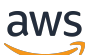

Panduan Developerr

# Amazon Simple Workflow Service

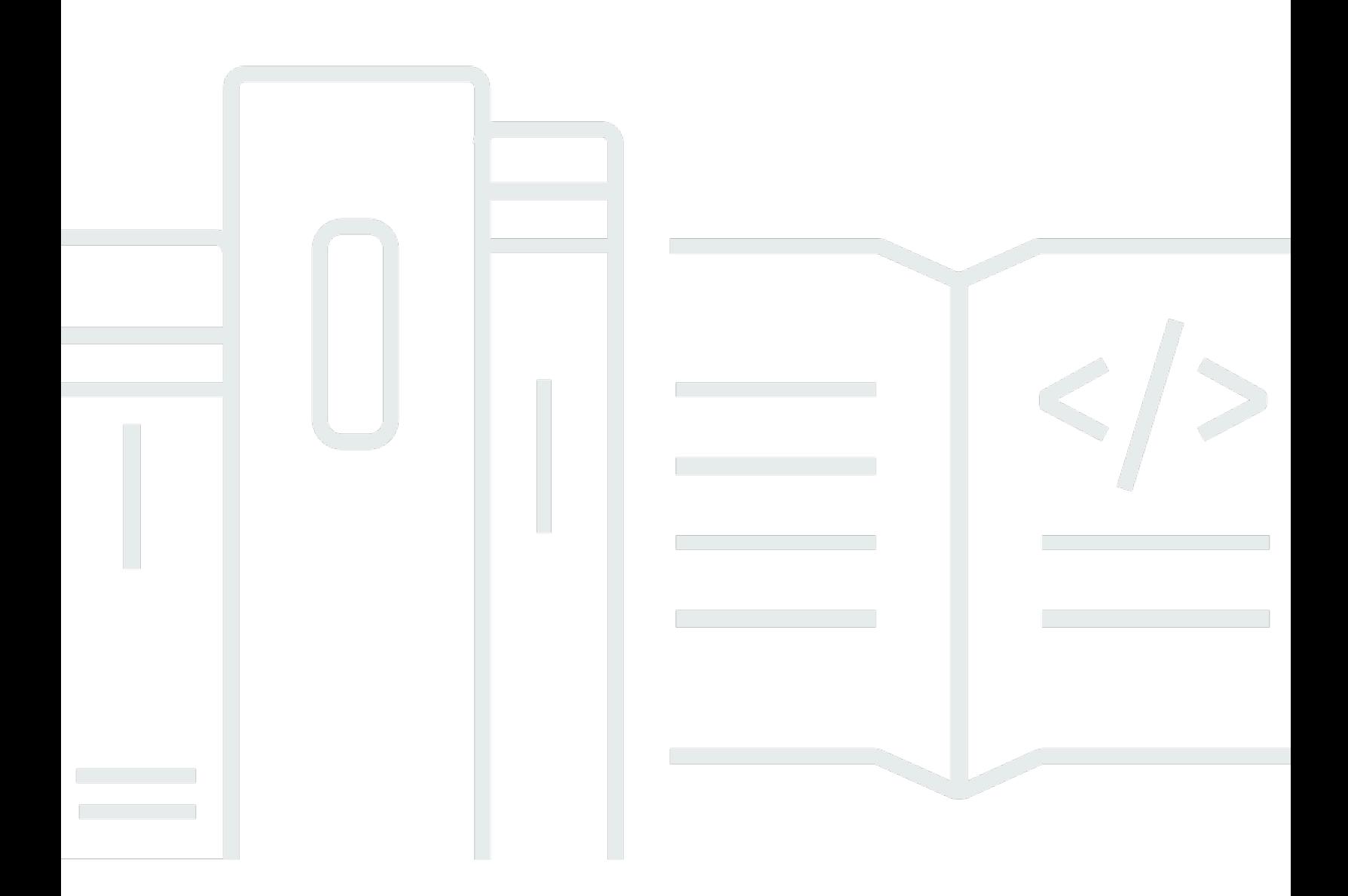

Versi API 2012-01-25

Copyright © 2024 Amazon Web Services, Inc. and/or its affiliates. All rights reserved.

### Amazon Simple Workflow Service: Panduan Developerr

Copyright © 2024 Amazon Web Services, Inc. and/or its affiliates. All rights reserved.

Merek dagang dan tampilan dagang Amazon tidak boleh digunakan sehubungan dengan produk atau layanan apa pun yang bukan milik Amazon, dengan cara apa pun yang dapat menyebabkan kebingungan antara para pelanggan, atau dengan cara apa pun yang menghina atau mendiskreditkan Amazon. Semua merek dagang lain yang tidak dimiliki oleh Amazon merupakan properti dari masing-masing pemilik, yang mungkin berafiliasi, terkait dengan, atau disponsori oleh Amazon, atau tidak.

## **Table of Contents**

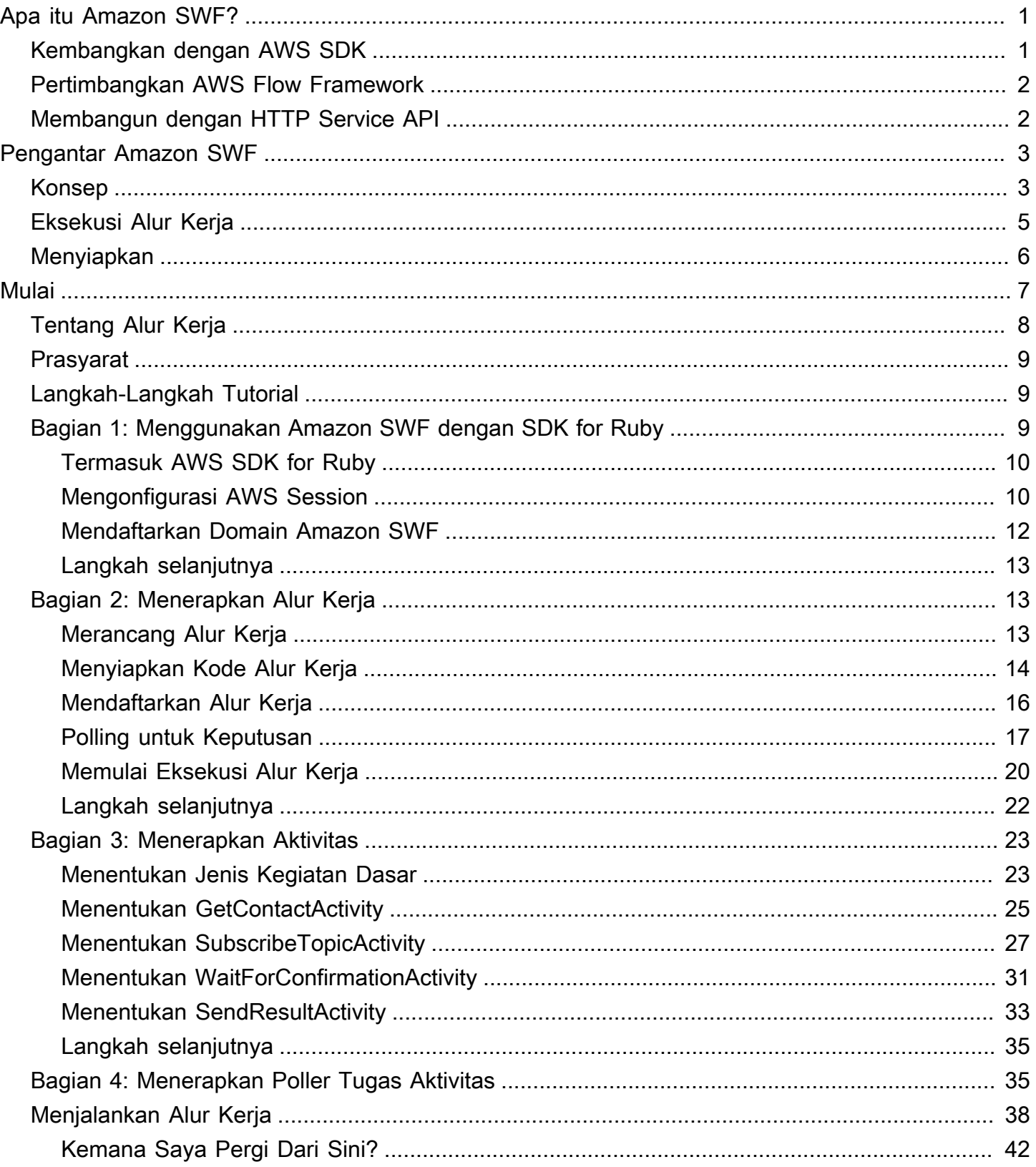

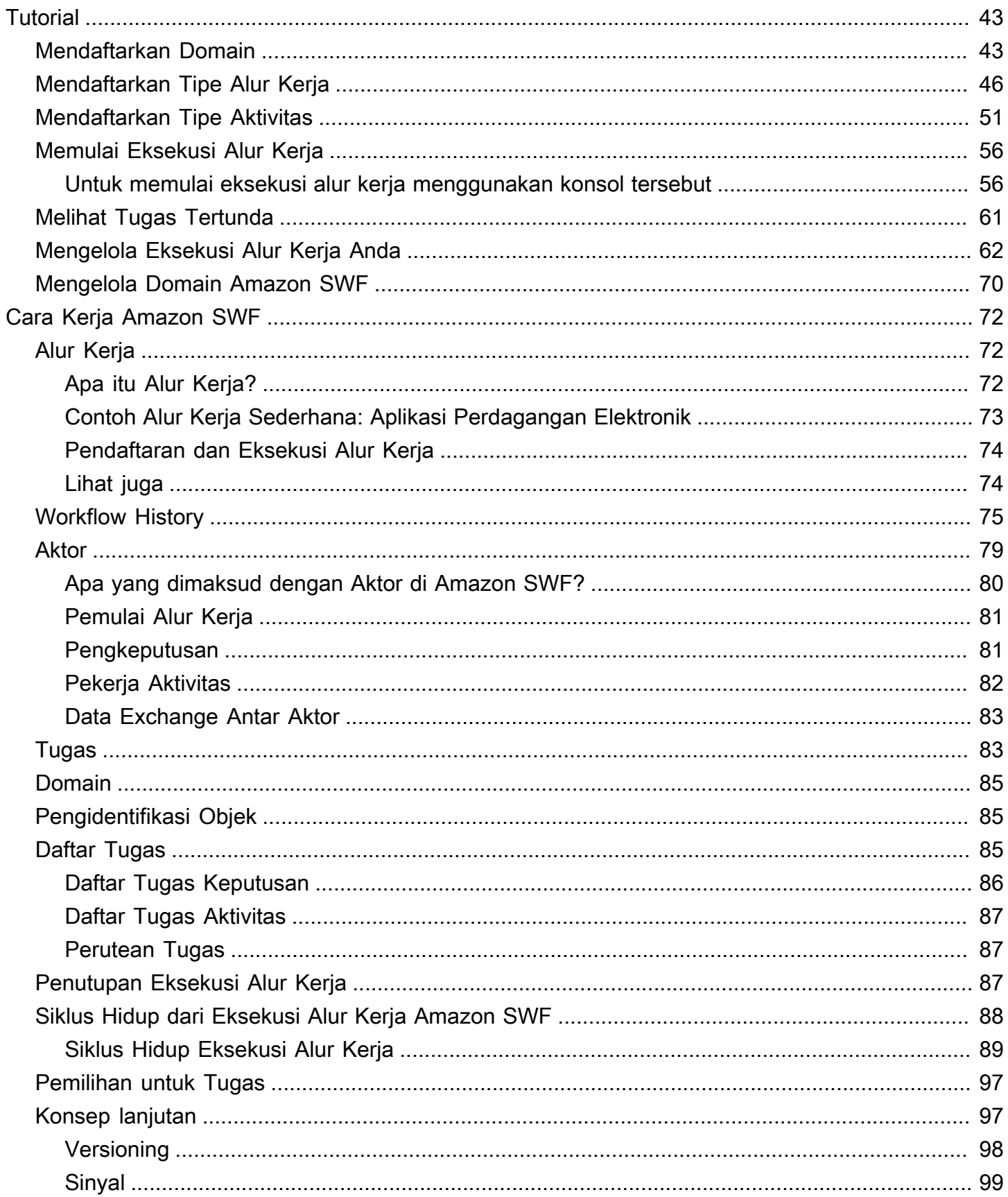

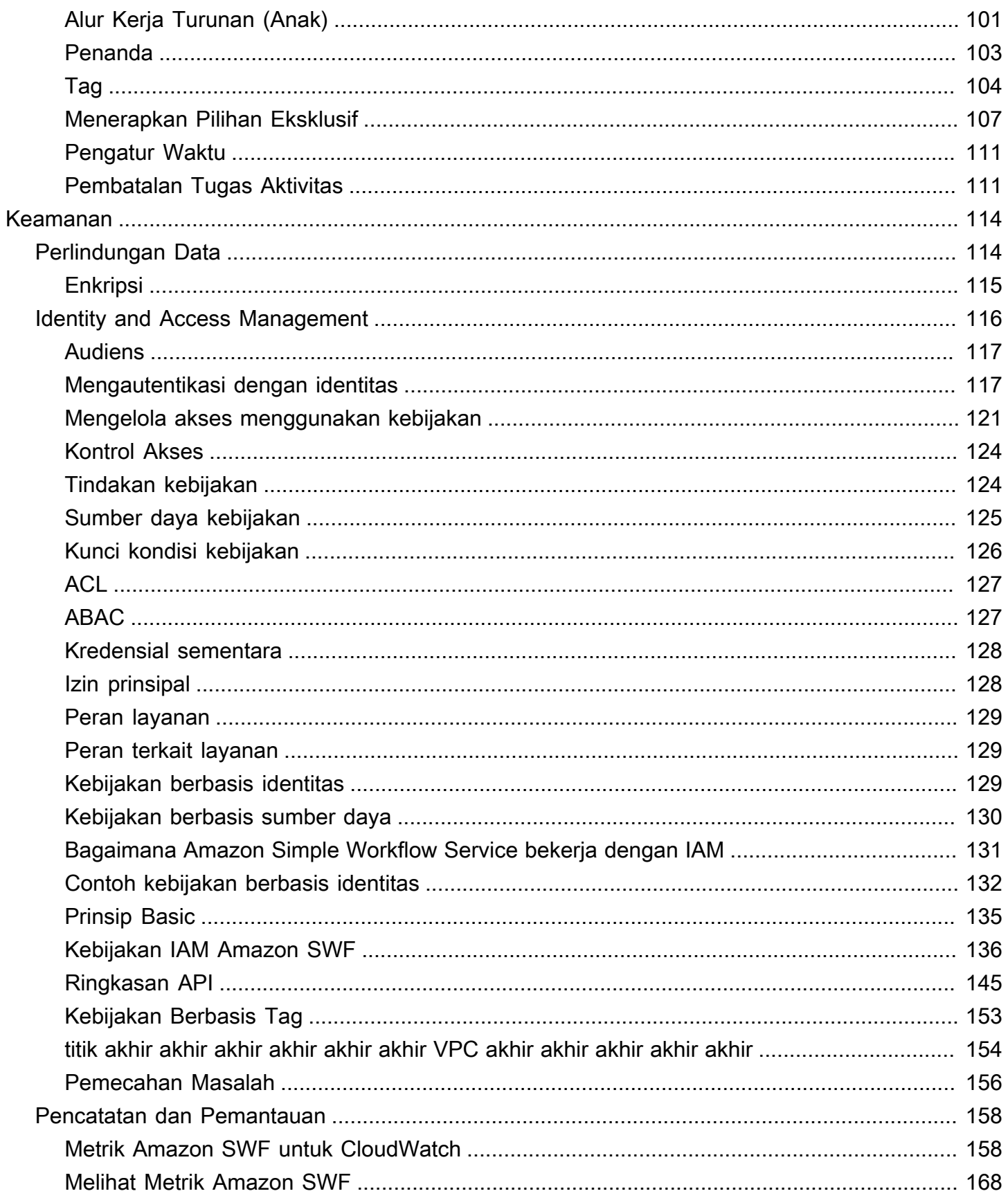

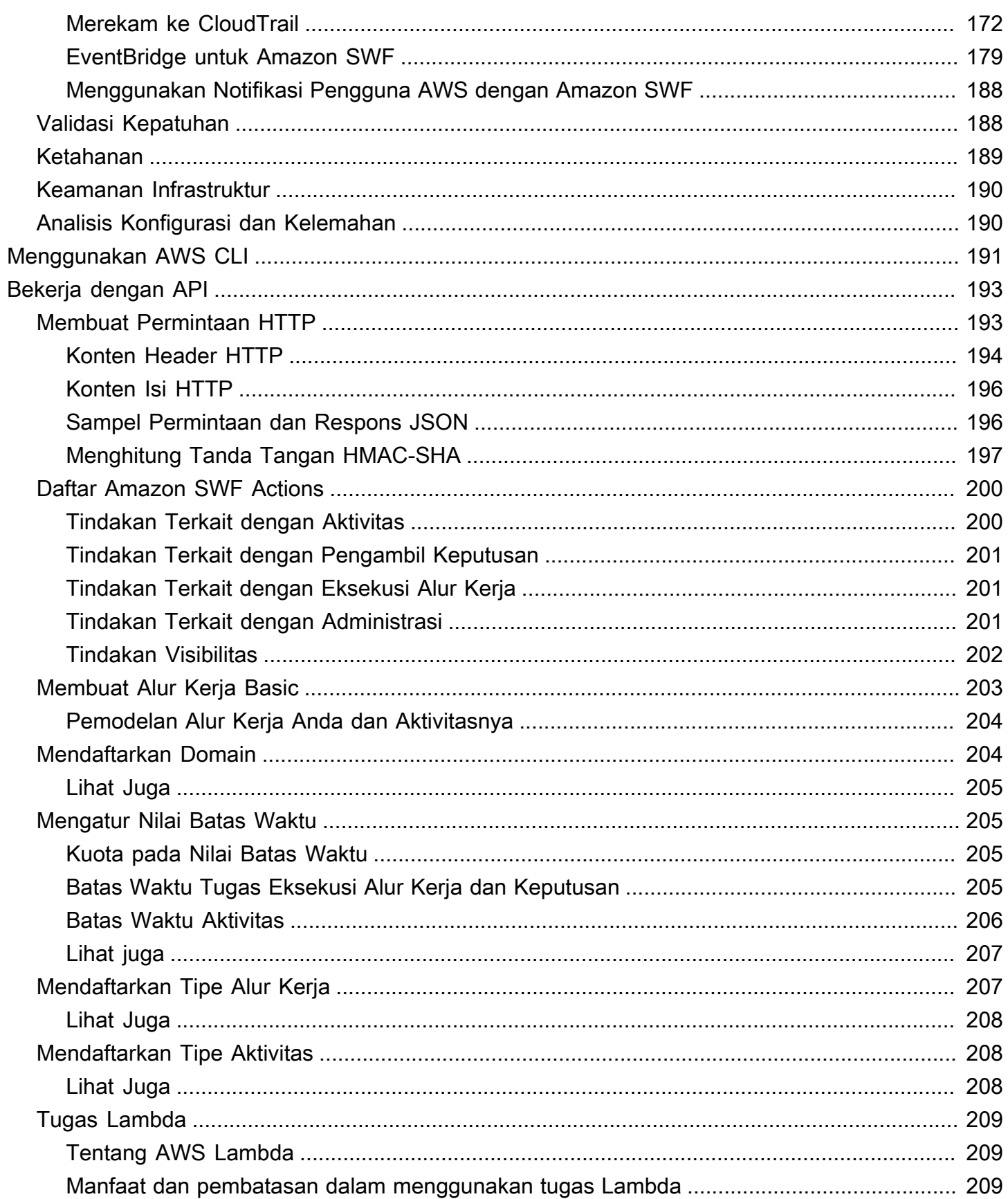

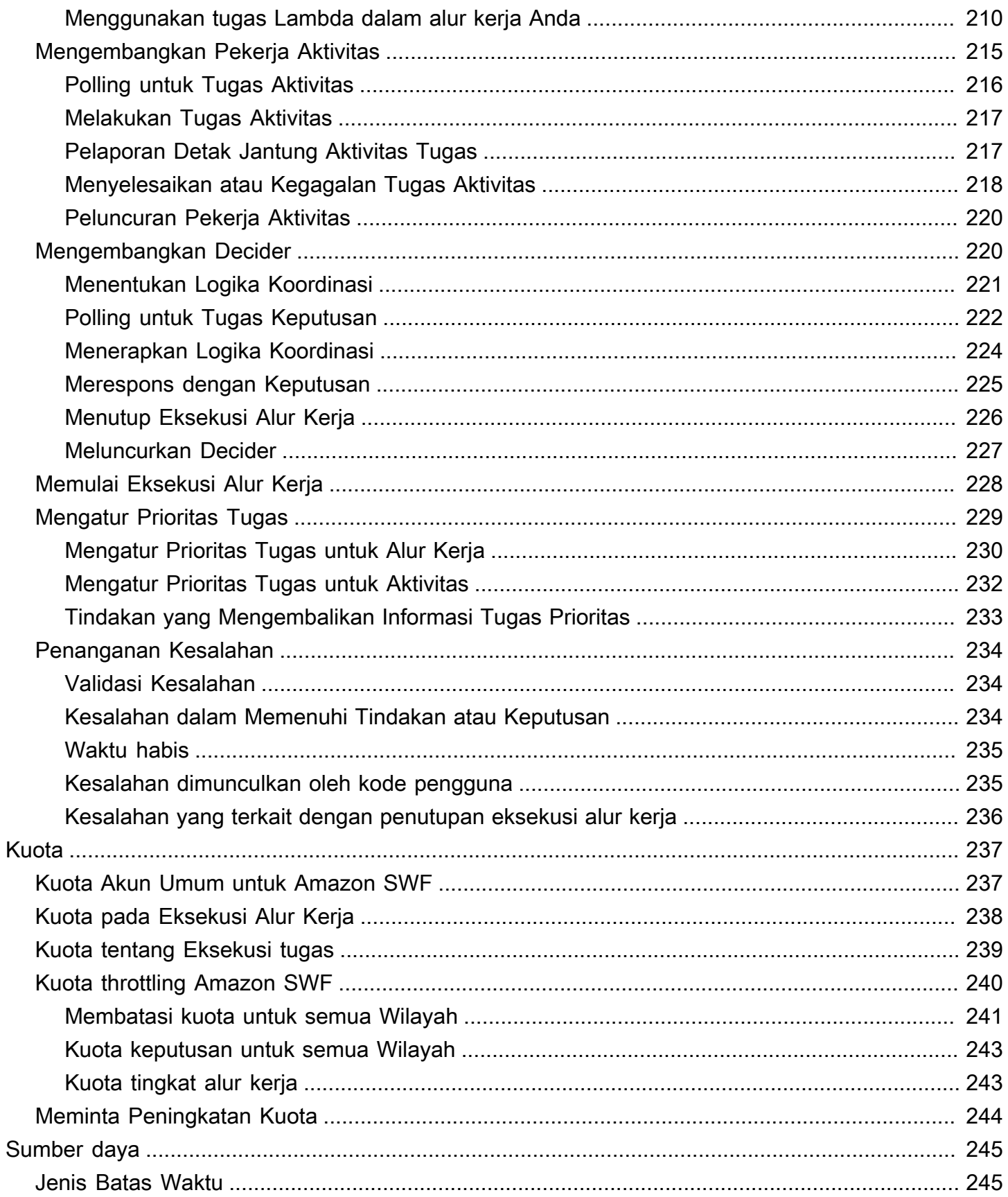

 $\overline{\phantom{a}}$ 

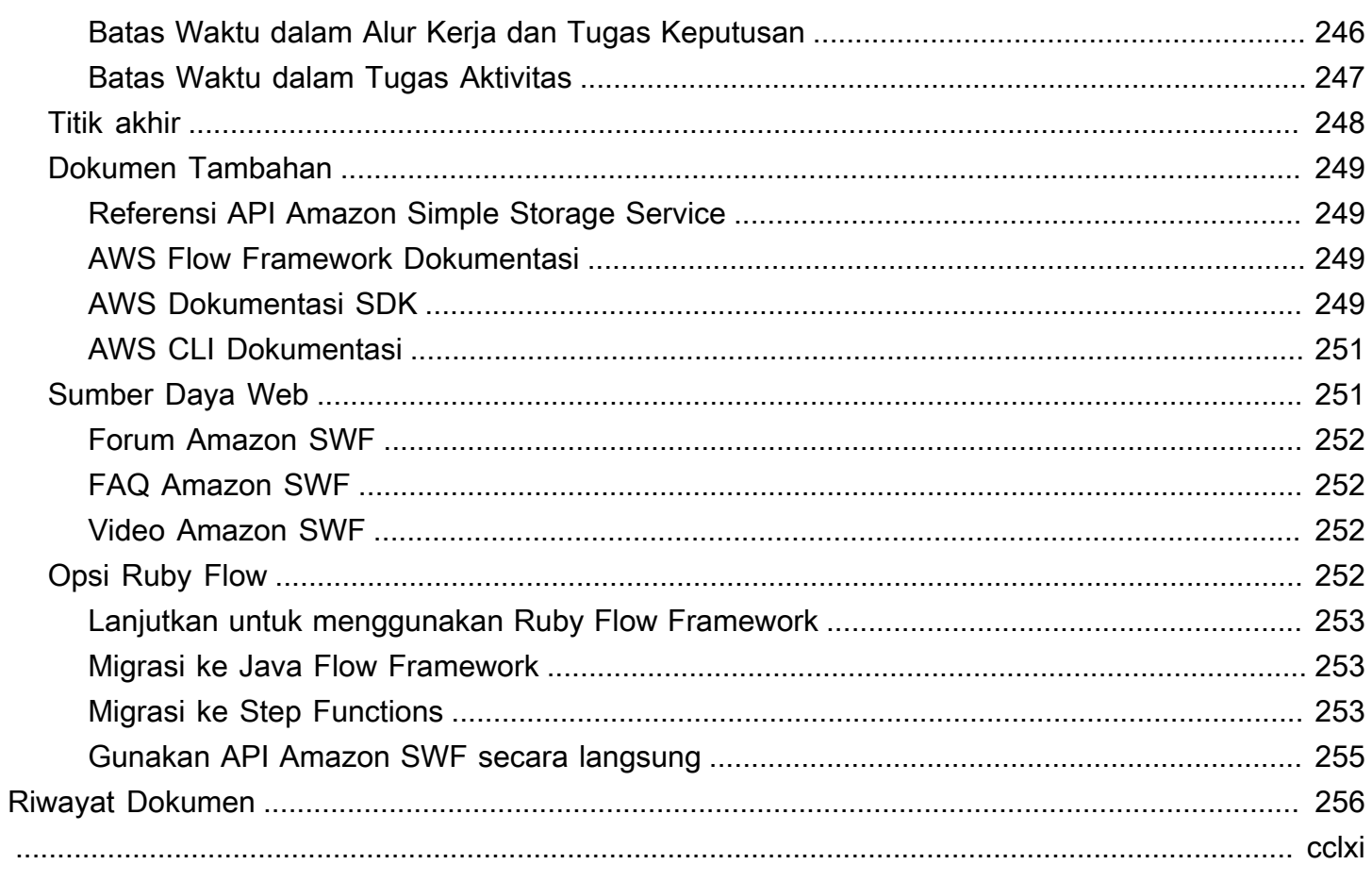

# <span id="page-8-0"></span>Apa itu Amazon Simple Workflow Service?

Amazon Simple Workflow Service (Amazon Simple Workflow Service) menyediakan cara untuk membangun, menjalankan, dan menskalakan pekerjaan latar belakang yang memiliki langkah paralel atau berurutan. Dengan Amazon SWF, Anda dapat mengoordinasikan pekerjaan di seluruh komponen terdistribusi, melacak status tugas.

Di Amazon SWF, tugas mewakili unit kerja logis yang dilakukan oleh komponen aplikasi Anda. Mengkoordinasikan tugas di seluruh aplikasi melibatkan pengelolaan dependensi intertask, penjadwalan, dan konkurensi dalam alur logis aplikasi Anda. Amazon SWF memberi Anda kendali atas pelaksanaan tugas dan mengoordinasikannya tanpa mengkhawatirkan kompleksitas yang mendasarinya seperti melacak kemajuannya dan mempertahankan statusnya.

Saat menggunakan Amazon SWF, Anda menerapkan pekerja untuk melakukan tugas. Pekerja dapat berjalan di infrastruktur cloud, seperti Amazon Elastic Compute Cloud (Amazon EC2), atau di tempat Anda sendiri. Anda dapat membuat tugas jangka panjang, atau yang mungkin gagal, waktu habis atau memerlukan mulai ulang—atau yang mungkin lengkap dengan berbagai throughput dan latensi. Amazon SWF menyimpan tugas dan memberikannya kepada pekerja ketika mereka siap, melacak kemajuan, dan memelihara state, termasuk rincian tentang penyelesaiannya.

Untuk mengoordinasikan tugas, Anda menulis program yang mendapatkan status tugas terbaru dari Amazon SWF dan menggunakan status tersebut untuk memulai tugas berikutnya. Amazon SWF mempertahankan status eksekusi aplikasi secara tahan lama, sehingga aplikasi Anda tahan terhadap kegagalan komponen individual. Dengan Amazon SWF, Anda dapat membuat, menyebarkan, menskalakan, dan memodifikasi komponen aplikasi secara independen.

Amazon SWF sesuai dengan kasus penggunaan yang memerlukan koordinasi tugas, termasuk pemrosesan media, back-end aplikasi web, alur kerja proses bisnis, dan saluran analitik.

## <span id="page-8-1"></span>Kembangkan dengan AWS SDK

Amazon SWF didukung oleh AWS SDK untuk Java, .NET, Node.js, PHP, Python dan Ruby, menyediakan cara yang nyaman untuk menggunakan Amazon SWF HTTP API dalam bahasa pemrograman pilihan Anda.

Anda dapat mengembangkan decider, activity worker, atau starter alur kerja menggunakan API yang diekspos oleh library ini. Dan, Anda dapat menggunakan operasi visibilitas melalui pustaka ini sehingga Anda dapat mengembangkan alat pemantauan dan pelaporan Amazon SWF Anda sendiri.

Untuk mengunduh alat untuk mengembangkan dan mengelola aplikasi AWS, termasuk SDK, buka [Pusat Pengembang](https://aws.amazon.com/developer/tools).

Untuk informasi terperinci tentang metode Amazon SWF di setiap SDK, lihat dokumentasi referensi khusus bahasa untuk SDK.

## <span id="page-9-0"></span>Pertimbangkan AWS Flow Framework

AWS Flow Framework Ini adalah SDK yang disempurnakan untuk menulis program asinkron terdistribusi yang berjalan sebagai alur kerja di Amazon SWF. Kerangka kerja ini tersedia untuk bahasa pemrograman Java dan menyediakan kelas untuk menulis program terdistribusi yang kompleks.

Dengan AWS Flow Framework, Anda menggunakan tipe yang telah dikonfigurasi untuk memetakan definisi alur kerja Anda langsung ke metode dalam program Anda. AWS Flow Framework Mendukung konsep berorientasi objek standar, seperti penanganan kesalahan berbasis pengecualian, yang membuatnya lebih mudah untuk mengimplementasikan alur kerja yang kompleks. Program yang ditulis dengan AWS Flow Framework dapat dibuat, dijalankan, dan di-debug sepenuhnya dalam editor atau IDE pilihan Anda. Untuk informasi selengkapnya, lihat [AWS Flow Frameworks](https://aws.amazon.com/swf/flow/)itus web, dan lihat [AWS Flow Framework Panduan Pengembang Java.](https://docs.aws.amazon.com/amazonswf/latest/awsflowguide/)

## <span id="page-9-1"></span>Membangun dengan HTTP Service API

Amazon SWF menyediakan operasi layanan yang dapat diakses melalui permintaan HTTP. Anda dapat menggunakan operasi ini untuk berkomunikasi langsung dengan Amazon SWF, dan Anda dapat menggunakannya untuk mengembangkan pustaka Anda sendiri dalam bahasa apapun yang dapat berkomunikasi dengan Amazon SWF melalui HTTP.

Anda dapat mengembangkan penentu, pekerja aktivitas, atau pemula alur kerja dengan menggunakan API layanan. Anda juga dapat menggunakan operasi visibilitas melalui API untuk mengembangkan alat pemantauan dan pelaporan Anda sendiri.

Untuk informasi tentang cara menggunakan API, lihat [Membuat Permintaan HTTP ke Amazon SWF.](#page-200-1)

# <span id="page-10-0"></span>Pengantar Amazon SWF

Semakin banyak aplikasi bergantung pada pemrosesan asinkron dan terdistribusi. Skalabilitas aplikasi semacam itu adalah motivasi utama untuk menggunakan pendekatan ini. Dengan merancang komponen terdistribusi mandiri, developer memiliki fleksibilitas untuk men-deploy dan menskalakan keluar bagian dari aplikasi secara independen jika beban pada aplikasi meningkat. Motivasi lainnya adalah tersedianya layanan cloud. Saat developer aplikasi mulai memanfaatkan komputasi cloud, mereka perlu menggabungkan aset lokal yang ada dengan aset on-premise dengan aset berbasis cloud tambahan. Namun motivasi lain untuk pendekatan asinkron dan terdistribusi adalah sifat terdistribusi melekat dari proses yang dimodelkan oleh aplikasi; misalnya, otomatisasi proses bisnis pemenuhan pesanan dapat menjangkau beberapa tugas sistem dan manusia.

Mengembangkan aplikasi semacam itu bisa jadi rumit. Pengembangan mengharuskan Anda mengkoordinasikan pelaksanaan beberapa komponen terdistribusi dan berurusan dengan peningkatan latensi dan tidak dapat diandalkan yang melekat dalam komunikasi jarak jauh. Untuk mencapai hal ini, Anda biasanya perlu menulis infrastruktur rumit yang melibatkan antrean olahpesan dan basis data, bersama dengan logika kompleks untuk menyinkronkannya.

Amazon Simple Workflow Service (Amazon SWF) membuatnya lebih mudah untuk mengembangkan aplikasi asinkron dan terdistribusi dengan menyediakan model dan infrastruktur pemrograman untuk mengkoordinasikan komponen terdistribusi dan mempertahankan state eksekusi mereka dengan cara yang dapat diandalkan. Dengan mengandalkan Amazon SWF, Anda dibebaskan untuk fokus pada pembangunan aspek aplikasi Anda yang membedakannya.

## <span id="page-10-1"></span>Konsep Alur Kerja Sederhana

Konsep dasar yang diperlukan untuk memahami alur kerja Amazon SWF diperkenalkan di bawah ini dan dijelaskan lebih lanjut di bagian selanjutnya dari panduan ini. Diskusi berikut ini adalah gambaran umum tingkat tinggi tentang struktur dan komponen alur kerja.

Konsep hal mendasar dalam Amazon SWF adalah alur kerja. Alur kerja adalah satu set aktivitas yang melaksanakan beberapa tujuan, bersama dengan logika yang mengkoordinasikan aktivitas. Misalnya, alur kerja dapat menerima pesanan pelanggan dan mengambil tindakan apa pun yang diperlukan untuk memenuhinya. Setiap alur kerja berjalan dalam AWS sumber daya yang disebut domain, yang mengontrol cakupan alur kerja. Akun AWS dapat memiliki beberapa domain, masing-masing dapat berisi beberapa alur kerja, tetapi alur kerja di domain yang berbeda tidak dapat berinteraksi.

Ketika merancang alur kerja Amazon SWF, Anda menentukan setiap kegiatan yang diperlukan secara tepat. Kemudian, Anda mendaftarkan setiap aktivitas dengan Amazon SWF sebagai jenis aktivitas. Ketika mendaftarkan aktivitas, Anda memberikan informasi seperti nama dan versi, dan beberapa nilai waktu habis berdasarkan berapa lama Anda mengharapkan aktivitas untuk diproses. Misalnya, pelanggan mungkin memiliki harapan bahwa pesanan akan dikirim dalam waktu 24 jam. Harapan tersebut akan menginformasikan nilai waktu habis yang Anda tentukan saat mendaftarkan aktivitas Anda.

Dalam proses melaksanakan alur kerja, beberapa aktivitas mungkin perlu dilakukan lebih dari sekali, mungkin dengan input yang bervariasi. Misalnya, dalam alur kerja pesanan pelanggan, Anda mungkin memiliki aktivitas yang menangani item yang dibeli. Jika pelanggan membeli beberapa item, maka aktivitas ini harus menjalankan beberapa kali. Amazon SWF memiliki konsep tugas aktivitas yang mewakili salah satu invocation dari suatu aktivitas. Dalam contoh kita, pemrosesan setiap item akan direpresentasikan oleh tugas aktivitas tunggal.

Pekerja aktivitas adalah program yang menerima tugas aktivitas, melakukannya, dan memberikan hasil kembali. Perhatikan bahwa tugas itu sendiri mungkin benar-benar dilakukan oleh seseorang, dalam hal tersebut dia akan menggunakan perangkat lunak pekerja aktivitas untuk penerimaan dan disposisi tugas. Contohnya mungkin seorang analis statistik, yang menerima set data, menganalisisnya, dan kemudian mengirimkan kembali analisis.

Tugas aktivitas—dan pekerja aktivitas yang melaksanakannya—dapat berjalan secara sinkron atau asinkron. Mereka dapat didistribusikan di beberapa komputer, berpotensi di wilayah geografis yang berbeda, atau mereka semua dapat berjalan di komputer yang sama. Pekerja aktivitas yang berbeda dapat ditulis dalam bahasa pemrograman yang berbeda dan berjalan pada sistem operasi yang berbeda. Sebagai contoh, satu pekerja aktivitas mungkin berjalan pada komputer desktop di Asia, sedangkan pekerja aktivitas yang berbeda mungkin berjalan pada perangkat komputer genggam di Amerika Utara.

Logika koordinasi dalam alur kerja terdapat dalam program perangkat lunak yang disebut decider. Decider menjadwal tugas kegiatan, menyediakan input data untuk pekerja aktivitas, memproses kejadian yang tiba saat alur kerja sedang berlangsung, dan akhirnya berakhir (atau menutup) alur kerja ketika tujuan telah selesai.

Peran layanan Amazon SWF adalah berfungsi sebagai hub pusat yang andal di mana data dipertukarkan antara decider, pekerja aktivitas, dan entitas lain yang relevan seperti seseorang yang mengelola alur kerja. Amazon SWF juga memelihara kejadian setiap eksekusi alur kerja, yang menghemat aplikasi Anda dari keharusan untuk menyimpan state dengan cara yang tahan lama.

Decider mengarahkan alur kerja dengan menerima tugas keputusan dari Amazon SWF dan merespons kembali ke Amazon SWF dengan keputusan. Keputusan merupakan tindakan atau serangkaian tindakan yang merupakan langkah berikutnya dalam alur kerja. Sebuah keputusan umum akan menjadwalkan tugas aktivitas. Keputusan juga dapat digunakan untuk mengatur timer untuk menunda pelaksanaan tugas aktivitas, untuk meminta pembatalan tugas aktivitas yang sudah berlangsung, dan menyelesaikan atau menutup alur kerja.

Mekanisme dimana kedua pekerja aktivitas dan decider menerima tugas mereka (tugas aktivitas dan tugas keputusan masing-masing) adalah dengan polling layanan Amazon SWF.

Amazon SWF menginformasikan decider state alur kerja dengan memasukkan, dengan setiap tugas keputusan, salinan riwayat eksekusi alur kerja saat ini. Riwayat eksekusi alur kerja terdiri dari kejadian, di mana suatu kejadian merepresentasikan perubahan signifikan dalam state eksekusi alur kerja. Contoh kejadian akan menjadi penyelesaian tugas, notifikasi bahwa tugas telah habis, atau kedaluwarsa timer yang ditetapkan sebelumnya dalam eksekusi alur kerja. Riwayat adalah catatan progres alur kerja yang lengkap, konsisten, dan otoritatif.

Amazon SWF Access Control Uses AWS Identity and Access Management (IAM), yang memungkinkan Anda menyediakan akses ke AWS sumber daya dengan cara yang terkontrol dan terbatas. Misalnya, Anda dapat mengizinkan pengguna mengakses akun Anda, namun hanya untuk menjalankan alur kerja tertentu di domain tertentu.

## <span id="page-12-0"></span>Eksekusi Alur Kerja

Menyatukan ide-ide yang dibahas dalam bagian sebelumnya, di sini adalah gambaran umum dari langkah-langkah untuk mengembangkan dan menjalankan alur kerja di Amazon SWF:

- 1. Menulis aktivitas pekerja yang menerapkan langkah-langkah pemrosesan di alur kerja Anda.
- 2. Menulis decider untuk menerapkan logika koordinasi alur kerja Anda.
- 3. Mendaftarkan kegiatan Anda dan alur kerja dengan Amazon SWF.

Anda dapat melakukan langkah ini secara terprogram atau dengan menggunakan. AWS Management Console

4. Memulai pekerja aktivitas Anda dan decider.

Aktor ini dapat berjalan pada setiap perangkat komputasi yang dapat mengakses endpoint Amazon SWF. Misalnya, Anda dapat menggunakan instans komputasi di cloud, seperti Amazon Elastic Compute Cloud (Amazon EC2); server di pusat data Anda; atau bahkan perangkat seluler, untuk meng-host decider atau pekerja aktivitas. Setelah dimulai, decider dan aktivitas pekerja harus memulai polling Amazon SWF untuk tugas-tugas.

5. Memulai satu atau lebih eksekusi alur kerja Anda.

Eksekusi dapat dimulai baik secara terprogram atau melalui AWS Management Console.

Setiap eksekusi berjalan secara independen dan Anda dapat menyediakan masing-masing dengan set input datanya sendiri. Ketika eksekusi dimulai, Amazon SWF menjadwal tugas keputusan awal. Sebagai respons, decider Anda mulai menghasilkan keputusan yang memulai tugas aktivitas. Eksekusi berlanjut sampai keputusanmu membuat keputusan untuk menutup eksekusi.

6. Lihat eksekusi alur kerja menggunakan file. AWS Management Console

Anda dapat mem-filter dan melihat detail lengkap yang sedang berjalan serta eksekusi yang selesai. Misalnya, Anda dapat memilih eksekusi terbuka untuk melihat tugas yang telah selesai beserta hasilnya.

### <span id="page-13-0"></span>Menyiapkan

Anda memiliki opsi untuk mengembangkan Amazon SWF di salah satu bahasa pemrograman yang didukung oleh. AWS Untuk pengembang Java, AWS Flow Framework ini juga tersedia. Untuk informasi selengkapnya, lihat [AWS Flow Framework](https://aws.amazon.com/swf/flow/)situs web, dan lihat [AWS Flow Framework](https://docs.aws.amazon.com/amazonswf/latest/awsflowguide/)  [Panduan Pengembang Java](https://docs.aws.amazon.com/amazonswf/latest/awsflowguide/).

Untuk mengurangi latensi dan menyimpan data di lokasi yang memenuhi persyaratan Anda, Amazon SWF menyediakan titik akhir di berbagai wilayah.

Setiap titik akhir di Amazon SWF sepenuhnya independen. Setiap domain, alur kerja, dan aktivitas yang telah Anda daftarkan di satu wilayah tidak akan berbagi data atau atribut dengan yang ada di wilayah lain.

Saat Anda mendaftarkan domain, alur kerja, atau aktivitas Amazon SWF, domain tersebut hanya ada di wilayah tempat Anda mendaftarkannya. Misalnya, Anda dapat mendaftarkan sebuah domain bernama SWF-Flows-1 di dua wilayah yang berbeda, tetapi mereka tidak akan berbagi data atau atribut satu sama lain—masing-masing bertindak sebagai domain independen sepenuhnya.

Untuk daftar endpoint Amazon SWF, lihat [Wilayah dan Endpoint.](https://docs.aws.amazon.com/general/latest/gr/rande.html)

# <span id="page-14-0"></span>Tutorial Alur Kerja Berlangganan dengan Amazon SWF dan Amazon SNS

Bagian ini menyediakan tutorial yang menjelaskan cara membuat aplikasi alur kerja Amazon SWF yang terdiri dari satu set empat aktivitas yang beroperasi secara berurutan. Selain itu, tutorial ini juga mencakup:

- Mengatur default dan execution-time (waktu eksekusi) dari opsi alur kerja dan aktivitas.
- Polling Amazon SWF untuk tugas keputusan dan aktivitas.
- Meneruskan data antara aktivitas dan alur kerja dengan Amazon SWF.
- Menunggu human tasks (tugas manusia) dan melaporkan heatbeats ke Amazon SWF dari tugas aktivitas.
- Menggunakan Amazon SNS untuk membuat topik, membuat pengguna berlangganan topik tersebut, dan memublikasikan pesan ke titik akhir langganan.

Anda dapat menggunakan [Amazon Simple Workflow Service \(Amazon SWF\)](https://aws.amazon.com/swf/) dan [Amazon Simple](https://aws.amazon.com/sns/)  [Notification Service \(Amazon SNS\)](https://aws.amazon.com/sns/) bersama-sama untuk meniru alur kerja "tugas manusia"–di mana pekerja manusia diperlukan untuk melakukan beberapa tindakan dan kemudian berkomunikasi dengan Amazon SWF untuk meluncurkan aktivitas berikutnya dalam alur kerja.

Karena Amazon SWF adalah layanan web berbasis cloud, komunikasi dengan Amazon SWF dapat dilakukan di mana saja selama koneksi ke Internet tersedia. Dalam hal ini, kita akan menggunakan Amazon SNS untuk berkomunikasi dengan pengguna baik melalui email, pesan teks SMS, atau keduanya.

Tutorial ini menggunakan [AWS SDK for Rubyu](https://aws.amazon.com/sdkforruby/)ntuk mengakses Amazon SWF dan Amazon SNS, tetapi ada banyak opsi pengembangan yang tersedia, termasuk AWS Flow Framework untuk Ruby, yang menyediakan koordinasi dan komunikasi yang lebih mudah dengan Amazon SWF.

#### **a** Note

Tutorial ini menggunakan AWS SDK for Ruby, tetapi kami sarankan Anda menggunakan [AWS Flow Framework untuk Java.](https://docs.aws.amazon.com/amazonswf/latest/awsflowguide/)

Topik

- [Tentang Alur Kerja](#page-15-0)
- **[Prasyarat](#page-16-0)**
- [Langkah-Langkah Tutorial](#page-16-1)
- [Tutorial Alur Kerja Berlangganan Bagian 1: Menggunakan Amazon SWF denganAWS SDK for](#page-16-2)  [Ruby](#page-16-2)
- [Tutorial Alur Kerja Langganan Bagian 2: Menerapkan Alur Kerja](#page-20-1)
- [Tutorial Alur Kerja Bagian 3: Menerapkan Aktivitas](#page-30-0)
- [Tutorial Alur Kerja Langganan Bagian 4: Menerapkan Poller Tugas Aktivitas](#page-42-1)
- [Tutorial Alur Kerja Berlangganan: Menjalankan Alur Kerja](#page-45-0)

## <span id="page-15-0"></span>Tentang Alur Kerja

Alur kerja yang akan kita kembangkan terdiri dari empat langkah utama:

- 1. Dapatkan alamat berlangganan (email atau SMS) dari pengguna.
- 2. Buat topik SNS dan berlangganan titik akhir yang disediakan untuk topik tersebut.
- 3. Tunggu pengguna mengonfirmasi langganan.
- 4. Jika pengguna mengonfirmasi, publikasikan pesan ucapan selamat ke topik tersebut.

Langkah-langkah ini mencakup aktivitas yang sepenuhnya dilakukan secara otomatis (langkah 2 dan 4), dan yang lainnya memerlukan alur kerja yang dilakukan manusia untuk menyediakan beberapa data bagi aktivitas sebelum alur kerja dapat melanjutkan (langkah 1 dan 3).

Setiap langkah bergantung pada data yang dihasilkan pada langkah sebelumnya (Anda harus memiliki titik akhir sebelum berlangganan topik, dan Anda harus memiliki langganan topik sebelum Anda menunggu konfirmasi, dll.) Tutorial ini juga akan membahas cara menyediakan hasil aktivitas setelah proses selesai, dan cara meneruskan input ke tugas yang sedang dijadwalkan. Amazon SWF menangani koordinasi dan penyampaian informasi antara aktivitas dan alur kerja, dan sebaliknya.

Kami juga menggunakan input keyboard dan Amazon SNS untuk menangani komunikasi antara Amazon SWF dan manusia yang menyediakan data ke alur kerja. Dalam prakteknya, Anda dapat menggunakan banyak teknik yang berbeda untuk berkomunikasi dengan pengguna manusia, tetapi Amazon SNS menyediakan cara yang sangat mudah dengan menggunakan email atau pesan teks untuk memberitahu pengguna tentang peristiwa dalam alur kerja.

### <span id="page-16-0"></span>Prasyarat

Untuk mengikuti tutorial ini, Anda membutuhkan:

- [Akun Amazon Web Services](https://portal.aws.amazon.com/gp/aws/developer/registration/index.html)
- [Penerjemah Ruby](https://www.ruby-lang.org/en/downloads/)
- [AWS SDK for Ruby](https://aws.amazon.com/sdkforruby/)

Jika Anda sudah menyiapkan hal-hal tersebut, Anda siap untuk melanjutkan. Jika Anda tidak ingin menjalankan contoh, Anda masih dapat mengikuti tutorial — sebagian besar konten dalam tutorial ini berlaku untuk menggunakan Amazon SWF dan Amazon SNS terlepas dari opsi pengembangan yang Anda pilih.

## <span id="page-16-1"></span>Langkah-Langkah Tutorial

Tutorial ini dibagi menjadi langkah-langkah berikut:

- 1. [Tutorial Alur Kerja Berlangganan Bagian 1: Menggunakan Amazon SWF denganAWS SDK for](#page-16-2)  [Ruby](#page-16-2)
- 2. [Tutorial Alur Kerja Langganan Bagian 2: Menerapkan Alur Kerja](#page-20-1)
- 3. [Tutorial Alur Kerja Bagian 3: Menerapkan Aktivitas](#page-30-0)
- 4. [Tutorial Alur Kerja Langganan Bagian 4: Menerapkan Poller Tugas Aktivitas](#page-42-1)
- 5. [Tutorial Alur Kerja Berlangganan: Menjalankan Alur Kerja](#page-45-0)

# <span id="page-16-2"></span>Tutorial Alur Kerja Berlangganan Bagian 1: Menggunakan Amazon SWF denganAWS SDK for Ruby

#### Topik

- [Termasuk AWS SDK for Ruby](#page-17-0)
- [Mengonfigurasi AWS Session](#page-17-1)
- [Mendaftarkan Domain Amazon SWF](#page-19-0)
- [Langkah selanjutnya](#page-20-0)

### <span id="page-17-0"></span>Termasuk AWS SDK for Ruby

Mulailah dengan membuat file bernama utils.rb. Kode dalam file ini akan memperoleh, atau membuat jika perlu, domain Amazon SWF yang digunakan oleh kode alur kerja dan aktivitas dan akan menyediakan tempat untuk meletakkan kode yang umum untuk semua kelas kita.

Pertama, kita perlu menyertakan pustaka aws-sdk-v1 dalam kode kita, sehingga kita dapat menggunakan fitur yang disediakan oleh SDK for Ruby.

```
require 'aws-sdk-v1'
```
Proses ini memberi kami akses ke namespace AWS, yang menyediakan kemampuan untuk mengatur nilai-nilai terkait sesi global, seperti kredensial dan wilayah AWS, dan juga menyediakan akses ke API layanan AWS.

#### <span id="page-17-1"></span>Mengonfigurasi AWS Session

Kami akan mengkonfigurasi AWS Session dengan mengatur kredensial AWS kami (yang diperlukan untuk mengakses layananAWS) dan wilayah AWS untuk digunakan.

Ada beberapa cara untuk [mengatur kredensial AWS di AWS SDK for Ruby](https://docs.aws.amazon.com/AWSRubySDK/latest/index.html#Basic_Configuration): dengan mengaturnya di variabel lingkungan (AWS\_ACCESS\_KEY\_ID dan AWS\_SECRET\_ACCESS\_KEY) atau dengan mengaturnya dengan [AWS.config](https://docs.aws.amazon.com/AWSRubySDK/latest/AWS.html#config-class_method). Kami akan menggunakan metode terakhir, yaitu memuatnya dari file konfigurasi YAML, disebut aws-config.txt, yang terlihat seperti ini.

```
---
:access_key_id: REPLACE_WITH_ACCESS_KEY_ID
:secret_access_key: REPLACE_WITH_SECRET_ACCESS_KEY
```
Buat file ini sekarang, ganti string yang diawali dengan REPLACE\_WITH\_ dengan AWS access key ID dan secret access key. Selengkapnya tentang AWS access keys, lihat [Bagaimana Cara](https://docs.aws.amazon.com/general/latest/gr/getting-aws-sec-creds.html) [Mendapatkan Kredensial Keamanan?](https://docs.aws.amazon.com/general/latest/gr/getting-aws-sec-creds.html) di Referensi Umum Amazon Web Services.

Kita juga perlu mengatur wilayah AWS untuk digunakan. Karena kami akan menggunakan [Short](http://en.wikipedia.org/wiki/Short_Message_Service)  [Message Service \(SMS\)](http://en.wikipedia.org/wiki/Short_Message_Service) (Layanan Pesan Singkat) untuk mengirim pesan teks ke ponsel pengguna dengan Amazon SNS, kami perlu memastikan bahwa kami menggunakan wilayah yang didukung oleh Amazon SNS. Lihat [Wilayah dan Negara yang Didukung](https://docs.aws.amazon.com/sns/latest/dg/sms_supported-countries.html) di Panduan Developer Amazon Simple Notification Service.

#### **a** Note

Jika Anda tidak memiliki akses ke us-east-1, atau tidak tertarik untuk menjalankan demo dengan mengaktifkan olahpesan SMS, jangan ragu untuk menggunakan wilayah mana pun yang Anda inginkan. Anda dapat menghapus fungsionalitas SMS dari sampel dan menggunakan email sebagai satu-satunya endpoint untuk berlangganan topik Amazon SNS. Untuk informasi selengkapnya tentang mengirim pesan SMS, lihat [Mengirim dan Menerima](https://docs.aws.amazon.com/sns/latest/dg/SMSMessages.html) [Notifikasi SMS Menggunakan Amazon SNS](https://docs.aws.amazon.com/sns/latest/dg/SMSMessages.html) di Panduan Developer Amazon Simple Notification Service.

Sekarang kita akan menambahkan beberapa kode ke utils.rb untuk memuat file konfigurasi, mendapatkan kredensial pengguna, lalu memberikan kredensial dan wilayah ke [AWS.config](https://docs.aws.amazon.com/AWSRubySDK/latest/AWS.html#config-class_method).

```
require 'yaml'
# Load the user's credentials from a file, if it exists.
begin 
   config_file = File.open('aws-config.txt') { |f| f.read }
rescue 
   puts "No config file! Hope you set your AWS credentials in the environment..."
end
if config_file.nil? 
  options = \{ \}else 
   options = YAML.load(config_file)
end
# SMS Messaging (which can be used by Amazon SNS) is available only in the
# `us-east-1` region.
$SMS_REGION = 'us-east-1'
options[:region] = $SMS_REGION
# Now, set the options
AWS.config = options
```
### <span id="page-19-0"></span>Mendaftarkan Domain Amazon SWF

Untuk menggunakan Amazon SWF, Anda perlu mengatur domain: entitas bernama yang akan menampung alur kerja dan aktivitas Anda. Anda dapat memiliki banyak domain Amazon SWF terdaftar, tetapi mereka semua harus memiliki nama unik dalam AndaAWSakun, dan alur kerja tidak dapat berinteraksi di seluruh domain: Semua alur kerja dan aktivitas untuk aplikasi Anda harus berada dalam domain yang sama untuk berinteraksi satu sama lain.

Karena kita akan menggunakan domain yang sama di seluruh aplikasi kita, kita akan membuat fungsi di utils.rb yang disebut init\_domain, yang akan mengambil domain Amazon SWF bernama SWFSampleDomain.

Setelah Anda mendaftarkan domain, Anda dapat menggunakannya kembali untuk eksekusi alur kerja yang banyak. Namun, itu adalah kesalahan untuk mencoba mendaftarkan domain yang sudah ada, jadi kode kami akan memeriksa terlebih dahulu untuk melihat apakah domain itu ada, dan akan menggunakan domain yang ada jika dapat ditemukan. Jika domain tidak dapat ditemukan, kami akan membuatnya.

Untuk bekerja dengan domain Amazon SWF di SDK for Ruby, gunakan [AWS::SimpleWorkflow.domains,](https://docs.aws.amazon.com/AWSRubySDK/latest/AWS/SimpleWorkflow.html#domains-instance_method) yang mengembalikan [DomainCollection](https://docs.aws.amazon.com/AWSRubySDK/latest/AWS/SimpleWorkflow/DomainCollection.html) yang dapat digunakan untuk menghitung dan mendaftarkan domain:

- Untuk memeriksa apakah domain sudah terdaftar, Anda dapat melihat daftar yang disediakan oleh [AWS::Simpleworkflow.domains.registered.](https://docs.aws.amazon.com/AWSRubySDK/latest/AWS/SimpleWorkflow/DomainCollection.html#registered-instance_method)
- Untuk mendaftarkan domain baru, gunakan [AWS::Simpleworkflow.domains.register](https://docs.aws.amazon.com/AWSRubySDK/latest/AWS/SimpleWorkflow/DomainCollection.html#register-instance_method).

Berikut adalah kode untuk init\_domain di utils.rb.

```
# Registers the domain that the workflow will run in.
def init_domain 
   domain_name = 'SWFSampleDomain' 
   domain = nil 
   swf = AWS::SimpleWorkflow.new 
   # First, check to see if the domain already exists and is registered. 
   swf.domains.registered.each do | d | 
    if(d.name == domain_name) domain = d 
       break 
     end
```
end

```
 if domain.nil? 
     # Register the domain for one day. 
     domain = swf.domains.create( 
       domain_name, 1, { :description => "#{domain_name} domain" }) 
   end 
   return domain
end
```
### <span id="page-20-0"></span>Langkah selanjutnya

Selanjutnya, Anda akan membuat alur kerja dan kode starter di [Tutorial Alur Kerja Langganan Bagian](#page-20-1)  [2: Menerapkan Alur Kerja.](#page-20-1)

## <span id="page-20-1"></span>Tutorial Alur Kerja Langganan Bagian 2: Menerapkan Alur Kerja

Sampai sekarang, kode kami masih cukup generik. Ini adalah bagian di mana kita mulai benarbenar menentukan apa yang alur kerja kita lakukan, dan aktivitas apa yang kita perlukan untuk menerapkannya.

Topik

- [Merancang Alur Kerja](#page-20-2)
- [Menyiapkan Kode Alur Kerja](#page-21-0)
- [Mendaftarkan Alur Kerja](#page-23-0)
- [Polling untuk Keputusan](#page-24-0)
- [Memulai Eksekusi Alur Kerja](#page-27-0)
- [Langkah selanjutnya](#page-29-0)

### <span id="page-20-2"></span>Merancang Alur Kerja

Jika Anda mengingat kembali, gagasan awal untuk alur kerja ini terdiri dari langkah-langkah berikut:

- 1. Dapatkan alamat berlangganan (email atau SMS) dari pengguna.
- 2. Buat topik SNS dan berlangganan titik akhir yang disediakan untuk topik tersebut.
- 3. Tunggu pengguna mengonfirmasi langganan.

4. Jika pengguna mengonfirmasi, publikasikan pesan ucapan selamat ke topik tersebut.

Kita dapat menganggap setiap langkah dalam alur kerja kita sebagai aktivitas yang harus dijalankan oleh alur kerja. Alur Kerja kita bertanggung jawab untuk menjadwalkan setiap aktivitas pada waktu yang tepat, dan mengoordinasikan transfer data antar aktivitas.

Untuk alur kerja ini, kita akan membuat aktivitas terpisah untuk setiap langkah berikut, menamainya secara deskriptif:

- 1. get\_contact\_activity
- 2. subscribe\_topic\_activity
- 3. wait\_for\_confirmation\_activity
- 4. send result activity

Aktivitas ini akan dijalankan secara berurutan, dan data dari setiap langkah akan digunakan pada langkah berikutnya.

Kita bisa merancang aplikasi kita sehingga semua kode berada dalam satu file sumber, tapi ini berjalan bertentangan dengan cara yang dirancang Amazon SWF. Cara ini dirancang untuk alur kerja yang dapat menjangkau seluruh Internet dalam ruang lingkup, jadi mari kita setidaknya membagi aplikasi menjadi dua executable terpisah:

- swf\_sns\_workflow.rb Berisi alur kerja dan starter alur kerja.
- swf\_sns\_activities.rb Berisi aktivitas dan starter aktivitas.

Penerapan alur kerja dan aktivitas dapat dijalankan di jendela terpisah, komputer terpisah, atau bahkan bagian dunia yang berbeda. Karena Amazon SWF melacak detail alur kerja dan aktivitas Anda, alur kerja Anda dapat mengkoordinasikan penjadwalan dan transfer data aktivitas Anda di mana pun mereka berjalan.

#### <span id="page-21-0"></span>Menyiapkan Kode Alur Kerja

Kita akan mulai dengan membuat sebuah file bernama swf sns workflow.rb. Dalam file ini, nyatakan kelas yang disebut SampleWorkflow. Berikut adalah deklarasi kelas dan konstruktornya, metode initialize.

```
require_relative 'utils.rb'
```

```
# SampleWorkflow - the main workflow for the SWF/SNS Sample
#
# See the file called `README.md` for a description of what this file does.
class SampleWorkflow 
   attr_accessor :name 
   def initialize(workflowId) 
     # the domain to look for decision tasks in. 
     @domain = init_domain 
     # the task list is used to poll for decision tasks. 
     @workflowId = workflowId 
     # The list of activities to run, in order. These name/version hashes can be 
     # passed directly to AWS::SimpleWorkflow::DecisionTask#schedule_activity_task. 
     @activity_list = [ 
      \{ :name => 'get_contact_activity', :version => 'v1' \}, { :name => 'subscribe_topic_activity', :version => 'v1' }, 
       { :name => 'wait_for_confirmation_activity', :version => 'v1' }, 
       { :name => 'send_result_activity', :version => 'v1' }, 
     ].reverse! # reverse the order... we're treating this like a stack. 
     register_workflow 
   end
```
Seperti yang Anda lihat, kita menyimpan data instans kelas berikut:

- domain Nama domain yang diambil dari init\_domain di utils.rb.
- workflowId Daftar tugas diteruskan ke initialize.
- activity\_list Daftar aktivitas, yang memiliki nama dan versi dari aktivitas yang akan kita jalankan.

Nama domain, nama aktivitas, dan versi aktivitas sudah mencukupi bagi Amazon SWF untuk mengidentifikasi tipe aktivitas secara positif, jadi itu semua merupakan data tentang aktivitas kita yang perlu disimpan untuk menjadwalkan aktivitas.

Daftar tugas akan digunakan oleh kode decider alur kerja untuk melakukan polling tugas keputusan dan aktivitas jadwal.

Pada akhir fungsi ini, kita memanggil metode yang belum kita tentukan: register workflow. Kita akan menentukan metode ini selanjutnya.

### <span id="page-23-0"></span>Mendaftarkan Alur Kerja

Untuk menggunakan tipe alur kerja, pertama-tama kita harus mendaftarkannya. Seperti tipe aktivitas, tipe alur kerja dapat diidentifikasi berdasarkan domain, nama, dan versinya. Selain itu, seperti domain dan tipe aktivitas, Anda tidak dapat mendaftarkan ulang tipe alur kerja yang ada. Jika Anda perlu mengubah apa pun tentang tipe alur kerja, Anda harus menyediakannya dengan versi baru, yang pada dasarnya menciptakan tipe baru.

Berikut adalah kode untuk register\_workflow, yang digunakan untuk mengambil tipe alur kerja yang ada yang telah kita daftarkan pada eksekusi sebelumnya atau untuk mendaftarkan alur kerja jika belum terdaftar.

```
 # Registers the workflow 
  def register_workflow 
    workflow_name = 'swf-sns-workflow' 
    @workflow_type = nil 
    # a default value... 
    workflow_version = '1' 
    # Check to see if this workflow type already exists. If so, use it. 
    @domain.workflow_types.each do | a | 
      if (a.name == workflow_name) && (a.version == workflow_version) 
        @workflow_type = a 
      end 
    end 
    if @workflow_type.nil? 
      options = { 
        :default_child_policy => :terminate, 
        :default_task_start_to_close_timeout => 3600, 
        :default_execution_start_to_close_timeout => 24 * 3600 } 
      puts "registering workflow: #{workflow_name}, #{workflow_version}, 
 #{options.inspect}" 
      @workflow_type = @domain.workflow_types.register(workflow_name, workflow_version, 
 options) 
    end
```

```
 puts "** registered workflow: #{workflow_name}" 
 end
```
Pertama, kita memeriksa untuk melihat apakah nama dan versi alur kerja sudah terdaftar dengan mengiterasi melalui koleksi [workflow\\_types](https://docs.aws.amazon.com/AWSRubySDK/latest/AWS/SimpleWorkflow/Domain.html#workflow_types-instance_method) domain. Jika kita menemukan kecocokan, kita akan menggunakan tipe alur kerja yang sudah terdaftar.

Jika kita tidak menemukan kecocokan, maka tipe alur kerja baru didaftarkan (dengan memanggil [register \(daftarkan\)](https://docs.aws.amazon.com/AWSRubySDK/latest/AWS/SimpleWorkflow/WorkflowTypeCollection.html#register-instance_method) pada koleksi workflow\_types yang sama tempat kita mencari alur kerja) dengan nama 'swf-sns-workflow', versi '1', dan opsi berikut.

```
 options = { 
   :default_child_policy => :terminate, 
   :default_task_start_to_close_timeout => 3600, 
   :default_execution_start_to_close_timeout => 24 * 3600 }
```
Opsi yang diteruskan selama pendaftaran digunakan untuk mengatur perilaku default untuk tipe alur kerja kita, jadi kita tidak perlu mengatur nilai-nilai ini setiap kali kita mulai mengeksekusi alur kerja baru.

Di sini, kita hanya menetapkan beberapa nilai batas waktu: waktu maksimum yang dapat diambil dari saat tugas mulai hingga menutup (satu jam), dan waktu maksimum yang dapat digunakan untuk menyelesaikan eksekusi alur kerja (24 jam). Jika salah satu dari waktu tersebut terlampaui, tugas atau alur kerja akan mencapai batas waktu.

Untuk informasi lebih lanjut tentang nilai-nilai batas waktu tersebut, lihat [Tipe Batas Waktu Amazon](#page-252-1) [SWF .](#page-252-1)

#### <span id="page-24-0"></span>Polling untuk Keputusan

Pada inti dari setiap eksekusi alur kerja terdapat decider. Tanggung jawab decider adalah untuk mengelola eksekusi alur kerja itu sendiri. Decider menerima tugas keputusan dan meresponsnya, baik dengan menjadwalkan aktivitas baru, membatalkan dan memulai ulang aktivitas, atau dengan menetapkan status eksekusi alur kerja sebagai selesai, dibatalkan, atau gagal.

Decider menggunakan nama daftar tugas eksekusi alur kerja untuk menerima tugas keputusan untuk direspons. Untuk melakukan polling untuk tugas keputusan, panggil [poll](https://docs.aws.amazon.com/AWSRubySDK/latest/AWS/SimpleWorkflow/DecisionTaskCollection.html#poll-instance_method) pada koleksi [decision\\_tasks](https://docs.aws.amazon.com/AWSRubySDK/latest/AWS/SimpleWorkflow/Domain.html#decision_tasks-instance_method) domain untuk melakukan loop pada tugas keputusan yang tersedia. Anda kemudian dapat memeriksa kejadian baru dalam tugas keputusan dengan mengiterasi pada koleksi [new\\_events.](https://docs.aws.amazon.com/AWSRubySDK/latest/AWS/SimpleWorkflow/DecisionTask.html#new_events-instance_method)

Peristiwa yang dikembalikan adalah objek [AWS::SimpleWorkflow::HistoryEvent,](https://docs.aws.amazon.com/AWSRubySDK/latest/AWS/SimpleWorkflow/HistoryEvent.html) dan Anda bisa mendapatkan tipe kejadian dengan menggunakan anggota [event\\_type](https://docs.aws.amazon.com/AWSRubySDK/latest/AWS/SimpleWorkflow/HistoryEvent.html#event_type-instance_method) yang dikembalikan. Untuk daftar dan keterangan tipe kejadian riwayat, lihat [HistoryEvent](https://docs.aws.amazon.com/amazonswf/latest/apireference/API_HistoryEvent.html) dalam Referensi API Amazon Simple Workflow Service.

Berikut adalah awal dari logika poller tugas keputusan ini. Sebuah metode baru di kelas alur kerja kita disebut sebagai poll\_for\_decisions.

```
def poll for decisions
   # first, poll for decision tasks... 
   @domain.decision_tasks.poll(@workflowId) do | task | 
     task.new_events.each do | event | 
       case event.event_type
```
Sekarang kita akan membagi eksekusi decider kita berdasarkan event\_type yang diterima. Yang pertama yang mungkin akan kita terima adalah WorkflowExecutionStarted. Ketika kejadian ini diterima, artinya Amazon SWF memberi sinyal untuk decider Anda bahwa decider harus memulai eksekusi alur kerja. Kita akan mulai dengan menjadwalkan aktivitas pertama dengan memanggil [schedule\\_activity\\_task](https://docs.aws.amazon.com/AWSRubySDK/latest/AWS/SimpleWorkflow/DecisionTask.html#schedule_activity_task-instance_method) pada tugas yang kita terima saat melakukan polling.

Kita akan meneruskan aktivitas pertama yang kita nyatakan dalam daftar aktivitas kita, yang, karena kita membalik daftar sehingga kita dapat menggunakannya seperti tumpukan, menempati posisi last pada daftar. "Aktivitas" yang kita tentukan hanyalah berupa peta yang terdiri dari nama dan nomor versi, tapi inilah yang dibutuhkan Amazon SWF untuk mengidentifikasi aktivitas penjadwalan, dengan asumsi bahwa aktivitas tersebut telah terdaftar.

```
 when 'WorkflowExecutionStarted' 
   # schedule the last activity on the (reversed, remember?) list to 
   # begin the workflow. 
   puts "** scheduling activity task: #{@activity_list.last[:name]}" 
   task.schedule_activity_task( @activity_list.last, 
     { :workflowId => "#{@workflowId}-activities" } )
```
Ketika kita menjadwalkan suatu aktivitas, Amazon SWF mengirimkan tugas aktivitas ke daftar tugas aktivitas yang kita teruskan saat menjadwalkannya, memberi sinyal pada tugas untuk mulai. Kita akan menangani tugas aktivitas di [Tutorial Alur Kerja Bagian 3: Menerapkan Aktivitas,](#page-30-0) tetapi perlu dicatat bahwa kita tidak mengeksekusi tugas di sini. Kita hanya memberitahu Amazon SWF bahwa tugas perlu dijadwalkan.

Aktivitas berikutnya yang perlu kita tangani adalah kejadian ActivityTaskCompleted, yang terjadi ketika Amazon SWF telah menerima respon bahwa aktivitas selesai dari tugas aktivitas.

```
 when 'ActivityTaskCompleted' 
   # we are running the activities in strict sequential order, and 
   # using the results of the previous activity as input for the next 
   # activity. 
   last_activity = @activity_list.pop 
   if(@activity_list.empty?) 
     puts "!! All activities complete! Sending complete_workflow_execution..." 
     task.complete_workflow_execution 
     return true; 
   else 
     # schedule the next activity, passing any results from the 
     # previous activity. Results will be received in the activity 
     # task. 
     puts "** scheduling activity task: #{@activity_list.last[:name]}" 
     if event.attributes.has_key?('result') 
       task.schedule_activity_task( 
         @activity_list.last, 
         { :input => event.attributes[:result], 
            :workflowId => "#{@workflowId}-activities" } ) 
     else 
       task.schedule_activity_task( 
         @activity_list.last, { :workflowId => "#{@workflowId}-activities" } ) 
     end 
   end
```
Karena kita mengeksekusi tugas kita secara linear, dan hanya ada satu aktivitas yang dieksekusi pada satu waktu, kita akan mengambil kesempatan ini untuk memunculkan tugas yang telah diselesaikan dari tumpukan activity\_list. Jika hal ini menghasilkan daftar kosong, maka kita tahu bahwa alur kerja kita sudah selesai. Dalam hal ini, kita mengirim sinyal kepada Amazon SWF bahwa alur kerja kita sudah selesai dengan memanggil [complete\\_workflow\\_execution](https://docs.aws.amazon.com/AWSRubySDK/latest/AWS/SimpleWorkflow/DecisionTask.html#complete_workflow_execution-instance_method) pada tugas.

Jika daftar masih memiliki entri, kita akan menjadwalkan aktivitas berikutnya dalam daftar (sekali lagi, di posisi terakhir). Namun, kali ini, kita akan melihat untuk memeriksa apakah aktivitas sebelumnya mengembalikan data hasil apa pun ke Amazon SWF setelah diselesaikan, yang disediakan untuk alur kerja dalam atribut kejadian, di kunci result. Jika aktivitas menghasilkan hasil, kita akan meneruskannya sebagai opsi input ke aktivitas terjadwal berikutnya bersama dengan daftar tugas aktivitas.

Dengan mengambil nilai-nilai result aktivitas yang sudah selesai, dan dengan menetapkan nilainilai input aktivitas yang dijadwalkan, kita dapat meneruskan data dari satu aktivitas ke aktivitas berikutnya, atau kita dapat menggunakan data dari suatu aktivitas untuk mengubah perilaku dalam decider kita berdasarkan hasil dari suatu aktivitas.

Untuk tujuan tutorial ini, dua tipe kejadian ini adalah yang paling penting dalam menentukan perilaku alur kerja kita. Namun, suatu aktivitas dapat menghasilkan kejadian selain ActivityTaskCompleted. Kita akan menyelesaikan kode decider kita dengan menyediakan kode pengendali demonstrasi untuk kejadian ActivityTaskTimedOut dan ActivityTaskFailed, dan untuk kejadian WorkflowExecutionCompleted, yang akan dihasilkan ketika Amazon SWF memproses panggilan complete\_workflow\_execution yang kita buat ketika kita kehabisan kegiatan untuk dijalankan.

```
 when 'ActivityTaskTimedOut' 
            puts "!! Failing workflow execution! (timed out activity)" 
           task.fail workflow execution
            return false 
         when 'ActivityTaskFailed' 
            puts "!! Failing workflow execution! (failed activity)" 
            task.fail_workflow_execution 
            return false 
         when 'WorkflowExecutionCompleted' 
            puts "## Yesss, workflow execution completed!" 
            task.workflow_execution.terminate 
            return false 
       end 
     end 
   end 
 end
```
### <span id="page-27-0"></span>Memulai Eksekusi Alur Kerja

Sebelum tugas keputusan akan dibuat untuk alur kerja untuk di-polling, kita perlu memulai eksekusi alur kerja.

Untuk memulai eksekusi alur kerja, panggil [start\\_execution](https://docs.aws.amazon.com/AWSRubySDK/latest/AWS/SimpleWorkflow/WorkflowType.html#start_execution-instance_method) pada tipe alur kerja terdaftar Anda ([AWS::SimpleWorkflow::WorkflowType\)](https://docs.aws.amazon.com/AWSRubySDK/latest/AWS/SimpleWorkflow/WorkflowType.html). Kita akan menentukan pembungkus kecil di sekitarnya untuk memanfaatkan anggota instans workflow\_type yang telah kita dapatkan dalam konstruktor kelas.

```
 def start_execution 
     workflow_execution = @workflow_type.start_execution( { 
       :workflowId => @workflowId } ) 
     poll_for_decisions 
   end
end
```
Setelah alur kerja dieksekusi, kejadian keputusan akan mulai muncul di daftar tugas alur kerja, yang diteruskan sebagai opsi eksekusi alur kerja di [start\\_execution](https://docs.aws.amazon.com/AWSRubySDK/latest/AWS/SimpleWorkflow/WorkflowType.html#start_execution-instance_method).

Tidak seperti opsi yang disediakan ketika tipe alur kerja didaftarkan, opsi yang diteruskan ke start\_execution tidak dianggap sebagai bagian dari tipe alur kerja. Anda bebas untuk mengubahnya per eksekusi alur kerja tanpa mengubah versi alur kerja.

Karena kita menginginkan alur kerja untuk mulai mengeksekusi ketika kita menjalankan file, tambahkan beberapa kode yang menginstansiasi kelas dan kemudian panggil metode start\_execution yang baru saja kita tentukan.

```
if \_FILE == $0
   require 'securerandom' 
   # Use a different task list name every time we start a new workflow execution. 
   # 
   # This avoids issues if our pollers re-start before SWF considers them closed, 
   # causing the pollers to get events from previously-run executions. 
   workflowId = SecureRandom.uuid 
   # Let the user start the activity worker first... 
   puts "" 
   puts "Amazon SWF Example" 
   puts "------------------" 
   puts "" 
   puts "Start the activity worker, preferably in a separate command-line window, with" 
   puts "the following command:" 
   puts "" 
   puts "> ruby swf_sns_activities.rb #{workflowId}-activities" 
   puts "" 
   puts "You can copy & paste it if you like, just don't copy the '>' character." 
   puts "" 
   puts "Press return when you're ready..."
```

```
i = qets # Now, start the workflow. 
   puts "Starting workflow execution." 
  sample workflow = SampleWorkflow.new(workflowId)
   sample_workflow.start_execution
end
```
Untuk menghindari konflik penamaan daftar tugas, kita akan menggunakan SecureRandom.uuid untuk menghasilkan UUID acak yang dapat kita gunakan sebagai nama daftar tugas, yang menjamin bahwa nama daftar tugas yang berbeda digunakan untuk setiap eksekusi alur kerja.

#### **a** Note

Daftar tugas digunakan untuk merekam kejadian tentang eksekusi alur kerja, jadi jika Anda menggunakan daftar tugas yang sama untuk beberapa eksekusi dari tipe alur kerja yang sama, Anda mungkin mendapatkan kejadian yang dihasilkan selama eksekusi sebelumnya, terutama jika Anda menjalankannya dalam suksesi yang dekat satu sama lain, yang sering terjadi ketika mencoba kode baru atau menjalankan tes.

Agar terhindar dari keharusan untuk berurusan dengan artefak dari eksekusi sebelumnya, kita dapat menggunakan daftar tugas baru untuk setiap eksekusi, menentukannya ketika kita memulai eksekusi alur kerja.

Terdapat pula sedikit kode di sini untuk menyediakan instruksi bagi orang yang menjalankannya (mungkin Anda), dan untuk menyediakan versi "aktivitas" dari daftar tugas. Decider menggunakan nama daftar tugas ini untuk menjadwalkan aktivitas untuk alur kerja, dan penerapan aktivitas akan mendengarkan kejadian aktivtas pada nama daftar tugas ini untuk mengetahui kapan harus memulai aktivitas terjadwal dan untuk menyediakan pembaruan tentang eksekusi aktivitas.

Kode juga menunggu pengguna untuk mulai menjalankan starter aktivitas sebelum memulai eksekusi alur kerja, sehingga starter aktivitas akan siap merespons ketika tugas aktivitas mulai muncul di daftar tugas yang disediakan.

#### <span id="page-29-0"></span>Langkah selanjutnya

Anda telah menerapkan alur kerja. Selanjutnya, Anda akan menentukan aktivitas dan starter aktivitas, di [Tutorial Alur Kerja Bagian 3: Menerapkan Aktivitas.](#page-30-0)

## <span id="page-30-0"></span>Tutorial Alur Kerja Bagian 3: Menerapkan Aktivitas

Sekarang kita akan menerapkan setiap aktivitas dalam alur kerja kita, dimulai dengan kelas dasar yang menyediakan beberapa fitur umum untuk kode aktivitas.

Topik

- [Menentukan Jenis Kegiatan Dasar](#page-30-1)
- **[Menentukan GetContactActivity](#page-32-0)**
- [Menentukan SubscribeTopicActivity](#page-34-0)
- [Menentukan WaitForConfirmationActivity](#page-38-0)
- [Menentukan SendResultActivity](#page-40-0)
- [Langkah selanjutnya](#page-42-0)

#### <span id="page-30-1"></span>Menentukan Jenis Kegiatan Dasar

Saat mendesain alur kerja, kita mengidentifikasi aktivitas berikut:

- get\_contact\_activity
- subscribe\_topic\_activity
- wait\_for\_confirmation\_activity
- send\_result\_activity

Kita akan menerapkan tiap-tiap kegiatan ini sekarang. Karena aktivitas kita akan membagikan beberapa fitur, mari kita melakukan sedikit pekerjaan dasar dan membuat beberapa kode umum yang dapat mereka bagikan. Kita akan menyebutnya BasicActivity, dan menetapkannya dalam sebuah file baru bernama basic\_activity.rb.

Seperti file sumber lainnya, kita akan menyertakan utils.rb untuk mengakses fungsi init\_domain untuk menyiapkan domain sampel.

require\_relative 'utils.rb'

Selanjutnya, kita akan menyatakan kelas aktivitas dasar dan beberapa data umum yang akan kita minati untuk setiap aktivitas. Kita akan menyimpan instans [AWS::SimpleWorkflow::ActivityType](https://docs.aws.amazon.com/AWSRubySDK/latest/AWS/SimpleWorkflow/ActivityType.html) aktivitas, nama, dan hasil dalam atribut kelas.

#### class BasicActivity

```
 attr_accessor :activity_type 
 attr_accessor :name 
 attr_accessor :results
```
Atribut ini mengakses instans data yang ditentukan dalam metode initialize kelas, yang menggunakan nama aktivitas, dan versi opsional dan peta opsi yang akan digunakan saat mendaftarkan aktivitas dengan Amazon SWF.

```
 def initialize(name, version = 'v1', options = nil) 
   @activity_type = nil 
   @name = name 
   @results = nil 
   # get the domain to use for activity tasks. 
   @domain = init_domain 
   # Check to see if this activity type already exists. 
   @domain.activity_types.each do | a | 
     if (a.name == @name) && (a.version == version) 
       @activity_type = a 
     end 
   end 
   if @activity_type.nil? 
     # If no options were specified, use some reasonable defaults. 
     if options.nil? 
      options = \{ # All timeouts are in seconds. 
         :default_task_heartbeat_timeout => 900, 
         :default_task_schedule_to_start_timeout => 120, 
         :default_task_schedule_to_close_timeout => 3800, 
         :default_task_start_to_close_timeout => 3600 } 
     end 
     @activity_type = @domain.activity_types.register(@name, version, options) 
   end 
 end
```
Seperti halnya pendaftaran tipe alur kerja, jika tipe aktivitas sudah terdaftar, kita dapat mengambilnya dengan melihat koleksi [activity\\_types](https://docs.aws.amazon.com/AWSRubySDK/latest/AWS/SimpleWorkflow/Domain.html#activity_types-instance_method) domain. Jika aktivitas tidak dapat ditemukan, aktivitas tersebut akan didaftarkan.

Selain itu, seperti pada tipe alur kerja, Anda dapat mengatur opsi default yang disimpan dengan tipe aktivitas Anda saat Anda mendaftarkannya.

Hal terakhir yang didapatkan aktivitas dasar kita adalah cara konsisten untuk menjalankannya. Kita akan menentukan metode do activity yang menggunakan tugas aktivitas. Seperti yang ditunjukkan, kita dapat menggunakan tugas aktivitas yang diteruskan untuk menerima data melalui atribut instans input tugas tersebut.

```
 def do_activity(task) 
     @results = task.input # may be nil 
     return true 
   end 
 end
```
Langkah tersebut mengakhiri kelas BasicActivity. Sekarang kita akan menggunakannya untuk membuat penentuan aktivitas kita menjadi sederhana dan konsisten.

#### <span id="page-32-0"></span>Menentukan GetContactActivity

Aktivitas pertama yang dijalankan selama eksekusi alur kerja adalah get\_contact\_activity, yang mengambil informasi berlangganan topik Amazon SNS pengguna.

Buat sebuah file baru bernama get\_contact\_activity.rb, dan harus terdapat yaml, yang akan kita gunakan untuk menyiapkan string untuk meneruskan ke Amazon SWF, dan basic\_activity.rb, yang akan kita gunakan sebagai dasar untuk kelas GetContactActivity ini.

```
 require 'yaml' 
 require_relative 'basic_activity.rb' 
 # **GetContactActivity** provides a prompt for the user to enter contact 
 # information. When the user successfully enters contact information, the 
 # activity is complete. 
 class GetContactActivity < BasicActivity
```
Karena kita memasukkan kode registrasi aktivitas di BasicActivity, metode initialize untuk GetContactActivity cukup sederhana. Kita cukup memanggil konstruktor kelas dasar dengan nama

```
Amazon Simple Workflow Service Panduan Developerr
```
aktivitas, get\_contact\_activity. Ini semua adalah hal yang diperlukan untuk mendaftarkan aktivitas kita.

```
 # initialize the activity 
 def initialize 
   super('get_contact_activity') 
 end
```
Kita sekarang akan menentukan metode do\_activity, yang meminta email dan/atau nomor telepon pengguna.

```
 def do_activity(task) 
       puts "" 
       puts "Please enter either an email address or SMS message (mobile phone) number 
 to" 
       puts "receive SNS notifications. You can also enter both to use both address 
 types." 
       puts "" 
       puts "If you enter a phone number, it must be able to receive SMS messages, and 
 must" 
       puts "be 11 digits (such as 12065550101 to represent the number 
 1-206-555-0101)." 
       input_confirmed = false 
       while !input_confirmed 
         puts "" 
         print "Email: " 
         email = $stdin.gets.strip 
         print "Phone: " 
         phone = $stdin.gets.strip 
         puts "" 
         if (email == '') && (phone == '') 
           print "You provided no subscription information. Quit? (y/n)" 
             confirmation = $stdin.gets.strip.downcase 
            if confirmation == 'y' return false 
             end 
         else 
             puts "You entered:" 
             puts " email: #{email}" 
             puts " phone: #{phone}"
```

```
 print "\nIs this correct? (y/n): " 
           confirmation = $stdin.gets.strip.downcase 
           if confirmation == 'y' 
             input_confirmed = true 
           end 
       end 
     end 
     # make sure that @results is a single string. YAML makes this easy. 
    Qresults = { :email => email, :sms => phone }.to_yaml
     return true 
   end 
 end
```
Di akhir do\_activity, kita mengambil email dan nomor telepon yang didapatkan dari pengguna, menempatkannya di peta dan kemudian menggunakan to\_yaml untuk mengkonversi seluruh peta ke string YAML. Ada alasan penting untuk hal ini: setiap hasil yang Anda teruskan ke Amazon SWF ketika Anda menyelesaikan suatu aktivitas harus berupa data string saja. Kemampuan Ruby untuk dengan mudah mengonversi objek ke string YAML dan kemudian kembali lagi ke objek, untungnya, sesuai untuk tujuan ini.

Itulah akhir dari implementasi get\_contact\_activity. Data ini akan digunakan selanjutnya di implementasi subscribe\_topic\_activity.

#### <span id="page-34-0"></span>Menentukan SubscribeTopicActivity

Sekarang kita akan mendalami Amazon SNS dan membuat aktivitas yang menggunakan informasi yang dihasilkan oleh get\_contact\_activity untuk menjadikan pengguna berlangganan topik Amazon SNS.

Buat sebuah file baru bernama subscribe\_topic\_activity.rb, tambahkan same requirements (persyaratan yang sama) yang kita gunakan untuk get\_contact\_activity, declare your class (nyatakan kelas Anda), dan provide its method (sediakan metode initialize).

```
 require 'yaml' 
 require_relative 'basic_activity.rb' 
 # **SubscribeTopicActivity** sends an SMS / email message to the user, asking for 
 # confirmation. When this action has been taken, the activity is complete. 
 class SubscribeTopicActivity < BasicActivity
```

```
 def initialize 
   super('subscribe_topic_activity') 
 end
```
Sekarang setelah kita menempatkan kode agar aktivitas dapat disiapkan dan terdaftar, kita akan menambahkan beberapa kode untuk membuat topik Amazon SNS. Untuk melakukannya, kita akan menggunakan metode [create\\_topic](https://docs.aws.amazon.com/AWSRubySDK/latest/AWS/SNS/Client.html#create_topic-instance_method) objek [AWS::SNS::Klien.](https://docs.aws.amazon.com/AWSRubySDK/latest/AWS/SNS/Client.html)

Tambahkan metode create\_topic ke kelas Anda, yang membawa objek klien Amazon SNS yang diteruskan.

```
 def create_topic(sns_client) 
   topic_arn = sns_client.create_topic(:name => 'SWF_Sample_Topic')[:topic_arn] 
   if topic_arn != nil 
     # For an SMS notification, setting `DisplayName` is *required*. Note that 
     # only the *first 10 characters* of the DisplayName will be shown on the 
     # SMS message sent to the user, so choose your DisplayName wisely! 
     sns_client.set_topic_attributes( { 
       :topic_arn => topic_arn, 
       :attribute_name => 'DisplayName', 
       :attribute_value => 'SWFSample' } ) 
   else 
     @results = { 
       :reason => "Couldn't create SNS topic", :detail => "" }.to_yaml 
     return nil 
   end 
   return topic_arn 
 end
```
Setelah kita memiliki Amazon Resource Name (ARN) topik, kita dapat menggunakannya dengan metode [set\\_topic\\_attributes](https://docs.aws.amazon.com/AWSRubySDK/latest/AWS/SNS/Client.html#set_topic_attributes-instance_method) klien Amazon SNS untuk mengatur DisplayName topik, yang diperlukan untuk mengirim pesan SMS dengan Amazon SNS.

Terakhir, kita akan menentukan metode do\_activity. Kami akan memulai dengan mengumpulkan data apa pun yang diteruskan melalui opsi input ketika aktivitas dijadwalkan. Seperti disebutkan sebelumnya, data ini harus diteruskan sebagai string, yang kita buat menggunakan to\_yaml. Saat mengambilnya, kita akan menggunakan YAML.load untuk mengubah data menjadi objek Ruby.

Berikut adalah awal dari do\_activity, di mana kita mengambil data input.
```
 def do_activity(task) 
  activity_data = { :topic_arn => nil, 
    :email => { :endpoint => nil, :subscription_arn => nil },
     :sms => { :endpoint => nil, :subscription_arn => nil }, 
   } 
   if task.input != nil 
     input = YAML.load(task.input) 
     activity_data[:email][:endpoint] = input[:email] 
     activity_data[:sms][:endpoint] = input[:sms] 
   else 
     @results = { :reason => "Didn't receive any input!", :detail => "" }.to_yaml 
     puts(" #{@results.inspect}") 
     return false 
   end 
   # Create an SNS client. This is used to interact with the service. Set the 
  # region to $SMS REGION, which is a region that supports SMS notifications
   # (defined in the file `utils.rb`). 
   sns_client = AWS::SNS::Client.new( 
     :config => AWS.config.with(:region => $SMS_REGION))
```
Jika kita tidak menerima input apapun, tidak banyak yang harus dilakukan, jadi kita cukup menggagalkan aktivitas.

Dengan asumsi bahwa semuanya baik-baik saja, bagaimanapun, kita akan terus mengisi metode do\_activity kita, mendapatkan klien Amazon SNS dengan AWS SDK for Ruby, dan meneruskannya ke metode create\_topic untuk membuat topik Amazon SNS.

```
 # Create the topic and get the ARN 
 activity_data[:topic_arn] = create_topic(sns_client) 
 if activity_data[:topic_arn].nil? 
   return false 
 end
```
Ada beberapa hal yang perlu diperhatikan di sini:

• Kita menggunakan [AWS.config.with](https://docs.aws.amazon.com/AWSRubySDK/latest/AWS/Core/Configuration.html#with-instance_method) untuk mengatur wilayah untuk klien Amazon SNS kita. Karena kita ingin mengirim pesan SMS, kita menggunakan wilayah yang mengaktifkan SMS yang kita nyatakan di utils.rb.

• Kita menyimpan topik ARN di peta activity data kita. Ini adalah bagian dari data yang akan diteruskan ke aktivitas selanjutnya dalam alur kerja kita.

Terakhir, aktivitas ini menjadikan pengguna berlangganan topik Amazon SNS, menggunakan titik akhir yang diteruskan (email dan SMS). Kita tidak mengharuskan pengguna untuk masuk ke kedua titik akhir, tapi kita perlu setidaknya satu.

```
 # Subscribe the user to the topic, using either or both endpoints. 
 [:email, :sms].each do | x | 
   ep = activity_data[x][:endpoint] 
   # don't try to subscribe an empty endpoint 
   if (ep != nil && ep != "") 
     response = sns_client.subscribe( { 
       :topic_arn => activity_data[:topic_arn], 
      :protocol => x.to_s, :endpoint => ep ))
     activity_data[x][:subscription_arn] = response[:subscription_arn] 
   end 
 end
```
[AWS::SNS::Client.subscribe](https://docs.aws.amazon.com/AWSRubySDK/latest/AWS/SNS/Client.html#subscribe-instance_method) menggunakan topik ARN, protokol (yang, dengan cerdik, kita samarkan sebagai peta kunci activity\_data untuk titik akhir yang sesuai).

Akhirnya, kita memaketkan kembali informasi untuk aktivitas berikutnya dalam format YAML, sehingga kita dapat mengirimkannya kembali ke Amazon SWF.

```
 # if at least one subscription arn is set, consider this a success. 
        if (activity_data[:email][:subscription_arn] != nil) or (activity_data[:sms]
[:subscription_arn] != nil) 
          @results = activity_data.to_yaml 
        else 
          @results = { :reason => "Couldn't subscribe to SNS topic", :detail => 
  "" }.to_yaml 
          puts(" #{@results.inspect}") 
          return false 
        end 
        return true 
      end 
    end
```
Hal ini menyelesaikan penerapan subscribe\_topic\_activity. Selanjutnya, kita akan menentukan wait\_for\_confirmation\_activity.

# Menentukan WaitForConfirmationActivity

Setelah pengguna berlangganan topik Amazon SNS, pelanggan masih perlu mengkonfirmasi permintaan berlangganan. Dalam hal ini, kita akan menunggu pengguna untuk mengonfirmasi melalui email atau pesan SMS.

```
Aktivitas yang menunggu pengguna untuk mengonfirmasi langganan disebut
wait_for_confirmation_activity, dan kita akan menentukannya di sini. Untuk memulai, 
buat file baru bernama wait_for_confirmation_activity.rb dan siapkan file seperti kita 
menyiapkan aktivitas sebelumnya.
```

```
 require 'yaml' 
 require_relative 'basic_activity.rb' 
 # **WaitForConfirmationActivity** waits for the user to confirm the SNS 
 # subscription. When this action has been taken, the activity is complete. It 
 # might also time out... 
 class WaitForConfirmationActivity < BasicActivity 
   # Initialize the class 
   def initialize 
     super('wait_for_confirmation_activity') 
   end
```
Selanjutnya, kita akan mulai menentukan metode do\_activity dan mengambil data input apapun ke dalam variabel lokal yang disebut subscription\_data.

```
 def do_activity(task) 
   if task.input.nil? 
     @results = { :reason => "Didn't receive any input!", :detail => "" }.to_yaml 
     return false 
   end 
   subscription_data = YAML.load(task.input)
```
Sekarang setelah kita memiliki topik ARN, kita dapat mengambil topik dengan membuat new instance (instans baru) dari [AWS::SNS::Topic](https://docs.aws.amazon.com/AWSRubySDK/latest/AWS/SNS/Topic.html) dan meneruskan ARN ke instans.

```
 topic = AWS::SNS::Topic.new(subscription_data[:topic_arn])
```

```
 if topic.nil? 
  Qaresults = {
     :reason => "Couldn't get SWF topic ARN", 
     :detail => "Topic ARN: #{topic.arn}" }.to_yaml 
   return false 
 end
```
Sekarang, kita akan memeriksa topik untuk melihat apakah pengguna telah mengonfirmasi langganan menggunakan salah satu titik akhir. Kita hanya akan membutuhkan satu titik akhir yang terkonfirmasi untuk menganggap aktivitas ini berhasil.

Topik Amazon SNS memelihara daftar [langganan](https://docs.aws.amazon.com/AWSRubySDK/latest/AWS/SNS/Topic.html#subscriptions-instance_method) untuk topik tersebut, dan kita dapat memeriksa apakah pengguna telah mengkonfirmasi langganan tertentu dengan memeriksa untuk melihat apakah ARN langganan diatur menjadi apa pun selain PendingConfirmation.

```
 # loop until we get some indication that a subscription was confirmed. 
       subscription_confirmed = false 
       while(!subscription_confirmed) 
         topic.subscriptions.each do | sub | 
           if subscription_data[sub.protocol.to_sym][:endpoint] == sub.endpoint 
              # this is one of the endpoints we're interested in. Is it subscribed? 
              if sub.arn != 'PendingConfirmation' 
                subscription_data[sub.protocol.to_sym][:subscription_arn] = sub.arn 
                puts "Topic subscription confirmed for (#{sub.protocol}: 
 #{sub.endpoint})" 
                @results = subscription_data.to_yaml 
                return true 
             else 
                puts "Topic subscription still pending for (#{sub.protocol}: 
 #{sub.endpoint})" 
             end 
           end 
         end
```
Jika kita mendapatkan ARN untuk langganan, kita akan menyimpannya dalam data hasil aktivitas, mengonversinya menjadi YAML, dan mengembalikan true dari do\_activity, yang menandakan bahwa aktivitas berhasil diselesaikan.

Karena menunggu langganan dikonfirmasi mungkin membutuhkan beberapa saat, kita akan sesekali memanggil record\_heartbeat pada tugas aktivitas. Ini menandakan Amazon SWF bahwa aktivitas masih diproses, dan juga dapat digunakan untuk memberikan pembaruan tentang kemajuan aktivitas (jika Anda melakukan sesuatu, seperti memproses file, yang dapat Anda laporkan kemajuannya).

```
 task.record_heartbeat!( 
            { :details => "#{topic.num_subscriptions_confirmed} confirmed, 
 #{topic.num_subscriptions_pending} pending" }) 
         # sleep a bit. 
         sleep(4.0) 
       end
```
Langkah ini mengakhiri loop while kita. Jika kita entah bagaimana keluar dari loop tanpa berhasil menyelesaikan proses, kita akan melaporkan kegagalan dan menyelesaikan metode do\_activity.

```
 if (subscription_confirmed == false) 
        Qresults = {
            :reason => "No subscriptions could be confirmed", 
            :detail => "#{topic.num_subscriptions_confirmed} confirmed, 
 #{topic.num_subscriptions_pending} pending" }.to_yaml 
         return false 
       end 
     end 
   end
```
Hal ini mengakhiri penerapan wait\_for\_confirmation\_activity. Hanya ada satu aktivitas lagi yang perlu ditentukan: send\_result\_activity.

### Menentukan SendResultActivity

Jika alur kerja telah berkembang sejauh ini, kita telah berhasil menjadikan pengguna berlangganan ke topik Amazon SNS dan pengguna telah mengkonfirmasi langganan.

Aktivitas terakhir kita, send\_result\_activity, mengiri konfirmasi langganan topik yang berhasil kepada pengguna, menggunakan topik yang menjadi langganan pengguna dan titik akhir yang digunakan pengguna untuk mengonfirmasi langganan.

Buat sebuah file baru bernama send\_result\_activity.rb dan siapkan seperti kita menyiapkan semua aktivitas sejauh ini.

```
 require 'yaml' 
 require_relative 'basic_activity.rb'
```

```
 # **SendResultActivity** sends the result of the activity to the screen, and, if 
 # the user successfully registered using SNS, to the user using the SNS contact 
 # information collected. 
 class SendResultActivity < BasicActivity 
  def initialize 
     super('send_result_activity') 
   end
```
Metode do\_activity kita dimulai dengan cara yang sama, sekaligus, mendapatkan data input dari alur kerja, mengonversinya dari YAML, dan kemudian menggunakan ARN topik untuk membuat instans [AWS::SNS::Topic.](https://docs.aws.amazon.com/AWSRubySDK/latest/AWS/SNS/Topic.html)

```
 def do_activity(task) 
   if task.input.nil? 
    Qresults = { :reason => "Didn't receive any input!", :detail => "" }
     return false 
   end 
   input = YAML.load(task.input) 
   # get the topic, so we publish a message to it. 
   topic = AWS::SNS::Topic.new(input[:topic_arn]) 
   if topic.nil? 
     @results = { 
       :reason => "Couldn't get SWF topic", 
       :detail => "Topic ARN: #{topic.arn}" } 
     return false 
   end
```
Setelah kita memiliki topik, kita akan [mempublikasikan](https://docs.aws.amazon.com/AWSRubySDK/latest/AWS/SNS/Topic.html#publish-instance_method) pesan ke topik (dan meneruskannya ke layar, juga).

```
 @results = "Thanks, you've successfully confirmed registration, and your 
 workflow is complete!" 
       # send the message via SNS, and also print it on the screen. 
       topic.publish(@results) 
       puts(@results) 
       return true
```
 end end

Penerbitan ke topik Amazon SNS mengirimkan pesan yang Anda suplai ke semua titik akhir langganan dan yang terkonfirmasi yang ada untuk topik tersebut. Jadi, jika pengguna mengonfirmasi dengandua cara yaitu email dan nomor SMS, pelanggan akan menerima dua pesan konfirmasi, satu di setiap titik akhir.

### Langkah selanjutnya

Langkah ini menyelesaikan penerapan send\_result\_activity. Sekarang, Anda akan mengikat semua aktivitas ini bersama-sama dalam aplikasi aktivitas yang menangani tugas-tugas aktivitas dan dapat meluncurkan aktivitas sebagai respons, di [Tutorial Alur Kerja Langganan Bagian 4:](#page-42-0)  [Menerapkan Poller Tugas Aktivitas](#page-42-0).

# <span id="page-42-0"></span>Tutorial Alur Kerja Langganan Bagian 4: Menerapkan Poller Tugas **Aktivitas**

Di Amazon SWF, tugas aktivitas untuk eksekusi alur kerja yang berjalan muncul di daftar tugas aktivitas, yang disediakan saat Anda menjadwalkan aktivitas di alur kerja.

Kita akan menerapkan poller aktivitas dasar untuk menangani tugas-tugas ini untuk alur kerja kita, dan menggunakannya untuk meluncurkan aktivitas kita ketika Amazon SWF menempatkan tugas pada daftar tugas aktivitas untuk memulai aktivitas.

Untuk memulai, buat file baru bernama swf\_sns\_activities.rb. Kita akan menggunakannya untuk:

- Menginstansiasi kelas aktivitas yang telah kita buat.
- Mendaftarkan setiap aktivitas dengan Amazon SWF.
- Lakukan poll untuk aktivitas dan panggil do activity untuk setiap aktivitas ketika namanya muncul di daftar tugas aktivitas.

Di swf\_sns\_activities.rb, tambahkan pernyataan berikut untuk mengharuskan masing-masing kelas aktivitas yang kita tentukan.

```
require_relative 'get_contact_activity.rb'
```

```
require_relative 'subscribe_topic_activity.rb'
require_relative 'wait_for_confirmation_activity.rb'
require_relative 'send_result_activity.rb'
```
Sekarang, kita akan membuat kelas dan menyediakan beberapa kode inisialisasi.

```
class ActivitiesPoller 
   def initialize(domain, workflowId) 
     @domain = domain 
     @workflowId = workflowId 
    \text{Qactivities} = \{\} # These are the activities we'll run 
     activity_list = [ 
       GetContactActivity, 
       SubscribeTopicActivity, 
       WaitForConfirmationActivity, 
       SendResultActivity ] 
     activity_list.each do | activity_class | 
       activity_obj = activity_class.new 
       puts "** initialized and registered activity: #{activity_obj.name}" 
       # add it to the hash 
       @activities[activity_obj.name.to_sym] = activity_obj 
     end 
   end
```
Selain menyimpan domain dan daftar tugas yang diteruskan, kode ini menginstansiasi masingmasing kelas aktivitas yang kita buat. Karena setiap kelas mendaftarkan aktivitas terkait (lihat basic\_activity.rb jika Anda perlu meninjau kode tersebut), hal ini sudah cukup untuk mengizinkan Amazon SWF mengetahui semua kegiatan yang akan kita jalankan.

Untuk setiap aktivitas yang diinstansiasi, kita menyimpannya di peta menggunakan nama aktivitas (seperti get\_contact\_activity) sebagai kunci, sehingga kita dapat dengan mudah mencarinya di kode poller aktivitas, yang akan kita tentukan selanjutnya.

Buat sebuah metode baru bernama [poll](https://docs.aws.amazon.com/AWSRubySDK/latest/AWS/SimpleWorkflow/ActivityTaskCollection.html#poll-instance_method)\_for\_activities dan panggil poll pada [activity\\_tasks](https://docs.aws.amazon.com/AWSRubySDK/latest/AWS/SimpleWorkflow/Domain.html#activity_tasks-instance_method) yang dipegang oleh domain untuk mendapatkan tugas aktivitas.

```
 def poll_for_activities
```

```
Amazon Simple Workflow Service Panduan Developerr
```

```
 @domain.activity_tasks.poll(@workflowId) do | task | 
  activity name = task.activity type.name
```
Kita bisa mendapatkan nama aktivitas dari anggota [activity\\_type](https://docs.aws.amazon.com/AWSRubySDK/latest/AWS/SimpleWorkflow/ActivityTask.html#activity_type-instance_method) tugas. Selanjutnya, kita akan menggunakan nama aktivitas yang terkait dengan tugas ini untuk mencari kelas untuk menjalankan do\_activity, meneruskan tugasnya (yang mencakup data input yang harus dikirim ke aktivitas).

```
 # find the task on the activities list, and run it. 
       if @activities.key?(activity_name.to_sym) 
         activity = @activities[activity_name.to_sym] 
         puts "** Starting activity task: #{activity_name}" 
         if activity.do_activity(task) 
            puts "++ Activity task completed: #{activity_name}" 
           task.complete!({ :result => activity.results }) 
            # if this is the final activity, stop polling. 
           if activity_name == 'send_result_activity' 
               return true 
           end 
         else 
            puts "-- Activity task failed: #{activity_name}" 
           task.fail!( 
              { :reason => activity.results[:reason], 
                :details => activity.results[:detail] } ) 
         end 
       else 
         puts "couldn't find key in @activities list: #{activity_name}" 
         puts "contents: #{@activities.keys}" 
       end 
     end 
   end
end
```
Kode hanya menunggu do\_activity diselesaikan, dan kemudian memanggil baik [complete!](https://docs.aws.amazon.com/AWSRubySDK/latest/AWS/SimpleWorkflow/ActivityTask.html#complete!-instance_method)  [\(selesai!\)](https://docs.aws.amazon.com/AWSRubySDK/latest/AWS/SimpleWorkflow/ActivityTask.html#complete!-instance_method) maupun [fail! \(gagal!\)](https://docs.aws.amazon.com/AWSRubySDK/latest/AWS/SimpleWorkflow/ActivityTask.html#fail!-instance_method) pada tugas berdasarkan kode yang kembali.

**a** Note

Kode ini keluar dari poller setelah aktivitas akhir diluncurkan, karena telah menyelesaikan misinya dan telah meluncurkan semua aktivitas. Dalam kode Amazon SWF Anda sendiri, jika aktivitas Anda mungkin dijalankan lagi, Anda mungkin ingin menjaga poller aktivitas berjalan tanpa batas waktu.

Itulah akhir dari kode untuk kleas ActivitiesPoller kita, tapi kita akan menambahkan beberapa kode di akhir file untuk memungkinkan pengguna menjalankannya dari baris perintah.

```
if \_FILE == $0 if ARGV.count < 1 
     puts "You must supply a task-list name to use!" 
     exit 
   end 
   poller = ActivitiesPoller.new(init_domain, ARGV[0]) 
   poller.poll_for_activities 
   puts "All done!"
end
```
Jika pengguna menjalankan file dari baris perintah (meneruskan daftar tugas aktivitas sebagai argumen pertama), kode ini akan menginstansiasi kelas poller dan memerintahkan kelas untuk melakukan polling untuk aktivitas. Setelah poller selesai (setelah meluncurkan aktivitas akhir), kita cukup mencetak pesan dan keluar.

Itu saja untuk poller aktivitas. Anda hanya perlu menjalankan kode dan melihat cara kerjanya, di [Tutorial Alur Kerja Berlangganan: Menjalankan Alur Kerja.](#page-45-0)

## <span id="page-45-0"></span>Tutorial Alur Kerja Berlangganan: Menjalankan Alur Kerja

Setelah menyelesaikan penerapan alur kerja, aktivitas, serta poller alur kerja dan aktivitas, Anda siap untuk menjalankan alur kerja.

Jika Anda belum melakukannya, Anda perlu menyediakan kunci akses AWS di file awsconfig.txt, seperti di [Mengonfigurasi AWS Session](#page-17-0) di Bagian 1 tutorial.

Sekarang, buka command line (baris perintah) Anda dan ubah menjadi directory (direktori) di mana file sumber tutorial berada. Anda harus memiliki file-file berikut:

```
|-- aws-config.txt
```
- |-- basic\_activity.rb
- |-- get\_contact\_activity.rb
- |-- send\_result\_activity.rb
- |-- subscribe\_topic\_activity.rb
- |-- swf\_sns\_activities.rb
- |-- swf\_sns\_workflow.rb

.

```
|-- utils.rb
-- wait for confirmation activity.rb
```
Sekarang, mulai alur kerja dengan perintah berikut ini.

ruby swf\_sns\_workflow.rb

Ini akan memulai alur kerja, dan akan mencetak pesan dengan baris yang dapat Anda salin dan tempel ke jendela baris perintah terpisah (atau bahkan di komputer lain, jika Anda telah menyalin file sumber tutorial ke dalamnya).

```
Amazon SWF Example
------------------
Start the activity worker, preferably in a separate command-line window, with
the following command:
> ruby swf_sns_activities.rb 87097e76-7c0c-41c7-817b-92527bb0ea85-activities
You can copy & paste it if you like, just don't copy the '>' character.
Press return when you're ready...
```
Kode alur kerja akan menunggu Anda untuk memulai poller aktivitas di jendela terpisah.

Buka new command-line window (jendela baris perintah baru), ubah menjadi directory (direktori) di mana file sumber terletak lagi, dan kemudian gunakan perintah yang disediakan oleh file swf\_sns\_workflow.rb untuk memulai poller aktivitas. Sebagai contoh, jika Anda menerima output sebelumnya, Anda akan mengetik (atau menyalian) berikut ini.

ruby swf\_sns\_activities.rb *87097e76-7c0c-41c7-817b-92527bb0ea85-activities*

Setelah Anda mulai menjalankan poller aktivitas Anda, poller akan mulai menghasilkan informasi tentang pendaftaran kegiatan.

```
** initialized and registered activity: get_contact_activity
** initialized and registered activity: subscribe_topic_activity
** initialized and registered activity: wait_for_confirmation_activity
```
\*\* initialized and registered activity: send\_result\_activity

Sekarang Anda dapat kembali ke jendela baris perintah asli Anda, dan tekan return (kembali) untuk memulai eksekusi alur kerja Anda. Langkah ini akan mendaftarkan alur kerja dan menjadwalkan aktivitas pertama.

Starting workflow execution. \*\* registered workflow: swf-sns-workflow \*\* scheduling activity task: get\_contact\_activity

Kembali ke other window (jendela lain), di mana poller aktivitas Anda sedang berjalan. Hasil dari aktivitas pertama yang dijalankan akan ditampilkan, menyediakan prompt bagi Anda untuk memasukkan email atau nomor telepon SMS Anda. Masukkan salah satu, atau kedua, bagian data ini, dan kemudian konfirmasikan entri teks Anda.

```
activity task received: <AWS::SimpleWorkflow::ActivityTask>
** Starting activity task: get_contact_activity
Please enter either an email address or SMS message (mobile phone) number to
receive Amazon SNS notifications. You can also enter both to use both address types.
If you enter a phone number, it must be able to receive SMS messages, and must
be 11 digits (such as 12065550101 to represent the number 1-206-555-0101).
Email: me@example.com
Phone: 12065550101
You entered: 
   email: me@example.com 
   phone: 12065550101
Is this correct? (y/n): y
```
#### **a** Note

Nomor telepon yang disediakan adalah fiktif, dan hanya digunakan untuk tujuan ilustrasi. Gunakan nomor telepon dan alamat email Anda sendiri di sini!

Segera setelah memasukkan informasi ini, Anda akan menerima email atau pesan teks dari Amazon SNS, yang meminta Anda untuk mengkonfirmasi langganan topik Anda. Jika Anda memasukkan nomor SMS, Anda akan melihat sesuatu seperti berikut ini muncul di telepon Anda.

Would you like to receive messages from **SWFSAMPLE? Reply YES SWFSAMPLE to receive** messages. Reply HELP or STOP. Msg&data rates may apply. 3:39 PM

Jika Anda membalas pesan ini dengan YES, Anda akan mendapatkan respons yang kita sediakan di send\_result\_activity.

SWFSAMPLE>Thanks, you've successfully confirmed registration, and your workflow is complete! 3:39 PM

Sementara semua ini terjadi, apakah Anda melihat apa yang terjadi di jendela baris perintah Anda? Baik poller alur kerja maupun aktivitas telah bekerja keras.

Berikut adalah output dari poller alur kerja.

```
** scheduling activity task: subscribe_topic_activity
** scheduling activity task: wait_for_confirmation_activity
** scheduling activity task: send_result_activity
!! All activities complete! Sending complete_workflow_execution...
```
Berikut adalah output dari poller aktivitas, yang terjadi pada saat yang sama di jendela baris perintah lain.

++ Activity task completed: get\_contact\_activity \*\* Starting activity task: subscribe\_topic\_activity ++ Activity task completed: subscribe\_topic\_activity \*\* Starting activity task: wait for confirmation activity Topic subscription still pending for (email: me@example.com) Topic subscription confirmed for (sms: 12065550101) ++ Activity task completed: wait\_for\_confirmation\_activity \*\* Starting activity task: send result activity Thanks, you've successfully confirmed registration, and your workflow is complete! ++ Activity task completed: send\_result\_activity All done!

Selamat, alur kerja Anda selesai, dan begitu juga tutorial ini!

Anda mungkin ingin kembali menjalankan alur kerja untuk melihat cara kerja batas waktu, atau memasukkan data yang berbeda. Ingatlah bahwa begitu Anda berlangganan topik, Anda masih berlangganan sampai Anda berhenti berlangganan. Menjalankan kembali alur kerja sebelum berhenti berlangganan topik mungkin akan menghasilkan keberhasilan otomatis, karena wait\_for\_confirmation\_activity akan melihat bahwa langganan Anda sudah dikonfirmasi.

Untuk berhenti berlangganan topik Amazon SNS

- Respons secara negatif (kirim STOP) ke pesan teks.
- Pilih tautan berhenti berlangganan yang Anda terima di email Anda.

Sekarang Anda siap untuk berlangganan kembali topik tersebut.

### Kemana Saya Pergi Dari Sini?

Tutorial ini telah mencakup banyak hal, tetapi masih banyak lagi yang dapat Anda pelajari tentang AWS SDK for Ruby, Amazon SWF, atau Amazon SNS. Untuk informasi selengkapnya dan banyak contoh lainnya, lihat dokumentasi resmi untuk masing-masing:

- [AWS SDK for RubyDokumentasi](https://aws.amazon.com/documentation/sdkforruby/)
- [Dokumentasi Amazon Simple Notification Service](https://aws.amazon.com/documentation/sns/)
- [Dokumentasi Amazon Simple Workflow Service](https://aws.amazon.com/documentation/swf/)

# **Tutorial**

Konsol Amazon Simple Workflow Service (Amazon SWF) menyediakan cara alternatif untuk mengkonfigurasi, memulai, dan mengelola eksekusi alur kerja.

Dengan konsol Amazon SWF, Anda dapat:

- Mendaftarkan domain alur kerja.
- Mendaftarkan tipe alur kerja.
- Mendaftarkan tipe aktivitas.
- Memulai eksekusi alur kerja.
- Melihat informasi tentang tugas yang tertunda.
- Melihat eksekusi alur kerja yang sedang berjalan.
- Membatalkan, mengakhiri, dan mengirim sinyal untuk menjalankan eksekusi alur kerja.
- Memulai ulang eksekusi alur kerja yang tertutup.

Konsol Amazon SWF adalah bagian dari pengalaman AWS Management Console yang lebih besar, yang dapat Anda akses dengan masuk ke <https://aws.amazon.com/>. Tautan masuk terletak di sudut kanan atas halaman.

#### Topik

- [Mendaftarkan Domain Amazon SWF](#page-50-0)
- [Mendaftarkan Tipe Alur Kerja](#page-53-0)
- [Mendaftarkan Tipe Aktivitas](#page-58-0)
- [Memulai Eksekusi Alur Kerja](#page-63-0)
- [Melihat Tugas Tertunda](#page-68-0)
- [Mengelola Eksekusi Alur Kerja Anda](#page-69-0)
- [Mengelola Domain Amazon SWF](#page-77-0)

# <span id="page-50-0"></span>Mendaftarkan Domain Amazon SWF

Sampai setidaknya satu domain terdaftar, pendaftaran domain adalah satu-satunya fungsionalitas yang tersedia dari konsol tersebut.

#### New console

Untuk mendaftarkan domain Amazon SWF menggunakan konsol tersebut

- 1. Jika tidak ada domain yang terdaftar, di tengah panel utama, pilih Register Domains (Daftarkan domain).
- 2. Pada halaman Daftarkan Domain, masukkan Nama, Periode penyimpanan, dan secara opsional Deskripsi untuk domain.

Nilai-nilai ini sesuai dengan parameter yang bernama sama di tindakan Register Domain.

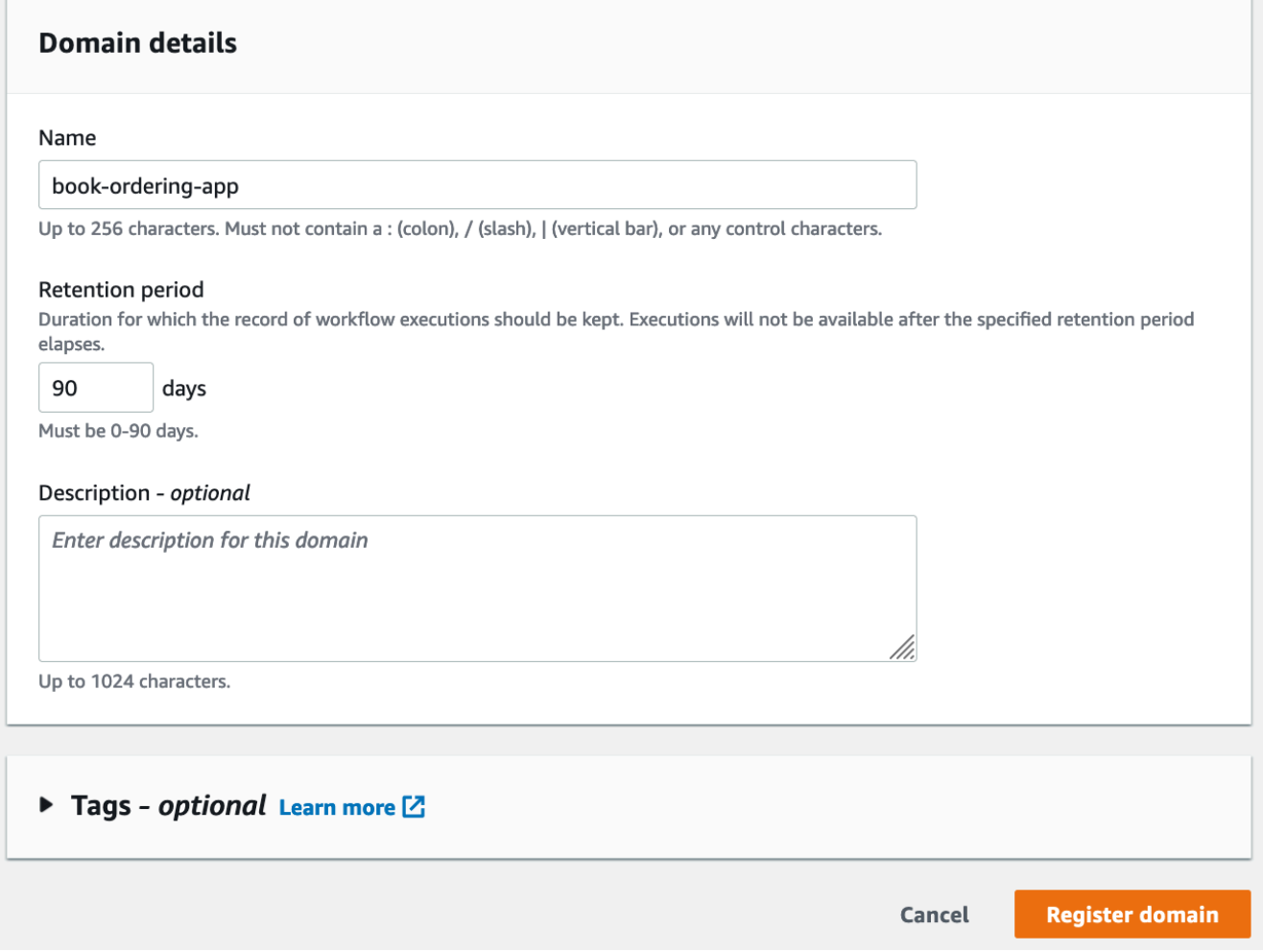

- 3. Pilih Daftarkan domain.
- 4. Setelah domain terdaftar, konsol tersebut menampilkan halaman yang berjudul nama domain (nama domain). Di halaman ini, Anda dapat melakukan tindakan berikut:
	- [Daftarkan alur kerja di domain Anda](#page-53-0)
	- [Daftarkan aktivitas di domain Anda](#page-58-0)
- [Mulai eksekusi alur kerja](#page-63-0)
- [Mengelola eksekusi alur kerja Anda](#page-69-0)
- [Usang atau undeprecate domain](#page-77-0)

#### Old console

Untuk mendaftarkan domain Amazon SWF menggunakan konsol tersebut

1. Jika tidak ada domain yang terdaftar, di tengah panel utama, pilih Register Domains (Daftarkan domain).

Jika setidaknya satu domain terdaftar, di tampilan dasbor, pilih tombol Manage Domains (Kelola Domain), kemudian di kotak dialog Manage Domains (Kelola Domain), pilih Register New (Daftarkan Baru).

2. Di kotak dialog Register Domain (Daftarkan Domain), masukkan Nama, Periode Retensi, dan Deskripsi. Nilai-nilai ini sesuai dengan parameter yang bernama sama di tindakan RegisterDomain.

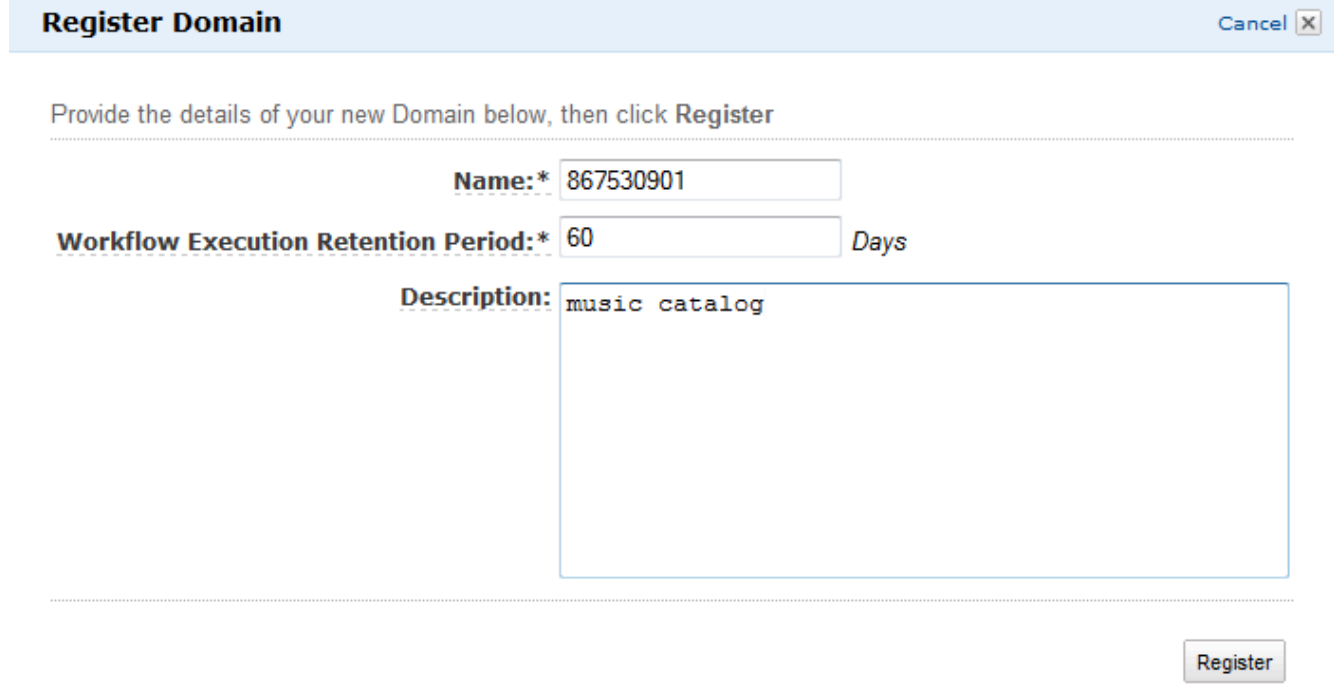

#### 3. Pilih Register (Daftar).

4. Setelah domain terdaftar, konsol tersebut menampilkan kotak dialog Manage Domains (Kelola Domain).

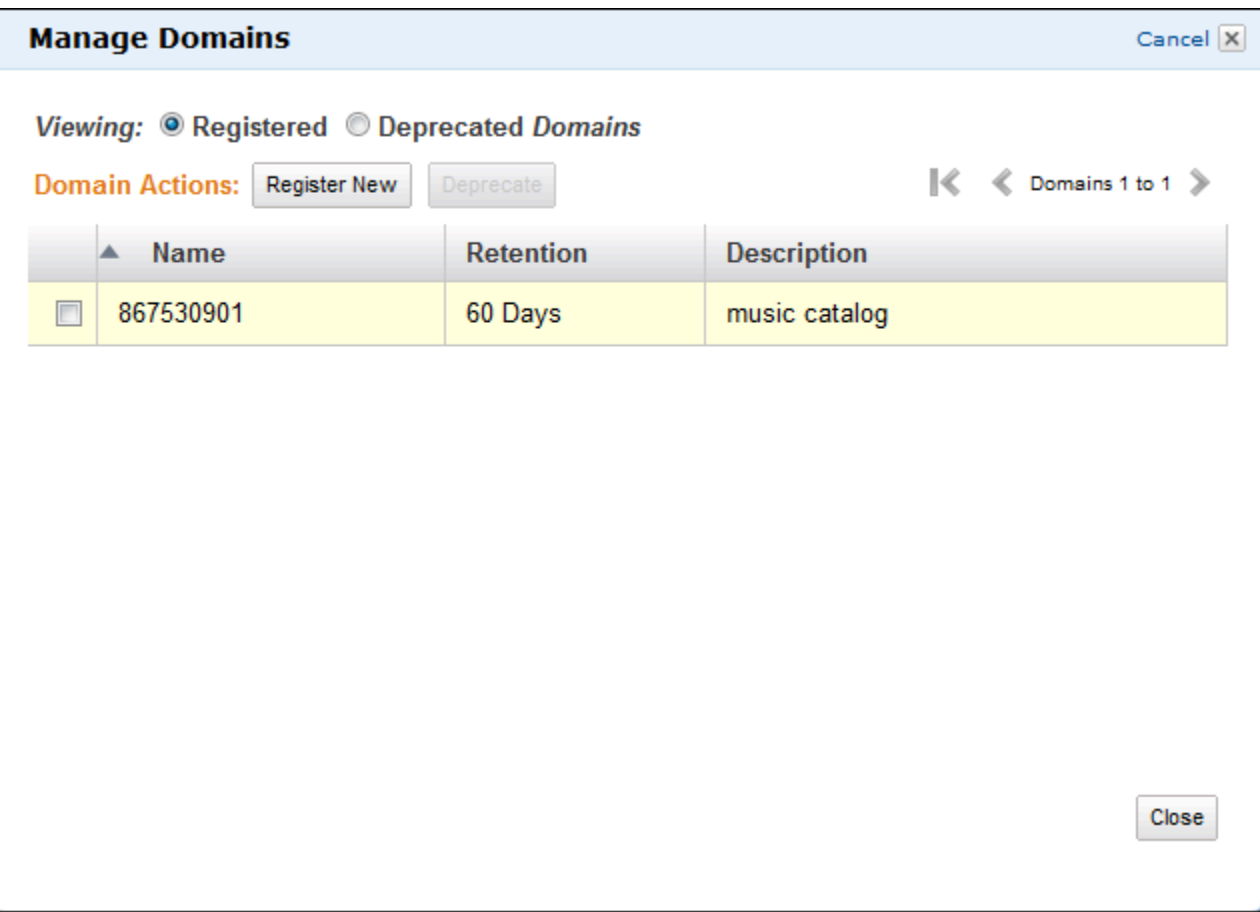

# <span id="page-53-0"></span>Mendaftarkan Tipe Alur Kerja

Anda dapat mendaftarkan jenis alur kerja menggunakan konsol Amazon SWF. Anda tidak dapat mendaftarkan alur kerja sampai setidaknya satu domain terdaftar.

New console

Untuk mendaftarkan alur kerja Amazon SWF menggunakan konsol

- 1. Buka domain di mana Anda ingin mendaftarkan alur kerja.
- 2. PilihPendaftaran, dan kemudian pilihMendaftarkan Alur Kerja.
- 3. PadaMendaftarkan Alur Kerjahalaman, masukkanNama alur kerjadanVersi Alur Kerja. Opsional, Anda juga dapat menentukan[Daftar tugas default](https://docs.aws.amazon.com/amazonswf/latest/apireference/API_RegisterWorkflowType.html#SWF-RegisterWorkflowType-request-defaultTaskList)yang akan digunakan untuk menjadwalkan tugas keputusan untuk eksekusi alur kerja ini.

### Register workflow Learn more E

A workflow is a set of activities that carry out an objective and contains the logic that coordinates the activities. Workflows coordinate and manage the execution of activities that can be run asynchronously across multiple computing devices and feature both sequential and parallel processing methods.

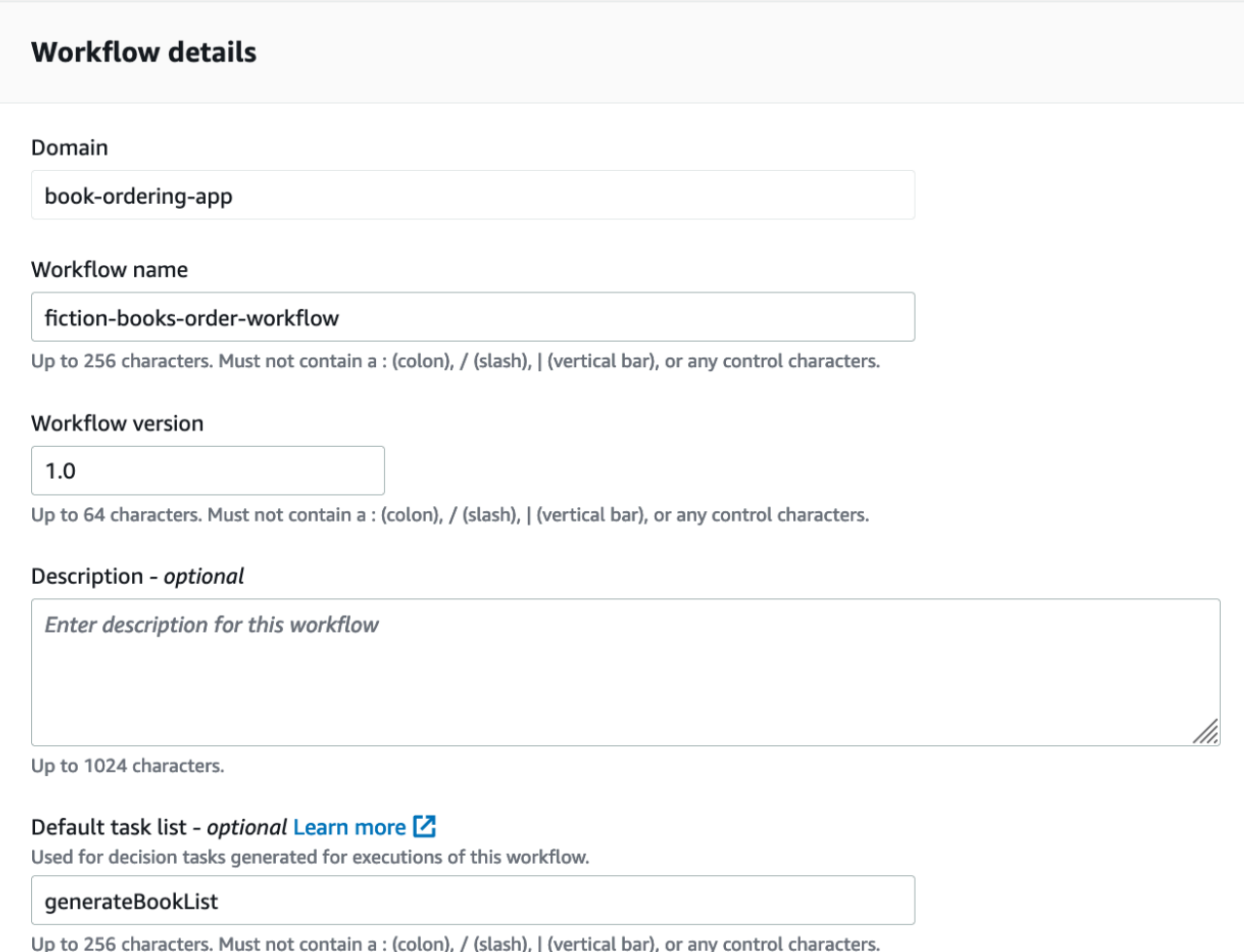

- 4. (Opsional) PilihOpsi lanjutanuntuk menentukan detail berikut untuk alur kerja Anda:
	- [Prioritas Tugas default](https://docs.aws.amazon.com/amazonswf/latest/apireference/API_RegisterWorkflowType.html#SWF-RegisterWorkflowType-request-defaultTaskPriority) Prioritas tugas default untuk ditetapkan ke alur kerja.
	- [Prioritas Tugas default](https://docs.aws.amazon.com/amazonswf/latest/apireference/API_RegisterWorkflowType.html#SWF-RegisterWorkflowType-request-defaultTaskPriority) Prioritas tugas default untuk ditetapkan ke alur kerja.
	- [Eksekusi default mulai menutup batas waktu](https://docs.aws.amazon.com/amazonswf/latest/apireference/API_RegisterWorkflowType.html#SWF-RegisterWorkflowType-request-defaultExecutionStartToCloseTimeout) Durasi maksimum default untuk eksekusi alur kerja ini.
	- [Default Task mulai menutup batas waktu](https://docs.aws.amazon.com/amazonswf/latest/apireference/API_RegisterWorkflowType.html#SWF-RegisterWorkflowType-request-defaultTaskStartToCloseTimeout) Durasi maksimum tugas keputusan default untuk alur kerja ini.
	- [Kebijakan anak bawaan](https://docs.aws.amazon.com/amazonswf/latest/apireference/API_RegisterWorkflowType.html#SWF-RegisterWorkflowType-request-defaultChildPolicy) Kebijakan default yang digunakan untuk eksekusi alur kerja anak.
	- [Peran Lambda bawaan](https://docs.aws.amazon.com/amazonswf/latest/apireference/API_RegisterWorkflowType.html#SWF-RegisterWorkflowType-request-defaultLambdaRole) Peran IAM default yang melekat pada alur kerja ini.

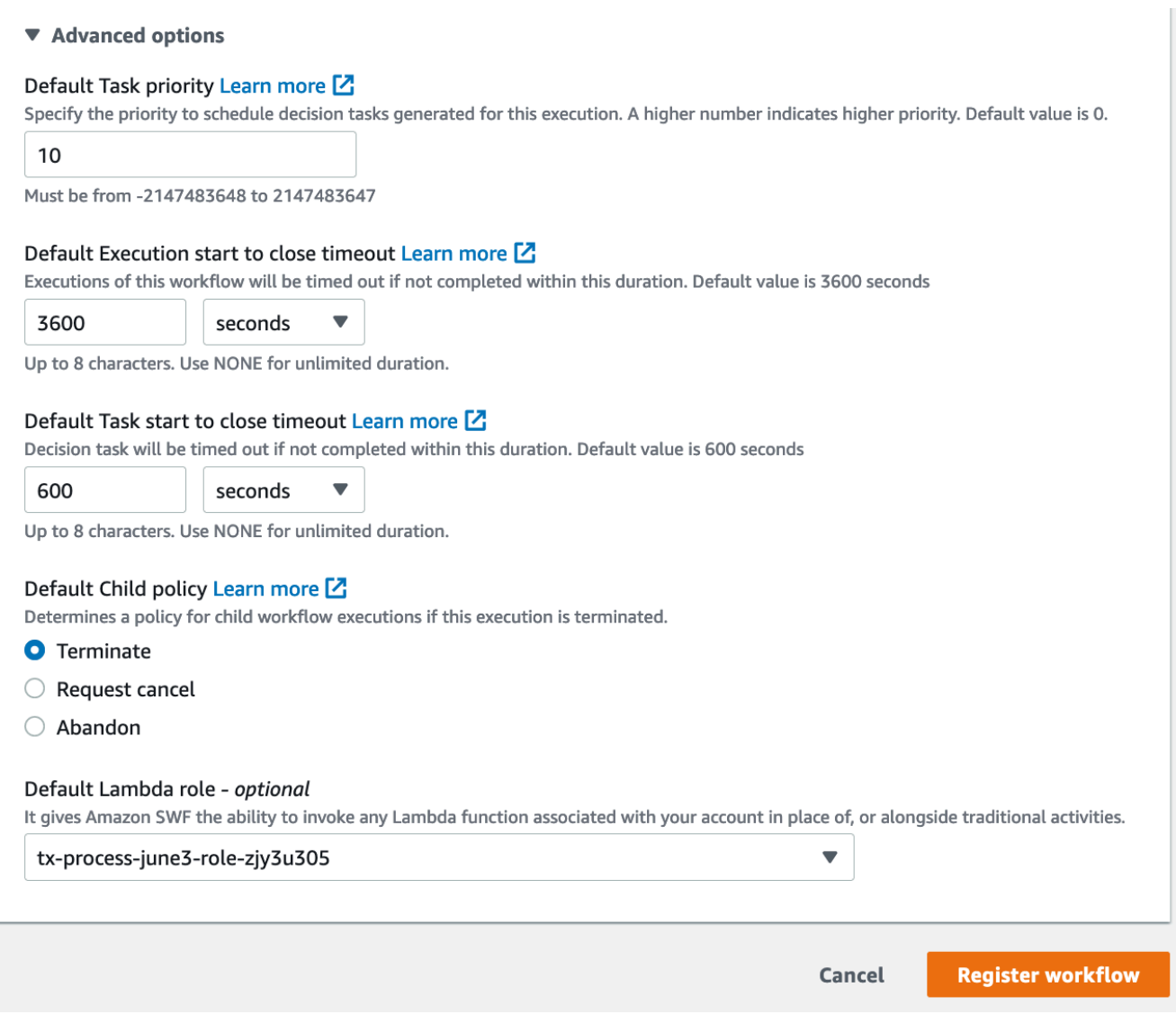

5. PilihMendaftarkan Alur Kerja.

#### Old console

Untuk mendaftarkan alur kerja Amazon SWF menggunakan konsol

1. Di Dasbor Amazon Simple Workflow Service, di bawah (Quick Links) Tautan Cepat, pilih Register New Workflow Type (Daftarkan Tipe Alur Kerja Baru).

Di kotak dialog Workflow Details (Detail Alur Kerja), masukkan informasi berikut.

• Domain

- Nama Alur Kerja
- Versi Alur Kerja
- Daftar Tugas Default
- Waktu Aktif Eksekusi Default
- Waktu Aktif Tugas Default

#### Bidang yang ditandai dengan tanda bintang ((\*)) diperlukan.

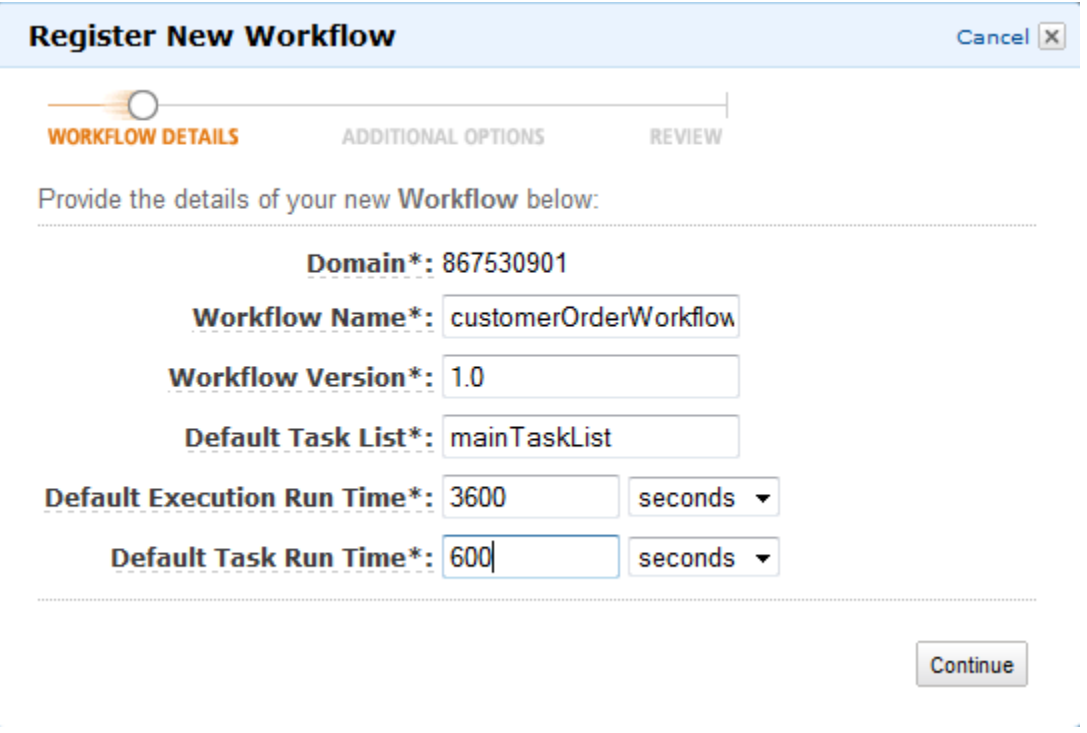

Pilih Continue (Lanjutkan).

2. Di kotak dialog Additional Options (Opsi tambahan), masukkan Description (Keterangan) dan tentukan Default Child Policy (Kebijakan Anak Default). Pilih Review (Tinjau Ulang).

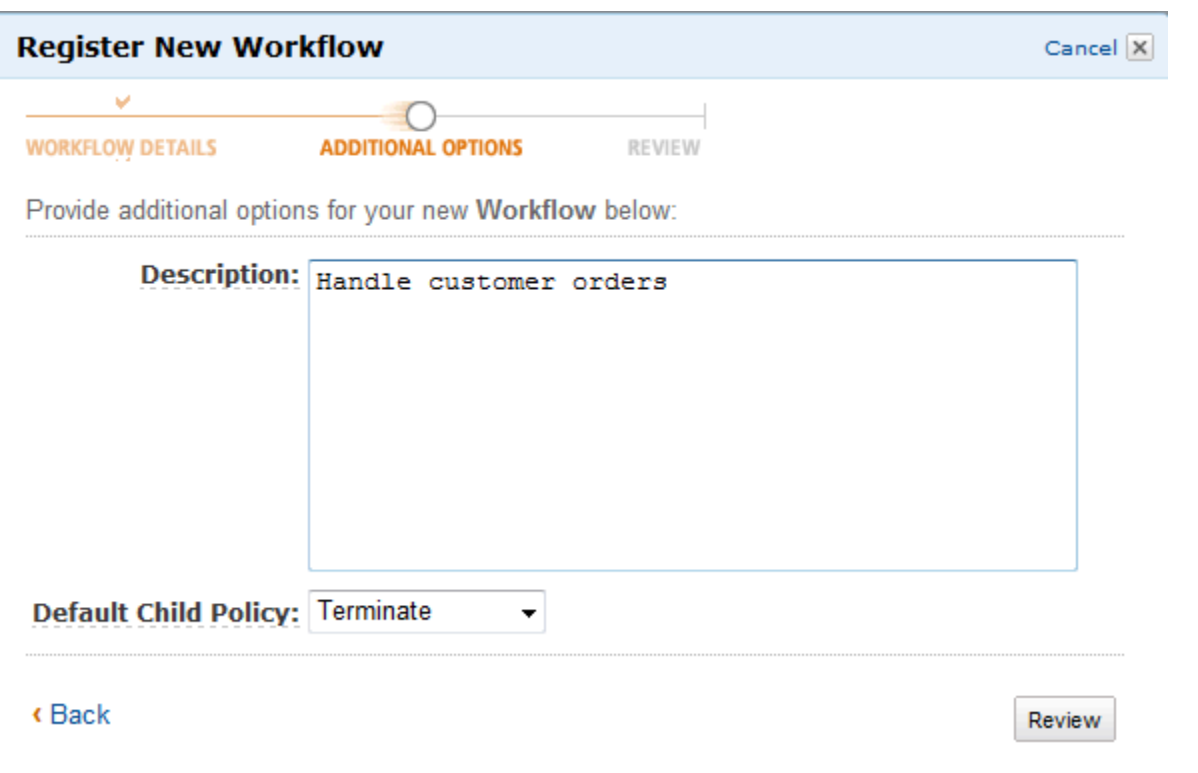

3. Di kotak dialog Review (Tinjau Ulang), tinjau informasi yang Anda masukkan di kotak dialog sebelumnya. Jika informasi sudah benar, pilih Register Workflow (Daftarkan Alur Kerja). Jika tidak, pilih Back (Kembali) untuk mengubah informasi.

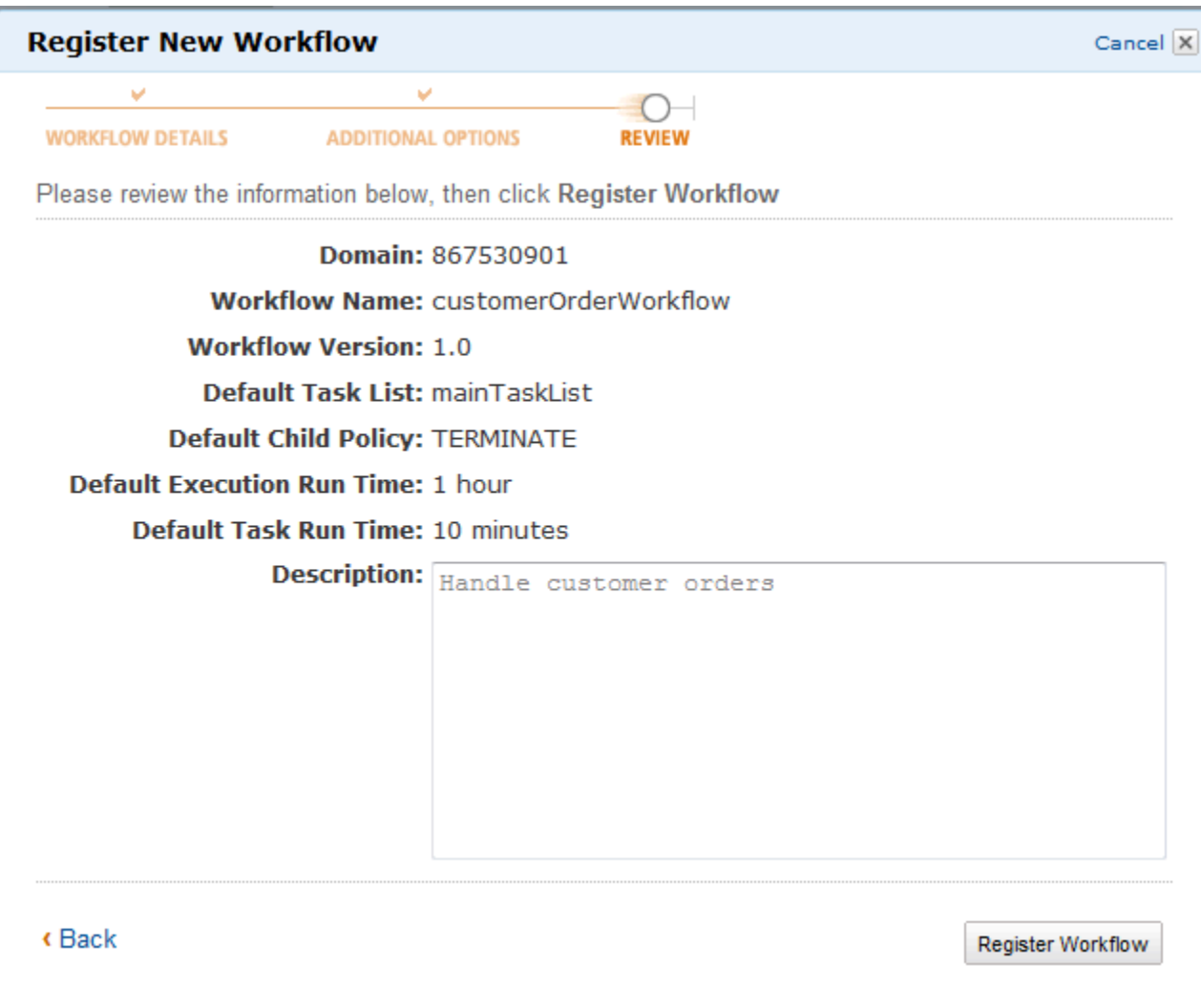

4. PilihMendaftarkan Alur Kerja.

## <span id="page-58-0"></span>Mendaftarkan Tipe Aktivitas

Anda dapat mendaftarkan tipe aktivitas menggunakan konsol Amazon SWF. Anda tidak dapat mendaftarkan aktivitas sampai setidaknya satu domain terdaftar.

New console

- 1. Buka domain tempat Anda ingin mendaftarkan aktivitas.
- 2. PilihPendaftaran, dan kemudian pilihMendaftarkan Aktivitas.
- 3. PadaMendaftarkan Aktivitashalaman, masukkan[Nama Aktivitas](https://docs.aws.amazon.com/amazonswf/latest/apireference/API_RegisterActivityType.html#SWF-RegisterActivityType-request-name)dan[Versi Aktivitas](https://docs.aws.amazon.com/amazonswf/latest/apireference/API_RegisterActivityType.html#SWF-RegisterActivityType-request-version). Opsional, Anda juga dapat menentukan[Daftar tugas default](https://docs.aws.amazon.com/amazonswf/latest/apireference/API_RegisterActivityType.html#SWF-RegisterActivityType-request-defaultTaskList)yang akan digunakan untuk menjadwalkan tugas kegiatan ini.

### Register activity Learn more L3

Activities are tasks which you want your workflow to coordinate and execute (for example: verify customer's order, charge credit card etc.). The order in which activities are performed is determined by the workflow's coordination logic.

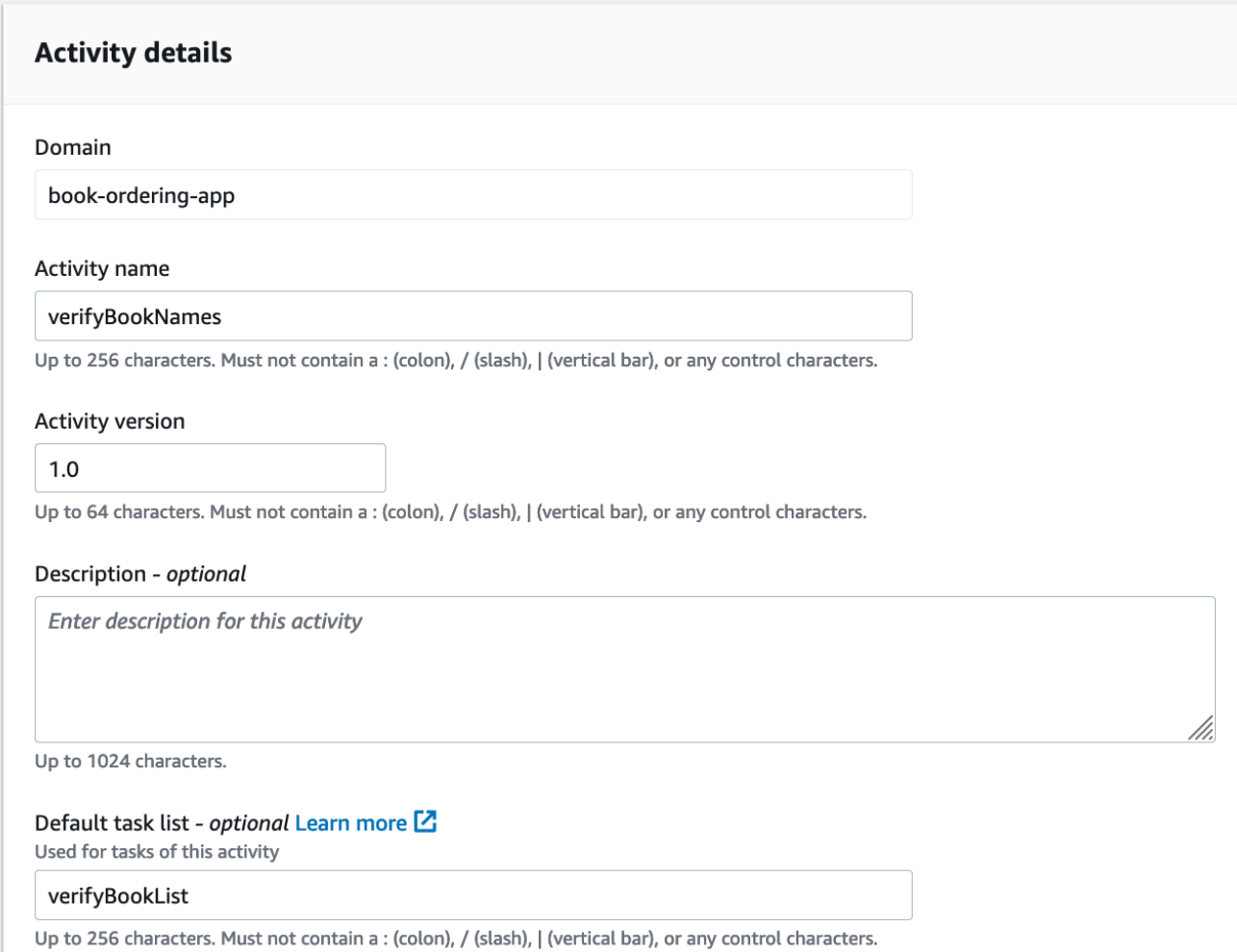

- 4. (Opsional) PilihOpsi lanjutanuntuk menentukan detail berikut untuk aktivitas Anda:
	- [Prioritas Tugas Default](https://docs.aws.amazon.com/amazonswf/latest/apireference/API_RegisterActivityType.html#SWF-RegisterActivityType-request-defaultTaskPriority) Prioritas tugas default untuk ditetapkan ke aktivitas.
	- [Jadwal tugas default untuk memulai batas waktu](https://docs.aws.amazon.com/amazonswf/latest/apireference/API_RegisterActivityType.html#SWF-RegisterActivityType-request-defaultTaskScheduleToStartTimeout) Durasi maksimum default yang dapat ditunggu tugas maksimum default yang dapat ditunggu tugas aktivitas ini sebelum ditugaskan ke pekerja.
	- [Default Task mulai menutup batas waktu](https://docs.aws.amazon.com/amazonswf/latest/apireference/API_RegisterActivityType.html#SWF-RegisterActivityType-request-defaultTaskStartToCloseTimeout) Durasi maksimum default yang dapat diambil pekerja untuk memproses tugas aktivitas ini untuk memproses tugas aktivitas ini.
	- [Jadwal tugas default untuk menutup batas waktu](https://docs.aws.amazon.com/amazonswf/latest/apireference/API_RegisterActivityType.html#SWF-RegisterActivityType-request-defaultTaskScheduleToCloseTimeout) Durasi maksimum default untuk tugas aktivitas ini.

### • [Batas waktu detak jantung tugas default](https://docs.aws.amazon.com/amazonswf/latest/apireference/API_RegisterActivityType.html#SWF-RegisterActivityType-request-defaultTaskHeartbeatTimeout)- Waktu maksimum default sebelum pekerja memproses tugas jenis ini harus melaporkan kemajuan dengan memanggil[RecordActivityTaskHeartbeat.](https://docs.aws.amazon.com/amazonswf/latest/apireference/API_RecordActivityTaskHeartbeat.html)

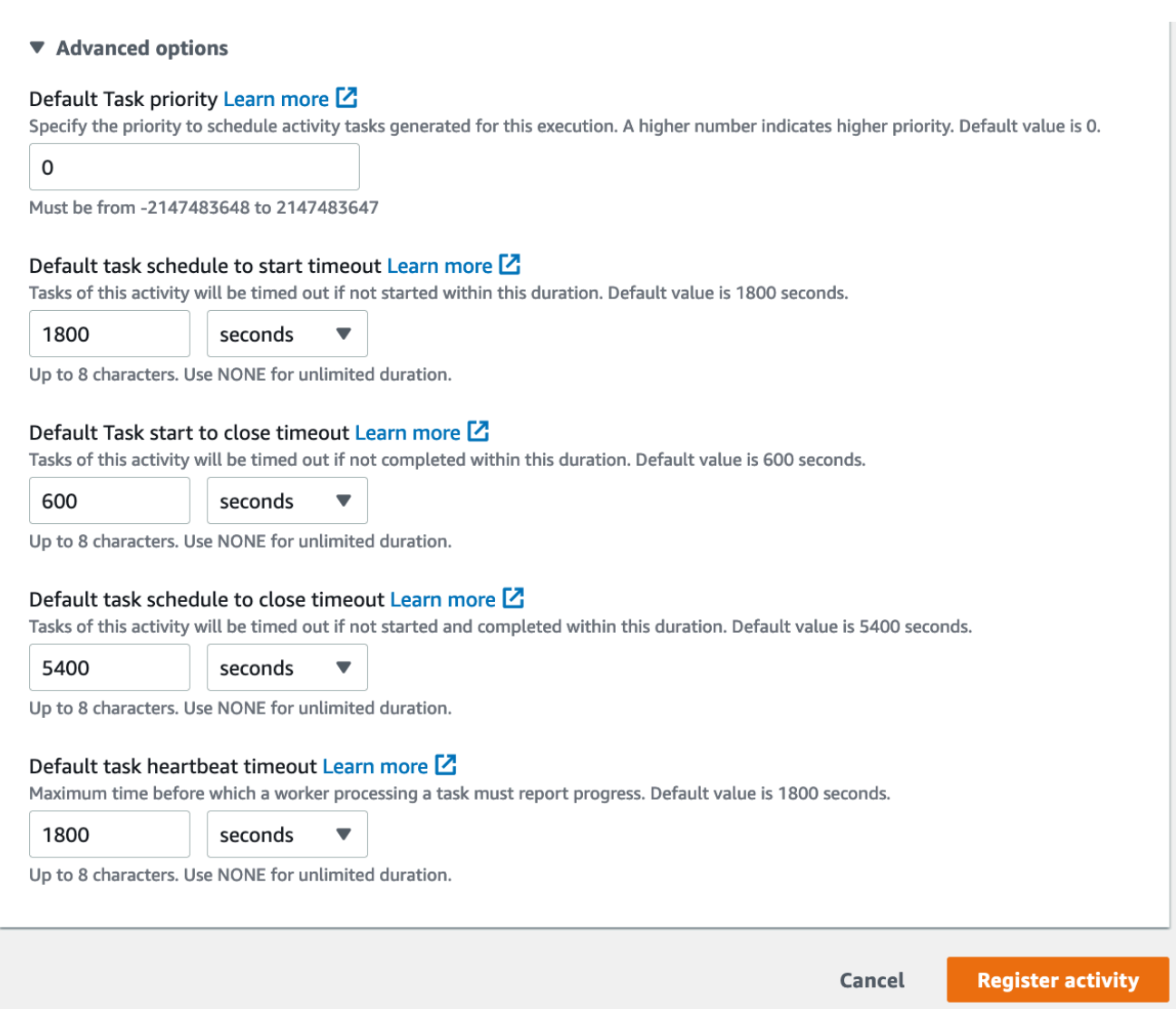

5. PilihMendaftarkan Aktivitas.

#### Old console

Untuk mendaftarkan tipe aktivitas Amazon SWF menggunakan konsol

1. Di Dasbor Amazon Simple Workflow Service, di bawah Quick Links (Tautan Cepat), pilih Register New Activity Type (Daftarkan Tipe Aktivitas Baru).

Di kotak dialog Activity Details (Detail Aktivitas), masukkan informasi berikut.

- Domain
- Nama Aktivitas
- Versi Aktivitas
- Daftar Tugas Default
- Jadwal Tugas untuk Memulai Batas Waktu
- Task Start to Close Timeout (Tugas Mulai untuk Menutup Waktu Habis)

Bidang yang ditandai dengan tanda bintang ((\*)) diperlukan.

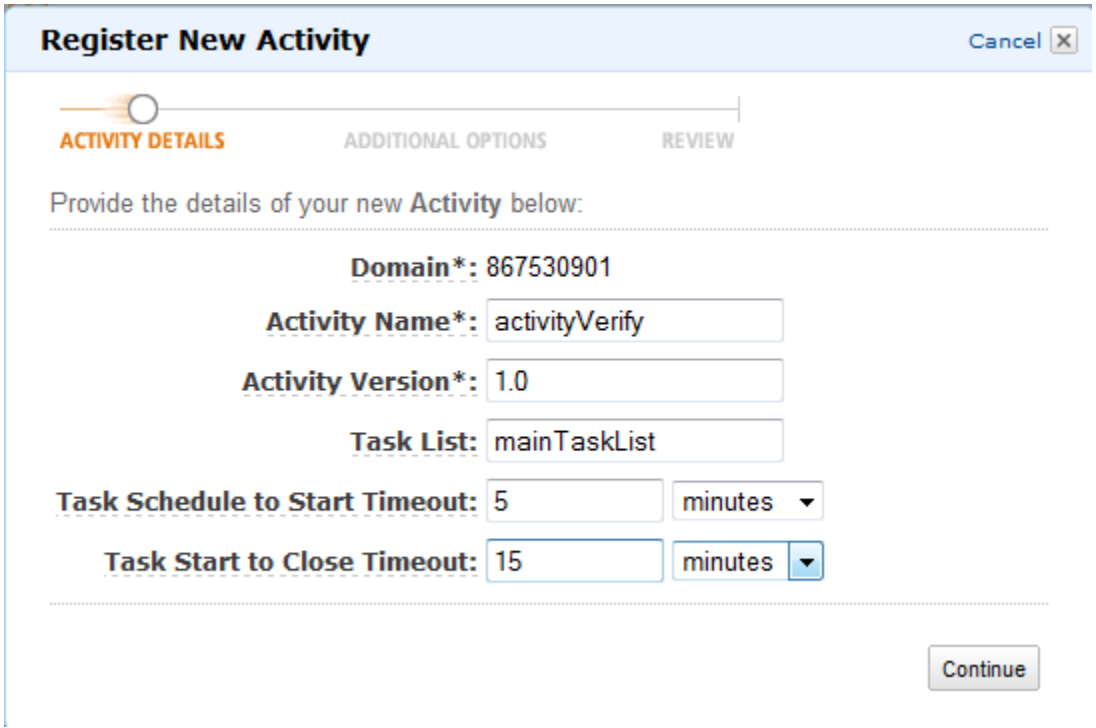

Pilih Continue (Lanjutkan).

2. Di kotak dialog Additional Options (Opsi Tambahan), masukkan Description (Keterangan) dan tentukan Heartbeat Timeout (Batas Waktu Heartbeat) dan Task Schedule to Close Timeout (Jadwal Tugas untuk Menutup Batas Waktu). Pilih Review (Tinjau Ulang).

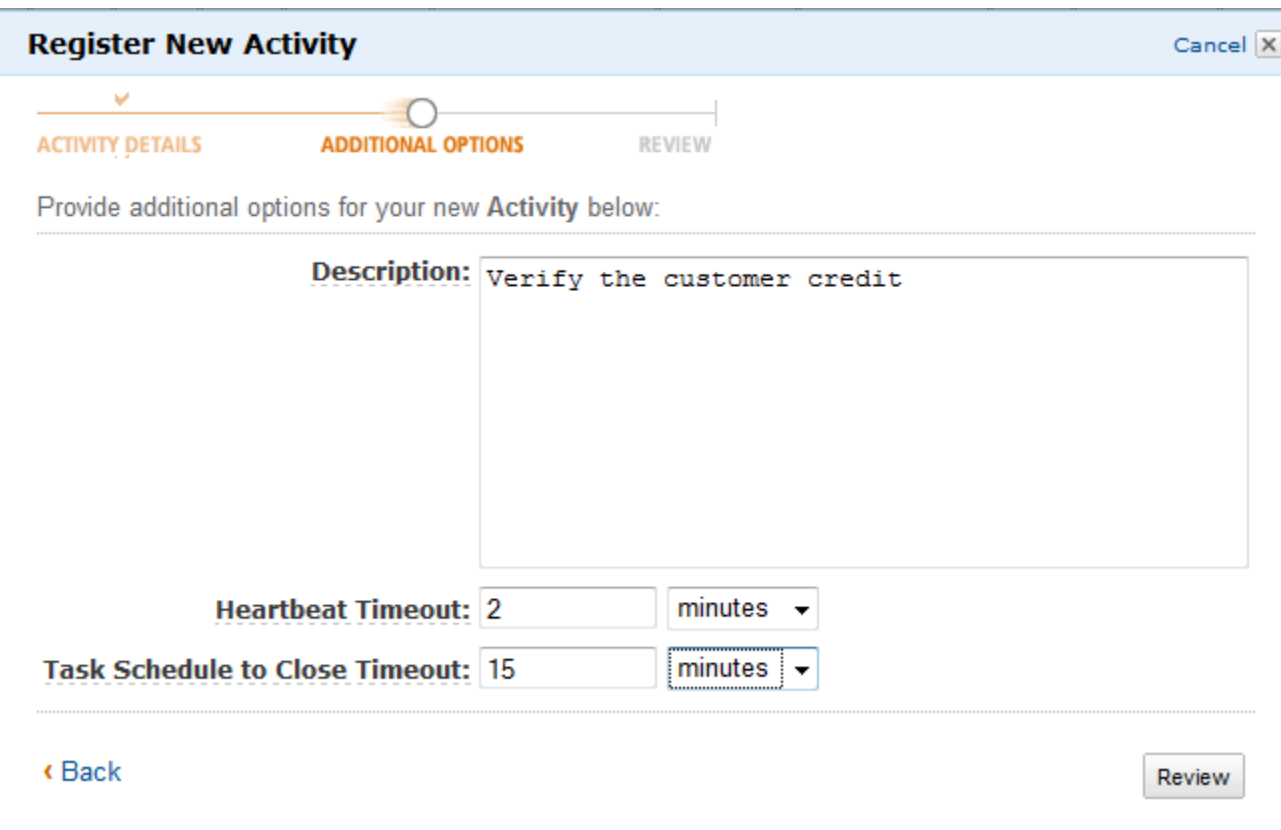

3. Di kotak dialog Review (Tinjau Ulang), tinjau informasi yang Anda masukkan di kotak dialog sebelumnya. Jika informasi sudah benar, pilih Register Activity (Daftarkan Aktivitas). Jika tidak, pilih Back (Kembali) untuk mengubah informasi.

 $\times$ 

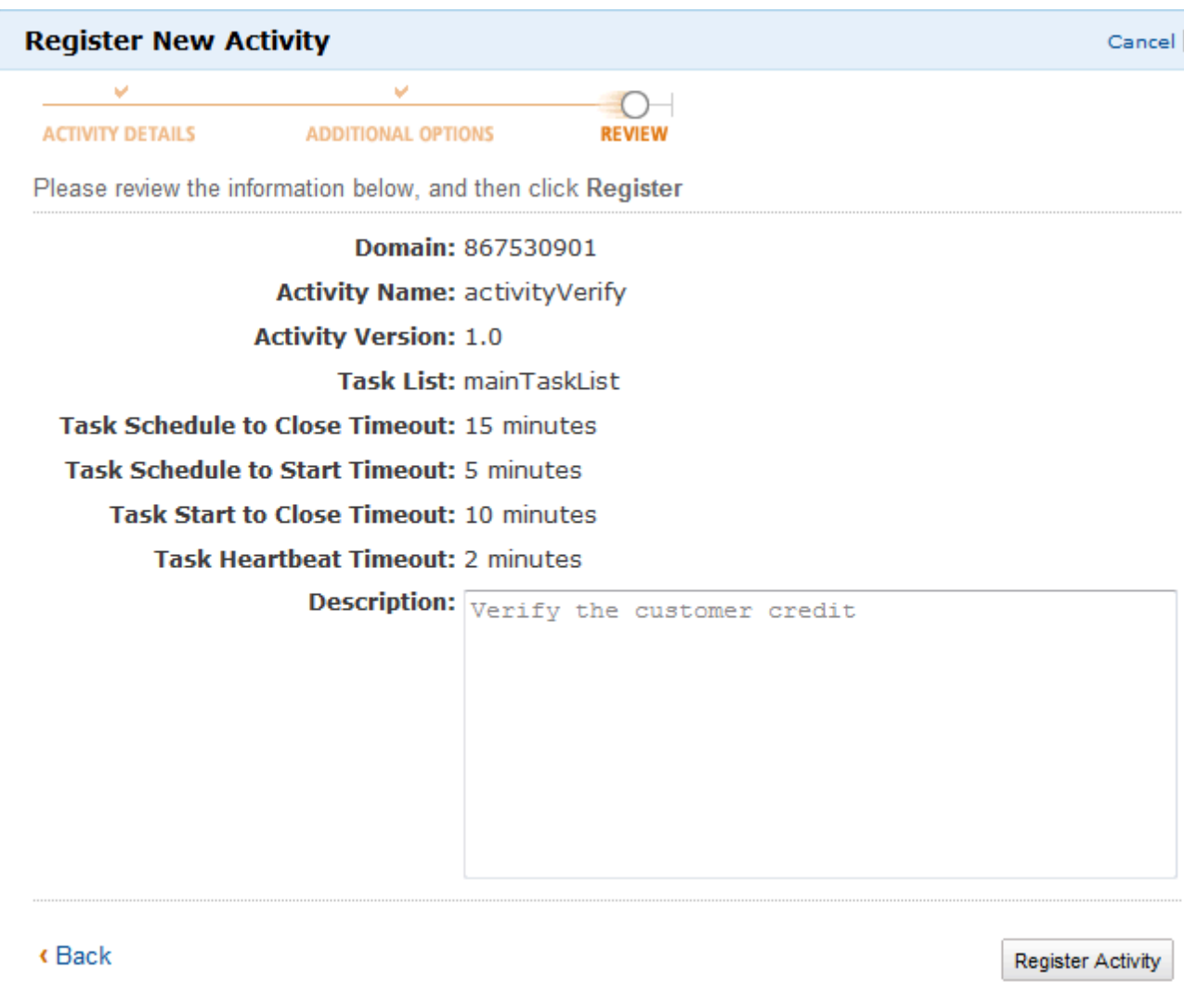

4. PilihMendaftarkan Aktivitas.

## <span id="page-63-0"></span>Memulai Eksekusi Alur Kerja

Anda dapat memulai eksekusi alur kerja dari konsol Amazon SWF. Anda tidak dapat memulai eksekusi alur kerja hingga Anda telah mendaftarkan setidaknya satu alur kerja.

### Untuk memulai eksekusi alur kerja menggunakan konsol tersebut

#### New console

- 1. Buka konsol Amazon SWF, dan di panel navigasi kiri, pilihDomain.
- 2. Di bawah nama domain, pilihAlur Kerja.
- 3. PadaAlur KerjaHalaman, pilih alur kerja yang ingin Anda jalankan.
- 4. Pilih Mulai Eksekusi.
- 5. PadaMulai eksekusihalaman, masukkan[Nama alur kerja](https://docs.aws.amazon.com/amazonswf/latest/apireference/API_WorkflowType.html#SWF-Type-WorkflowType-name)danID Eksekusiuntuk mengidentifikasi eksekusi Anda dengan nama. Opsional, Anda juga dapat menentukan[Daftar](https://docs.aws.amazon.com/amazonswf/latest/apireference/API_StartWorkflowExecution.html#SWF-StartWorkflowExecution-request-taskList) [Tugas](https://docs.aws.amazon.com/amazonswf/latest/apireference/API_StartWorkflowExecution.html#SWF-StartWorkflowExecution-request-taskList)yang akan digunakan untuk tugas keputusan yang dihasilkan untuk eksekusi alur kerja ini.

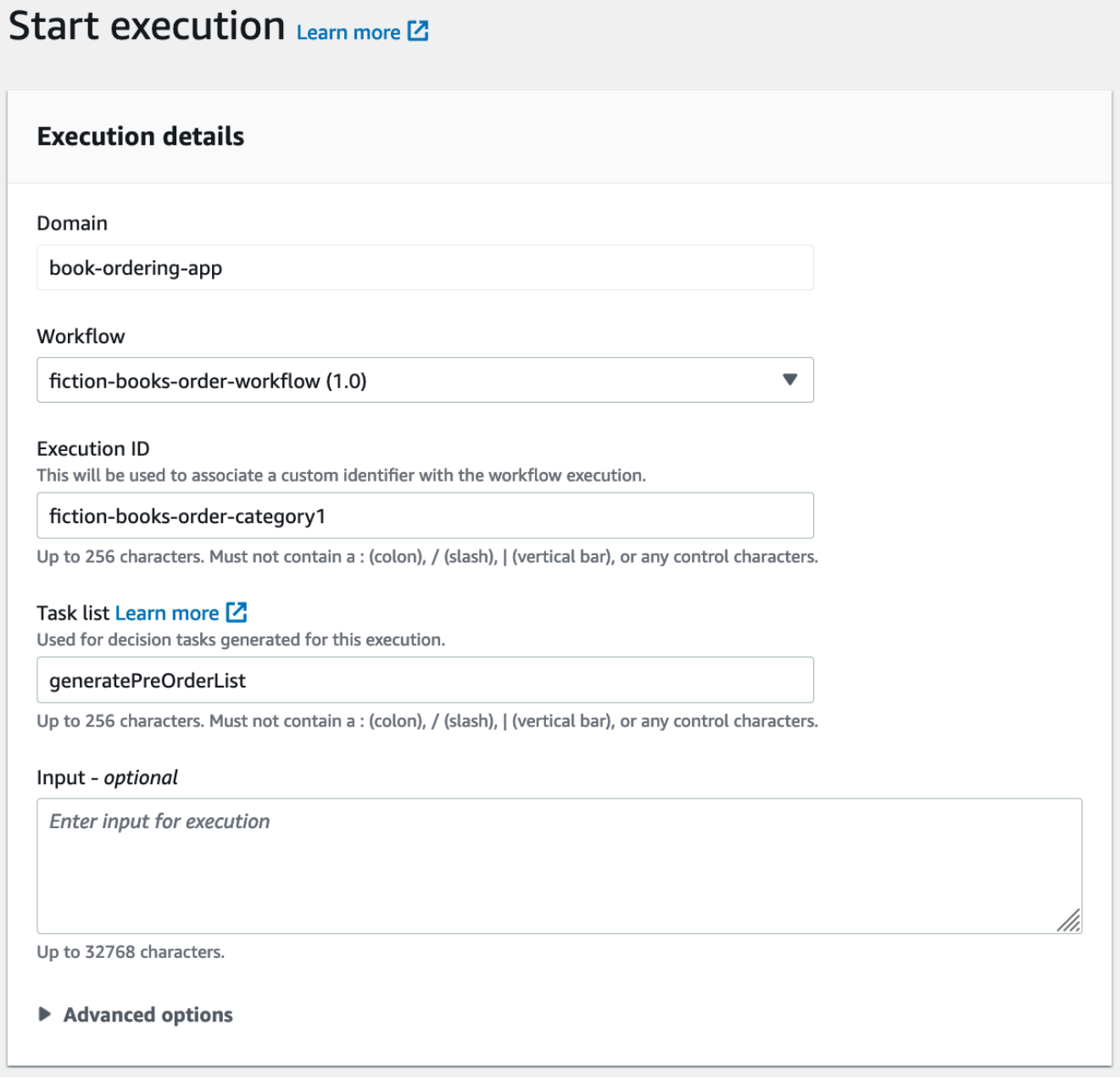

- 6. (Opsional) PilihOpsi lanjutanuntuk menentukan rincian berikut untuk eksekusi alur kerja Anda:
	- [Prioritas tugas](https://docs.aws.amazon.com/amazonswf/latest/apireference/API_StartWorkflowExecution.html#SWF-StartWorkflowExecution-request-taskPriority) Prioritas tugas yang digunakan untuk eksekusi alur kerja ini.
- [Eksekusi mulai menutup batas waktu](https://docs.aws.amazon.com/amazonswf/latest/apireference/API_StartWorkflowExecution.html#SWF-StartWorkflowExecution-request-executionStartToCloseTimeout) Durasi total untuk eksekusi alur kerja ini.
- [Tugas mulai menutup batas waktu](https://docs.aws.amazon.com/amazonswf/latest/apireference/API_StartWorkflowExecution.html#SWF-StartWorkflowExecution-request-taskStartToCloseTimeout) Durasi maksimum tugas keputusan untuk eksekusi alur kerja ini.
- [Kebijakan anak](https://docs.aws.amazon.com/amazonswf/latest/apireference/API_StartWorkflowExecution.html#SWF-StartWorkflowExecution-request-childPolicy) Kebijakan yang akan digunakan untuk eksekusi alur kerja anak dari eksekusi alur kerja ini jika dihentikan, dengan memanggil[TerminateWorkflowExecutiont](https://docs.aws.amazon.com/amazonswf/latest/apireference/API_TerminateWorkflowExecution.html)indakan secara eksplisit atau karena batas waktu kedaluwarsa.
- [Peran Lambda](https://docs.aws.amazon.com/amazonswf/latest/apireference/API_StartWorkflowExecution.html#SWF-StartWorkflowExecution-request-lambdaRole) Peran IAM untuk dilampirkan ke eksekusi alur kerja ini.

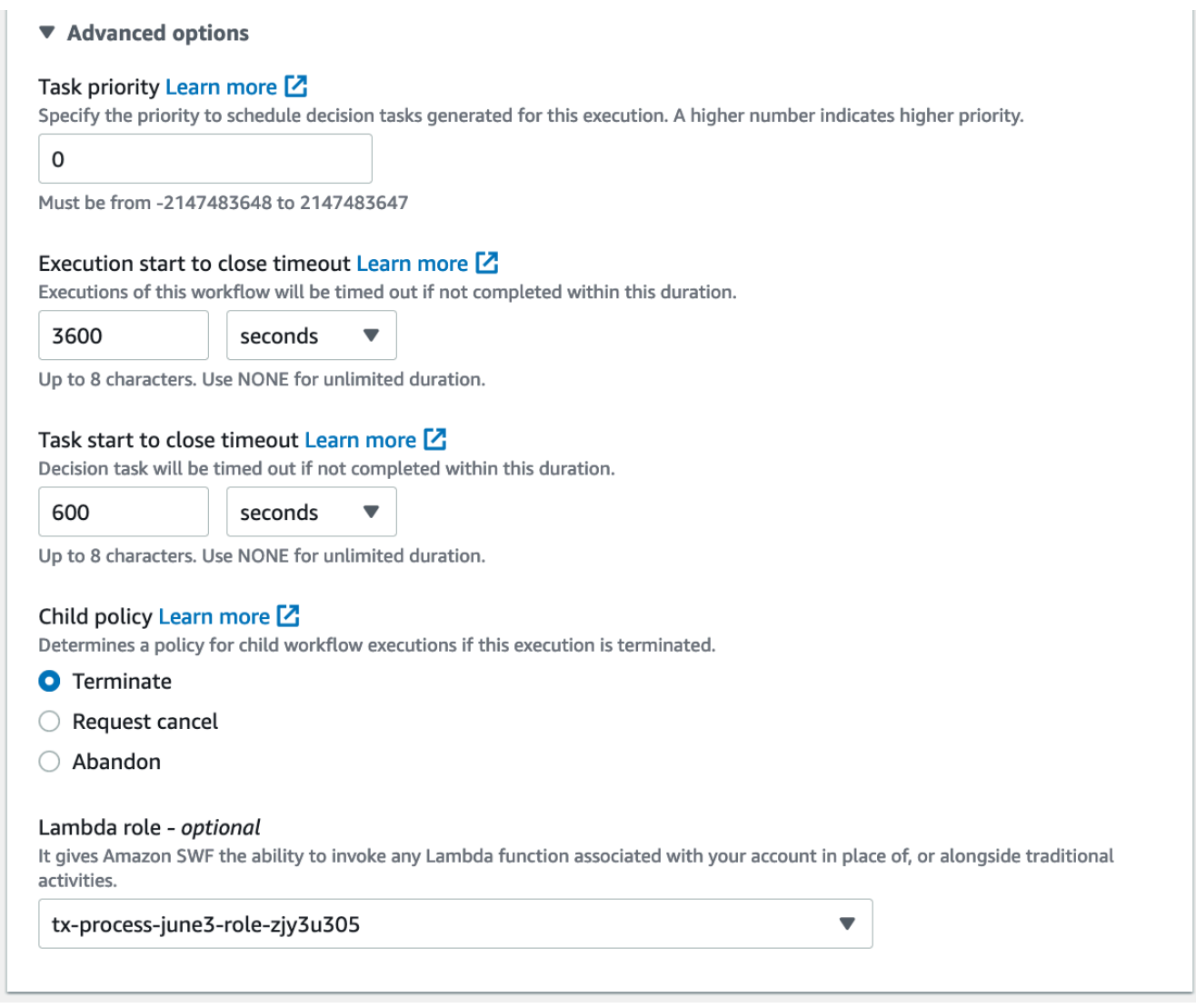

7. Pilih Mulai Eksekusi.

#### Old console

1. Di Dasbor Amazon Simple Workflow Service, di bawah Quick Links (Tautan Cepat), pilih Start a New Workflow Execution (Mulai Eksekusi Alur Kerja Baru).

Di kotak dialog Execution Details (Detail Eksekusi), masukkan informasi berikut.

- Domain
- Nama Alur Kerja
- Versi Alur Kerja
- Workflow ID (ID Alur Kerja)
- Task List (Daftar Tugas)
- Maximum Execution Run Time (Waktu Aktif Eksekusi Maksimum)
- Task Start to Close Timeout (Tugas Mulai untuk Menutup Waktu Habis)

Bidang yang ditandai dengan tanda bintang ((\*)) diperlukan.

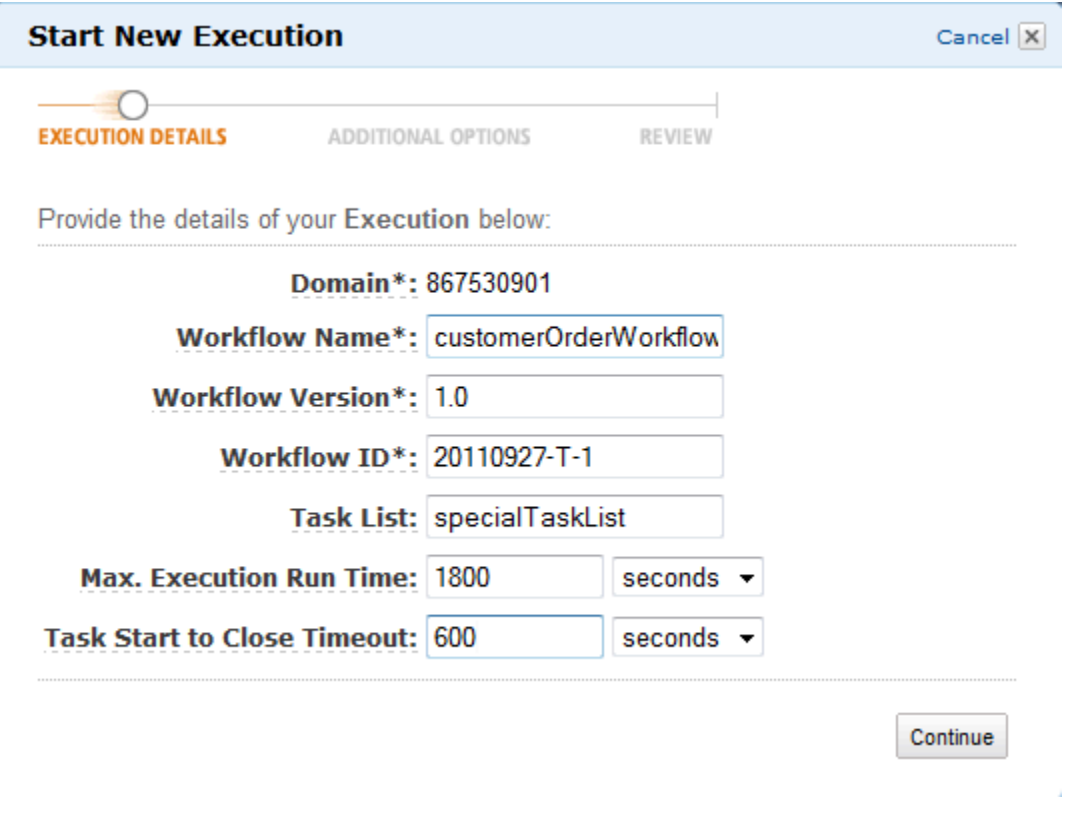

Pilih Continue (Lanjutkan).

2. Di kotak dialog Additional Options (Opsi Tambahan), tentukan:

- Satu set Tag untuk dikaitkan dengan eksekusi alur kerja. Anda dapat menggunakan tag ini untuk meng-kueri informasi tentang eksekusi alur kerja Anda.
- String Input yang berarti bagi eksekusi. String ini tidak ditafsirkan oleh Amazon SWF.
- Kebijakan Anak.

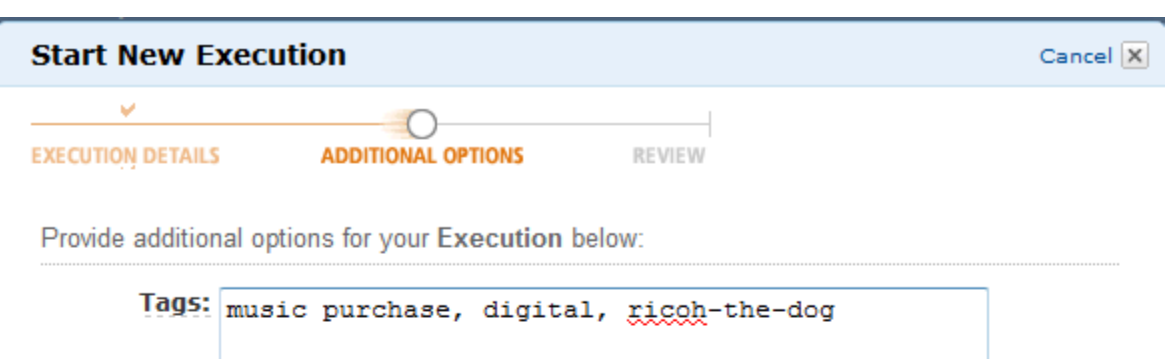

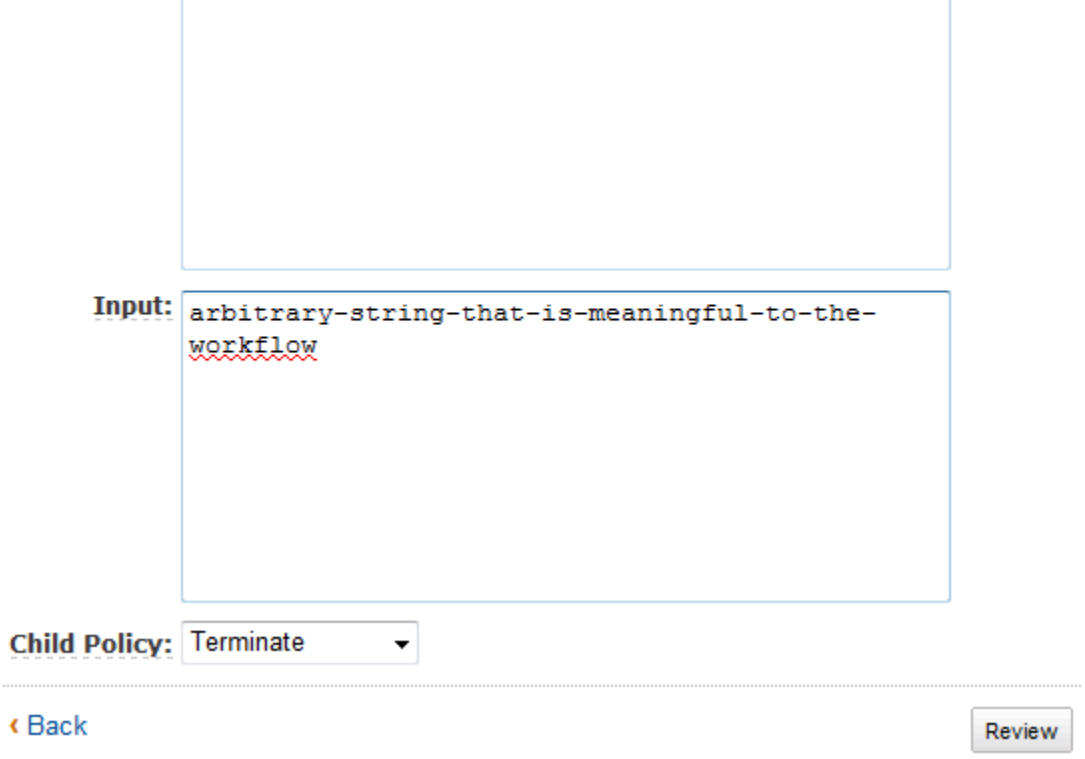

3. Di kotak dialog Review (Tinjau Ulang), tinjau informasi yang Anda masukkan di kotak dialog sebelumnya. Jika informasi sudah benar, pilih Start Execution (Mulai Eksekusi). Jika tidak, pilih Back (Kembali) untuk mengubah informasi.

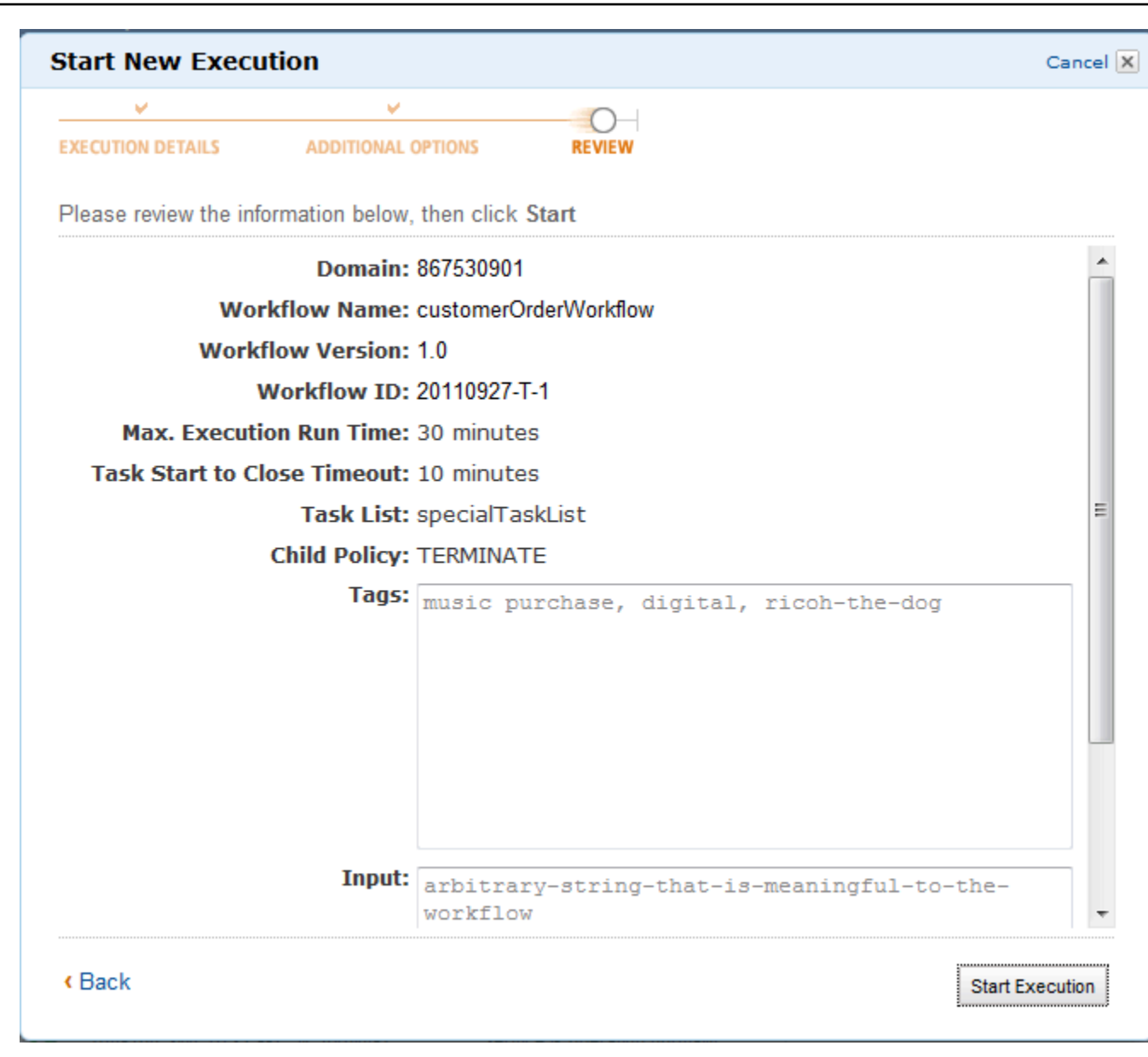

# <span id="page-68-0"></span>Melihat Tugas Tertunda

#### **a** Note

Tugas ini hanya tersedia di konsol Amazon SWF lama.

Dari Dasbor Amazon Simple Workflow Service, Anda dapat melihat jumlah tugas tertunda yang terkait dengan daftar tugas tertentu.

- 1. Pilih apakah daftar tugas adalah Decider Task List (Daftar Tugas Penentu) atau Activity Task List (Daftar Tugas Aktivitas).
- 2. Masukkan nama daftar tugas di kotak teks.
- 3. Pilih View Backlog (Lihat Backlog).

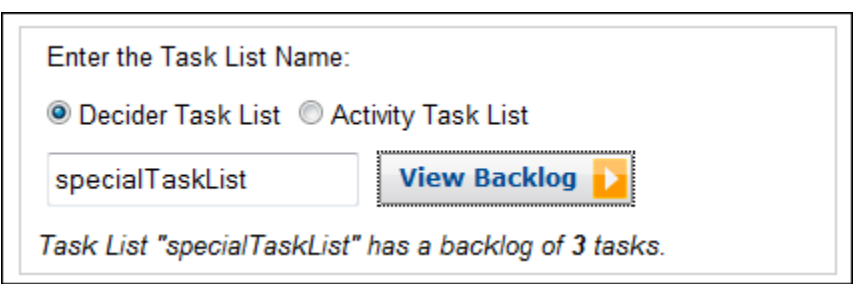

# <span id="page-69-0"></span>Mengelola Eksekusi Alur Kerja Anda

Di konsol Amazon SWF, Anda dapat mengelola eksekusi alur kerja yang saat ini berjalan dan/atau ditutup.

#### New console

Untuk mengelola eksekusi alur kerja

- 1. Buka domain untuk mengelola eksekusi alur kerjanya.
- 2. PilihTemukan Eksekusi.
- 3. PadaEksekusi alur kerjahalaman, pilihFilter eksekusi oleh properti, dan kemudian di bawahPropertiPilih salah satu filter berikut:

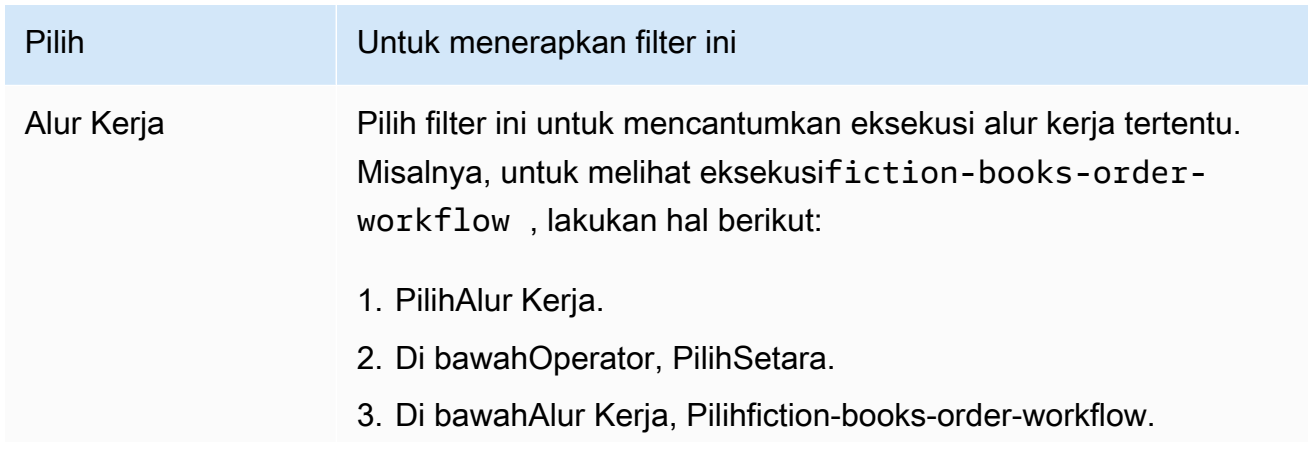

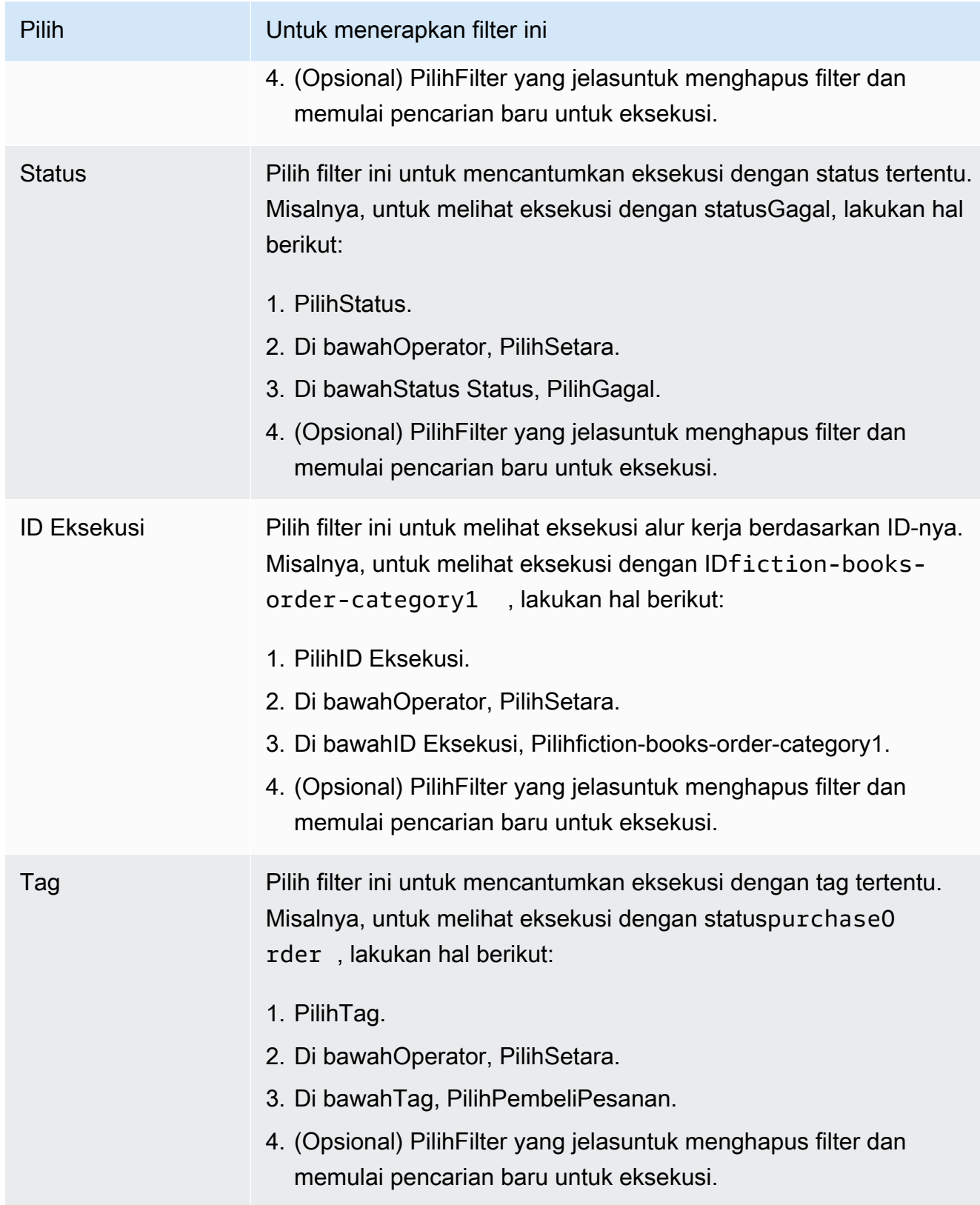

4. (Opsional) Setelah menerapkan filter yang diperlukan untuk daftar eksekusi alur kerja, Anda dapat melakukan operasi berikut keAktifEksekusi:

- Sinyal- Gunakan opsi ini untuk mengirim data tambahan eksekusi alur kerja yang berjalan. Untuk melakukannya:
	- 1. Pilih eksekusi yang ingin Anda kirim data tambahan.
	- 2. PilihSinyal, dan kemudian tentukan data diEksekusi sinyalkotak dialog.
	- 3. PilihSinyal.

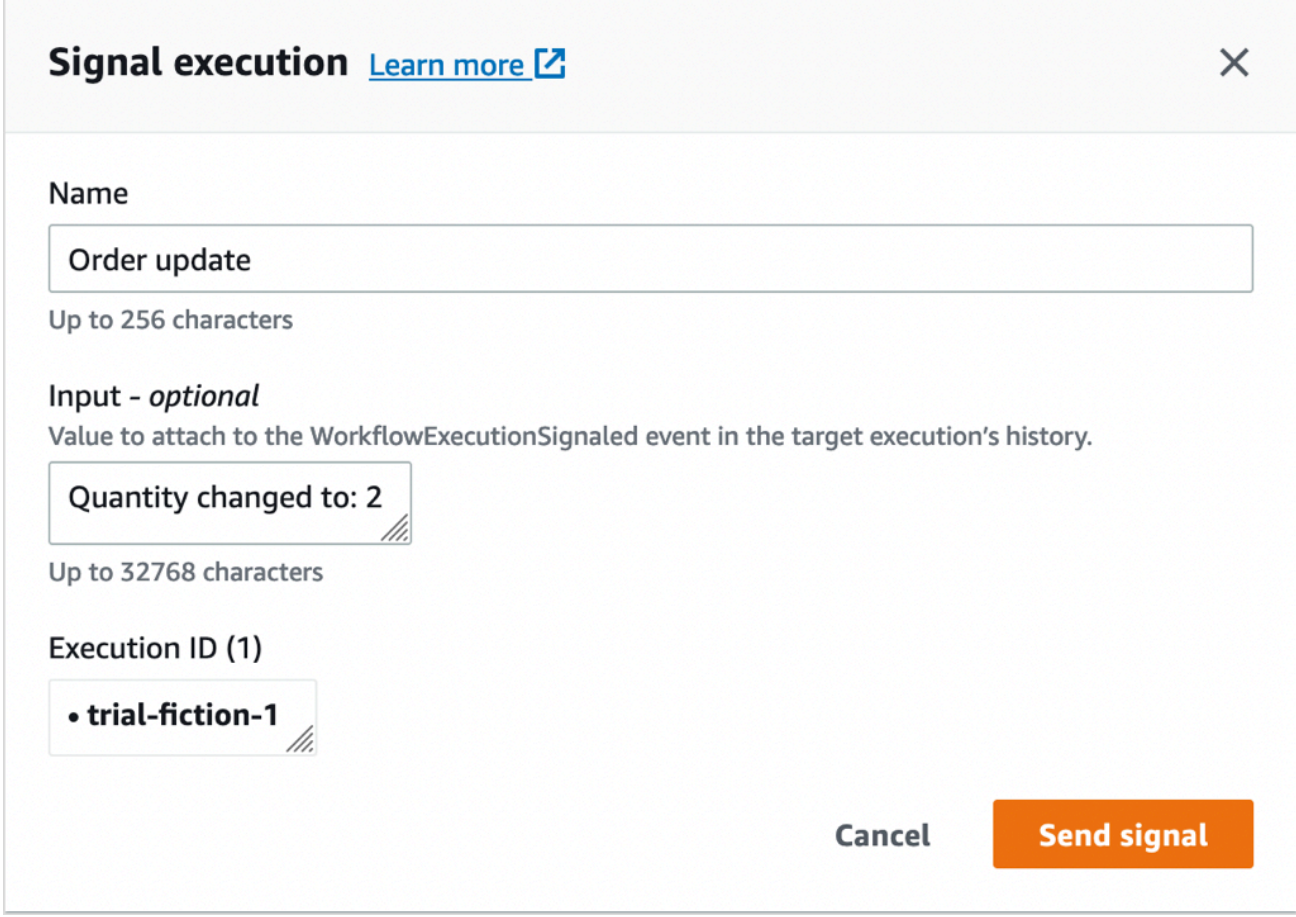

- Coba-batalkan- Gunakan opsi ini untuk mencoba untuk membatalkan eksekusi alur kerja. Lebih baik untuk membatalkan eksekusi alur kerja daripada mengakhirinya. Pembatalan menyediakan eksekusi alur kerja kesempatan untuk melakukan tugas pembersihan apa pun dan kemudian menutup dengan benar.
	- 1. Pilih eksekusi yang ingin Anda batalkan.
	- 2. PilihCoba-batalkan.
- Akhiri- Gunakan opsi ini untuk mengakhiri eksekusi alur kerja. Perhatikan bahwa lebih baik untuk membatalkan eksekusi alur kerja daripada mengakhirinya.
	- 1. Pilih eksekusi yang ingin Anda hentikan.
- 2. UntukKebijakan anak, pastikanAkhiridipilih.
- 3. (Opsional) TentukanAlasandanRincianuntuk mengakhiri eksekusi.
- 4. Pilih Akhiri.

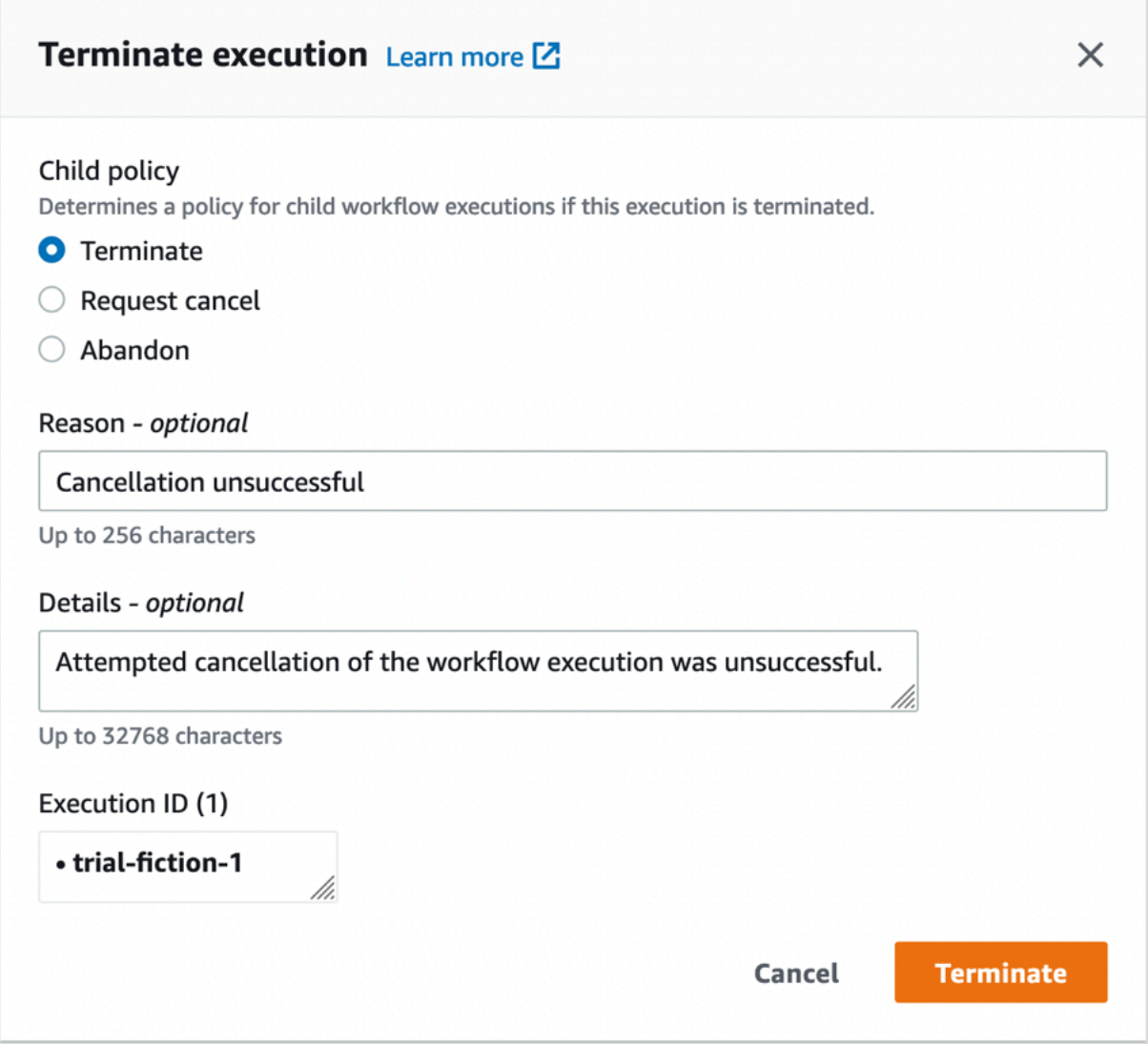

- 5. (Opsional)Jalankan kembali- Gunakan opsi ini untuk menjalankan kembali eksekusi alur kerja tertutup.
	- 1. Dalam daftar eksekusi alur kerja, pilih eksekusi tertutup untuk dijalankan kembali. Saat Anda memilih eksekusi tertutup,Jalankan kembalitombol menjadi diaktifkan. PilihJalankan kembali.
	- 2. PadaJalankan kembali eksekusihalaman, menentukan rincian untuk eksekusi alur kerja seperti yang disebutkan dala[mMemulai Eksekusi Alur Kerja.](#page-63-0)

#### Old console

Untuk mengaksesEksekusi Alur Kerja sayalihat, pilihTemukan Eksekusitombol di Dasbor Amazon SWF.

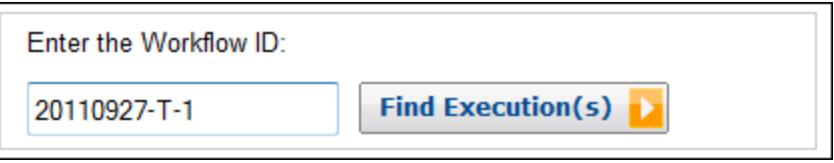

Jika Anda pertama kali memasukkan ID alur kerja, konsol tersebut akan menampilkan eksekusi dengan ID alur kerja tersebut. Sebaliknya, jika Anda memilih Find Execution(s) (Temukan Eksekusi), tampilan My Workflow Executions (Eksekusi Alur Kerja Saya) akan mengizinkan Anda untuk membuat kueri untuk eksekusi alur kerja berdasarkan kapan mereka dimulai, apakah mereka masih berjalan, dan metadata terkaitnya. Untuk kueri tertentu, Anda dapat memilih dari salah satu jenis metadata berikut:

- Workflow ID (ID Alur Kerja)
- Jenis Alur Kerja
- Tags (Tag)
- Close Status (Tutup Status)

Jika eksekusi alur kerja ditutup, status tutup adalah salah satu dari nilai berikut, yang menunjukkan keadaan di mana eksekusi alur kerja ditutup:

- Completed (Lengkap)
- Failed (Gagal)
- Canceled (Batalkan)
- Timed Out (Waktu Habis)
- Continued as New (Lanjutan sebagai Baru)

#### **a** Note

Anda harus memilih domain dari daftar turun bawah Domain sebelum Anda dapat menghitung eksekusi alur kerja.

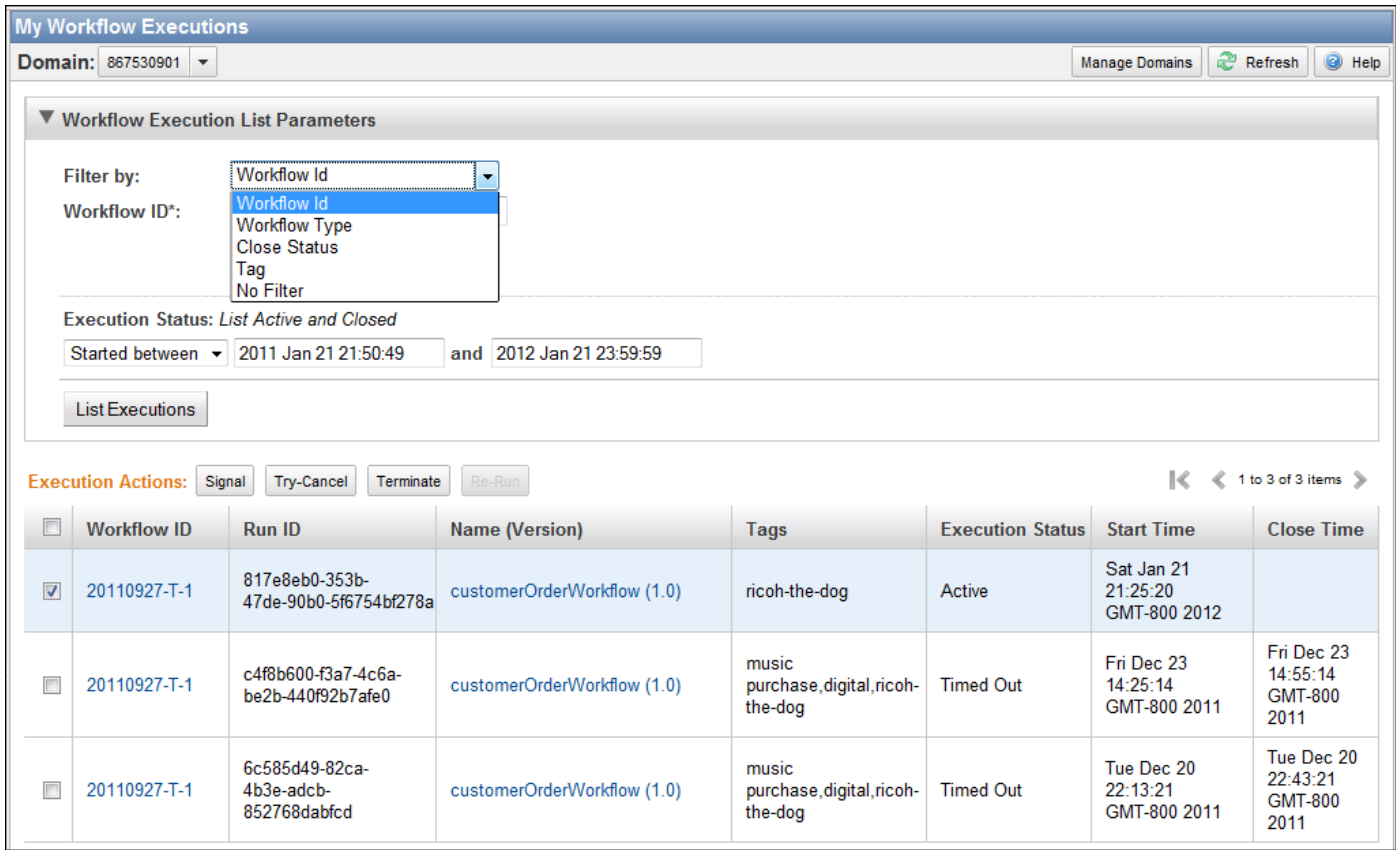

Setelah menghitung daftar eksekusi alur kerja, Anda dapat melakukan operasi berikut.

• Memberi sinyal eksekusi alur kerja—yaitu, mengirim data tambahan eksekusi alur kerja yang sedang berjalan.

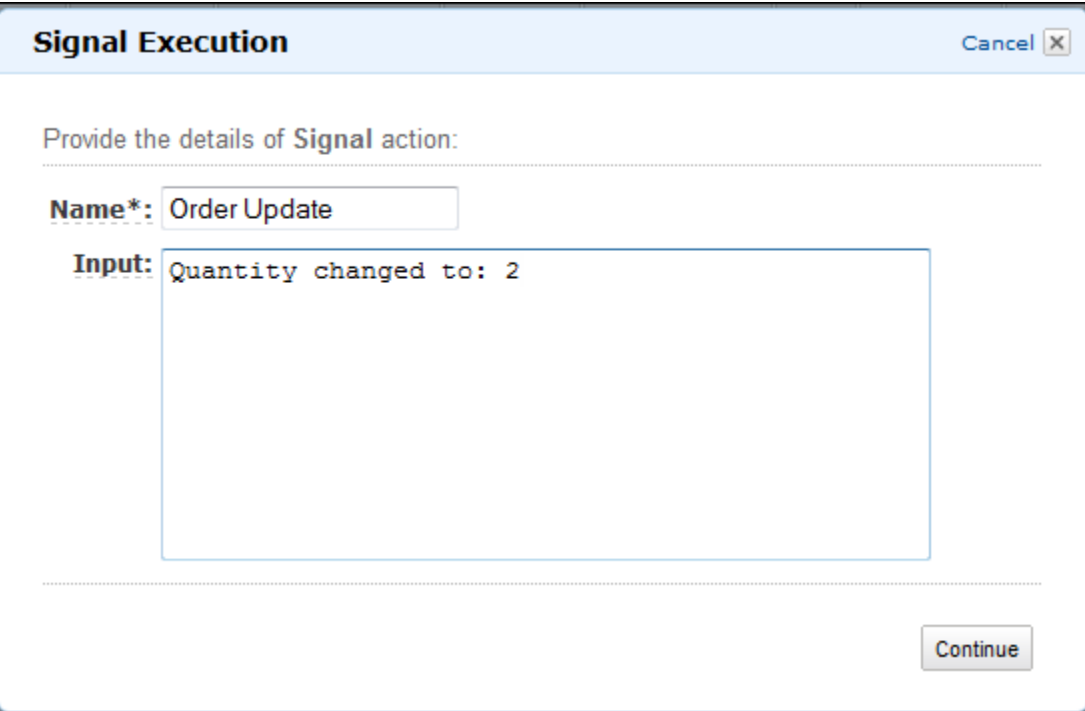

• Cobalah untuk membatalkan eksekusi alur kerja. Lebih baik untuk membatalkan eksekusi alur kerja daripada mengakhirinya. Pembatalan menyediakan eksekusi alur kerja kesempatan untuk melakukan tugas pembersihan apa pun dan kemudian menutup dengan benar.

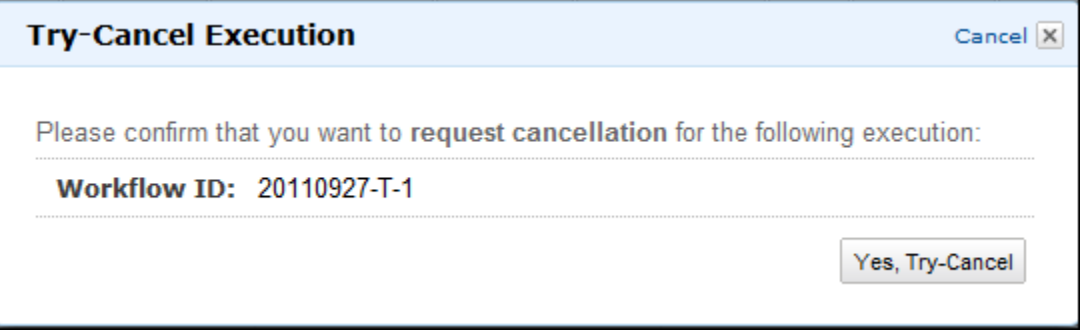

• Mengakhiri eksekusi alur kerja. Perhatikan bahwa lebih baik untuk membatalkan eksekusi alur kerja daripada mengakhirinya.

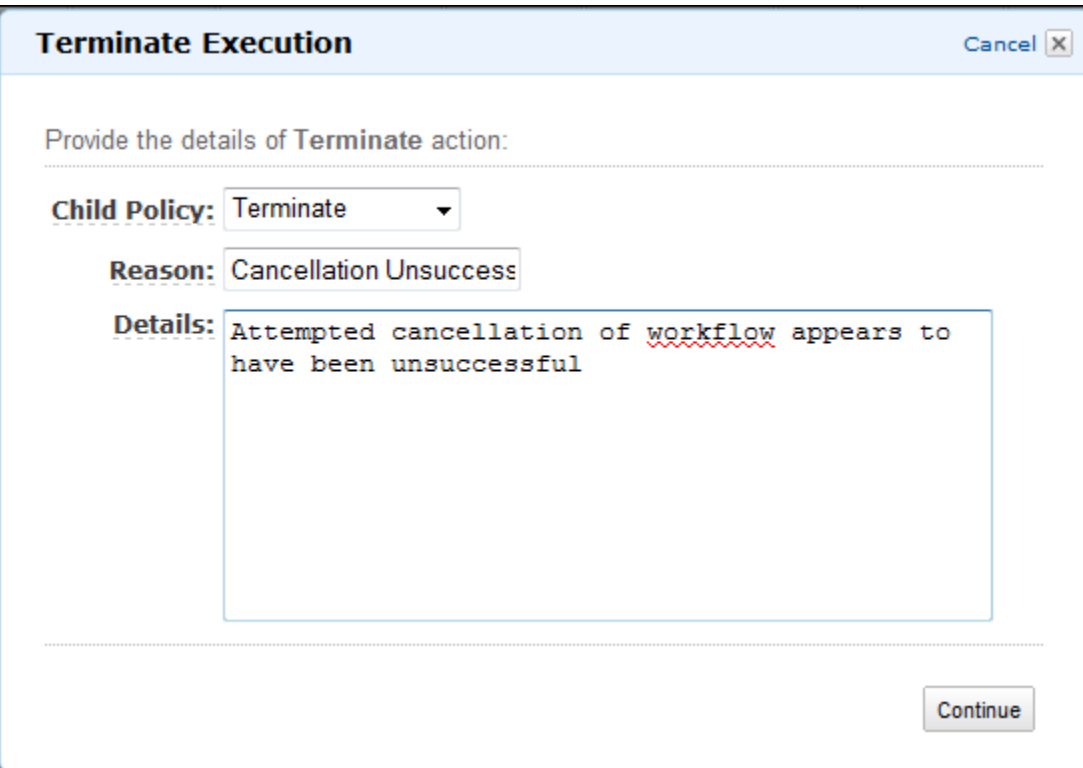

• Jalankan kembali eksekusi alur kerja tertutup.

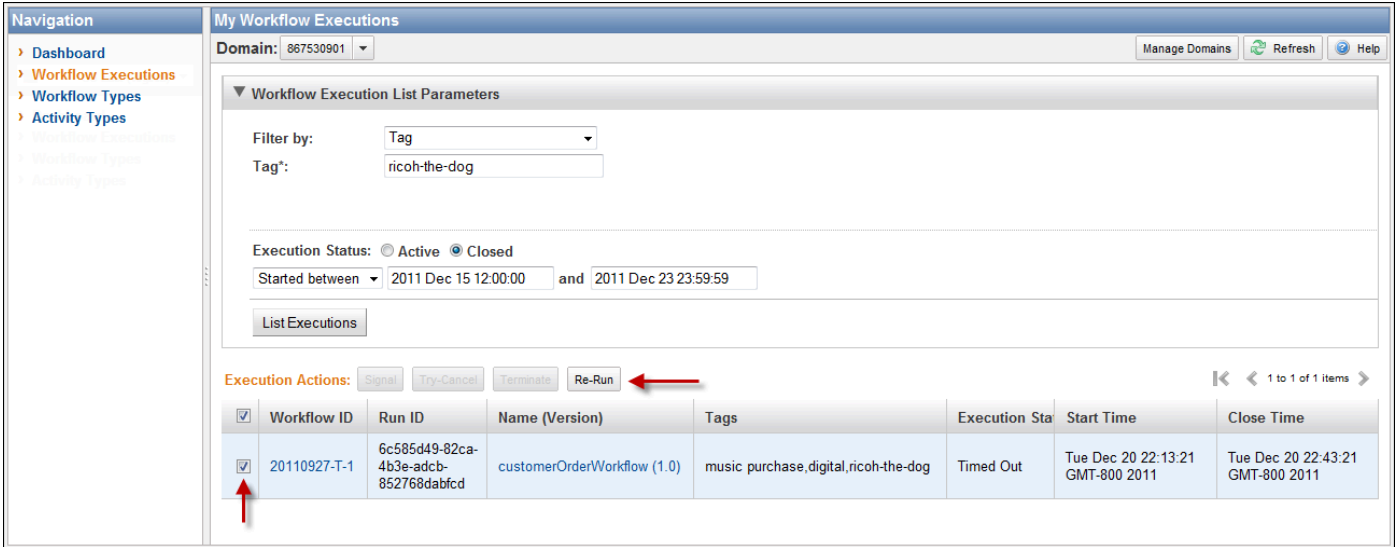

Untuk menjalankan kembali eksekusi alur kerja tertutup

1. Dalam daftar eksekusi alur kerja, pilih eksekusi tertutup untuk dijalankan kembali. Saat Anda memilih eksekusi tertutup, tombol Re-Run (Jalankan Ulang) akan diaktifkan. Pilih Re-Run (Jalankan Ulang).

Urutan kotak dialog Re-Run Execution (Jalankan Ulang Eksekusi) muncul.

- 2. Di kotak dialog Execution Details (Detail Eksekusi), tentukan informasi berikut. Kotak dialog memiliki informasi dari eksekusi asli yang sudah diisi.
	- Domain
	- Nama Alur Kerja
	- Versi Alur Kerja
	- Workflow ID (ID Alur Kerja)

Dengan memilih tautan Advanced Options (Opsi Lanjutan), Anda dapat menentukan opsi tambahan berikut.

- Task List (Daftar Tugas)
- Maximum Execution Run Time (Waktu Aktif Eksekusi Maksimum)
- Task Start to Close Timeout (Tugas Mulai untuk Menutup Waktu Habis)

Pilih Continue (Lanjutkan)

3. Di kotak dialog Additional Options (Opsi Tambahan), tentukan string input untuk eksekusi. Dengan memilih tautan Advanced Options (Opsi Lanjutan), Anda dapat menentukan Tags (Tag) untuk dihubungkan dengan proses ini atau eksekusi alur kerja serta mengubah eksekusi Child Policy (Kebijakan Anak). Seperti kotak dialog sebelumnya, informasi dari eksekusi asli sudah diisi.

Pilih Review (Tinjau Ulang).

4. Dalam kotak dialog Review (Tinjau), verifikasi bahwa semua informasi sudah benar. Jika informasinya benar, pilih Re-Run Execution (Jalankan Ulang Eksekusi). Jika tidak, pilih Back (Kembali) untuk mengubah informasi.

# Mengelola Domain Amazon SWF

Anda dapat melakukan tindakan pengelolaan domain, seperti deprecate dan undeprecate domain, menggunakan konsol Amazon SWF. Setelah Anda membatalkan domain, Anda tidak dapat menggunakannya untuk membuat eksekusi alur kerja baru atau mendaftarkan alur kerja baru.

Menghentikan domain juga menghentikan semua aktivitas dan alur kerja yang terdaftar di domain. Eksekusi yang dimulai sebelum domain diusangkan terus berjalan.

Anda juga dapat undeprecate domain yang sebelumnya tidak digunakan lagi. Setelah membatalkan pendaftaran domain, Anda dapat menggunakanny[amendaftarkan alur kerja baru di domain](#page-53-0) [Anda](#page-53-0)ata[umemulai eksekusi alur kerja baru.](#page-63-0)

Untuk informasi lebih lanjut tentang tindakan manajemen domain ini, lihat[DeprecateDomaind](https://docs.aws.amazon.com/amazonswf/latest/apireference/API_DeprecateDomain.html)an[UndeprecateDomain.](https://docs.aws.amazon.com/amazonswf/latest/apireference/API_UndeprecateDomain.html)

#### **a** Note

Prosedur pengelolaan Domain Amazon SWF berikut ini berlaku untuk pengalaman konsol baru.

#### Untuk deprecate domain menggunakan konsol

- 1. Buka domain Amazon SWF yang ingin Anda hentikan.
- 2. PilihKelola domain, dan kemudian pilihUsang.
- 3. PilihUsangdi dalamDomain Usangkotak dialog untuk mengkonfirmasi tindakan.

Untuk membatalkan pendaftaran domain menggunakan konsol tersebut

- 1. Buka domain Amazon SWF yang ingin Anda hentikan.
- 2. PilihKelola domain, dan kemudian pilihUndeprecate.

Sebagai alternatif, Anda juga dapat memilihDomain tidak digunakan lagidalam pesan yang ditampilkan di halaman.

3. PilihUndeprecatedi dalamDomain tidak digunakan lagikotak dialog untuk mengkonfirmasi tindakan.

# <span id="page-79-2"></span>Cara Kerja Amazon SWF

Konsep dalam bab ini memberikan gambaran umum tentang Amazon Simple Workflow Service dan menjelaskannya fitur utama. Sementara beberapa contoh penggunaan Amazon SWF disediakan di topik dalam bab ini, lihat bagian yang berjudul [Bekerja dengan API Amazon SWF](#page-200-0) untuk contoh yang lebih jelas dari penerapan fitur yang dijelaskan di sini.

Topik

- [Alur Kerja Amazon SWF](#page-79-0)
- [Amazon SWF Workflow History](#page-82-0)
- [Aktor Amazon SWF](#page-86-0)
- [Tugas Amazon SWF](#page-90-0)
- [Domain Amazon SWF](#page-92-0)
- [Pengidentifikasi Objek Amazon SWF](#page-92-1)
- [Daftar Tugas Amazon SWF](#page-92-2)
- [Penutupan Eksekusi Alur Kerja Amazon SWF](#page-94-0)
- [Siklus Hidup dari Eksekusi Alur Kerja Amazon SWF](#page-95-0)
- [Pemilihan untuk Tugas di Amazon SWF](#page-104-0)
- [Konsep Lanjutan di Amazon SWF](#page-104-1)

# <span id="page-79-0"></span>Alur Kerja Amazon SWF

Topik

- [Apa itu Alur Kerja?](#page-79-1)
- [Contoh Alur Kerja Sederhana: Aplikasi Perdagangan Elektronik](#page-80-0)
- [Pendaftaran dan Eksekusi Alur Kerja](#page-81-0)
- [Lihat juga](#page-81-1)

## <span id="page-79-1"></span>Apa itu Alur Kerja?

Dengan menggunakan Amazon Simple Workflow Service (Amazon SWF), Anda dapat menggunakan aplikasi asinkron terdistribusi sebagai workflows (alur kerja). Alur kerja mengkoordinasikan dan

mengelola pelaksanaan aktivitas yang dapat dijalankan secara asinkron di beberapa perangkat komputasi dan yang dapat menampilkan pemrosesan sekuensial dan paralel.

Saat merancang alur kerja, Anda menganalisis aplikasi Anda untuk mengidentifikasi tasks (tugas) komponennya. Di Amazon SWF, tugas ini diwakili oleh activities (aktivitas). Urutan aktivitas yang dilakukan ditentukan oleh logika koordinasi alur kerja.

## <span id="page-80-0"></span>Contoh Alur Kerja Sederhana: Aplikasi Perdagangan Elektronik

Misalnya, gambar berikut menunjukkan alur kerja pemrosesan pesanan perdagangan elektronik sederhana yang melibatkan orang dan proses yang otomatis.

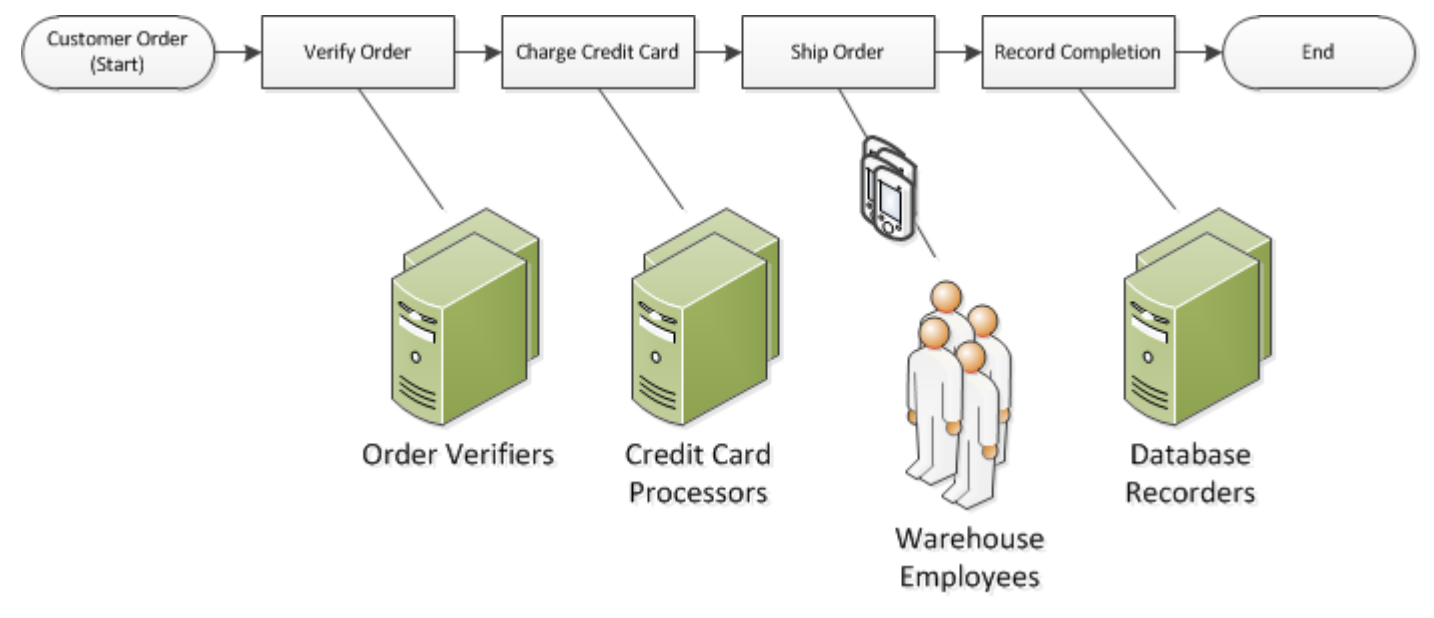

Alur kerja ini dimulai saat pelanggan melakukan pemesanan. Ini mencakup empat tasks (tugas):

- 1. Verifikasi pesanan.
- 2. Jika pesanan valid, tagih biayanya ke pelanggan.
- 3. Jika pembayaran dilakukan, kirimkan pesanan.
- 4. Jika pesanan dikirim, simpan detail pesanan.

Tugas dalam alur kerja ini berurutan: pesanan harus diverifikasi sebelum kartu kredit dapat ditagih; kartu kredit harus berhasil ditagih sebelum pesanan dapat dikirim; dan pesanan harus dikirim sebelum dapat disimpan. Meski begitu, karena Amazon SWF mendukung proses terdistribusi, tugas ini dapat dilakukan di lokasi yang berbeda. Jika tugas bersifat terprogram, tugas tersebut dapat ditulis dalam bahasa pemrograman yang berbeda atau menggunakan alat yang berbeda.

Selain pemrosesan tugas secara berurutan, Amazon SWF juga mendukung alur kerja dengan pemrosesan tugas secara paralel. Tugas paralel dilakukan pada saat yang sama, dan dapat dilakukan secara independen oleh aplikasi yang berbeda atau pekerja manusia. Alur kerja Anda membuat keputusan tentang cara melanjutkan setelah satu atau lebih tugas paralel telah yang telah selesai.

#### <span id="page-81-0"></span>Pendaftaran dan Eksekusi Alur Kerja

Setelah logika koordinasi dan aktivitas telah dirancang, Anda mendaftar komponen ini sebagai alur kerja dan jenis aktivitas dengan Amazon SWF. Selama pendaftaran, Anda menentukan untuk setiap jenis nama, versi, dan beberapa nilai konfigurasi default.

Hanya alur kerja dan jenis aktivitas terdaftar yang dapat digunakan dengan Amazon SWF. Dalam contoh perdagangan elektronik, Anda akan mendaftarkan jenis alur kerja CustomerOrder dan jenis aktivitas VerifyOrder, ChargeCreditCard, ShipOrder, dan RecordCompletion.

Setelah mendaftarkan jenis alur kerja Anda, Anda dapat menjalankannya sesering yang Anda suka. workflow execution (eksekusi alur kerja) adalah instans yang berjalan di alur kerja. Dalam contoh perdagangan elektronik, eksekusi alur kerja baru dimulai dengan setiap pesanan pelanggan.

Eksekusi alur kerja dapat dimulai dengan proses atau aplikasi apa pun, bahkan eksekusi alur kerja lainnya. Dalam contoh perdagangan elektronik, jenis aplikasi apa yang memulai alur kerja bergantung pada cara pelanggan melakukan pemesanan. Alur kerja dapat dimulai oleh situs web atau aplikasi seluler atau oleh perwakilan layanan pelanggan menggunakan aplikasi perusahaan internal.

Dengan Amazon SWF, Anda dapat menghubungkan pengidentifikasi–-disebut workflowId– dengan eksekusi alur kerja Anda, sehingga Anda dapat mengintegrasikan pengidentifikasi bisnis yang ada ke dalam alur kerja Anda. Dalam contoh perdagangan elektronik, setiap eksekusi alur kerja dapat diidentifikasi menggunakan nomor faktur pelanggan.

Selain pengidentifikasi yang Anda berikan, Amazon SWF menghubungkan pengidentifikasi unik yang dihasilkan sistem —runId—dengan setiap eksekusi alur kerja. Amazon SWF hanya memungkinkan satu eksekusi alur kerja dengan pengidentifikasi ini untuk dijalankan pada waktu tertentu; meskipun Anda dapat memiliki beberapa eksekusi alur kerja dari jenis alur kerja yang sama, setiap eksekusi alur kerja memiliki runId yang berbeda.

## <span id="page-81-1"></span>Lihat juga

#### [Amazon SWF Workflow History](#page-82-0)

# <span id="page-82-0"></span>Amazon SWF Workflow History

Kemajuan setiap eksekusi alur kerja dicatat dalam riwayat alur kerja, yang disimpan oleh Amazon SWF. Riwayat alur kerja merupakan catatan terperinci, lengkap, dan konsisten dari setiap kejadian yang terjadi sejak eksekusi alur kerja dimulai. Kejadian menunjukkan perubahan rahasia dalam status eksekusi alur kerja Anda, seperti aktivitas baru yang dijadwalkan atau aktivitas berjalan sedang diselesaikan. Riwayat alur kerja berisi setiap kejadian yang menyebabkan status eksekusi eksekusi alur kerja berubah, seperti aktivitas terjadwal dan selesai, batas waktu tugas, dan sinyal.

Operasi yang tidak mengubah status eksekusi alur kerja biasanya tidak muncul dalam riwayat alur kerja. Misalnya, riwayat alur kerja tidak menampilkan upaya pemilihan atau penggunaan operasi visibilitas.

Riwayat alur kerja memiliki beberapa manfaat utama:

- Memungkinkan aplikasi menjadi stateless, karena semua informasi tentang eksekusi alur kerja disimpan dalam riwayat alur kerjanya.
- Untuk setiap eksekusi alur kerja, riwayat menyediakan catatan aktivitas yang dijadwalkan, statusnya saat ini, dan hasilnya. Eksekusi alur kerja menggunakan informasi ini untuk menentukan langkah selanjutnya.
- Riwayat menyediakan jejak audit terperinci yang dapat digunakan untuk memantau eksekusi alur kerja yang berjalan dan memverifikasi eksekusi alur kerja yang telah selesai.

Berikut ini adalah tampilan konseptual dari riwayat alur kerja perdagangan elektronik:

```
Invoice0001
Start Workflow Execution
Schedule Verify Order
Start Verify Order Activity
Complete Verify Order Activity
Schedule Charge Credit Card
Start Charge Credit Card Activity
Complete Charge Credit Card Activity
```

```
Schedule Ship Order
Start Ship Order Activity
```
Dalam contoh sebelumnya, pesanan sedang menunggu untuk dikirim. Pada contoh berikut, pesanan selesai. Karena riwayat alur kerja bersifat kumulatif, kejadian yang lebih baru ditambahkan:

```
Invoice0001
Start Workflow Execution
Schedule Verify Order
Start Verify Order Activity
Complete Verify Order Activity
Schedule Charge Credit Card
Start Charge Credit Card Activity
Complete Charge Credit Card Activity
Schedule Ship Order
Start Ship Order Activity
Complete Ship Order Activity
Schedule Record Order Completion
Start Record Order Completion Activity
Complete Record Order Completion Activity
```
#### *Close Workflow*

Secara terprogram, kejadian dalam riwayat eksekusi alur kerja direpresentasikan sebagai objek JavaScript Object Notation (JSON). Riwayatnya merupakan array JSON dari objek-objek ini. Setiap kejadian memiliki:

- Jenis, seperti [WorkflowExecutionStarted](https://docs.aws.amazon.com/amazonswf/latest/apireference/API_WorkflowExecutionStartedEventAttributes.html) atau [ActivityTaskCompleted](https://docs.aws.amazon.com/amazonswf/latest/apireference/API_ActivityTaskCompletedEventAttributes.html)
- Sebuah tanda waktu dalam format waktu Unix
- ID unik yang mengidentifikasi kejadian

Selain itu, setiap jenis kejadian memiliki seperangkat atribut deskriptif yang berbeda yang sesuai dengan jenis tersebut. Misalnya, kejadian ActivityTaskCompleted memiliki atribut yang berisi ID untuk kejadian yang sesuai dengan waktu yang tugas aktivitas dijadwalkan dan ketika itu dimulainya, serta atribut yang menyimpan data hasil.

Anda dapat memperoleh salinan status riwayat eksekusi alur kerja saat ini dengan menggunakan tindakan [GetWorkflowExecutionHistory](https://docs.aws.amazon.com/amazonswf/latest/apireference/API_GetWorkflowExecutionHistory.html). Selain itu, sebagai bagian dari interaksi antara Amazon SWF dan pengambil keputusan untuk alur kerja Anda, pengambil keputusan secara berkala menerima salinan riwayat.

Di bawah ini adalah bagian dari contoh riwayat eksekusi alur kerja dalam format JSON.

```
[ {
       "eventId": 11, 
       "eventTimestamp": 1326671603.102, 
       "eventType": "WorkflowExecutionTimedOut", 
       "workflowExecutionTimedOutEventAttributes": { 
           "childPolicy": "TERMINATE", 
           "timeoutType": "START_TO_CLOSE" 
       } 
    }, { 
       "decisionTaskScheduledEventAttributes": { 
           "startToCloseTimeout": "600", 
           "taskList": { 
              "name": "specialTaskList" 
           } 
       }, 
       "eventId": 10, 
       "eventTimestamp": 1326670566.124, 
       "eventType": "DecisionTaskScheduled" 
    }, { 
       "activityTaskTimedOutEventAttributes": { 
           "details": "Waiting for confirmation", 
           "scheduledEventId": 8, 
           "startedEventId": 0, 
           "timeoutType": "SCHEDULE_TO_START" 
       }, 
       "eventId": 9, 
       "eventTimestamp": 1326670566.124, 
       "eventType": "ActivityTaskTimedOut" 
    }, { 
       "activityTaskScheduledEventAttributes": { 
           "activityId": "verification-27", 
           "activityType": { 
              "name": "activityVerify", 
              "version": "1.0" 
           }, 
           "control": "digital music",
```

```
 "decisionTaskCompletedEventId": 7, 
       "heartbeatTimeout": "120", 
       "input": "5634-0056-4367-0923,12/12,437", 
       "scheduleToCloseTimeout": "900", 
       "scheduleToStartTimeout": "300", 
       "startToCloseTimeout": "600", 
       "taskList": { 
           "name": "specialTaskList" 
       } 
    }, 
    "eventId": 8, 
    "eventTimestamp": 1326670266.115, 
    "eventType": "ActivityTaskScheduled" 
 }, { 
    "decisionTaskCompletedEventAttributes": { 
       "executionContext": "Black Friday", 
       "scheduledEventId": 5, 
       "startedEventId": 6 
    }, 
    "eventId": 7, 
    "eventTimestamp": 1326670266.103, 
    "eventType": "DecisionTaskCompleted" 
 }, { 
    "decisionTaskStartedEventAttributes": { 
       "identity": "Decider01", 
       "scheduledEventId": 5 
    }, 
    "eventId": 6, 
    "eventTimestamp": 1326670161.497, 
    "eventType": "DecisionTaskStarted" 
 }, { 
    "decisionTaskScheduledEventAttributes": { 
       "startToCloseTimeout": "600", 
       "taskList": { 
           "name": "specialTaskList" 
       } 
    }, 
    "eventId": 5, 
    "eventTimestamp": 1326668752.66, 
    "eventType": "DecisionTaskScheduled" 
 }, { 
    "decisionTaskTimedOutEventAttributes": { 
       "scheduledEventId": 2, 
       "startedEventId": 3,
```

```
 "timeoutType": "START_TO_CLOSE" 
       }, 
       "eventId": 4, 
       "eventTimestamp": 1326668752.66, 
       "eventType": "DecisionTaskTimedOut" 
    }, { 
       "decisionTaskStartedEventAttributes": { 
           "identity": "Decider01", 
           "scheduledEventId": 2 
       }, 
       "eventId": 3, 
       "eventTimestamp": 1326668152.648, 
       "eventType": "DecisionTaskStarted" 
    }, { 
        "decisionTaskScheduledEventAttributes": { 
           "startToCloseTimeout": "600", 
           "taskList": { 
              "name": "specialTaskList" 
           } 
       }, 
       "eventId": 2, 
       "eventTimestamp": 1326668003.094, 
       "eventType": "DecisionTaskScheduled" 
    }
]
```
Untuk daftar terperinci dari berbagai jenis kejadian yang dapat muncul dalam riwayat eksekusi alur kerja, lihat jenis data [HistoryEvent](https://docs.aws.amazon.com/amazonswf/latest/apireference/API_HistoryEvent.html) di Referensi API Amazon Simple Workflow Service.

Amazon SWF menyimpan riwayat lengkap dari semua eksekusi alur kerja selama beberapa hari yang dapat dikonfigurasi setelah eksekusi ditutup. Periode ini, yang dikenal sebagai periode penyimpanan riwayat alur kerja, ditentukan saat Anda mendaftarkan Domain untuk alur kerja Anda. Domain dibahas lebih terperinci nanti di bagian ini.

# <span id="page-86-0"></span>Aktor Amazon SWF

Topik

- [Apa yang dimaksud dengan Aktor di Amazon SWF?](#page-87-0)
- [Pemulai Alur Kerja](#page-88-0)
- [Pengkeputusan](#page-88-1)
- [Pekerja Aktivitas](#page-89-0)
- [Data Exchange Antar Aktor](#page-90-1)

#### <span id="page-87-0"></span>Apa yang dimaksud dengan Aktor di Amazon SWF?

Selama operasinya, Amazon SWF berinteraksi dengan sejumlah jenis actors (aktor) terprogram yang berbeda. Aktor merupakan [workflow starters](#page-88-0) (pemulai alur kerja), [deciders](#page-88-1) (pengambil keputusan), atau [activity workers](#page-89-0) (pekerja aktivitas). Aktor-aktor ini berkomunikasi dengan Amazon SWF melalui API-nya. Anda dapat mengembangkan aktor-aktor ini dalam bahasa pemrograman apa pun.

Diagram berikut menunjukkan arsitektur Amazon SWF, termasuk Amazon SWF dan aktornya.

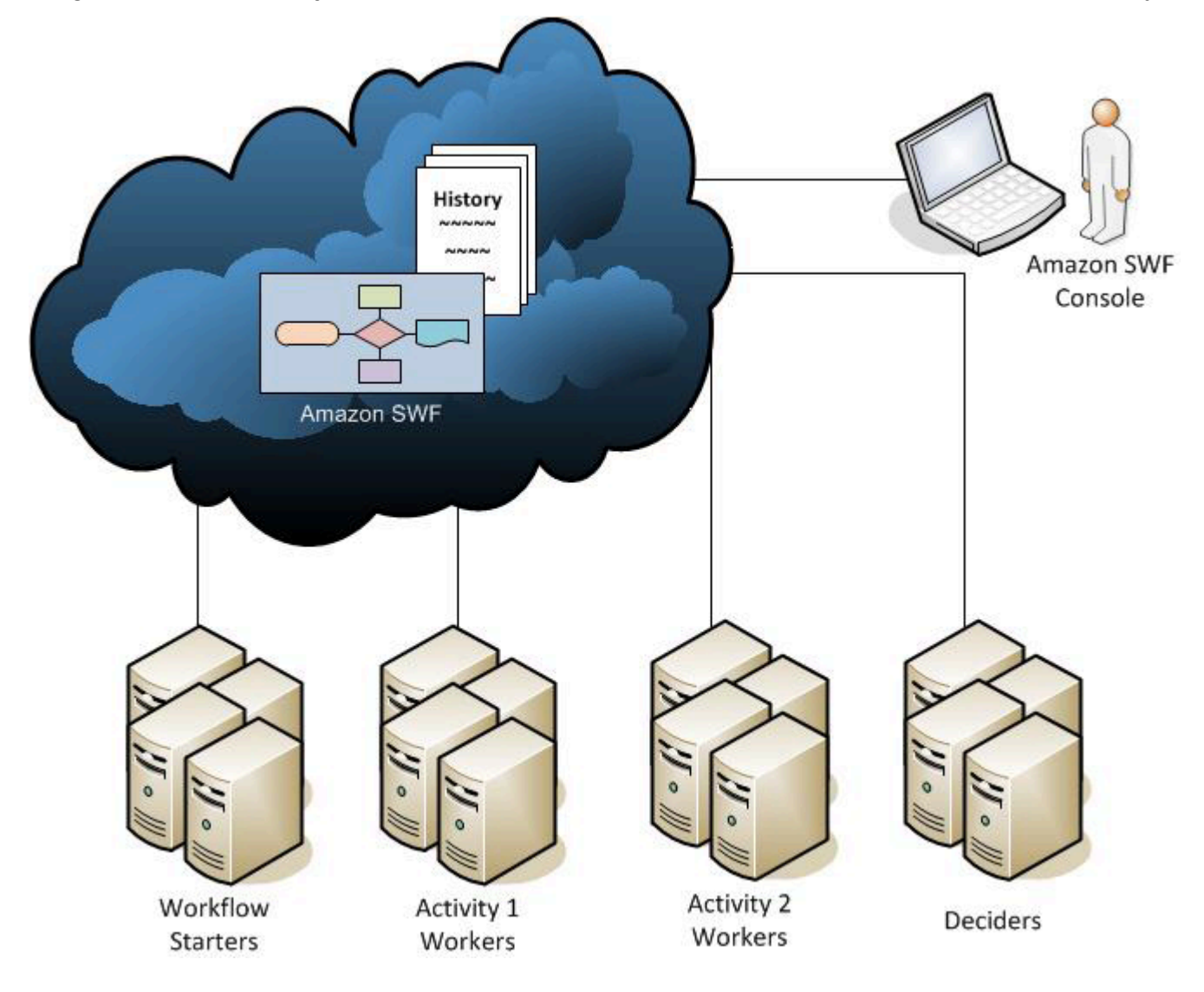

## <span id="page-88-0"></span>Pemulai Alur Kerja

Pemulai alur kerja merupakan aplikasi yang dapat memulai eksekusi alur kerja. Dalam contoh perdagangan elektronik, satu pemulai alur kerja bisa menjadi situs di mana pelanggan menempatkan pesanan. Pemulai alur kerja lainnya berupa aplikasi seluler atau sistem yang digunakan oleh perwakilan layanan pelanggan untuk melakukan pemesanan atas nama pelanggan.

#### <span id="page-88-1"></span>Pengkeputusan

Pengambil keputusan merupakan implementasi dari logika koordinasi alur kerja. Pengambil keputusan mengontrol aliran tugas aktivitas dalam eksekusi alur kerja. Setiap kali perubahan terjadi selama eksekusi alur kerja, seperti penyelesaian tugas, tugas keputusan termasuk seluruh riwayat alur kerja akan diteruskan ke pengambil keputusan. Saat menerima tugas keputusan dari Amazon SWF, pengambil keputusan menganalisis riwayat eksekusi alur kerja untuk menentukan langkah berikutnya yang sesuai dalam eksekusi alur kerja. Pengambik keputusan mengkomunikasikan langkah-langkah ini kembali ke Amazon SWF menggunakan decisions (keputusan). Keputusan merupakan jenis data Amazon SWF yang dapat mewakili berbagai tindakan selanjutnya. Untuk daftar kemungkinan keputusan, buka [Decision](https://docs.aws.amazon.com/amazonswf/latest/apireference/API_Decision.html) (Keputusan) di Referensi API Amazon Simple Workflow Service.

Berikut adalah contoh keputusan dalam format JSON, format yang ditransmisikan ke Amazon SWF. Keputusan ini jadwal tugas aktivitas baru.

```
{ 
    "decisionType" : "ScheduleActivityTask", 
    "scheduleActivityTaskDecisionAttributes" : { 
       "activityType" : { 
         "name" : "activityVerify",
          "version" : "1.0" 
       }, 
       "activityId" : "verification-27", 
       "control" : "digital music", 
       "input" : "5634-0056-4367-0923,12/12,437", 
       "scheduleToCloseTimeout" : "900", 
       "taskList" : { 
          "name": "specialTaskList" 
       }, 
       "scheduleToStartTimeout" : "300", 
       "startToCloseTimeout" : "600", 
       "heartbeatTimeout" : "120"
```
}

}

Pengambil keputusan menerima tugas keputusan ketika eksekusi alur kerja dimulai dan setiap kali perubahan status terjadi dalam eksekusi alur kerja. Pengambil keputusan terus melanjutkan eksekusi alur kerja dengan menerima tugas keputusan dan menanggapi Amazon SWF dengan lebih banyak keputusan sampai pengambil keputusan menentukan bahwa eksekusi alur kerja selesai. Kemudian menanggapi dengan keputusan untuk menutup eksekusi alur kerja. Setelah eksekusi alur kerja ditutup, Amazon SWF tidak akan menjadwalkan tugas tambahan untuk eksekusi tersebut.

Dalam contoh perdagangan elektronik, pengambil keputusan menentukan apakah setiap langkah dilakukan dengan benar, lalu menjadwalkan langkah berikutnya atau mengelola kondisi kesalahan apa pun.

Pengambil keputusan mewakili satu proses komputer atau utas. Beberapa pengambil keputusan dapat memproses tugas untuk jenis alur kerja yang sama.

## <span id="page-89-0"></span>Pekerja Aktivitas

Seorang pekerja aktivitas merupakan proses atau utas yang melakukan activity tasks (tugas aktivitas) yang merupakan bagian dari alur kerja Anda. Tugas aktivitas merupakan salah satu tugas yang Anda identifikasi dalam aplikasi Anda.

Untuk menggunakan tugas aktivitas di alur kerja Anda, Anda harus mendaftarkannya menggunakan konsol Amazon SWF atau tindakan [RegisterActivityType.](https://docs.aws.amazon.com/amazonswf/latest/apireference/API_RegisterActivityType.html)

Setiap pekerja aktivitas memilih Amazon SWF untuk tugas baru yang sesuai untuk dilakukan oleh pekerja aktivitas tersebut; tugas tertentu hanya dapat dilakukan oleh pekerja aktivitas tertentu. Setelah menerima tugas, pekerja aktivitas memproses tugas hingga selesai dan kemudian melaporkannya ke Amazon SWF bahwa tugas telah selesai dan memberikan hasilnya. Pekerja aktivitas kemudian memilih tugas baru. Para pekerja aktivitas yang terhubung dengan eksekusi alur kerja terus melakukan cara ini, yaitu memproses tugas hingga eksekusi alur kerja tersebut selesai dengan sendirinya. Dalam contoh perdagangan elektronik, pekerja aktivitas merupakan proses independen dan aplikasi yang digunakan oleh orang-orang, seperti pemroses kartu kredit dan karyawan gudang, yang melakukan langkah-langkah individual dalam proses.

Pekerja aktivitas mewakili satu proses komputer (atau utas). Beberapa pekerja aktivitas dapat memproses tugas dari jenis aktivitas yang sama.

#### <span id="page-90-1"></span>Data Exchange Antar Aktor

Data input dapat diberikan ke eksekusi alur kerja saat dimulai. Demikian pula, data input dapat diberikan kepada pekerja aktivitas saat mereka menjadwalkan tugas aktivitas. Ketika tugas aktivitas selesai, pekerja aktivitas dapat mengembalikan hasilnya ke Amazon SWF. Demikian pula, pengambil keputusan dapat melaporkan hasil eksekusi alur kerja ketika eksekusi selesai. Setiap aktor dapat mengirim data ke, dan menerima data dari, Amazon SWF melalui string, yang bentuknya ditentukan oleh pengguna. Bergantung pada ukuran dan sensitivitas data, Anda dapat meneruskan data secara langsung atau meneruskan petunjuk ke data yang disimpan pada sistem atau layanan lain (seperti Amazon S3 atau DynamoDB). Baik data yang diteruskan secara langsung dan petunjuk ke penyimpanan data lain dicatat dalam riwayat eksekusi alur kerja; Namun, Amazon SWF tidak menyalin atau menyimpan data apa pun dari penyimpanan eksternal sebagai bagian dari riwayat.

Karena Amazon SWF mempertahankan status eksekusi lengkap dari setiap eksekusi alur kerja, termasuk input dan hasil tugas, semua aktor bisa menjadi stateless. Sehingga, pemrosesan alur kerja sangat terukur. Seiring bertambahnya beban pada sistem Anda, Anda cukup menambahkan lebih banyak aktor untuk meningkatkan kapasitas.

## <span id="page-90-0"></span>Tugas Amazon SWF

Amazon SWF berinteraksi dengan pekerja aktivitas dan pengambil keputusan dengan menyediakan mereka tugas kerja yang dikenal sebagai tugas. Ada tiga jenis tugas di Amazon SWF:

- Activity task (Tugas aktivitas) Tugas Activity (Aktivitas) memberitahu pekerja aktivitas untuk menjalankan fungsinya, seperti untuk memeriksa inventaris atau menagih kartu kredit. Tugas aktivitas berisi semua informasi yang dibutuhkan pekerja aktivitas untuk menjalankan fungsinya.
- Lambda task (Tugas Lambda) Tugas Lambda mirip dengan tugas Aktivitas, tetapi menjalankan fungsi Lambda bukan aktivitas Amazon SWF tradisional. Selengkapnya tentang cara menentukan tugas Lambda, lihat [Tugas AWS Lambda.](#page-216-0)
- Decision task (Tugas keputusan) Tugas Decision (Keputusan) memberitahu pengambil keputusan bahwa keadaan eksekusi alur kerja telah berubah sehingga pengambil keputusan dapat menentukan aktivitas berikutnya yang perlu dilakukan. Tugas keputusan berisi riwayat alur kerja saat ini.

Amazon SWF menjadwalkan tugas keputusan saat alur kerja dimulai dan kapan pun status alur kerja berubah, seperti saat tugas aktivitas selesai. Setiap tugas keputusan berisi tampilan pemberian

nomor halaman dari seluruh riwayat eksekusi alur kerja. Pengambil keputusan menganalisis riwayat eksekusi alur kerja dan merespon kembali ke Amazon SWF dengan serangkaian keputusan yang menentukan apa yang harus terjadi selanjutnya dalam eksekusi alur kerja. Pada dasarnya, setiap tugas keputusan memberikan kesempatan kepada pengambil keputusan untuk menilai alur kerja dan memberikan arahan kembali ke Amazon SWF.

Untuk memastikan bahwa tidak ada keputusan yang bertentangan diproses, Amazon SWF menetapkan setiap tugas keputusan untuk satu pengambil keputusan dan hanya mengizinkan satu tugas keputusan pada suatu waktu untuk menjadi aktif dalam eksekusi alur kerja.

Tabel berikut menunjukkan hubungan antara konstruksi yang berbeda terhubung dengan alur kerja dan pengambil keputusan.

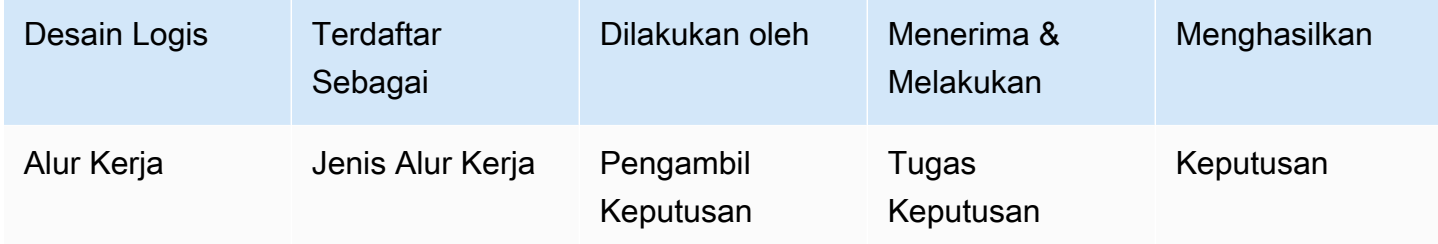

Ketika pekerja aktivitas telah menyelesaikan tugas aktivitas, pekerja aktivitas melaporankan ke Amazon SWF bahwa tugas selesai, dan mencakup hasil relevan yang dihasilkan. Amazon SWF memperbarui riwayat eksekusi alur kerja dengan sebuah kejadian yang menunjukkan tugas selesai dan kemudian menjadwalkan tugas keputusan untuk mengirimkan riwayat yang diperbarui ke pengambil keputusan.

Amazon SWF menetapkan setiap tugas aktivitas secara tepat ke satu pekerja aktivitas. Setelah tugas ditetapkan, tidak ada pekerja aktivitas lain yang dapat mengklaim atau melakukan tugas itu.

Tabel berikut menunjukkan hubungan antara konstruksi yang berbeda terhubung dengan aktivitas.

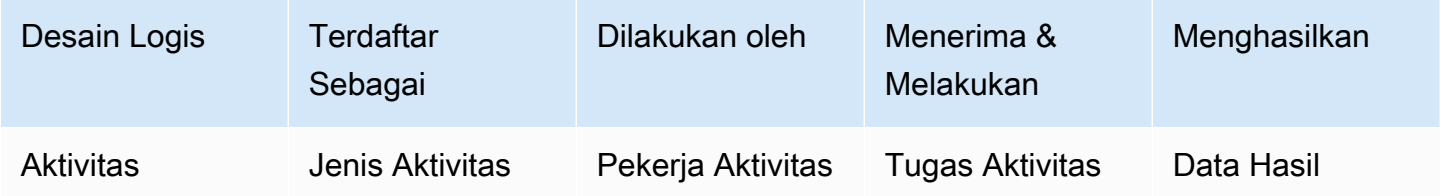

## <span id="page-92-0"></span>Domain Amazon SWF

Domain menyediakan cara untuk mencakup sumber daya Amazon SWF dalam akun AWS Anda. Semua komponen alur kerja, seperti jenis alur kerja dan jenis aktivitas, harus ditentukan untuk berada di domain. Hal ini memungkinkan untuk memiliki lebih dari satu alur kerja dalam domain; namun, alur kerja di domain yang berbeda tidak dapat berinteraksi satu sama lain.

Saat menyiapkan alur kerja baru, sebelum Anda menyiapkan komponen alur kerja lainnya, Anda perlu mendaftarkan domain jika belum melakukannya.

Saat Anda mendaftarkan domain, tentukan workflow history retention period (periode retensi riwayat alur kerja). Periode ini merupakan jagka waktu Amazon SWF akan terus menyimpan informasi tentang eksekusi alur kerja setelah eksekusi alur kerja selesai.

# <span id="page-92-1"></span>Pengidentifikasi Objek Amazon SWF

Daftar berikut menjelaskan bagaimana objek Amazon SWF, seperti eksekusi alur kerja, diidentifikasi secara unik.

- Workflow Type (Jenis Alur Kerja) Jenis alur kerja terdaftar diidentifikasi oleh domain, nama, dan versinya. Jenis alur kerja ditentukan dalam panggilan ke RegisterWorkflowType.
- Activity Type (Jenis Aktivitas) Jenis aktivitas terdaftar diidentifikasi berdasarkan domain, nama, dan versinya. Jenis aktivitas ditentukan dalam panggilan ke RegisterActivityType.
- Decision Tasks and Activity Tasks (Tugas Keputusan dan Tugas Aktivitas) Setiap tugas keputusan dan tugas aktivitas diidentifikasi oleh token tugas yang unik. Token tugas dibuat oleh Amazon SWF dan dikembalikan dengan informasi lain tentang tugas dalam respons dari PollForDecisionTask atau PollForActivityTask. Meskipun token paling sering digunakan oleh proses yang menerima tugas, proses tersebut dapat meneruskan token ke proses lain, yang kemudian dapat melaporkan penyelesaian atau kegagalan tugas.
- Workflow Execution (Eksekusi Alur Kerja) Eksekusi tunggal alur kerja diidentifikasi oleh domain, ID alur kerja, dan ID proses. Dua ID yang pertama adalah parameter yang diteruskan ke [StartWorkflowExecution](https://docs.aws.amazon.com/amazonswf/latest/apireference/API_StartWorkflowExecution.html). ID proses dikembalikan oleh StartWorkflowExecution.

# <span id="page-92-2"></span>Daftar Tugas Amazon SWF

Daftar tugas menyediakan cara untuk mengatur berbagai tugas yang terhubung dengan alur kerja. Anda dapat memikirkan daftar tugas sebagai antrean dinamis. Ketika tugas dijadwalkan di Amazon

SWF, Anda dapat menentukan antrean (daftar tugas) untuk dimasukkan. Demikian pula, ketika Anda melakukan pemilihan di Amazon SWF untuk tugas, Anda menyebutkan antrean mana (daftar tugas) untuk mendapatkan tugas.

Daftar tugas menyediakan mekanisme yang fleksibel untuk mengarahkan tugas ke pekerja sesuai kebutuhan kasus penggunaan Anda. Daftar tugas bersifat dinamis sehingga Anda tidak perlu mendaftarkan daftar tugas atau membuatnya secara eksplisit melalui tindakan: cukup menjadwalkan tugas untuk membuat daftar tugas jika belum ada.

Ada daftar terpisah tugas activity (aktivitas) dan tugas decision (keputusan). Tugas selalu dijadwalkan hanya pada satu daftar tugas; tugas tidak dibagikan di seluruh daftar. Selain itu, seperti aktivitas dan alur kerja, daftar tugas dicakupkan ke wilayah AWS dan domain Amazon SWF tertentu.

#### Topik

- [Daftar Tugas Keputusan](#page-93-0)
- [Daftar Tugas Aktivitas](#page-94-1)
- **[Perutean Tugas](#page-94-2)**

#### <span id="page-93-0"></span>Daftar Tugas Keputusan

Setiap eksekusi alur kerja dihubungkan dengan daftar tugas keputusan tertentu. Bila jenis alur kerja terdaftar (tindakan [RegisterWorkflowType](https://docs.aws.amazon.com/amazonswf/latest/apireference/API_RegisterWorkflowType.html)), Anda dapat menentukan daftar tugas default untuk eksekusi jenis alur kerja tersebut. Saat pemulai alur kerja memulai eksekusi alur kerja (tindakan StartWorkflowExecution), pemulai alur kerja memiliki opsi untuk menentukan daftar tugas yang berbeda untuk eksekusi alur kerja tersebut.

Saat pengambil keputusan melakukan pemilihan untuk tugas keputusan baru (tindakan PollForDecisionTask), pengambil keputusan menentukan daftar tugas keputusan yang akan diambil. Satu pengambil keputusan dapat menangani beberapa eksekusi alur kerja dengan memanggil PollForDecisionTask beberapa kali, menggunakan daftar tugas yang berbeda di setiap panggilan, di mana setiap daftar tugas khusus untuk eksekusi alur kerja tertentu. Atau, pengambil keputusan dapat melakukan pemilihan daftar tugas keputusan tunggal yang menyediakan tugas keputusan untuk beberapa eksekusi alur kerja. Anda juga dapat memiliki beberapa pengambil keputusan untuk melayani eksekusi alur kerja tunggal dengan melakukan pemiliha daftar tugas untuk eksekusi alur kerja tersebut.

## <span id="page-94-1"></span>Daftar Tugas Aktivitas

Daftar tugas aktivitas tunggal dapat berisi tugas dari jenis aktivitas yang berbeda. Tugas dijadwalkan pada daftar tugas secara berurutan. Amazon SWF mengembalikan tugas dari daftar secara berurutan berdasarkan upaya terbaik. Dalam beberapa keadaan, tugas mungkin tidak keluar dari daftar secara berurutan.

Ketika jenis aktivitas terdaftar (tindakan [RegisterActivityType](https://docs.aws.amazon.com/amazonswf/latest/apireference/API_RegisterActivityType.html)), Anda dapat menentukan daftar tugas default untuk jenis aktivitas tersebut. Secara default, tugas aktivitas jenis ini akan dijadwalkan pada daftar tugas tertentu; namun, ketika pengambil keputusan menjadwalkan tugas aktivitas (keputusan [ScheduleActivityTask\)](https://docs.aws.amazon.com/amazonswf/latest/apireference/API_ScheduleActivityTaskDecisionAttributes.html), pengambil keputusan secara opsional dapat menentukan daftar tugas yang berbeda untuk menjadwalkan tugas. Jika pengambil keputusan tidak menentukan daftar tugas, daftar tugas default akan digunakan. Sehingga, Anda dapat menempatkan tugas aktivitas pada daftar tugas tertentu sesuai dengan atribut tugas. Misalnya, Anda dapat menempatkan semua instans tugas aktivitas untuk jenis kartu kredit tertentu pada daftar tugas tertentu.

#### <span id="page-94-2"></span>Perutean Tugas

Saat pekerja aktivitas melakukan pemilihan untuk tugas baru (tindakan [PollForActivityTask\)](https://docs.aws.amazon.com/amazonswf/latest/apireference/API_PollForActivityTask.html), pekerja aktivitas menentukan daftar tugas aktivitas yang akan diambil. Jika ya, pekerja aktivitas hanya akan menerima tugas dari daftar itu. Dengan cara ini, Anda dapat memastikan bahwa tugas tertentu hanya diberikan kepada pekerja aktivitas tertentu. Misalnya, Anda dapat membuat daftar tugas yang berisi tugas yang memerlukan penggunaan komputer dengan performa tinggi. Hanya pekerja aktivitas yang berjalan pada perangkat keras yang sesuai akan melakukan pemilihan pada daftar tugas tersebut. Contoh lain adalah membuat daftar tugas untuk wilayah geografis tertentu. Anda kemudian dapat memastikan bahwa hanya pekerja ditempatkan di wilayah tersebut yang akan mengambil tugas tersebut. Atau Anda dapat membuat daftar tugas untuk pesanan prioritas tinggi dan selalu periksa daftar tersebut terlebih dahulu.

Menugaskan tugas tertentu untuk pekerja aktivitas tertentu dengan cara ini disebuttask routing (perutean tugas). Perutean tugas bersifat opsional; jika Anda tidak menentukan daftar tugas saat menjadwalkan tugas aktivitas, tugas secara otomatis ditempatkan pada daftar tugas default.

# <span id="page-94-0"></span>Penutupan Eksekusi Alur Kerja Amazon SWF

Setelah Anda memulai eksekusi alur kerja, itu terbuka. Eksekusi alur kerja terbuka dapat ditutup sebagai selesai, dibatalkan, gagal, atau habis waktu. Selain itu, dapat dilanjutkan sebagai eksekusi baru atau diakhiri. Eksekusi alur kerja dapat ditutup oleh pengambil keputusan, oleh orang yang mengelola alur kerja, atau oleh Amazon SWF.

Jika pengambil keputusan menentukan bahwa aktivitas alur kerja telah selesai, eksekusi alur kerja harus ditutup sebagai selesai dengan menggunakan tindakan [RespondDecisionTaskCompleted](https://docs.aws.amazon.com/amazonswf/latest/apireference/API_RespondDecisionTaskCompleted.html) dan meneruskan keputusan [CompleteWorkflowExecution](https://docs.aws.amazon.com/amazonswf/latest/apireference/API_CompleteWorkflowExecutionDecisionAttributes.html).

Atau, pengambil keputusan mungkin menutup eksekusi alur kerja sebagai dibatalkan atau gagal. Untuk membatalkan eksekusi, pengambil keputusan harus menggunakan tindakan RespondDecisionTaskCompleted dan meneruskan keputusan [CancelWorkflowExecution](https://docs.aws.amazon.com/amazonswf/latest/apireference/API_CancelWorkflowExecutionDecisionAttributes.html).

Pengambil keputusan harus menggagalkan eksekusi alur kerja jika memasuki keadaan di luar ranah penyelesaian normal. Untuk menggagalkan eksekusi, pengambil keputusan harus menggunakan tindakan RespondDecisionTaskCompleted dan meneruskan keputusan [FailWorkflowExecution](https://docs.aws.amazon.com/amazonswf/latest/apireference/API_FailWorkflowExecutionDecisionAttributes.html).

Amazon SWF memantau eksekusi alur kerja untuk memastikan bahwa mereka tidak melebihi pengaturan batas waktu yang ditentukan pengguna. Jika waktu eksekusi alur kerja habis, Amazon SWF secara otomatis menutupnya. Selengkapnya tentang nilai batas waktu, lihat bagian [Tipe Batas](#page-252-0)  [Waktu Amazon SWF .](#page-252-0)

Pengambil keputusan mungkin juga menutup eksekusi dan secara logis melanjutkannya sebagai eksekusi baru menggunakan tindakan RespondDecisionTaskCompleted dan meneruskan keputusan [ContinueAsNewWorkflowExecution](https://docs.aws.amazon.com/amazonswf/latest/apireference/API_ContinueAsNewWorkflowExecutionDecisionAttributes.html). Strategi ini berguna untuk eksekusi alur kerja yang berjalan lama di mana riwayatnya dapat tumbuh terlalu besar dari waktu ke waktu.

Akhirnya, Anda dapat mengakhiri eksekusi alur kerja langsung dari konsol Amazon SWF atau secara terprogram menggunakan API [TerminateWorkflowExecution](https://docs.aws.amazon.com/amazonswf/latest/apireference/API_TerminateWorkflowExecution.html). Penghentian memaksa penutupan eksekusi alur kerja. Pembatalan lebih disarankan daripada penghentian, karena pengambil keputusan Anda dapat mengelola penutupan eksekusi alur kerja.

Amazon SWF mengakhiri eksekusi alur kerja jika eksekusi melebihi batas yang ditentukan layanan tertentu. Amazon SWF berakhir alur kerja turunan (anak) jika alur kerja induk telah dihentikan dan kebijakan turunan (anak) yang berlaku menunjukkan bahwa alur kerja turunan (anak) juga harus dihentikan.

# <span id="page-95-0"></span>Siklus Hidup dari Eksekusi Alur Kerja Amazon SWF

Dari awal eksekusi alur kerja hingga penyelesaiannya, Amazon SWF berinteraksi dengan aktor dengan menugaskan mereka tugas yang tepat, baik tugas aktivitas atau tugas keputusan.

Diagram berikut menunjukkan siklus hidup eksekusi alur kerja pemrosesan pesanan dari perspektif komponen yang bertindak di atasnya.

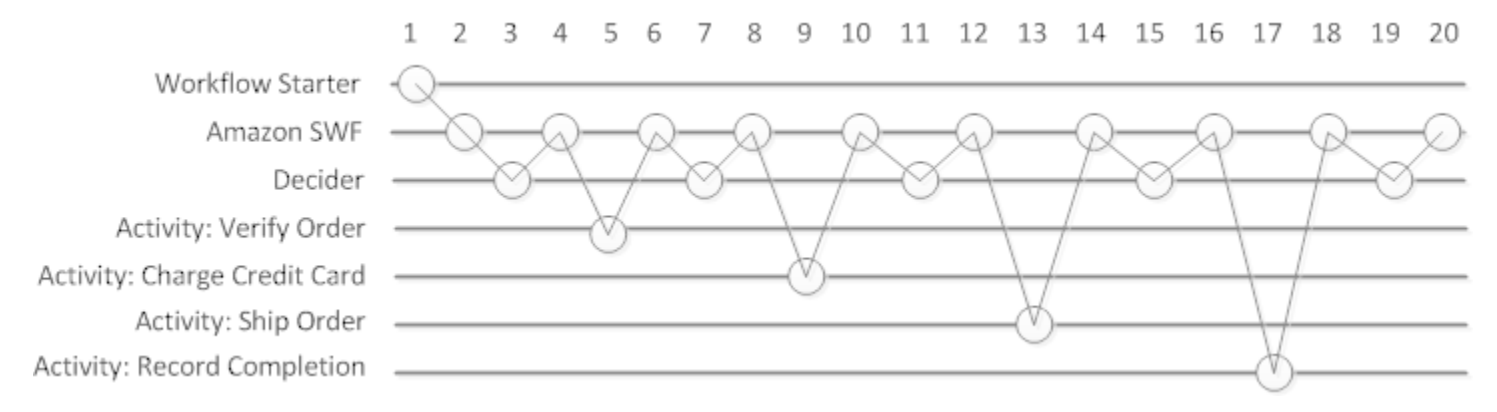

## Siklus Hidup Eksekusi Alur Kerja

Tabel berikut menjelaskan setiap tugas pada gambar sebelumnya.

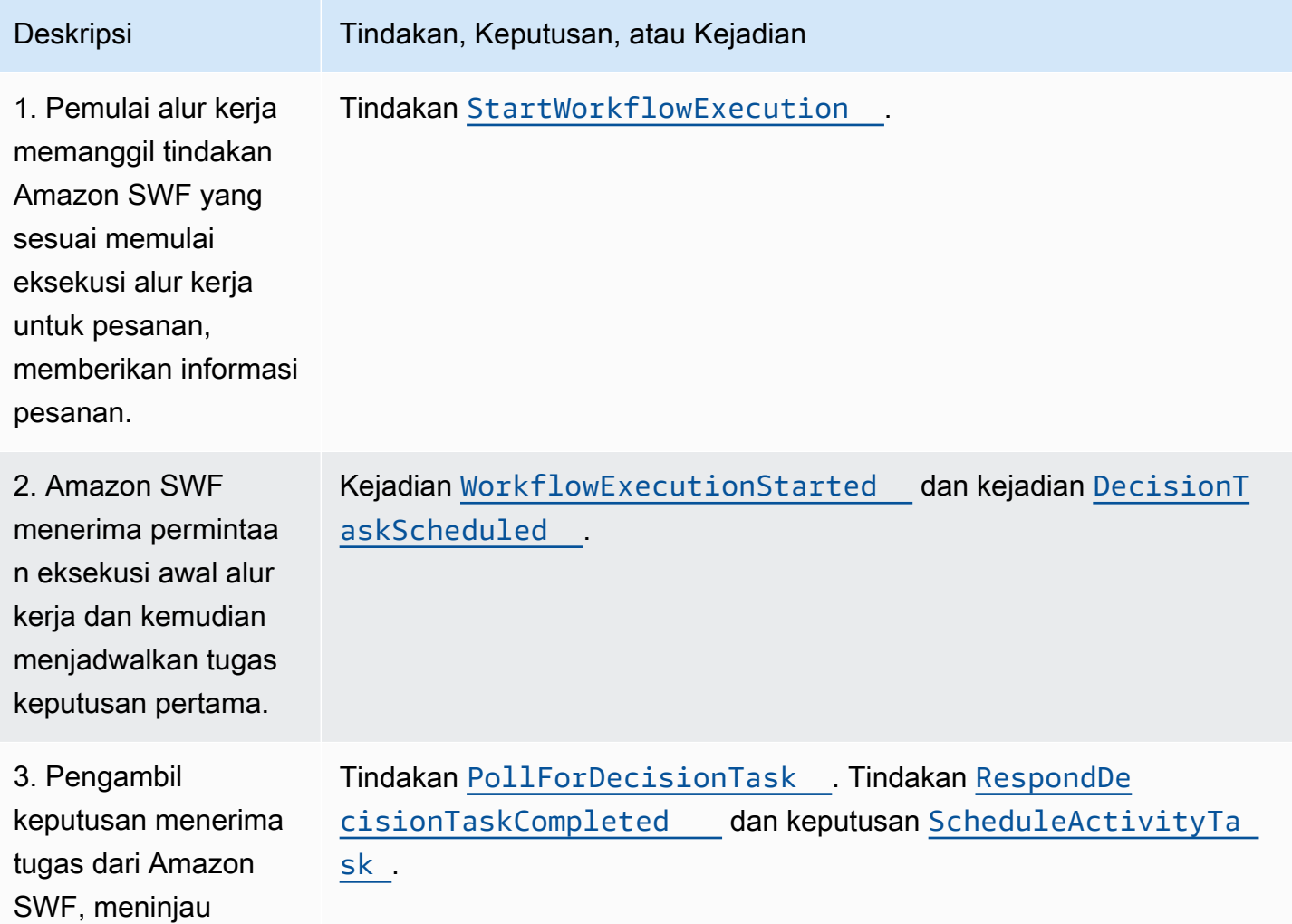

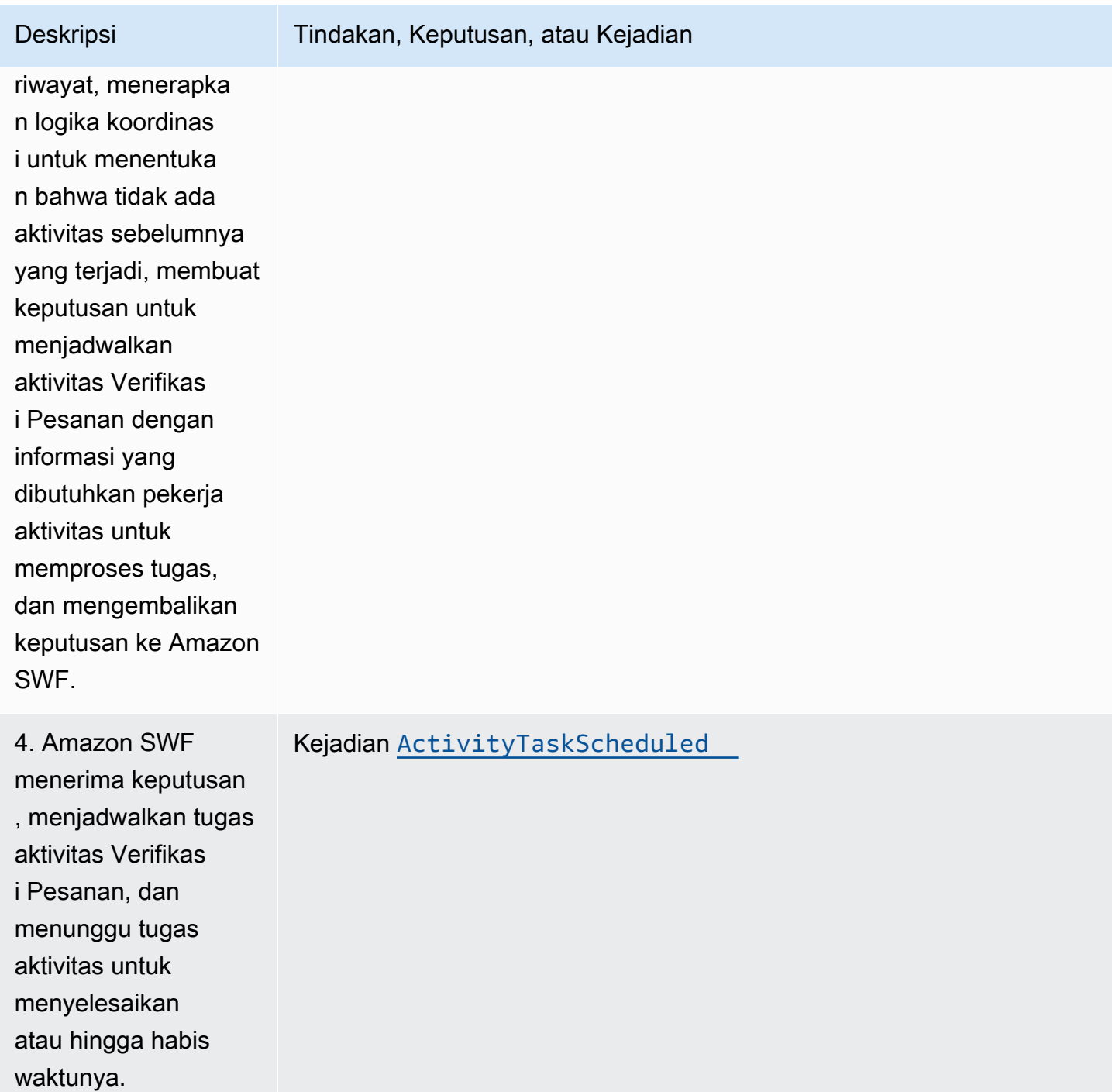

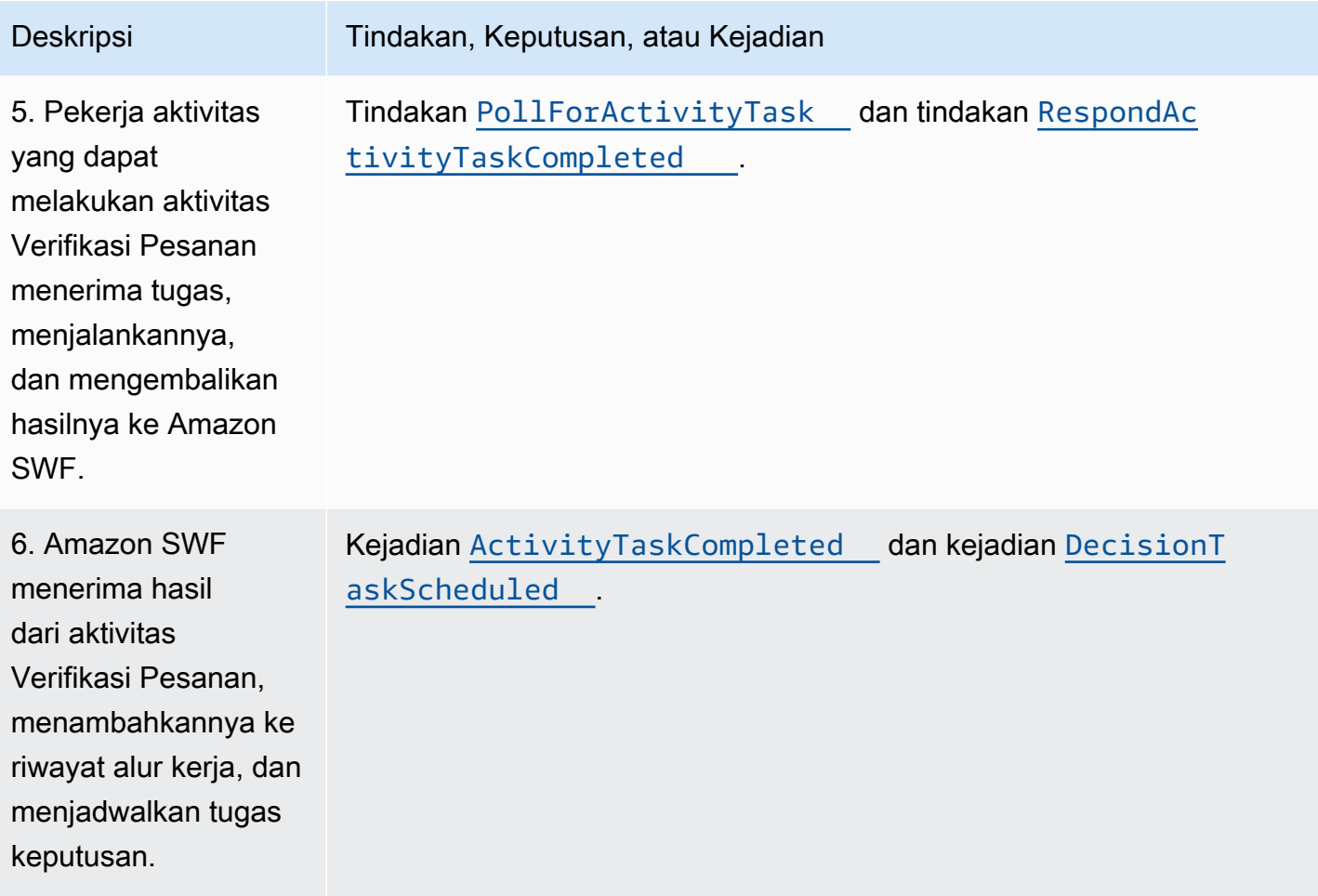

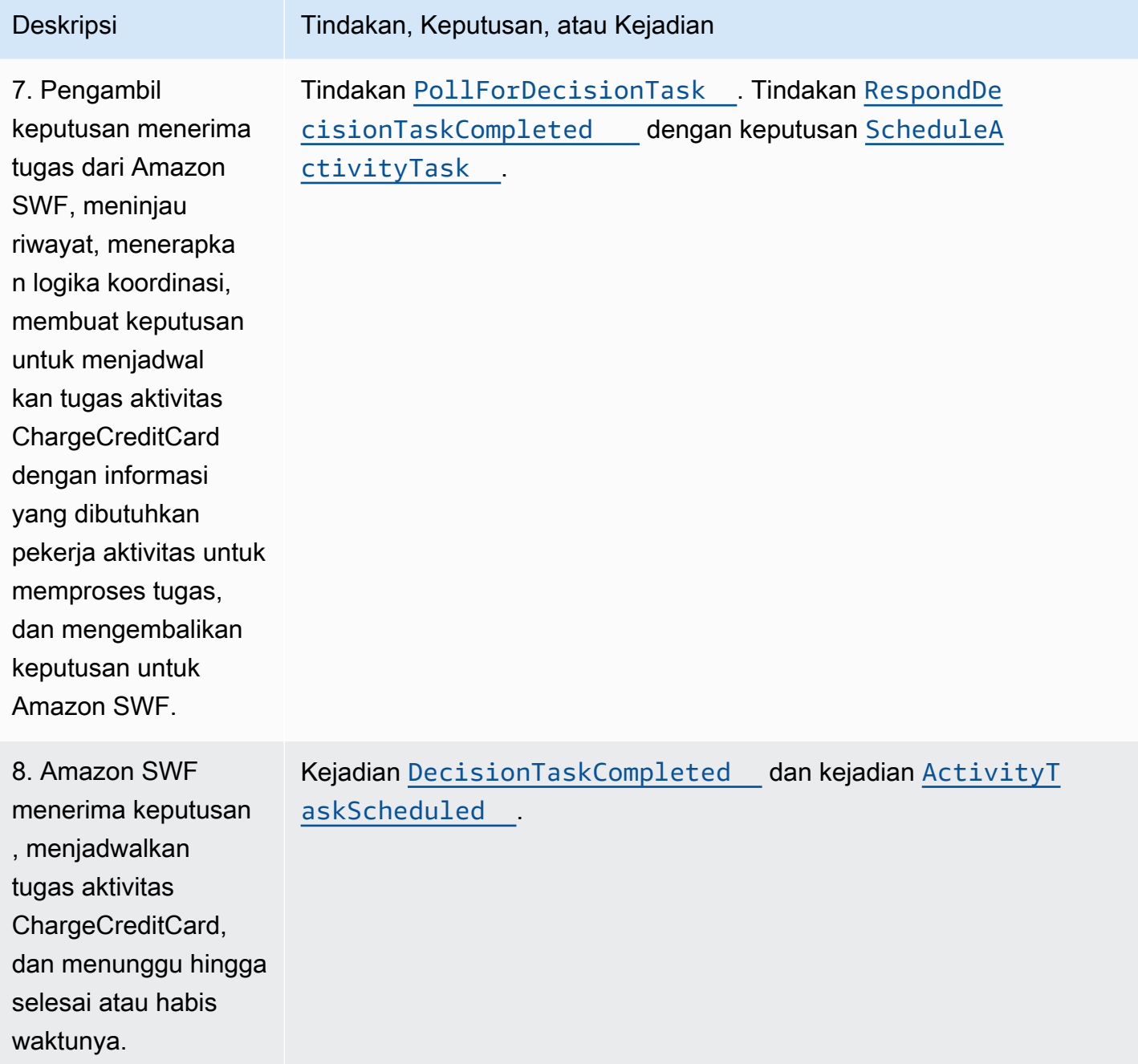

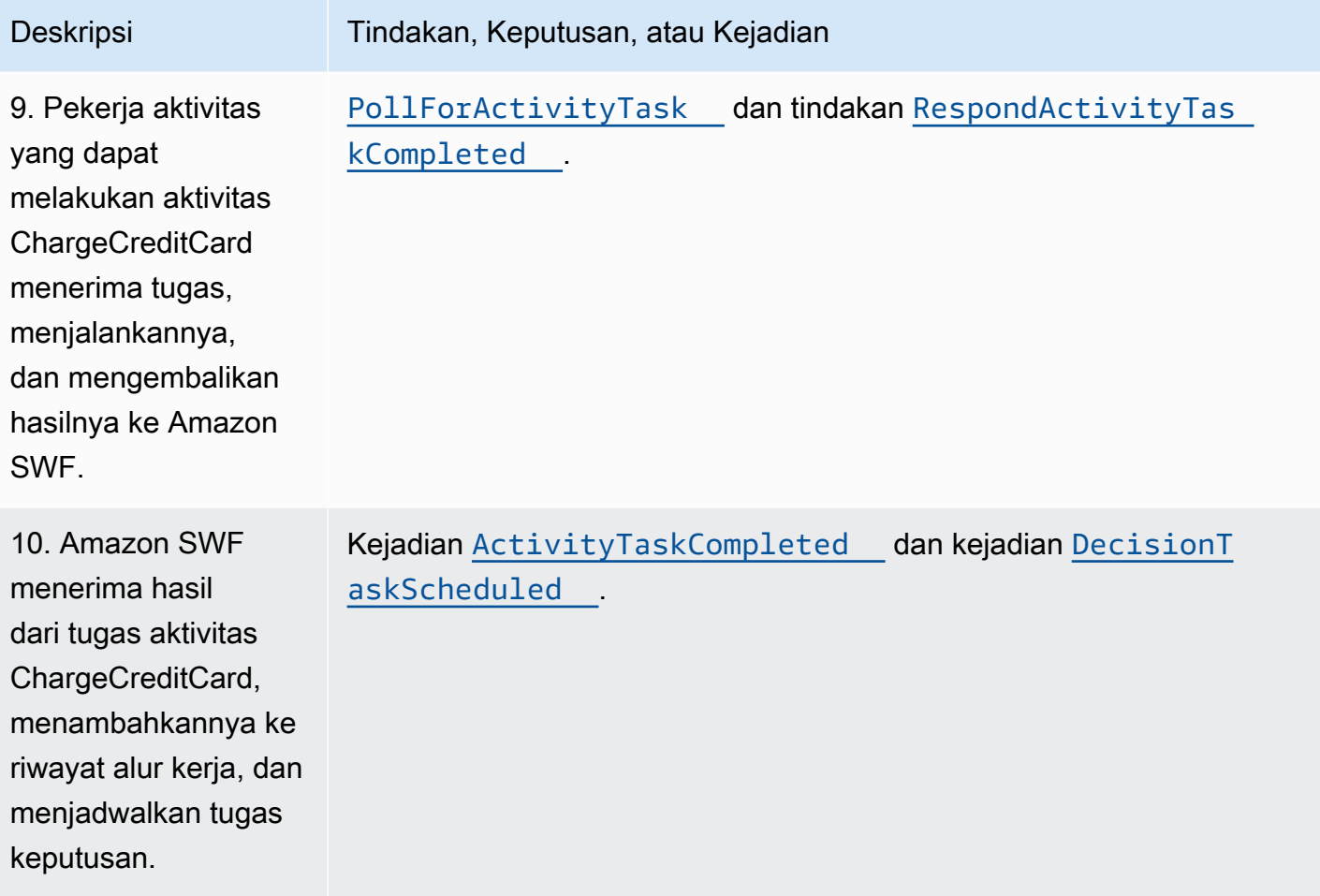

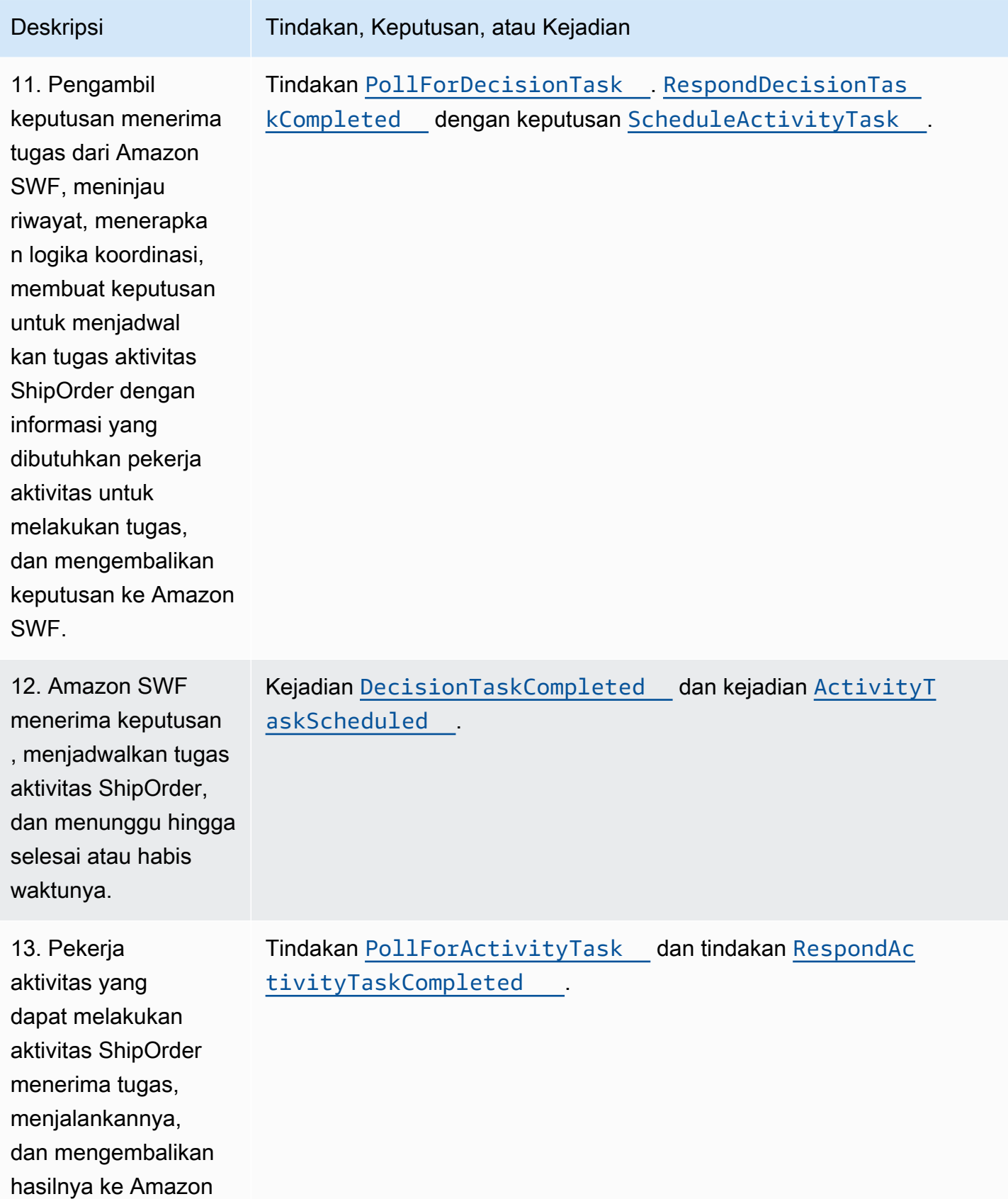

SWF.

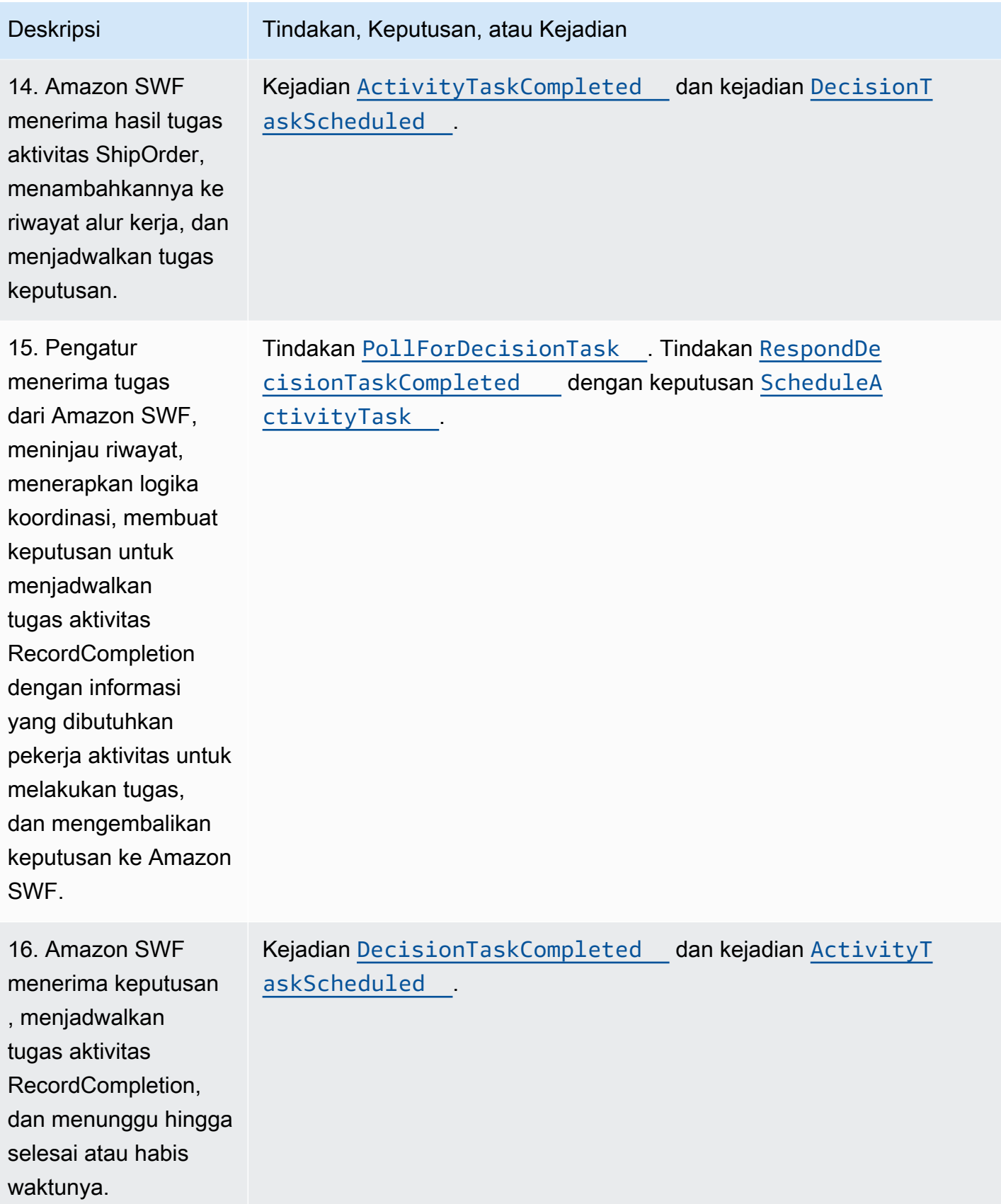

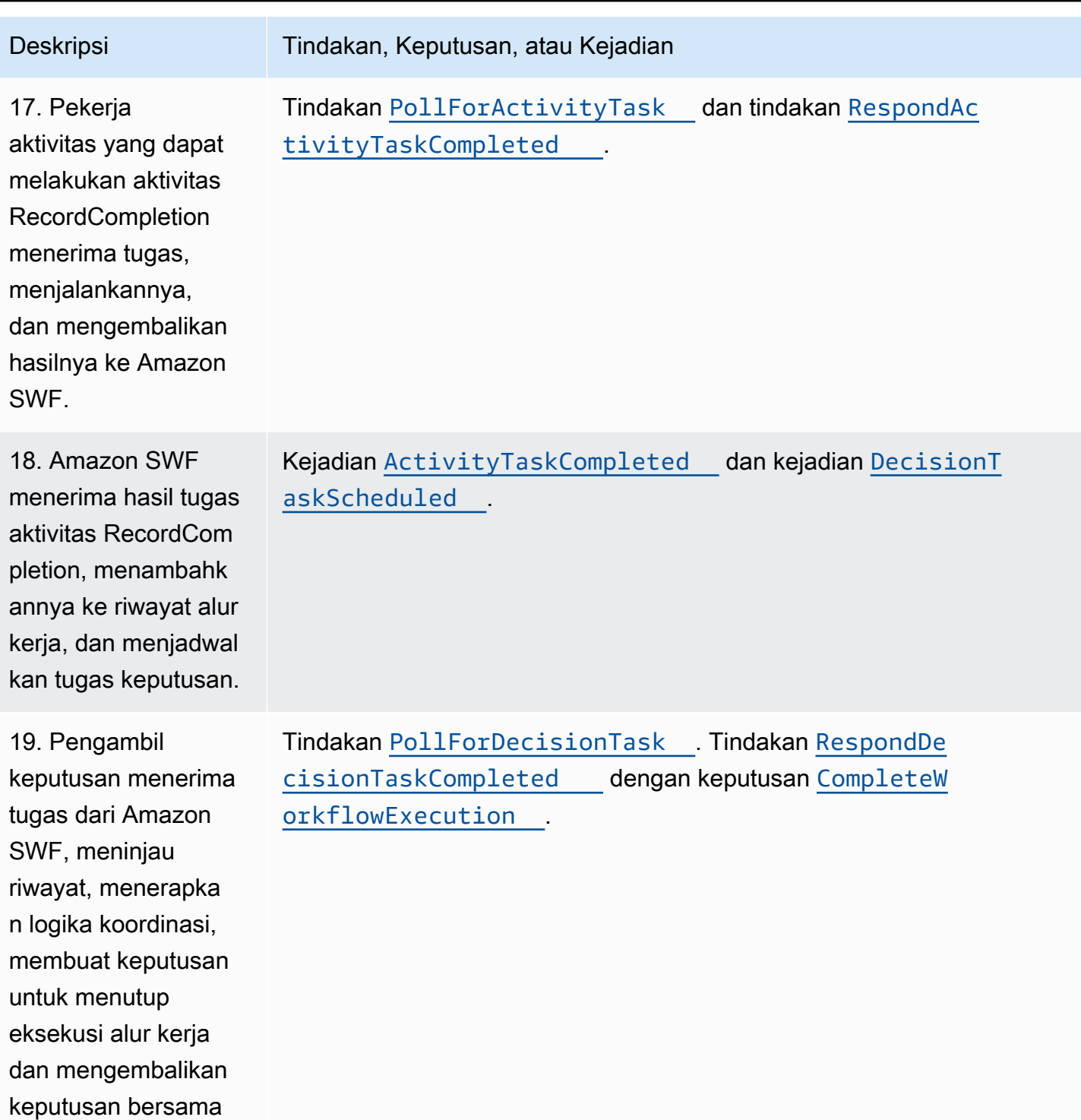

dengan hasil apa pun

ke Amazon SWF.

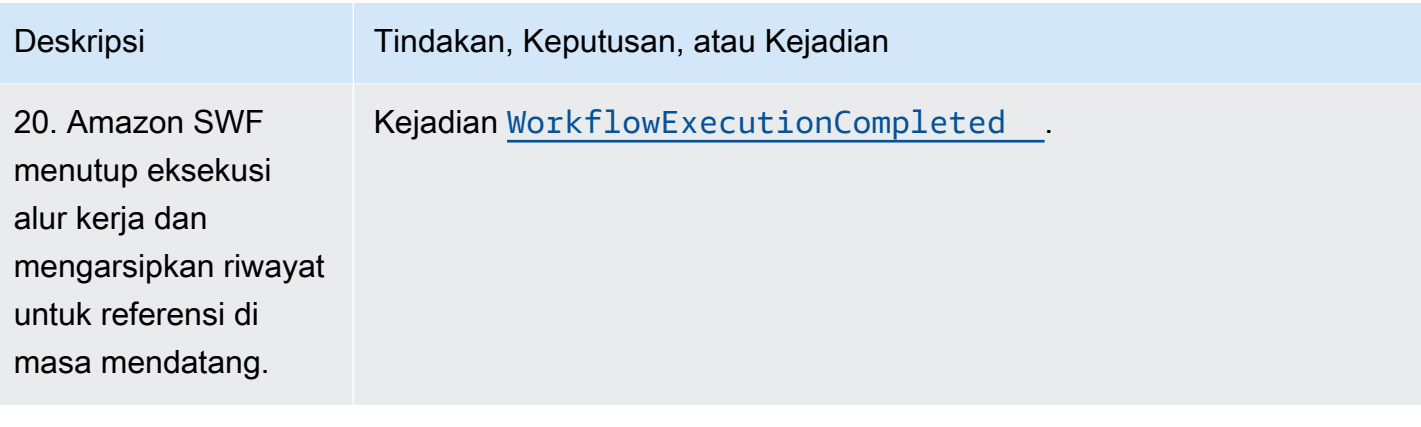

# <span id="page-104-0"></span>Pemilihan untuk Tugas di Amazon SWF

Deciders dan pekerja aktivitas berkomunikasi dengan Amazon SWF menggunakan long polling (proses pemilihan yang panjang). Pengambil keputusan atau pekerja aktivitas secara berkala memulai komunikasi dengan Amazon SWF, memberi tahu Amazon SWF tentang ketersediaannya untuk menerima tugas, lalu menentukan daftar tugas untuk mendapatkan tugas.

Jika tugas tersedia pada daftar tugas yang ditentukan, Amazon SWF segera mengembalikannya sebagai respons. Jika tidak ada tugas yang tersedia, Amazon SWF menahan koneksi TCP terbuka hingga 60 detik sehingga, jika tugas tersedia selama waktu tersebut, tugas tersebut dikembalikan dalam koneksi yang sama. Jika tidak ada tugas yang tersedia dalam waktu 60 detik, respons kosong dikembalikan dan koneksi ditutup. (Respons kosong adalah struktur Tugas di mana nilai taskToken adalah string kosong.) Jika ini terjadi, pengambil keputusan atau pekerja aktivitas harus melakukan pemilihan lagi.

Proses pemilihan yang panjang bekerja dengan baik untuk pemrosesan tugas volume tinggi. Pengambil keputusan dan pekerja aktivitas dapat mengelola kapasitas mereka sendiri, dan mudah digunakan ketika pengambil keputusan dan pekerja aktivitas berada di belakang firewall.

<span id="page-104-1"></span>Selengkapnya, lihat [Polling untuk Tugas Keputusan](#page-229-0) dan [Polling untuk Tugas Aktivitas.](#page-223-0)

# Konsep Lanjutan di Amazon SWF

Contoh perdagangan elektronik di bagian [Cara Kerja Amazon SWF](#page-79-2) menunjukkan skenario alur kerja yang disederhanakan. Pada kenyataannya, Anda mungkin ingin alur kerja Anda melakukan tugas bersamaan (mengirim email konfirmasi pesanan saat mengotorisasi kartu kredit), merekam kejadian besar (semua item dikemas), memperbarui pesanan dengan perubahan (menambah atau menghapus item), dan buat keputusan lanjutan lainnya sebagai bagian dari eksekusi alur kerja Anda. Bagian ini menjelaskan fitur alur kerja tingkat lanjut yang dapat Anda gunakan untuk membuat alur kerja yang tangguh dan canggih.

Topik

- [Versioning](#page-105-0)
- [Sinyal](#page-106-0)
- [Alur Kerja Turunan \(Anak\)](#page-108-0)
- [Penanda](#page-110-0)
- [Tag](#page-111-0)
- [Menerapkan Pilihan Eksklusif dengan Amazon Simple Workflow Service](#page-114-0)
- [Pengatur Waktu Amazon Simple Workflow Service](#page-118-0)
- [Pembatalan Tugas Aktivitas Amazon Simple Workflow Service](#page-118-1)

## <span id="page-105-0"></span>Versioning

Kebutuhan bisnis sering kali mengharuskan Anda memiliki implementasi atau variasi berbeda dari alur kerja atau aktivitas yang sama yang berjalan secara bersamaan. Misalnya, Anda mungkin ingin menguji implementasi baru dari alur kerja saat yang lain sedang dalam produksi. Anda mungkin juga ingin menjalankan dua implementasi berbeda dengan dua set fitur yang berbeda, seperti implementasi dasar dan premium. Versioning memungkinkan Anda menjalankan beberapa implementasi alur kerja dan aktivitas secara bersamaan, untuk tujuan apa pun yang memenuhi persyaratan Anda.

Jenis alur kerja dan aktivitas memiliki versi yang terkait dengannya yang ditentukan pada waktu pendaftaran. Versi adalah string bentuk bebas dan Anda dapat memilih skema versioning Anda sendiri. Untuk membuat versi baru dari jenis terdaftar, Anda harus mendaftarkannya dengan nama yang sama dan versi yang berbeda. [Daftar Tugas Amazon SWF](#page-92-2) yang dijelaskan sebelumnya, dapat lebih membantu Anda untuk mengimplementasikan versioning. Pertimbangkan situasi di mana Anda memiliki eksekusi alur kerja yang sudah berjalan lama dari jenis tertentu yang sudah berlangsung, dan keadaan mengharuskan Anda merevisi alur kerja, seperti menambahkan fitur baru. Anda dapat mengimplementasikan fitur baru dengan membuat versi baru dari jenis aktivitas dan pekerja, dan pengambil keputusan baru. Kemudian Anda dapat meluncurkan eksekusi versi alur kerja baru menggunakan kumpulan daftar tugas yang berbeda. Dengan cara ini, Anda dapat menjalankan alur kerja dari berbagai versi secara bersamaan tanpa mempengaruhi satu sama lain.

## <span id="page-106-0"></span>Sinyal

Sinyal memungkinkan Anda memasukkan informasi ke dalam eksekusi alur kerja yang sedang berjalan. Dalam beberapa skenario, Anda mungkin ingin menambahkan informasi ke eksekusi alur kerja yang sedang berjalan untuk memberi tahu bahwa ada sesuatu yang berubah atau untuk menginformasikan kejadian eksternal. Setiap proses dapat mengirim sinyal ke eksekusi alur kerja terbuka. Misalnya, satu eksekusi alur kerja mungkin menandakan yang lain.

#### **a** Note

Upaya untuk mengirim sinyal ke eksekusi alur kerja yang tidak terbuka mengakibatkan SignalWorkflowExecution gagal dengan UnknownResourceFault.

Untuk menggunakan sinyal, tentukan nama sinyal dan data yang akan diteruskan ke sinyal —jika ada. Kemudian, programkan pengambil keputusan untuk mengenali kejadian sinyal ([WorkflowExecutionSignaled\)](https://docs.aws.amazon.com/amazonswf/latest/apireference/API_WorkflowExecutionSignaledEventAttributes.html) dalam riwayat dan memprosesnya dengan tepat. Saat sebuah proses ingin memberi sinyal eksekusi alur kerja, dapat membuat panggilan ke Amazon SWF (menggunakan [SignalWorkflowExecution](https://docs.aws.amazon.com/amazonswf/latest/apireference/API_SignalWorkflowExecution.html)tindakan atau, dalam kasus pengambil keputusan, menggunakan [SignalExternalWorkflowExecution](https://docs.aws.amazon.com/amazonswf/latest/apireference/API_SignalExternalWorkflowExecutionInitiatedEventAttributes.html)keputusan) yang menetapkan pengidentifikasi untuk eksekusi alur kerja target, nama sinyal, dan data sinyal. Amazon SWF kemudian menerima sinyal, mencatatnya dalam riwayat eksekusi alur kerja target, dan menjadwalkan tugas keputusan untuknya. Saat pengambil keputusan menerima tugas keputusan, juga menerima sinyal di dalam riwayat eksekusi alur kerja. Pengambil keputusan kemudian dapat mengambil tindakan yang tepat berdasarkan sinyal dan datanya.

Terkadang Anda mungkin ingin menunggu sinyal. Misalnya, pengguna dapat membatalkan pesanan dengan mengirimkan sinyal, tetapi hanya dalam waktu satu jam setelah melakukan pemesanan. Amazon SWF tidak memiliki primitif untuk memungkinkan pengambil keputusan menunggu sinyal dari layanan. Fungsionalitas jeda perlu diimplementasikan di dalam pengambil keputusan itu sendiri. Untuk menjeda, pengambil keputusan harus memulai pengatur waktu, menggunakan keputusan StartTimer, yang menentukan durasi pengambil keputusan akan menunggu sinyal sambil melanjutkan proses pemiilihan untuk tugas keputusan. Ketika menerima tugas keputusan, pengambil keputusan harus memeriksa riwayat untuk melihat apakah sinyal telah diterima atau pengatur waktu telah diaktifkan. Jika sinyal telah diterima, maka pengambil keputusan harus membatalkan pengatur waktu. Namun, jika sebaliknya, pengatur waktu telah menyala, maka sinyal tidak tiba dalam waktu yang ditentukan. Untuk meringkas, dalam menunggu sinyal tertentu, lakukan hal berikut.

- 1. Buat pengatur waktu untuk jumlah waktu yang harus ditunggu oleh pengambil keputusan.
- 2. Ketika tugas keputusan diterima, periksa riwayat untuk melihat apakah sinyal telah tiba atau apakah pengatur waktu telah diaktifkan.
- 3. Jika sinyal telah tiba, batalkan pengatur waktu menggunakan keputusan CancelTimer dan proses sinyal. Bergantung pada waktunya, riwayat mungkin berisi kejadian TimerFired dan WorkflowExecutionSignaled. Dalam kasus seperti itu, Anda dapat mengandalkan urutan relatif kejadian dalam riwayat untuk menentukan mana yang terjadi lebih dulu.
- 4. Jika pengatur waktu telah menyala, sebelum sinyal diterima, maka pengambil keputusan telah kehabisan waktu untuk menunggu sinyal. Anda dapat gagal dalam eksekusi atau melakukan logika lain apa pun yang sesuai dengan kasus penggunaan Anda.

Untuk kasus di mana alur kerja harus dibatalkan—misalnya, pesanan itu sendiri dibatalkan oleh pelanggan—tindakan RequestCancelWorkflowExecution harus digunakan daripada mengirim sinyal ke alur kerja.

Beberapa aplikasi untuk sinyal antara lain sebagai berikut:

- Menjeda eksekusi alur kerja dari kemajuan hingga sinyal diterima (misalnya, menunggu pengiriman inventaris).
- Memberikan informasi ke eksekusi alur kerja yang mungkin memengaruhi logika bagaimana pengambil keputusan membuat keputusan. Hal ini berguna untuk alur kerja yang dipengaruhi oleh kejadian eksternal (misalnya, mencoba menyelesaikan penjualan saham setelah pasar tutup).
- Memperbarui eksekusi alur kerja saat Anda mengantisipasi bahwa perubahan mungkin terjadi (misalnya, mengubah jumlah pesanan setelah pesanan dilakukan dan sebelum dikirim).

Dalam contoh berikut, eksekusi alur kerja dikirimi sinyal untuk membatalkan pesanan.

```
https://swf.us-east-1.amazonaws.com
SignalWorkflowExecution
{"domain": "867530901", 
  "workflowId": "20110927-T-1", 
  "runId": "f5ebbac6-941c-4342-ad69-dfd2f8be6689", 
  "signalName": "CancelOrder", 
  "input": "order 3553"}
```
Jika eksekusi alur kerja menerima sinyal, Amazon SWF mengembalikan respons HTTP yang berhasil serupa dengan berikut ini. Amazon SWF akan menghasilkan tugas keputusan untuk memberi tahu pengambil keputusan untuk memproses sinyal.

HTTP/1.1 200 OK Content-Length: 0 Content-Type: application/json x-amzn-RequestId: bf78ae15-3f0c-11e1-9914-a356b6ea8bdf

# Alur Kerja Turunan (Anak)

Alur kerja yang rumit dapat dipecah menjadi komponen yang lebih kecil, lebih mudah dikelola, dan berpotensi dapat digunakan kembali dengan menggunakan alur kerja turunan (anak). Alur kerja anak adalah eksekusi alur kerja yang dimulai oleh eksekusi alur kerja (induk) lain. Untuk memulai alur kerja anak, pengambil keputusan alur kerja induk menggunakan keputusan StartChildWorkflowExecution. Data masukan yang ditentukan dengan keputusan ini tersedia untuk alur kerja anak melalui riwayatnya.

Atribut untuk keputusan StartChildWorkflowExecution juga menentukan child policy (kebijakan anak), yaitu, bagaimana Amazon SWF harus menangani situasi di mana eksekusi alur kerja induk berakhir sebelum eksekusi alur kerja anak. Ada tiga nilai yang mungkin:

- TERMINATE: Amazon SWF akan mengakhiri eksekusi anak.
- REQUEST CANCEL: Amazon SWF akan mencoba untuk membatalkan eksekusi anak dengan menempatkan kejadian WorkflowExecutionCancelRequested dalam riwayat eksekusi alur kerja anak.
- ABANDON: Amazon SWF tidak akan mengambil tindakan apa pun; eksekusi anak akan terus berjalan.

Setelah eksekusi alur kerja anak dimulai, prosesnya berjalan seperti eksekusi biasa. Saat selesai, Amazon SWF mencatat penyelesaian, beserta hasilnya, dalam riwayat alur kerja eksekusi alur kerja induk. Contoh alur kerja anak meliputi:

- Alur kerja anak pemrosesan kartu kredit yang digunakan oleh alur kerja di berbagai situs web
- Alur kerja anak email yang memverifikasi alamat email pelanggan, memeriksa daftar penyisihan, mengirim email, dan memverifikasi bahwa email tidak hilang atau gagal.
- Penyimpanan basis data dan pengambilan alur kerja anak yang menggabungkan koneksi, penyiapan, transaksi, dan verifikasi.
- Alur kerja anak kompilasi kode sumber yang menggabungkan pembuatan, pengemasan, dan verifikasi.

Dalam contoh perdagangan elektronik, Anda mungkin ingin menjadikan aktivitas Charge Credit Card (Biaya Kartu Kredit) sebagai alur kerja anak. Untuk melakukan ini, Anda dapat mendaftarkan alur kerja Verify Customer (Verifikasi Pelanggan) baru, mendaftarkan aktivitas Verify Customer Address (Verifikasi Alamat Pelanggan) dan aktivitas Check Fraud DB (Periksa DB Penipuan), dan menentukan logika koordinasi untuk tugas tersebut. Kemudian, pengambil keputusan dalam alur kerja Customer Order (Pesanan Pelanggan) dapat memulai alur kerja anak Verify Customer (Verifikasi Pelanggan) dengan menjadwalkan keputusan StartChildWorkflowExecution yang menentukan jenis alur kerja ini.

Gambar berikut memperlihatkan alur kerja pesanan pelanggan yang menyertakan alur kerja anak Verify Customer (Verifikasi Pelanggan) baru, yang memeriksa alamat pelanggan, memeriksa basis data penipuan, dan menagih kartu kredit.

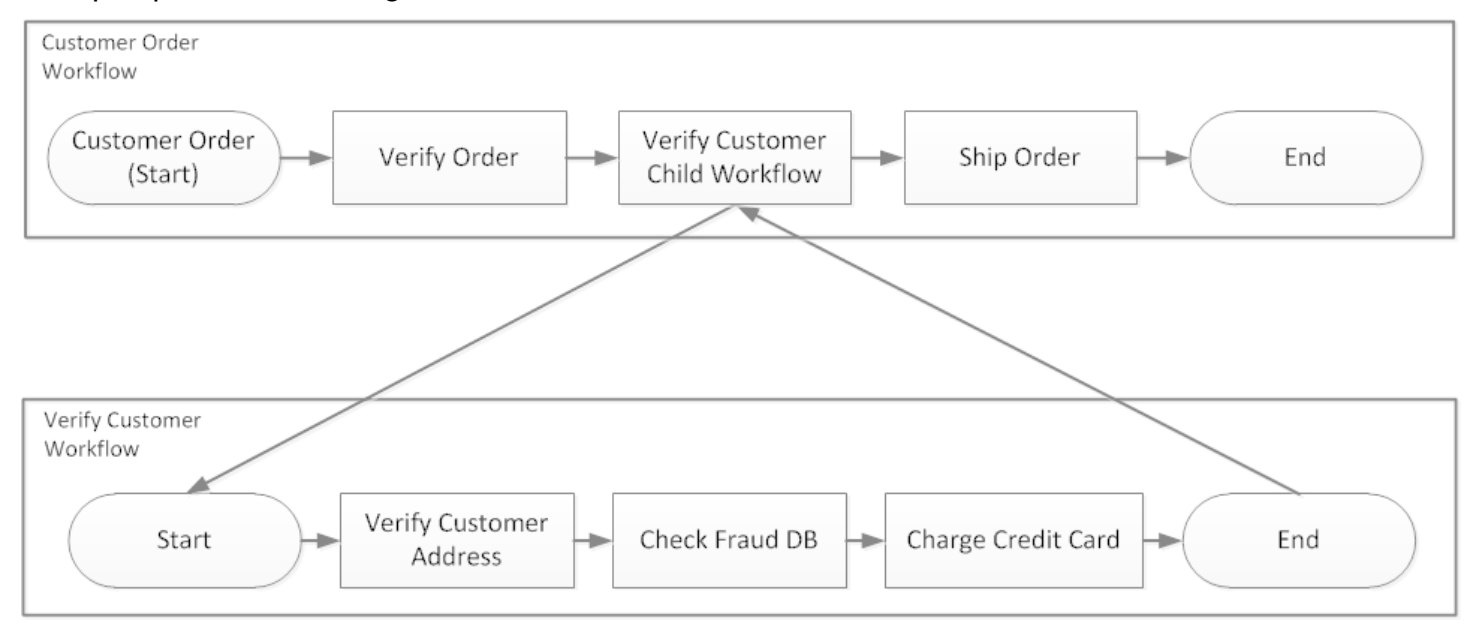

Beberapa alur kerja dapat membuat eksekusi alur kerja anak menggunakan jenis alur kerja yang sama. Misalnya, alur kerja anak Verify Customer (Verifikasi Pelanggan) juga bisa digunakan di bagian lain organisasi. Kejadian untuk alur kerja anak berada di riwayat alur kerjanya sendiri dan tidak disertakan dalam riwayat alur kerja induk.

Karena alur kerja anak hanyalah eksekusi alur kerja yang dimulai oleh pengambil keputusan, sehingga bisa dimulai sebagai eksekusi alur kerja yang berdiri sendiri secara normal.

### Penanda

Terkadang, Anda mungkin ingin merekam informasi dalam riwayat alur kerja dari eksekusi alur kerja yang khusus untuk kasus penggunaan Anda. Penanda memungkinkan Anda untuk merekam informasi dalam riwayat eksekusi alur kerja yang dapat Anda gunakan untuk tujuan khusus atau skenario apa pun.

Untuk menggunakan penanda, pengambil keputusan menggunakan RecordMarker keputusan, memberi nama penanda, melampirkan data yang diinginkan ke keputusan, dan memberi tahu Amazon SWF menggunakanRespondDecisionTaskCompleted tindakan. Amazon SWF menerima permintaan, mencatat penanda dalam riwayat alur kerja, dan memberlakukan keputusan lain dalam permintaan. Sejak saat itu, pengambil keputusan dapat melihat penanda dalam riwayat alur kerja dan menggunakannya dengan cara apa pun yang Anda programkan.

Merekam penanda tidak dengan sendirinya untuk memulai tugas keputusan. Untuk mencegah eksekusi alur kerja macet, sesuatu harus dilakukan untuk melanjutkan eksekusi alur kerja. Misalnya, pengambil keputusan yang menjadwalkan tugas aktivitas lain, eksekusi alur kerja yang menerima sinyal, atau penyelesaian tugas aktivitas yang dijadwalkan sebelumnya.

Contoh penanda antara lain sebagai berikut:

- Penghitung yang menghitung jumlah loop (putaran) dalam alur kerja rekursif.
- Kemajuan eksekusi alur kerja berdasarkan hasil aktivitas.
- Informasi yang diringkas dari kejadian riwayat alur kerja sebelumnya.

Dalam contoh perdagangan elektronik, Anda dapat menambahkan aktivitas yang memeriksa inventaris setiap hari dan menambah jumlah penanda setiap kali. Kemudian, Anda dapat menambahkan logika keputusan yang mengirim email kepada pelanggan atau memberi tahu manajer saat jumlah melebihi lima, tanpa harus meninjau seluruh riwayat.

Dalam contoh berikut, pengambil keputusan menyelesaikan tugas keputusan dan merespons dengan tindakan RespondDecisionTaskCompleted yang berisi keputusan RecordMarker.

```
https://swf.us-east-1.amazonaws.com
RespondDecisionTaskCompleted
```
{

```
 "taskToken":"12342e17-80f6-FAKE-TASK-TOKEN32f0223", 
   "decisions":[{ 
            "decisionType":"RecordMarker", 
            "recordMarkerDecisionAttributes":{ 
                "markerName":"customer elected special shipping offer" 
            } 
       }, 
   ]
}
```
Jika Amazon SWF berhasil merekam penanda, itu mengembalikan respons HTTP yang berhasil serupa dengan berikut ini.

```
HTTP/1.1 200 OK
Content-Length: 0
Content-Type: application/json
x-amzn-RequestId: 6c0373ce-074c-11e1-9083-8318c48dee96
```
### Tag

Amazon SWF mendukung penandaan eksekusi alur kerja. Ini sangat berguna ketika Anda memiliki banyak sumber daya.

Amazon SWF mendukung penandaan eksekusi alur kerja hingga lima penanda. Setiap penanda adalah string bentuk bebas dan panjangnya dapat mencapai 256 karakter. Jika ingin menggunakan penanda, Anda harus menetapkannya saat memulai eksekusi alur kerja. Anda tidak dapat menambahkan penanda ke eksekusi alur kerja setelah dimulai, Anda juga tidak dapat mengedit atau menghapus penanda yang telah ditetapkan untuk eksekusi alur kerja.

IAM mendukung pengontrolan akses ke domain Amazon SWF berdasarkan penanda. Untuk mengontrol akses berdasarkan penanda, berikan informasi tentang penanda Anda di elemen kondisi kebijakan IAM.

#### Kelola tag

Kelola tag Amazon Simple Workflow Service menggunakan AWS SDK atau dengan berinteraksi langsung dengan Amazon SWF API. Dengan menggunakan API, Anda dapat menambahkan penanda saat mendaftarkan domain, mencantumkan penanda untuk domain yang ada, dan menambahkan atau menghapus penanda untuk domain yang ada.

#### **a** Note

Ada batas 50 penanda per sumber daya. Lihat [Kuota Akun Umum untuk Amazon SWF](#page-244-0)

- [RegisterDomain](https://docs.aws.amazon.com/amazonswf/latest/apireference/API_RegisterDomain.html)
- [ListTagsForResource](https://docs.aws.amazon.com/amazonswf/latest/apireference/API_ListTagsForResource.html)
- [TagResource](https://docs.aws.amazon.com/amazonswf/latest/apireference/API_TagResource.html)
- [UntagResource](https://docs.aws.amazon.com/amazonswf/latest/apireference/API_UntagResource.html)

Untuk informasi selengkapnya, lihat [Bekerja dengan API Amazon SWF,](#page-200-0) dan [Amazon Simple](https://docs.aws.amazon.com/amazonswf/latest/apireference/)  [Workflow Service API Reference](https://docs.aws.amazon.com/amazonswf/latest/apireference/) (Referensi API Amazon Simple Workflow Service).

#### Menandai eksekusi alur kerja

Dengan Amazon SWF, Anda dapat mengaitkan tag dengan eksekusi alur kerja dan kemudian meminta eksekusi alur kerja berdasarkan tag ini. Anda dapat memfilter listi saat Anda menggunakan operasi visibilitas. Dengan hati-hati memilih tag yang Anda tetapkan untuk eksekusi, Anda dapat menggunakannya untuk menyediakan daftar yang berarti.

Misalnya, Anda menjalankan beberapa pusat pemenuhan. Dengan tag, Anda dapat mencantumkan proses yang terjadi di pusat pemenuhan tertentu. Atau, jika pelanggan mengonversi berbagai jenis file media, tag dapat menunjukkan proses yang berbeda saat mengonversi file video, audio, dan gambar.

Anda dapat menghubungkan hingga lima penanda dengan eksekusi alur kerja saat Anda memulai eksekusi menggunakan tindakan StartWorkflowExecution, keputusan StartChildWorkflowExecution, atau keputusan ContinueAsNewWorkflowExecution. Saat Anda menggunakan tindakan visibilitas untuk membuat daftar atau menghitung eksekusi alur kerja, Anda dapat memfilter hasil berdasarkan tag Anda.

Untuk menggunakan penandaan

1. Rancang strategi penandaan. Pikirkan tentang persyaratan bisnis Anda dan buat daftar penanda yang berarti bagi Anda. Tentukan eksekusi mana yang akan mendapatkan penanda mana. Meskipun eksekusi dapat ditetapkan maksimal lima penanda, perpustakaan penanda Anda dapat memiliki sejumlah penanda. Karena setiap penanda dapat berupa nilai string apa pun hingga 256 karakter, sebuah penanda dapat menggambarkan hampir semua konsep bisnis.

- 2. Beri penanda pada eksekusi hingga lima tag saat Anda membuatnya.
- 3. Buat daftar atau hitung eksekusi yang ditandai dengan penanda tertentu dengan menetapkan parameter tagFilter dengan tindakan ListOpenWorkflowExecutions, ListClosedWorkflowExecutions, CountOpenWorkflowExecutions, dan CountClosedWorkflowExecutions. Tindakan akan memfilter eksekusi berdasarkan penanda yang ditentukan.

Saat Anda menghubungkan penanda dengan eksekusi alur kerja, penanda akan dihubungkan secara permanen dengan eksekusi tersebut, dan tidak dapat dihapus.

Anda hanya dapat menentukan satu penanda dalam parameter tagFilter dengan ListWorkflowExecutions. Selain itu, pencocokan penanda peka terhadap huruf besar-kecil, dan hanya pencocokan tepat yang mengembalikan hasil.

Asumsikan Anda telah menyiapkan dua eksekusi yang ditandai sebagai berikut.

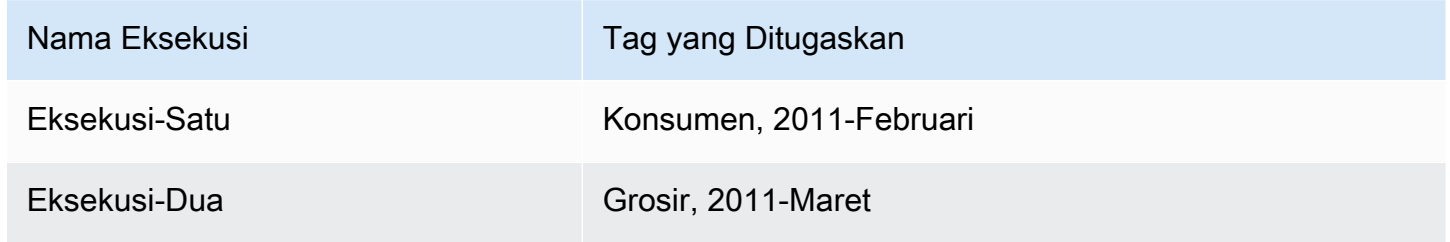

Anda dapat memfilter daftar eksekusi yang dikembalikan oleh ListOpenWorkflowExecutions pada penanda Konsumen. Nilai oldestDate dan latestDate ditetapkan sebagai nilai [Unix Time](https://en.wikipedia.org/wiki/Unix_time) (Waktu Unix).

```
https://swf.us-east-1.amazonaws.com 
   RespondDecisionTaskCompleted 
   { 
     "domain":"867530901", 
     "startTimeFilter":{ 
          "oldestDate":1262332800, 
          "latestDate":1325348400 
     }, 
     "tagFilter":{ 
        "tag":"Consumer" 
        } 
   }
```
### Kontrol akses ke domain dengan tag

Anda dapat mengontrol akses ke domain Amazon Simple Workflow Service dengan merujuk penanda yang terkait dengan domain Amazon SWF di IAM. Misalnya, Anda dapat membatasi domain yang menyertakan tag di mana kuncinya berada environment dan nilainya adalah: production

```
{ 
       "Version": "2012-10-17", 
       "Statement": [ 
\overline{\mathcal{L}} "Effect": "Deny", 
                "Action": "swf:*", 
                "Resource": "arn:aws:swf:*:123456789012:/domain/*", 
                "Condition": { 
                     "StringEquals": {"aws:ResourceTag/environment": "production"} 
 } 
            } 
       ] 
   }
```
Kebijakan ini akan Deny akses ke domain apa pun yang telah ditandai sebagai environment/ production.

Untuk informasi selengkapnya, lihat:

- [Mengontrol Akses Menggunakan Tag IAM](https://docs.aws.amazon.com/IAM/latest/UserGuide/access_iam-tags.html)
- [Kebijakan Berbasis Tag](#page-160-0)

### Menerapkan Pilihan Eksklusif dengan Amazon Simple Workflow Service

Dalam beberapa skenario, Anda mungkin ingin menjadwalkan rangkaian aktivitas yang berbeda berdasarkan hasil aktivitas sebelumnya. Pola pilihan eksklusif memungkinkan Anda membuat alur kerja fleksibel yang memenuhi persyaratan kompleks aplikasi Anda.

Amazon Simple Workflow Service (Amazon SWF) tidak memiliki tindakan pilihan eksklusif khusus. Untuk menggunakan pilihan eksklusif, Anda cukup menulis logika pengambil keputusan Anda untuk membuat keputusan yang berbeda berdasarkan hasil aktivitas sebelumnya. Beberapa aplikasi untuk pilihan eksklusif meliputi:

• Melakukan kegiatan pembersihan jika hasil aktivitas sebelumnya tidak berhasil

- Menjadwalkan aktivitas yang berbeda berdasarkan apakah pelanggan membeli paket dasar atau lanjutan
- Melakukan aktivitas autentikasi pelanggan yang berbeda berdasarkan riwayat pemesanan pelanggan

Dalam contoh perdagangan elektronik, Anda dapat menggunakan pilihan eksklusif untuk mengirim atau membatalkan pesanan berdasarkan hasil penagihan kartu kredit. Pada gambar berikut, pengambil keputusan menjadwalkan tugas aktivitas Ship Order and Record Completion (Pengiriman Pesanan dan Penyelesaian Catatan) jika kartu kredit berhasil ditagih. Jika tidak, prosesnya akan menjadwalkan tugas aktivitas Cancel Order and Email Customer (Batalkan Pesanan dan Email Pelanggan).

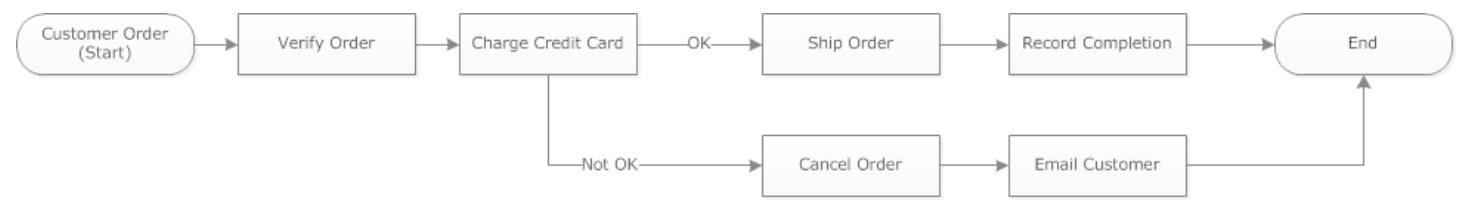

Pengambil keputusan menjadwalkan aktivitas ShipOrder jika kartu kredit berhasil ditagih. Jika tidak, pengambil keputusan menjadwalkan aktivitas CancelOrder.

Dalam hal ini, programkan pengambil keputusan untuk menafsirkan riwayat dan menentukan apakah kartu kredit berhasil ditagih. Untuk melakukan ini, Anda mungkin memiliki logika yang mirip dengan berikut:

```
IF lastEvent = "WorkflowExecutionStarted" 
  addToDecisions ScheduleActivityTask(ActivityType = "VerifyOrderActivity")
ELSIF lastEvent = "ActivityTaskCompleted" 
      AND ActivityType = "VerifyOrderActivity" 
  addToDecisions ScheduleActivityTask(ActivityType = "ChargeCreditCardActivity")
#Successful Credit Card Charge Activities
ELSIF lastEvent = "ActivityTaskCompleted" 
       AND ActivityType = "ChargeCreditCardActivity" 
   addToDecisions ScheduleActivityTask(ActivityType = "ShipOrderActivity")
ELSIF lastEvent = "ActivityTaskCompleted" 
      AND ActivityType = "ShipOrderActivity" 
   addToDecisions ScheduleActivityTask(ActivityType = "RecordOrderCompletionActivity")
```

```
ELSIF lastEvent = "ActivityTaskCompleted" 
      AND ActivityType = "RecordOrderCompletionActivity" 
  addToDecisions CompleteWorkflowExecution
#Unsuccessful Credit Card Charge Activities
ELSIF lastEvent = "ActivityTaskFailed" 
       AND ActivityType = "ChargeCreditCardActivity" 
   addToDecisions ScheduleActivityTask(ActivityType = "CancelOrderActivity")
ELSIF lastEvent = "ActivityTaskCompleted" 
      AND ActivityType = "CancelOrderActivity" 
  addToDecisions ScheduleActivityTask(ActivityType = "EmailCustomerActivity")
ELSIF lastEvent = "ActivityTaskCompleted" 
      AND ActivityType = "EmailCustomerActivity" 
  addToDecisions CompleteWorkflowExecution
ENDIF
```
Jika kartu kredit berhasil ditagih, pengambil keputusan harus merespons dengan RespondDecisionTaskCompleted untuk menjadwalkan aktivitas ShipOrder.

```
https://swf.us-east-1.amazonaws.com
RespondDecisionTaskCompleted
{ 
   "taskToken": "12342e17-80f6-FAKE-TASK-TOKEN32f0223", 
   "decisions":[ 
       { 
            "decisionType":"ScheduleActivityTask", 
            "scheduleActivityTaskDecisionAttributes":{ 
                "control":"OPTIONAL_DATA_FOR_DECIDER", 
                "activityType":{ 
                     "name":"ShipOrder", 
                    "version":"2.4" 
                }, 
                "activityId":"3e2e6e55-e7c4-fee-deed-aa815722b7be", 
                "scheduleToCloseTimeout":"3600", 
                "taskList":{ 
                    "name":"SHIPPING" 
                }, 
                "scheduleToStartTimeout":"600", 
                "startToCloseTimeout":"3600", 
                "heartbeatTimeout":"300",
```

```
 "input": "123 Main Street, Anytown, United States" 
            } 
        } 
   ]
}
```
Jika kartu kredit tidak berhasil ditagih, pengambil keputusan harus merespons dengan RespondDecisionTaskCompleted untuk menjadwalkan aktivitas CancelOrder.

```
https://swf.us-east-1.amazonaws.com
RespondDecisionTaskCompleted
{ 
   "taskToken": "12342e17-80f6-FAKE-TASK-TOKEN32f0223", 
   "decisions":[ 
       { 
            "decisionType":"ScheduleActivityTask", 
            "scheduleActivityTaskDecisionAttributes":{ 
                "control":"OPTIONAL_DATA_FOR_DECIDER", 
                 "activityType":{ 
                     "name":"CancelOrder", 
                     "version":"2.4" 
                }, 
                "activityId":"3e2e6e55-e7c4-fee-deed-aa815722b7be", 
                "scheduleToCloseTimeout":"3600", 
                "taskList":{ 
                     "name":"CANCELLATIONS" 
                }, 
                "scheduleToStartTimeout":"600", 
                "startToCloseTimeout":"3600", 
                "heartbeatTimeout":"300", 
                "input": "Out of Stock" 
            } 
       } 
  \mathbf{I}}
```
Jika Amazon SWF dapat memvalidasi data dalam tindakan RespondDecisionTaskCompleted, Amazon SWF mengembalikan respons HTTP yang berhasil serupa dengan berikut ini.

```
HTTP/1.1 200 OK
Content-Length: 11
Content-Type: application/json
```
#### x-amzn-RequestId: 93cec6f7-0747-11e1-b533-79b402604df1

### Pengatur Waktu Amazon Simple Workflow Service

Pengatur waktu memungkinkan Anda untuk memberi tahu pengambil keputusan Anda ketika sejumlah waktu telah berlalu. Saat merespons tugas keputusan, pengambil keputusan memiliki opsi untuk merespons dengan keputusan StartTimer. Keputusan ini menentukan jumlah waktu setelah pengatur waktu akan menyala. Setelah waktu yang ditentukan berlalu, Amazon SWF akan menambahkan kejadian TimerFired ke riwayat eksekusi alur kerja dan menjadwalkan tugas keputusan. Pengambil keputusan kemudian dapat menggunakan informasi ini untuk menginformasikan keputusan lebih lanjut. Salah satu aplikasi umum untuk pengatur waktu adalah untuk menunda pelaksanaan tugas aktivitas. Misalnya, pelanggan mungkin ingin menunda pengiriman barang.

### Pembatalan Tugas Aktivitas Amazon Simple Workflow Service

Pembatalan tugas aktivitas memungkinkan pengambil keputusan untuk mengakhiri aktivitas yang tidak lagi perlu dilakukan. Amazon SWF menggunakan mekanisme pembatalan kooperatif dan tidak secara paksa mengganggu tugas aktivitas yang sedang berjalan. Anda harus memprogram pekerja aktivitas Anda untuk menangani permintaan pembatalan.

Pengambil keputusan dapat memutuskan untuk membatalkan tugas aktivitas saat sedang memproses tugas keputusan. Untuk membatalkan tugas aktivitas, pengambil keputusan menggunakan tindakan RespondDecisionTaskCompleted dengan keputusan RequestCancelActivityTask.

Jika tugas aktivitas belum diperoleh oleh pekerja aktivitas, layanan akan membatalkan tugas. Perhatikan bahwa ada kondisi balapan potensial di mana pekerja aktivitas dapat memperoleh tugas kapan saja. Jika tugas telah ditetapkan ke pekerja aktivitas, pekerja aktivitas akan diminta untuk membatalkan tugas.

Dalam contoh ini, eksekusi alur kerja dikirimi sinyal untuk membatalkan pesanan.

```
https://swf.us-east-1.amazonaws.com
SignalWorkflowExecution
{"domain": "867530901", 
  "workflowId": "20110927-T-1", 
  "runId": "9ba33198-4b18-4792-9c15-7181fb3a8852", 
  "signalName": "CancelOrder", 
  "input": "order 3553"}
```
Jika eksekusi alur kerja menerima sinyal, Amazon SWF mengembalikan respons HTTP yang berhasil serupa dengan berikut ini. Amazon SWF akan menghasilkan tugas keputusan untuk memberi tahu pengambil keputusan untuk memproses sinyal.

```
HTTP/1.1 200 OK
Content-Length: 0
Content-Type: application/json
x-amzn-RequestId: 6c0373ce-074c-11e1-9083-8318c48dee96
```
Saat pengambil keputusan memproses tugas keputusan dan melihat sinyal dalam riwayat, pengambil keputusan mencoba untuk membatalkan aktivitas luar biasa yang memiliki ID aktivitas ShipOrderActivity0001. ID aktivitas disediakan dalam riwayat alur kerja dari kejadian tugas aktivitas jadwal.

```
https://swf.us-east-1.amazonaws.com
RespondDecisionTaskCompleted
{ 
   "taskToken":"12342e17-80f6-FAKE-TASK-TOKEN32f0223", 
   "decisions":[{ 
            "decisionType":"RequestCancelActivityTask", 
            "RequestCancelActivityTaskDecisionAttributes":{ 
                "ActivityID":"ShipOrderActivity0001" 
           } 
       } 
   ]
}
```
Jika Amazon SWF berhasil menerima permintaan pembatalan, Amazon SWF mengembalikan respons HTTP yang berhasil serupa dengan berikut ini:

```
HTTP/1.1 200 OK
Content-Length: 0
Content-Type: application/json
x-amzn-RequestId: 6c0373ce-074c-11e1-9083-8318c48dee96
```
Upaya pembatalan dicatat dalam riwayat sebagai kejadian ActivityTaskCancelRequested.

Jika tugas berhasil dibatalkan—seperti yang ditunjukkan oleh kejadian ActivityTaskCanceled programkan pengambil keputusan Anda untuk mengambil langkah-langkah yang sesuai yang harus mengikuti pembatalan tugas seperti menutup eksekusi alur kerja.

Jika tugas aktivitas tidak dapat dibatalkan—misalnya, jika tugas selesai, gagal, atau habis waktu daripada dibatalkan—pengambil keputusan Anda harus menerima hasil aktivitas atau melakukan pembersihan atau mitigasi yang diperlukan oleh kasus penggunaan Anda.

Jika tugas aktivitas telah diperoleh oleh pekerja aktivitas, maka permintaan untuk membatalkan dikirimkan melalui mekanisme detak jantung tugas. RecordActivityTaskHeartbeat secara berkala dapat melaporkan ke Amazon SWF bahwa tugas masih berlangsung.

Perhatikan bahwa pekerja aktivitas tidak diharuskan untuk detak jantung, meskipun dianjurkan untuk tugas-tugas yang berjalan lama. Pembatalan tugas membutuhkan detak jantung berkala untuk direkam; jika pekerja tidak berdetak, tugas tidak dapat dibatalkan.

Jika pengambil keputusan meminta pembatalan tugas, Amazon SWF menetapkan nilai objek cancelRequest ke benar. Objek cancelRequest adalah bagian dari objek ActivityTaskStatus yang dikembalikan oleh layanan sebagai respons terhadap RecordActivityTaskHeartbeat.

Amazon SWF tidak mencegah keberhasilan penyelesaian tugas aktivitas yang pembatalannya telah diminta; terserah pada aktivitas untuk menentukan bagaimana menangani permintaan pembatalan. Bergantung pada kebutuhan Anda, program pekerja aktivitas untuk membatalkan tugas aktivitas atau mengabaikan permintaan pembatalan.

Jika Anda ingin pekerja aktivitas menunjukkan bahwa pekerjaan untuk tugas aktivitas dibatalkan, programlah untuk merespons dengan RespondActivityTaskCanceled. Jika Anda ingin pekerja aktivitas menyelesaikan tugas, programlah untuk merespons dengan RespondActivityTaskCompleted standar.

Saat Amazon SWF menerima permintaan RespondActivityTaskCompleted atau RespondActivityTaskCanceled, Amazon SWF memperbarui riwayat eksekusi alur kerja dan menjadwalkan tugas keputusan untuk memberi tahu pengambil keputusan.

Programkan pengambil keputusan untuk memproses tugas keputusan dan mengembalikan keputusan tambahan apa pun. Jika tugas aktivitas berhasil dibatalkan, programkan pengambil keputusan untuk melakukan tugas yang diperlukan untuk melanjutkan atau menutup eksekusi alur kerja. Jika tugas aktivitas tidak berhasil dibatalkan, programkan pengambil keputusan untuk menerima hasil, abaikan hasil, atau jadwalkan pembersihan yang diperlukan.

# Keamanan di Amazon Simple Workflow Service

Bagian ini menyediakan informasi mengenai keamanan Amazon Simple Workflow Service dan autentikasi.

Topik

- [Perlindungan data di Amazon Simple Workflow Service](#page-121-0)
- [Identity and Access Management di Amazon Simple Workflow Service](#page-123-0)
- [Pencatatan dan Pemantauan](#page-165-0)
- [Validasi Kepatuhan untuk Amazon Simple Workflow Service](#page-195-0)
- [Ketahanan di Amazon Simple Workflow Service](#page-196-0)
- [Keamanan Infrastruktur di Amazon Simple Workflow Service](#page-197-0)
- [Analisis Konfigurasi dan Kelemahan di Amazon Simple Workflow Service](#page-197-1)

Amazon SWF menggunakan IAM untuk mengontrol akses ke layanan AWS lainnya dan sumber daya. Untuk gambaran umum mengenai cara kerja IAM, lihat [Gambaran Umum Manajemen Akses](https://docs.aws.amazon.com/IAM/latest/UserGuide/introduction_access-management.html) di Panduan Pengguna IAM. Untuk gambaran umum kredensi keamanan, lihat [KredensiAWS Keamanan](https://docs.aws.amazon.com/general/latest/gr/aws-security-credentials.html) di Referensi Umum Amazon Web.

# <span id="page-121-0"></span>Perlindungan data di Amazon Simple Workflow Service

[Model tanggung jawab bersama](https://aws.amazon.com/compliance/shared-responsibility-model/) AWS berlaku untuk perlindungan data di Amazon Simple Workflow Service. Sebagaimana diuraikan dalam model ini, AWS bertanggung jawab untuk memberikan perlindungan terhadap infrastruktur global yang menjalankan semua AWS Cloud. Anda harus bertanggung jawab untuk memelihara kendali terhadap konten yang di-hosting pada infrastruktur ini. Anda juga bertanggung jawab atas tugas konfigurasi dan manajemen keamanan untuk Layanan AWS yang Anda gunakan. Untuk informasi selengkapnya tentang privasi data, lihat [FAQ Privasi](https://aws.amazon.com/compliance/data-privacy-faq)  [Data](https://aws.amazon.com/compliance/data-privacy-faq). Untuk informasi tentang perlindungan data di Eropa, silakan lihat postingan blog [Model](https://aws.amazon.com/blogs/security/the-aws-shared-responsibility-model-and-gdpr/)  [Tanggung Jawab Bersama AWS dan GDPR](https://aws.amazon.com/blogs/security/the-aws-shared-responsibility-model-and-gdpr/) di Blog Keamanan AWS.

Untuk tujuan perlindungan data, sebaiknya Anda melindungi kredensial Akun AWS dan menyiapkan AWS IAM Identity Center atau AWS Identity and Access Management (IAM) untuk pengguna individu. Dengan cara seperti itu, setiap pengguna hanya diberi izin yang diperlukan untuk memenuhi tanggung jawab tugas mereka. Kami juga merekomendasikan agar Anda mengamankan data Anda dengan cara-cara berikut:

- Gunakan autentikasi multi-faktor (MFA) pada setiap akun.
- Gunakan SSL/TLS untuk melakukan komunikasi dengan sumber daya AWS. Kami membutuhkan TLS 1.2 dan merekomendasikan TLS 1.3.
- Siapkan API dan log aktivitas pengguna dengan AWS CloudTrail.
- Gunakan solusi enkripsi AWS, bersama dengan semua kontrol keamanan default dalam Layanan AWS.
- Gunakan layanan keamanan terkelola lanjutan seperti Amazon Macie, yang membantu menemukan dan mengamankan data sensitif yang disimpan di Amazon S3.
- Jika Anda memerlukan modul kriptografi tervalidasi FIPS 140-2 ketika mengakses AWS melalui antarmuka baris perintah atau API, gunakan titik akhir FIPS. Untuk informasi selengkapnya tentang titik akhir FIPS yang tersedia, silakan lihat [Standar Pemrosesan Informasi Federal \(FIPS\) 140-2](https://aws.amazon.com/compliance/fips/).

Sebaiknya Anda tidak memasukkan informasi rahasia atau sensitif, seperti alamat email pelanggan, ke dalam tanda atau bidang teks bebas seperti bidang Nama. Ini termasuk saat Anda bekerja dengan Amazon SWF atau lainnya Layanan AWS menggunakan konsol, APIAWS CLI, atau AWS SDK. Data apa pun yang Anda masukkan ke dalam tanda atau bidang teks bebas yang digunakan untuk nama dapat digunakan untuk log penagihan atau diagnostik. Saat Anda memberikan URL ke server eksternal, sebaiknya Anda tidak menyertakan informasi kredensial di URL untuk memvalidasi permintaan Anda ke server tersebut.

### Enkripsi di Amazon Simple Workflow Service

Enkripsi saat istirahat

Amazon SWF selalu mengenkripsi data at rest Anda. Data di Amazon Simple Workflow Service dienkripsi saat istirahat menggunakan enkripsi sisi server transparan. Hal ini membantu mengurangi beban operasional dan kompleksitas yang terlibat dalam melindungi data sensitif. Dengan enkripsi at rest, Anda dapat membangun aplikasi yang sensitif terhadap keamanan yang memenuhi persyaratan kepatuhan enkripsi dan peraturan

#### Enkripsi dalam transit

Semua data yang melewati antara Amazon SWF dan layanan lainnya dienkripsi menggunakan Keamanan Lapisan Pengangkutan (TLS).

# <span id="page-123-0"></span>Identity and Access Management di Amazon Simple Workflow **Service**

Akses ke Amazon SWF memerlukan kredensi yang AWS dapat digunakan untuk mengautentikasi permintaan Anda. Kredensi ini harus memiliki izin untuk mengakses AWS sumber daya, seperti mengambil data peristiwa dari sumber daya lain. AWS Bagian berikut memberikan rincian tentang bagaimana Anda dapat menggunakan [AWS Identity and Access Management \(IAM\)](https://docs.aws.amazon.com/IAM/latest/UserGuide/introduction.html) dan Amazon SWF untuk membantu mengamankan sumber daya Anda dengan mengontrol akses ke sana.

AWS Identity and Access Management (IAM) adalah Layanan AWS yang membantu administrator mengontrol akses ke AWS sumber daya dengan aman. Administrator IAM mengontrol siapa yang dapat diautentikasi (masuk) dan diotorisasi (memiliki izin) untuk menggunakan sumber daya Amazon SWF. IAM adalah Layanan AWS yang dapat Anda gunakan tanpa biaya tambahan.

Topik

- **[Audiens](#page-124-0)**
- [Mengautentikasi dengan identitas](#page-124-1)
- [Mengelola akses menggunakan kebijakan](#page-128-0)
- [Kontrol Akses](#page-131-0)
- [Tindakan kebijakan untuk Amazon SWF](#page-131-1)
- [Sumber daya kebijakan untuk Amazon SWF](#page-132-0)
- [Kunci kondisi kebijakan untuk Amazon SWF](#page-133-0)
- [ACL di Amazon SWF](#page-134-0)
- [ABAC dengan Amazon SWF](#page-134-1)
- [Menggunakan kredensyal sementara dengan Amazon SWF](#page-135-0)
- [Izin utama lintas layanan untuk Amazon SWF](#page-135-1)
- [Peran layanan untuk Amazon SWF](#page-136-0)
- [Peran terkait layanan untuk Amazon SWF](#page-136-1)
- [Kebijakan berbasis identitas untuk Amazon SWF](#page-136-2)
- [Kebijakan berbasis sumber daya dalam Amazon SWF](#page-137-0)
- [Bagaimana Amazon Simple Workflow Service bekerja dengan IAM](#page-138-0)
- [Contoh kebijakan berbasis identitas untuk Amazon Simple Workflow Service](#page-139-0)
- [Prinsip Basic](#page-142-0)
- [Kebijakan IAM Amazon SWF](#page-143-0)
- [Ringkasan API](#page-152-0)
- [Kebijakan Berbasis Tag](#page-160-0)
- [titik akhir akhir akhir akhir akhir VPC akhir akhir akhir akhir akhir akhir akhir akhir akhir akhir akhir](#page-161-0) [akhir akhir akhir](#page-161-0)
- [Memecahkan masalah identitas dan akses Amazon Simple Workflow Service](#page-163-0)

### <span id="page-124-0"></span>Audiens

Cara Anda menggunakan AWS Identity and Access Management (IAM) berbeda, tergantung pada pekerjaan yang Anda lakukan di Amazon SWF.

Pengguna layanan - Jika Anda menggunakan layanan Amazon SWF untuk melakukan pekerjaan Anda, administrator Anda memberi Anda kredensyal dan izin yang Anda butuhkan. Saat Anda menggunakan lebih banyak fitur Amazon SWF untuk melakukan pekerjaan Anda, Anda mungkin memerlukan izin tambahan. Memahami cara akses dikelola dapat membantu Anda meminta izin yang tepat dari administrator Anda. Jika Anda tidak dapat mengakses fitur di Amazon SWF, lihat. [Memecahkan masalah identitas dan akses Amazon Simple Workflow Service](#page-163-0)

Administrator layanan - Jika Anda bertanggung jawab atas sumber daya Amazon SWF di perusahaan Anda, Anda mungkin memiliki akses penuh ke Amazon SWF. Tugas Anda adalah menentukan fitur dan sumber daya Amazon SWF mana yang harus diakses pengguna layanan Anda. Kemudian, Anda harus mengirimkan permintaan kepada administrator IAM untuk mengubah izin pengguna layanan Anda. Tinjau informasi di halaman ini untuk memahami konsep Basic IAM. Untuk mempelajari lebih lanjut tentang bagaimana perusahaan Anda dapat menggunakan IAM dengan Amazon SWF, lihat. [Bagaimana Amazon Simple Workflow Service bekerja dengan IAM](#page-138-0)

Administrator IAM - Jika Anda seorang administrator IAM, Anda mungkin ingin mempelajari detail tentang cara menulis kebijakan untuk mengelola akses ke Amazon SWF. Untuk melihat contoh kebijakan berbasis identitas Amazon SWF yang dapat Anda gunakan di IAM, lihat. [Contoh kebijakan](#page-139-0) [berbasis identitas untuk Amazon Simple Workflow Service](#page-139-0)

# <span id="page-124-1"></span>Mengautentikasi dengan identitas

Otentikasi adalah cara Anda masuk AWS menggunakan kredensyal identitas Anda. Anda harus diautentikasi (masuk ke AWS) sebagai Pengguna root akun AWS, sebagai pengguna IAM, atau dengan mengasumsikan peran IAM.

Anda dapat masuk AWS sebagai identitas federasi dengan menggunakan kredensi yang disediakan melalui sumber identitas. AWS IAM Identity Center Pengguna (IAM Identity Center), autentikasi masuk tunggal perusahaan Anda, dan kredensi Google atau Facebook Anda adalah contoh identitas federasi. Saat Anda masuk sebagai identitas terfederasi, administrator Anda sebelumnya menyiapkan federasi identitas menggunakan peran IAM. Ketika Anda mengakses AWS dengan menggunakan federasi, Anda secara tidak langsung mengambil peran.

Bergantung pada jenis pengguna Anda, Anda dapat masuk ke AWS Management Console atau portal AWS akses. Untuk informasi selengkapnya tentang masuk AWS, lihat [Cara masuk ke Panduan](https://docs.aws.amazon.com/signin/latest/userguide/how-to-sign-in.html) [AWS Sign-In Pengguna Anda Akun AWS](https://docs.aws.amazon.com/signin/latest/userguide/how-to-sign-in.html).

Jika Anda mengakses AWS secara terprogram, AWS sediakan kit pengembangan perangkat lunak (SDK) dan antarmuka baris perintah (CLI) untuk menandatangani permintaan Anda secara kriptografis dengan menggunakan kredensyal Anda. Jika Anda tidak menggunakan AWS alat, Anda harus menandatangani permintaan sendiri. Untuk informasi selengkapnya tentang penggunaan metode yang disarankan untuk menandatangani permintaan sendiri, lihat [Menandatangani](https://docs.aws.amazon.com/IAM/latest/UserGuide/reference_aws-signing.html) [permintaan AWS API](https://docs.aws.amazon.com/IAM/latest/UserGuide/reference_aws-signing.html) di Panduan Pengguna IAM.

Apa pun metode autentikasi yang digunakan, Anda mungkin diminta untuk menyediakan informasi keamanan tambahan. Misalnya, AWS merekomendasikan agar Anda menggunakan otentikasi multifaktor (MFA) untuk meningkatkan keamanan akun Anda. Untuk mempelajari selengkapnya, lihat [Autentikasi multi-faktor](https://docs.aws.amazon.com/singlesignon/latest/userguide/enable-mfa.html) dalam Panduan Pengguna AWS IAM Identity Center dan [Menggunakan](https://docs.aws.amazon.com/IAM/latest/UserGuide/id_credentials_mfa.html) [autentikasi multi-faktor \(MFA\) dalam AWS](https://docs.aws.amazon.com/IAM/latest/UserGuide/id_credentials_mfa.html) dalam Panduan Pengguna IAM.

#### Akun AWS pengguna root

Saat Anda membuat Akun AWS, Anda mulai dengan satu identitas masuk yang memiliki akses lengkap ke semua Layanan AWS dan sumber daya di akun. Identitas ini disebut pengguna Akun AWS root dan diakses dengan masuk dengan alamat email dan kata sandi yang Anda gunakan untuk membuat akun. Kami sangat menyarankan agar Anda tidak menggunakan pengguna root untuk tugas sehari-hari. Lindungi kredensial pengguna root Anda dan gunakan kredensial tersebut untuk melakukan tugas yang hanya dapat dilakukan pengguna root. Untuk daftar lengkap tugas yang mengharuskan Anda masuk sebagai pengguna root, lihat [Tugas yang memerlukan kredensial](https://docs.aws.amazon.com/IAM/latest/UserGuide/root-user-tasks.html)  [pengguna root](https://docs.aws.amazon.com/IAM/latest/UserGuide/root-user-tasks.html) dalam Panduan Pengguna IAM.

#### Identitas gabungan

Sebagai praktik terbaik, mewajibkan pengguna manusia, termasuk pengguna yang memerlukan akses administrator, untuk menggunakan federasi dengan penyedia identitas untuk mengakses Layanan AWS dengan menggunakan kredensyal sementara.

Identitas federasi adalah pengguna dari direktori pengguna perusahaan Anda, penyedia identitas web, direktori Pusat Identitas AWS Directory Service, atau pengguna mana pun yang mengakses Layanan AWS dengan menggunakan kredensyal yang disediakan melalui sumber identitas. Ketika identitas federasi mengakses Akun AWS, mereka mengambil peran, dan peran memberikan kredensi sementara.

Untuk manajemen akses terpusat, kami sarankan Anda menggunakan AWS IAM Identity Center. Anda dapat membuat pengguna dan grup di Pusat Identitas IAM, atau Anda dapat menghubungkan dan menyinkronkan ke sekumpulan pengguna dan grup di sumber identitas Anda sendiri untuk digunakan di semua aplikasi Akun AWS dan aplikasi Anda. Untuk informasi tentang Pusat Identitas IAM, lihat [Apakah itu Pusat Identitas IAM?](https://docs.aws.amazon.com/singlesignon/latest/userguide/what-is.html) dalam Panduan Pengguna AWS IAM Identity Center .

#### Pengguna dan grup IAM

[Pengguna IAM](https://docs.aws.amazon.com/IAM/latest/UserGuide/id_users.html) adalah identitas dalam diri Anda Akun AWS yang memiliki izin khusus untuk satu orang atau aplikasi. Jika memungkinkan, kami merekomendasikan untuk mengandalkan kredensial sementara, bukan membuat pengguna IAM yang memiliki kredensial jangka panjang seperti kata sandi dan kunci akses. Namun, jika Anda memiliki kasus penggunaan tertentu yang memerlukan kredensial jangka panjang dengan pengguna IAM, kami merekomendasikan Anda merotasi kunci akses. Untuk informasi selengkapnya, lihat [Merotasi kunci akses secara teratur untuk kasus](https://docs.aws.amazon.com/IAM/latest/UserGuide/best-practices.html#rotate-credentials) [penggunaan yang memerlukan kredensial jangka panjang](https://docs.aws.amazon.com/IAM/latest/UserGuide/best-practices.html#rotate-credentials) dalam Panduan Pengguna IAM.

[Grup IAM](https://docs.aws.amazon.com/IAM/latest/UserGuide/id_groups.html) adalah identitas yang menentukan sekumpulan pengguna IAM. Anda tidak dapat masuk sebagai grup. Anda dapat menggunakan grup untuk menentukan izin bagi beberapa pengguna sekaligus. Grup mempermudah manajemen izin untuk sejumlah besar pengguna sekaligus. Misalnya, Anda dapat memiliki grup yang bernama IAMAdmins dan memberikan izin ke grup tersebut untuk mengelola sumber daya IAM.

Pengguna berbeda dari peran. Pengguna secara unik terkait dengan satu orang atau aplikasi, tetapi peran dimaksudkan untuk dapat digunakan oleh siapa pun yang membutuhkannya. Pengguna memiliki kredensial jangka panjang permanen, tetapi peran memberikan kredensial sementara. Untuk mempelajari selengkapnya, lihat [Kapan harus membuat pengguna IAM \(bukan peran\)](https://docs.aws.amazon.com/IAM/latest/UserGuide/id.html#id_which-to-choose) dalam Panduan Pengguna IAM.

#### Peran IAM

[Peran IAM](https://docs.aws.amazon.com/IAM/latest/UserGuide/id_roles.html) adalah identitas dalam diri Anda Akun AWS yang memiliki izin khusus. Peran ini mirip dengan pengguna IAM, tetapi tidak terkait dengan orang tertentu. Anda dapat mengambil peran IAM untuk sementara AWS Management Console dengan [beralih peran](https://docs.aws.amazon.com/IAM/latest/UserGuide/id_roles_use_switch-role-console.html). Anda dapat mengambil peran dengan memanggil operasi AWS CLI atau AWS API atau dengan menggunakan URL kustom. Untuk informasi selengkapnya tentang cara menggunakan peran, lihat [Menggunakan peran IAM](https://docs.aws.amazon.com/IAM/latest/UserGuide/id_roles_use.html) dalam Panduan Pengguna IAM.

Peran IAM dengan kredensial sementara berguna dalam situasi berikut:

- Akses pengguna terfederasi Untuk menetapkan izin ke identitas terfederasi, Anda membuat peran dan menentukan izin untuk peran tersebut. Ketika identitas terfederasi mengautentikasi, identitas tersebut terhubung dengan peran dan diberi izin yang ditentukan oleh peran. Untuk informasi tentang peran untuk federasi, lihat [Membuat peran untuk Penyedia Identitas pihak](https://docs.aws.amazon.com/IAM/latest/UserGuide/id_roles_create_for-idp.html) [ketiga](https://docs.aws.amazon.com/IAM/latest/UserGuide/id_roles_create_for-idp.html) dalam Panduan Pengguna IAM. Jika menggunakan Pusat Identitas IAM, Anda harus mengonfigurasi set izin. Untuk mengontrol apa yang dapat diakses identitas Anda setelah identitas tersebut diautentikasi, Pusat Identitas IAM akan mengorelasikan set izin ke peran dalam IAM. Untuk informasi tentang set izin, lihat [Set izin](https://docs.aws.amazon.com/singlesignon/latest/userguide/permissionsetsconcept.html) dalam Panduan Pengguna AWS IAM Identity Center.
- Izin pengguna IAM sementara Pengguna atau peran IAM dapat mengambil peran IAM guna mendapatkan berbagai izin secara sementara untuk tugas tertentu.
- Akses lintas akun Anda dapat menggunakan peran IAM untuk mengizinkan seseorang (prinsipal tepercaya) di akun lain untuk mengakses sumber daya di akun Anda. Peran adalah cara utama untuk memberikan akses lintas akun. Namun, dengan beberapa Layanan AWS, Anda dapat melampirkan kebijakan secara langsung ke sumber daya (alih-alih menggunakan peran sebagai proxy). Untuk mempelajari perbedaan antara peran dan kebijakan berbasis sumber daya untuk akses lintas akun, lihat [Akses sumber daya lintas akun di IAM di Panduan Pengguna IAM.](https://docs.aws.amazon.com/IAM/latest/UserGuide/access_policies-cross-account-resource-access.html)
- Akses lintas layanan Beberapa Layanan AWS menggunakan fitur lain Layanan AWS. Sebagai contoh, ketika Anda memanggil suatu layanan, biasanya layanan tersebut menjalankan aplikasi di Amazon EC2 atau menyimpan objek di Amazon S3. Sebuah layanan mungkin melakukannya menggunakan izin prinsipal yang memanggil, menggunakan peran layanan, atau peran terkait layanan.
	- Sesi akses teruskan (FAS) Saat Anda menggunakan pengguna atau peran IAM untuk melakukan tindakan AWS, Anda dianggap sebagai prinsipal. Ketika Anda menggunakan beberapa layanan, Anda mungkin melakukan sebuah tindakan yang kemudian menginisiasi tindakan lain di layanan yang berbeda. FAS menggunakan izin dari pemanggilan utama Layanan AWS, dikombinasikan dengan permintaan Layanan AWS untuk membuat permintaan ke layanan

hilir. Permintaan FAS hanya dibuat ketika layanan menerima permintaan yang memerlukan interaksi dengan orang lain Layanan AWS atau sumber daya untuk menyelesaikannya. Dalam hal ini, Anda harus memiliki izin untuk melakukan kedua tindakan tersebut. Untuk detail kebijakan ketika mengajukan permintaan FAS, lihat [Sesi akses maju](https://docs.aws.amazon.com/IAM/latest/UserGuide/access_forward_access_sessions.html).

- Peran layanan Peran layanan adalah [peran IAM](https://docs.aws.amazon.com/IAM/latest/UserGuide/id_roles.html) yang dijalankan oleh layanan untuk melakukan tindakan atas nama Anda. Administrator IAM dapat membuat, mengubah, dan menghapus peran layanan dari dalam IAM. Untuk informasi selengkapnya, lihat [Membuat](https://docs.aws.amazon.com/IAM/latest/UserGuide/id_roles_create_for-service.html) [sebuah peran untuk mendelegasikan izin ke Layanan AWS](https://docs.aws.amazon.com/IAM/latest/UserGuide/id_roles_create_for-service.html) dalam Panduan pengguna IAM.
- Peran terkait layanan Peran terkait layanan adalah jenis peran layanan yang ditautkan ke. Layanan AWS Layanan tersebut dapat menjalankan peran untuk melakukan tindakan atas nama Anda. Peran terkait layanan muncul di Anda Akun AWS dan dimiliki oleh layanan. Administrator IAM dapat melihat, tetapi tidak dapat mengedit izin untuk peran terkait layanan.
- Aplikasi yang berjalan di Amazon EC2 Anda dapat menggunakan peran IAM untuk mengelola kredensyal sementara untuk aplikasi yang berjalan pada instans EC2 dan membuat atau permintaan API. AWS CLI AWS Cara ini lebih dianjurkan daripada menyimpan kunci akses dalam instans EC2. Untuk menetapkan AWS peran ke instans EC2 dan membuatnya tersedia untuk semua aplikasinya, Anda membuat profil instance yang dilampirkan ke instance. Profil instans berisi peran dan memungkinkan program yang berjalan di instans EC2 mendapatkan kredensial sementara. Untuk informasi selengkapnya, lihat [Menggunakan peran IAM untuk memberikan izin](https://docs.aws.amazon.com/IAM/latest/UserGuide/id_roles_use_switch-role-ec2.html)  [ke aplikasi yang berjalan dalam instans Amazon EC2](https://docs.aws.amazon.com/IAM/latest/UserGuide/id_roles_use_switch-role-ec2.html) dalam Panduan Pengguna IAM.

Untuk mempelajari apakah kita harus menggunakan peran IAM atau pengguna IAM, lihat [Kapan](https://docs.aws.amazon.com/IAM/latest/UserGuide/id.html#id_which-to-choose_role)  [harus membuat peran IAM \(bukan pengguna\)](https://docs.aws.amazon.com/IAM/latest/UserGuide/id.html#id_which-to-choose_role) dalam Panduan Pengguna IAM.

# <span id="page-128-0"></span>Mengelola akses menggunakan kebijakan

Anda mengontrol akses AWS dengan membuat kebijakan dan melampirkannya ke AWS identitas atau sumber daya. Kebijakan adalah objek AWS yang, ketika dikaitkan dengan identitas atau sumber daya, menentukan izinnya. AWS mengevaluasi kebijakan ini ketika prinsipal (pengguna, pengguna root, atau sesi peran) membuat permintaan. Izin dalam kebijakan menentukan apakah permintaan diizinkan atau ditolak. Sebagian besar kebijakan disimpan AWS sebagai dokumen JSON. Untuk informasi selengkapnya tentang struktur dan isi dokumen kebijakan JSON, lihat [Gambaran umum](https://docs.aws.amazon.com/IAM/latest/UserGuide/access_policies.html#access_policies-json)  [kebijakan JSON](https://docs.aws.amazon.com/IAM/latest/UserGuide/access_policies.html#access_policies-json) dalam Panduan Pengguna IAM.

Administrator dapat menggunakan kebijakan AWS JSON untuk menentukan siapa yang memiliki akses ke apa. Artinya, prinsipal manakah yang dapat melakukan tindakan pada sumber daya apa, dan dengan kondisi apa.

Secara default, pengguna dan peran tidak memiliki izin. Untuk memberikan izin kepada pengguna untuk melakukan tindakan di sumber daya yang mereka perlukan, administrator IAM dapat membuat kebijakan IAM. Administrator kemudian dapat menambahkan kebijakan IAM ke peran, dan pengguna dapat mengambil peran.

Kebijakan IAM mendefinisikan izin untuk suatu tindakan terlepas dari metode yang Anda gunakan untuk melakukan operasinya. Misalnya, anggaplah Anda memiliki kebijakan yang mengizinkan tindakan iam:GetRole. Pengguna dengan kebijakan tersebut bisa mendapatkan informasi peran dari AWS Management Console, API AWS CLI, atau AWS API.

#### Kebijakan berbasis identitas

Kebijakan berbasis identitas adalah dokumen kebijakan izin JSON yang dapat Anda lampirkan ke sebuah identitas, seperti pengguna IAM, grup pengguna IAM, atau peran IAM. Kebijakan ini mengontrol jenis tindakan yang dapat dilakukan oleh pengguna dan peran, di sumber daya mana, dan berdasarkan kondisi seperti apa. Untuk mempelajari cara membuat kebijakan berbasis identitas, lihat [Membuat kebijakan IAM](https://docs.aws.amazon.com/IAM/latest/UserGuide/access_policies_create.html) dalam Panduan Pengguna IAM.

Kebijakan berbasis identitas dapat dikategorikan lebih lanjut sebagai kebijakan inline atau kebijakan yang dikelola. Kebijakan inline disematkan langsung ke satu pengguna, grup, atau peran. Kebijakan terkelola adalah kebijakan mandiri yang dapat dilampirkan ke beberapa pengguna, grup, dan peran dalam. Akun AWS Kebijakan AWS terkelola mencakup kebijakan terkelola dan kebijakan yang dikelola pelanggan. Untuk mempelajari cara memilih antara kebijakan yang dikelola atau kebijakan inline, lihat [Memilih antara kebijakan yang dikelola dan kebijakan inline](https://docs.aws.amazon.com/IAM/latest/UserGuide/access_policies_managed-vs-inline.html#choosing-managed-or-inline) dalam Panduan Pengguna IAM.

#### Kebijakan berbasis sumber daya

Kebijakan berbasis sumber daya adalah dokumen kebijakan JSON yang Anda lampirkan ke sumber daya. Contoh kebijakan berbasis sumber daya adalah kebijakan kepercayaan peran IAM dan kebijakan bucket Amazon S3. Dalam layanan yang mendukung kebijakan berbasis sumber daya, administrator layanan dapat menggunakannya untuk mengontrol akses ke sumber daya tertentu. Untuk sumber daya tempat kebijakan dilampirkan, kebijakan menentukan tindakan apa yang dapat dilakukan oleh prinsipal tertentu pada sumber daya tersebut dan dalam kondisi apa. Anda harus [menentukan prinsipal](https://docs.aws.amazon.com/IAM/latest/UserGuide/reference_policies_elements_principal.html) dalam kebijakan berbasis sumber daya. Prinsipal dapat mencakup akun, pengguna, peran, pengguna federasi, atau. Layanan AWS

Kebijakan berbasis sumber daya merupakan kebijakan inline yang terletak di layanan tersebut. Anda tidak dapat menggunakan kebijakan AWS terkelola dari IAM dalam kebijakan berbasis sumber daya.

#### Daftar kontrol akses (ACL)

Daftar kontrol akses (ACL) mengendalikan prinsipal mana (anggota akun, pengguna, atau peran) yang memiliki izin untuk mengakses sumber daya. ACL serupa dengan kebijakan berbasis sumber daya, meskipun kebijakan tersebut tidak menggunakan format dokumen kebijakan JSON.

Amazon S3, AWS WAF, dan Amazon VPC adalah contoh layanan yang mendukung ACL. Untuk mempelajari ACL selengkapnya, lihat [Gambaran umum daftar kontrol akses \(ACL\)](https://docs.aws.amazon.com/AmazonS3/latest/dev/acl-overview.html) dalam Panduan Developer Amazon Simple Storage Service.

#### Jenis-jenis kebijakan lain

AWS mendukung jenis kebijakan tambahan yang kurang umum. Jenis-jenis kebijakan ini dapat mengatur izin maksimum yang diberikan kepada Anda oleh jenis kebijakan yang lebih umum.

- Batasan izin Batasan izin adalah fitur lanjutan tempat Anda mengatur izin maksimum yang dapat diberikan oleh kebijakan berbasis identitas ke entitas IAM (pengguna IAM atau peran IAM). Anda dapat menetapkan batasan izin untuk suatu entitas. Izin yang dihasilkan adalah perpotongan antara kebijakan berbasis identitas milik entitas dan batasan izinnya. Kebijakan berbasis sumber daya yang menentukan pengguna atau peran dalam bidang Principal tidak dibatasi oleh batasan izin. Penolakan eksplisit dalam salah satu kebijakan ini akan menggantikan pemberian izin. Untuk informasi selengkapnya tentang batasan izin, lihat [Batasan izin untuk entitas IAM](https://docs.aws.amazon.com/IAM/latest/UserGuide/access_policies_boundaries.html) dalam Panduan Pengguna IAM.
- Kebijakan kontrol layanan (SCP) SCP adalah kebijakan JSON yang menentukan izin maksimum untuk organisasi atau unit organisasi (OU) di. AWS Organizations AWS Organizations adalah layanan untuk mengelompokkan dan mengelola secara terpusat beberapa Akun AWS yang dimiliki bisnis Anda. Jika Anda mengaktifkan semua fitur di organisasi, Anda dapat menerapkan kebijakan kontrol layanan (SCP) ke salah satu atau semua akun Anda. SCP membatasi izin untuk entitas di akun anggota, termasuk masing-masing. Pengguna root akun AWS Untuk informasi selengkapnya tentang Organisasi dan SCP, lihat [Cara kerja SCP](https://docs.aws.amazon.com/organizations/latest/userguide/orgs_manage_policies_about-scps.html) dalam Panduan Pengguna AWS Organizations .
- Kebijakan sesi Kebijakan sesi adalah kebijakan lanjutan yang Anda berikan sebagai parameter ketika Anda membuat sesi sementara secara programatis untuk peran atau pengguna terfederasi. Izin sesi yang dihasilkan adalah perpotongan antara kebijakan berbasis identitas pengguna atau peran dan kebijakan sesi. Izin juga bisa datang dari kebijakan berbasis sumber daya. Penolakan eksplisit dalam salah satu kebijakan ini akan menggantikan pemberian izin. Untuk informasi selengkapnya, lihat [Kebijakan sesi](https://docs.aws.amazon.com/IAM/latest/UserGuide/access_policies.html#policies_session) dalam Panduan Pengguna IAM.

### Berbagai jenis kebijakan

Ketika beberapa jenis kebijakan berlaku pada suatu permintaan, izin yang dihasilkan lebih rumit untuk dipahami. Untuk mempelajari cara AWS menentukan apakah akan mengizinkan permintaan saat beberapa jenis kebijakan terlibat, lihat [Logika evaluasi kebijakan](https://docs.aws.amazon.com/IAM/latest/UserGuide/reference_policies_evaluation-logic.html) di Panduan Pengguna IAM.

# <span id="page-131-0"></span>Kontrol Akses

Anda dapat memiliki kredensial yang valid untuk mengautentikasi permintaan, tetapi kecuali jika Anda memiliki izin, Anda tidak dapat membuat atau mengakses sumber daya Amazon SWF. Misalnya, Anda harus memiliki izin untuk memanggil, Amazon Simple Notification Service ( AWS Lambda Amazon SNS), dan Amazon Simple Queue Service (Amazon SQS) menargetkan Amazon Simple Service (Amazon SQS) yang terkait dengan aturan Amazon SWF Anda.

Bagian berikut menjelaskan cara mengelola izin untuk Amazon SWF. Kami merekomendasikan agar Anda membaca dulu gambaran umum tersebut.

- [Prinsip Basic](#page-142-0)
- [Kebijakan IAM Amazon SWF](#page-143-0)
- [Contoh Kebijakan Amazon SWF](#page-145-0)

# <span id="page-131-1"></span>Tindakan kebijakan untuk Amazon SWF

Mendukung tindakan kebijakan Ya

Administrator dapat menggunakan kebijakan AWS JSON untuk menentukan siapa yang memiliki akses ke apa. Artinya, prinsipal manakah yang dapat melakukan tindakan pada sumber daya apa, dan dengan kondisi apa.

Elemen Action dari kebijakan JSON menjelaskan tindakan yang dapat Anda gunakan untuk mengizinkan atau menolak akses dalam sebuah kebijakan. Tindakan kebijakan biasanya memiliki nama yang sama dengan operasi AWS API terkait. Ada beberapa pengecualian, misalnya tindakan hanya izin yang tidak memiliki operasi API yang cocok. Ada juga beberapa operasi yang memerlukan beberapa tindakan dalam suatu kebijakan. Tindakan tambahan ini disebut tindakan dependen.

Menyertakan tindakan dalam kebijakan untuk memberikan izin untuk melakukan operasi terkait.

Untuk melihat daftar tindakan Amazon SWF, lihat [Sumber Daya yang Ditentukan oleh Amazon](https://docs.aws.amazon.com/IAM/latest/UserGuide/list_amazonsimpleworkflowservice.html#amazonsimpleworkflowservice-resources-for-iam-policies)  [Simple Workflow Service](https://docs.aws.amazon.com/IAM/latest/UserGuide/list_amazonsimpleworkflowservice.html#amazonsimpleworkflowservice-resources-for-iam-policies) di Referensi Otorisasi Layanan.

Tindakan kebijakan di Amazon SWF menggunakan awalan berikut sebelum tindakan:

swf

Untuk menetapkan secara spesifik beberapa tindakan dalam satu pernyataan, pisahkan tindakan tersebut dengan koma.

```
"Action": [ 
       "swf:action1", 
       "swf:action2" 
 ]
```
Untuk melihat contoh kebijakan berbasis identitas Amazon SWF, lihat. [Contoh kebijakan berbasis](#page-139-0) [identitas untuk Amazon Simple Workflow Service](#page-139-0)

### <span id="page-132-0"></span>Sumber daya kebijakan untuk Amazon SWF

```
Mendukung sumber daya kebijakan Ya
```
Administrator dapat menggunakan kebijakan AWS JSON untuk menentukan siapa yang memiliki akses ke apa. Artinya, prinsipal manakah yang dapat melakukan tindakan pada sumber daya apa, dan dengan kondisi apa.

Elemen kebijakan JSON Resource menentukan objek yang menjadi target penerapan tindakan. Pernyataan harus menyertakan elemen Resource atau NotResource. Praktik terbaiknya, tentukan sumber daya menggunakan [Amazon Resource Name \(ARN\).](https://docs.aws.amazon.com/general/latest/gr/aws-arns-and-namespaces.html) Anda dapat melakukan ini untuk tindakan yang mendukung jenis sumber daya tertentu, yang dikenal sebagai izin tingkat sumber daya.

Untuk tindakan yang tidak mendukung izin di tingkat sumber daya, misalnya operasi pencantuman, gunakan wildcard (\*) untuk menunjukkan bahwa pernyataan tersebut berlaku untuk semua sumber daya.

```
"Resource": "*"
```
Untuk melihat daftar jenis sumber daya Amazon SWF dan ARNnya, lihat [Tindakan yang Ditentukan](https://docs.aws.amazon.com/IAM/latest/UserGuide/list_amazonsimpleworkflowservice.html#amazonsimpleworkflowservice-actions-as-permissions)  [oleh Amazon Simple Workflow Service di Referensi Otorisasi Layanan](https://docs.aws.amazon.com/IAM/latest/UserGuide/list_amazonsimpleworkflowservice.html#amazonsimpleworkflowservice-actions-as-permissions). Untuk mempelajari tindakan yang dapat Anda tentukan ARN dari setiap sumber daya, lihat Sumber Daya yang [Ditentukan oleh](https://docs.aws.amazon.com/IAM/latest/UserGuide/list_amazonsimpleworkflowservice.html#amazonsimpleworkflowservice-resources-for-iam-policies) [Amazon Simple Workflow](https://docs.aws.amazon.com/IAM/latest/UserGuide/list_amazonsimpleworkflowservice.html#amazonsimpleworkflowservice-resources-for-iam-policies) Service.

Untuk melihat contoh kebijakan berbasis identitas Amazon SWF, lihat. [Contoh kebijakan berbasis](#page-139-0) [identitas untuk Amazon Simple Workflow Service](#page-139-0)

### <span id="page-133-0"></span>Kunci kondisi kebijakan untuk Amazon SWF

Mendukung kunci kondisi kebijakan khusus layanan Ya

Administrator dapat menggunakan kebijakan AWS JSON untuk menentukan siapa yang memiliki akses ke apa. Artinya, prinsipal manakah yang dapat melakukan tindakan pada sumber daya apa, dan dengan kondisi apa.

Elemen Condition (atau blok Condition) akan memungkinkan Anda menentukan kondisi yang menjadi dasar suatu pernyataan berlaku. Elemen Condition bersifat opsional. Anda dapat membuat ekspresi bersyarat yang menggunakan [operator kondisi,](https://docs.aws.amazon.com/IAM/latest/UserGuide/reference_policies_elements_condition_operators.html) misalnya sama dengan atau kurang dari, untuk mencocokkan kondisi dalam kebijakan dengan nilai-nilai yang diminta.

Jika Anda menentukan beberapa elemen Condition dalam sebuah pernyataan, atau beberapa kunci dalam elemen Condition tunggal, maka AWS akan mengevaluasinya menggunakan operasi AND logis. Jika Anda menentukan beberapa nilai untuk satu kunci kondisi, AWS mengevaluasi kondisi menggunakan OR operasi logis. Semua kondisi harus dipenuhi sebelum izin pernyataan diberikan.

Anda juga dapat menggunakan variabel placeholder saat menentukan kondisi. Sebagai contoh, Anda dapat memberikan izin kepada pengguna IAM untuk mengakses sumber daya hanya jika izin tersebut mempunyai tag yang sesuai dengan nama pengguna IAM mereka. Untuk informasi selengkapnya, lihat [Elemen kebijakan IAM: variabel dan tag](https://docs.aws.amazon.com/IAM/latest/UserGuide/reference_policies_variables.html) dalam Panduan Pengguna IAM.

AWS mendukung kunci kondisi global dan kunci kondisi khusus layanan. Untuk melihat semua kunci kondisi AWS global, lihat [kunci konteks kondisi AWS global](https://docs.aws.amazon.com/IAM/latest/UserGuide/reference_policies_condition-keys.html) di Panduan Pengguna IAM.

Untuk melihat daftar kunci kondisi Amazon SWF, lihat Kunci Kondisi untuk [Amazon Simple Workflow](https://docs.aws.amazon.com/IAM/latest/UserGuide/list_amazonsimpleworkflowservice.html#amazonsimpleworkflowservice-policy-keys)  [Service](https://docs.aws.amazon.com/IAM/latest/UserGuide/list_amazonsimpleworkflowservice.html#amazonsimpleworkflowservice-policy-keys) di Referensi Otorisasi Layanan. Untuk mempelajari tindakan dan sumber daya yang dapat Anda gunakan kunci kondisi, lihat [Sumber Daya yang Ditentukan oleh Amazon Simple Workflow](https://docs.aws.amazon.com/IAM/latest/UserGuide/list_amazonsimpleworkflowservice.html#amazonsimpleworkflowservice-resources-for-iam-policies)  [Service.](https://docs.aws.amazon.com/IAM/latest/UserGuide/list_amazonsimpleworkflowservice.html#amazonsimpleworkflowservice-resources-for-iam-policies)

Untuk melihat contoh kebijakan berbasis identitas Amazon SWF, lihat. [Contoh kebijakan berbasis](#page-139-0) [identitas untuk Amazon Simple Workflow Service](#page-139-0)

### <span id="page-134-0"></span>ACL di Amazon SWF

Mendukung ACL Tidak

Daftar kontrol akses (ACL) mengendalikan pengguna utama mana (anggota akun, pengguna, atau peran) yang memiliki izin untuk mengakses sumber daya. ACL serupa dengan kebijakan berbasis sumber daya, meskipun kebijakan tersebut tidak menggunakan format dokumen kebijakan JSON.

### <span id="page-134-1"></span>ABAC dengan Amazon SWF

Mendukung ABAC (tanda dalam kebijakan) Parsial

Kontrol akses berbasis atribut (ABAC) adalah strategi otorisasi yang menentukan izin berdasarkan atribut. Dalam AWS, atribut ini disebut tag. Anda dapat melampirkan tag ke entitas IAM (pengguna atau peran) dan ke banyak AWS sumber daya. Penandaan ke entitas dan sumber daya adalah langkah pertama dari ABAC. Kemudian rancanglah kebijakan ABAC untuk mengizinkan operasi ketika tag milik prinsipal cocok dengan tag yang ada di sumber daya yang ingin diakses.

ABAC sangat berguna di lingkungan yang berkembang dengan cepat dan berguna di situasi saat manajemen kebijakan menjadi rumit.

Untuk mengendalikan akses berdasarkan tag, berikan informasi tentang tag di [elemen kondisi](https://docs.aws.amazon.com/IAM/latest/UserGuide/reference_policies_elements_condition.html) dari kebijakan menggunakan kunci kondisi aws:ResourceTag/*key-name*, aws:RequestTag/*keyname*, atau aws:TagKeys.

Jika sebuah layanan mendukung ketiga kunci kondisi untuk setiap jenis sumber daya, nilainya adalah Ya untuk layanan tersebut. Jika suatu layanan mendukung ketiga kunci kondisi untuk hanya beberapa jenis sumber daya, nilainya adalah Parsial.

Untuk informasi selengkapnya tentang ABAC, lihat [Apa itu ABAC?](https://docs.aws.amazon.com/IAM/latest/UserGuide/introduction_attribute-based-access-control.html) dalam Panduan Pengguna IAM. Untuk melihat tutorial yang menguraikan langkah-langkah pengaturan ABAC, lihat [Menggunakan](https://docs.aws.amazon.com/IAM/latest/UserGuide/tutorial_attribute-based-access-control.html) [kontrol akses berbasis atribut \(ABAC\)](https://docs.aws.amazon.com/IAM/latest/UserGuide/tutorial_attribute-based-access-control.html) dalam Panduan Pengguna IAM.

### <span id="page-135-0"></span>Menggunakan kredensyal sementara dengan Amazon SWF

Mendukung penggunaan kredensial sementara Ya

Beberapa Layanan AWS tidak berfungsi saat Anda masuk menggunakan kredensyal sementara. Untuk informasi tambahan, termasuk yang Layanan AWS bekerja dengan kredensyal sementara, lihat [Layanan AWS yang bekerja dengan IAM di Panduan Pengguna IAM.](https://docs.aws.amazon.com/IAM/latest/UserGuide/reference_aws-services-that-work-with-iam.html)

Anda menggunakan kredensi sementara jika Anda masuk AWS Management Console menggunakan metode apa pun kecuali nama pengguna dan kata sandi. Misalnya, ketika Anda mengakses AWS menggunakan tautan masuk tunggal (SSO) perusahaan Anda, proses tersebut secara otomatis membuat kredensitas sementara. Anda juga akan secara otomatis membuat kredensial sementara ketika Anda masuk ke konsol sebagai seorang pengguna lalu beralih peran. Untuk informasi selengkapnya tentang peralihan peran, lihat [Peralihan peran \(konsol\)](https://docs.aws.amazon.com/IAM/latest/UserGuide/id_roles_use_switch-role-console.html) dalam Panduan Pengguna IAM.

Anda dapat membuat kredensyal sementara secara manual menggunakan API AWS CLI atau AWS . Anda kemudian dapat menggunakan kredensyal sementara tersebut untuk mengakses. AWS AWS merekomendasikan agar Anda secara dinamis menghasilkan kredensi sementara alihalih menggunakan kunci akses jangka panjang. Untuk informasi selengkapnya, lihat [Kredensial](https://docs.aws.amazon.com/IAM/latest/UserGuide/id_credentials_temp.html)  [keamanan sementara di IAM](https://docs.aws.amazon.com/IAM/latest/UserGuide/id_credentials_temp.html).

#### <span id="page-135-1"></span>Izin utama lintas layanan untuk Amazon SWF

Mendukung sesi akses maju (FAS) Ya

Saat Anda menggunakan pengguna atau peran IAM untuk melakukan tindakan AWS, Anda dianggap sebagai prinsipal. Ketika Anda menggunakan beberapa layanan, Anda mungkin melakukan sebuah tindakan yang kemudian menginisiasi tindakan lain di layanan yang berbeda. FAS menggunakan izin dari pemanggilan utama Layanan AWS, dikombinasikan dengan permintaan Layanan AWS untuk membuat permintaan ke layanan hilir. Permintaan FAS hanya dibuat ketika layanan menerima permintaan yang memerlukan interaksi dengan orang lain Layanan AWS atau sumber daya untuk menyelesaikannya. Dalam hal ini, Anda harus memiliki izin untuk melakukan kedua tindakan tersebut. Untuk detail kebijakan ketika mengajukan permintaan FAS, lihat [Sesi akses maju.](https://docs.aws.amazon.com/IAM/latest/UserGuide/access_forward_access_sessions.html)

### <span id="page-136-0"></span>Peran layanan untuk Amazon SWF

Mendukung peran layanan Ya

Peran layanan adalah [peran IAM](https://docs.aws.amazon.com/IAM/latest/UserGuide/id_roles.html) yang diambil oleh sebuah layanan untuk melakukan tindakan atas nama Anda. Administrator IAM dapat membuat, mengubah, dan menghapus peran layanan dari dalam IAM. Untuk informasi selengkapnya, lihat [Membuat sebuah peran untuk mendelegasikan izin](https://docs.aws.amazon.com/IAM/latest/UserGuide/id_roles_create_for-service.html)  [ke Layanan AWS](https://docs.aws.amazon.com/IAM/latest/UserGuide/id_roles_create_for-service.html) dalam Panduan pengguna IAM.

#### **A** Warning

Mengubah izin untuk peran layanan dapat merusak fungsionalitas Amazon SWF. Edit peran layanan hanya jika Amazon SWF memberikan panduan untuk melakukannya.

### <span id="page-136-1"></span>Peran terkait layanan untuk Amazon SWF

Mendukung peran terkait layanan menumpukan Tidak

Peran terkait layanan adalah jenis peran layanan yang ditautkan ke. Layanan AWS Layanan tersebut dapat menjalankan peran untuk melakukan tindakan atas nama Anda. Peran terkait layanan muncul di Anda Akun AWS dan dimiliki oleh layanan. Administrator IAM dapat melihat, tetapi tidak dapat mengedit izin untuk peran terkait layanan.

Untuk detail tentang pembuatan atau manajemen peran terkait layanan, lihat [Layanan AWS yang](https://docs.aws.amazon.com/IAM/latest/UserGuide/reference_aws-services-that-work-with-iam.html)  [berfungsi dengan IAM](https://docs.aws.amazon.com/IAM/latest/UserGuide/reference_aws-services-that-work-with-iam.html). Cari layanan dalam tabel yang memiliki Yes di kolom Peran terkait layanan. Pilih tautan Ya untuk melihat dokumentasi peran terkait layanan untuk layanan tersebut.

### <span id="page-136-2"></span>Kebijakan berbasis identitas untuk Amazon SWF

Mendukung kebijakan berbasis identitas Ya

Kebijakan berbasis identitas adalah dokumen kebijakan izin JSON yang dapat Anda lampirkan ke sebuah identitas, seperti pengguna IAM, grup pengguna IAM, atau peran IAM. Kebijakan ini mengontrol jenis tindakan yang dapat dilakukan oleh pengguna dan peran, di sumber daya mana, dan berdasarkan kondisi seperti apa. Untuk mempelajari cara membuat kebijakan berbasis identitas, lihat [Membuat kebijakan IAM](https://docs.aws.amazon.com/IAM/latest/UserGuide/access_policies_create.html) dalam Panduan Pengguna IAM.

Dengan kebijakan berbasis identitas IAM, Anda dapat menentukan secara spesifik apakah tindakan dan sumber daya diizinkan atau ditolak, serta kondisi yang menjadi dasar dikabulkan atau ditolaknya tindakan tersebut. Anda tidak dapat menentukan secara spesifik prinsipal dalam sebuah kebijakan berbasis identitas karena prinsipal berlaku bagi pengguna atau peran yang melekat kepadanya. Untuk mempelajari semua elemen yang dapat Anda gunakan dalam kebijakan JSON, lihat [Referensi](https://docs.aws.amazon.com/IAM/latest/UserGuide/reference_policies_elements.html)  [elemen kebijakan JSON IAM](https://docs.aws.amazon.com/IAM/latest/UserGuide/reference_policies_elements.html) dalam Panduan Pengguna IAM.

#### Contoh kebijakan berbasis identitas untuk Amazon SWF

Untuk melihat contoh kebijakan berbasis identitas Amazon SWF, lihat. [Contoh kebijakan berbasis](#page-139-0) [identitas untuk Amazon Simple Workflow Service](#page-139-0)

### <span id="page-137-0"></span>Kebijakan berbasis sumber daya dalam Amazon SWF

Mendukung kebijakan berbasis sumber daya Tidak

Kebijakan berbasis sumber daya adalah dokumen kebijakan JSON yang Anda lampirkan ke sumber daya. Contoh kebijakan berbasis sumber daya adalah kebijakan kepercayaan peran IAM dan kebijakan bucket Amazon S3. Dalam layanan yang mendukung kebijakan berbasis sumber daya, administrator layanan dapat menggunakannya untuk mengontrol akses ke sumber daya tertentu. Untuk sumber daya tempat kebijakan dilampirkan, kebijakan menentukan tindakan apa yang dapat dilakukan oleh prinsipal tertentu pada sumber daya tersebut dan dalam kondisi apa. Anda harus [menentukan prinsipal](https://docs.aws.amazon.com/IAM/latest/UserGuide/reference_policies_elements_principal.html) dalam kebijakan berbasis sumber daya. Prinsipal dapat mencakup akun, pengguna, peran, pengguna federasi, atau. Layanan AWS

Untuk mengaktifkan akses lintas akun, Anda dapat menentukan secara spesifik seluruh akun atau entitas IAM di akun lain sebagai prinsipal dalam kebijakan berbasis sumber daya. Menambahkan prinsipal akun silang ke kebijakan berbasis sumber daya hanya setengah dari membangun hubungan kepercayaan. Ketika prinsipal dan sumber daya berbeda Akun AWS, administrator IAM di akun tepercaya juga harus memberikan izin entitas utama (pengguna atau peran) untuk mengakses sumber daya. Mereka memberikan izin dengan melampirkan kebijakan berbasis identitas kepada entitas. Namun, jika kebijakan berbasis sumber daya memberikan akses ke prinsipal dalam akun yang sama, tidak diperlukan kebijakan berbasis identitas tambahan. Untuk informasi selengkapnya, lihat [Akses sumber daya lintas akun di IAM](https://docs.aws.amazon.com/IAM/latest/UserGuide/access_policies-cross-account-resource-access.html) di Panduan Pengguna IAM.

# <span id="page-138-0"></span>Bagaimana Amazon Simple Workflow Service bekerja dengan IAM

Sebelum Anda menggunakan IAM untuk mengelola akses ke Amazon SWF, pelajari fitur IAM apa yang tersedia untuk digunakan dengan Amazon SWF.

Fitur IAM yang dapat Anda gunakan dengan Amazon Simple Workflow Service

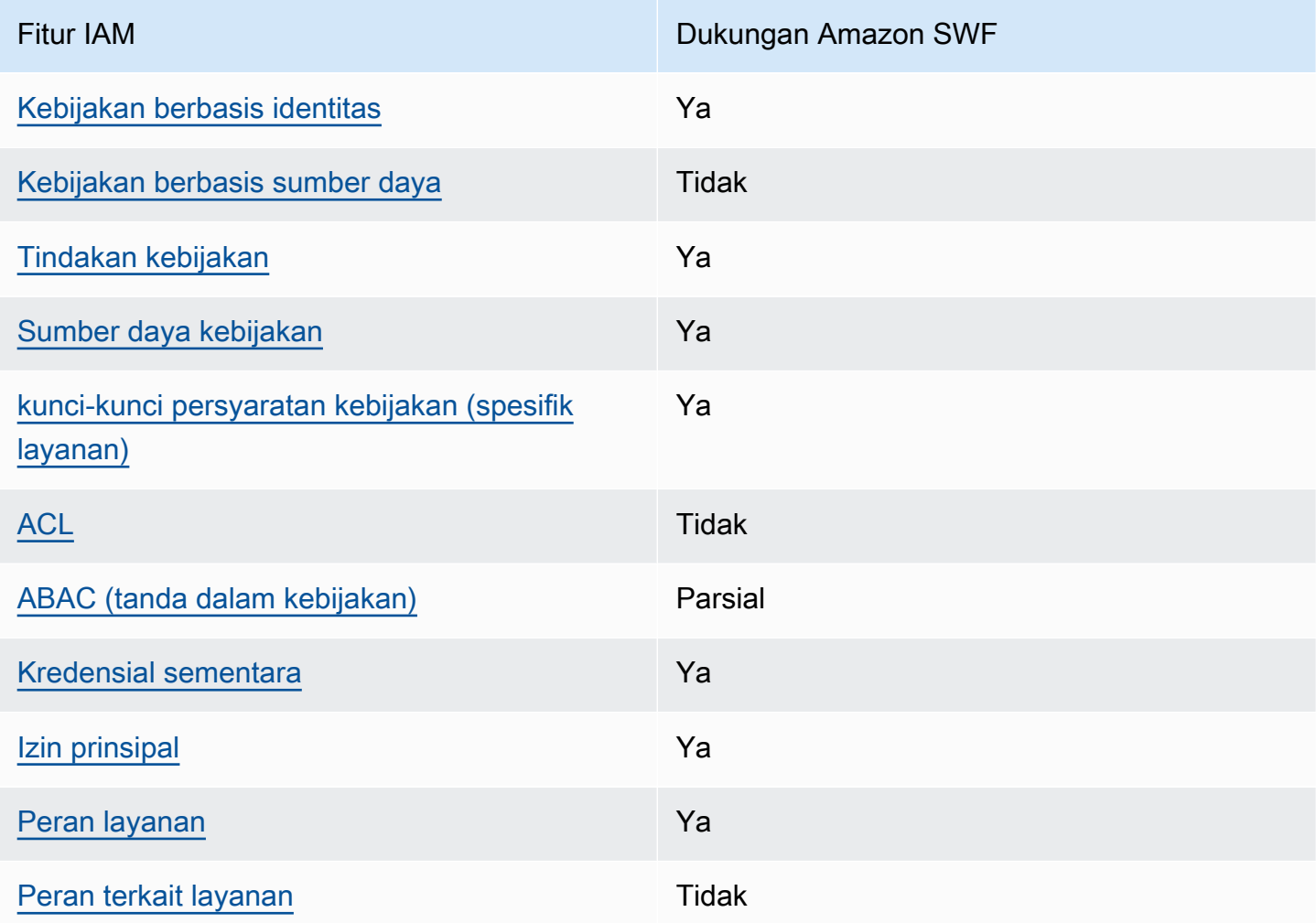

Untuk mendapatkan tampilan tingkat tinggi tentang cara kerja Amazon SWF dan layanan AWS lainnya dengan sebagian besar fitur IAM, [AWS lihat layanan yang bekerja dengan IAM di Panduan](https://docs.aws.amazon.com/IAM/latest/UserGuide/reference_aws-services-that-work-with-iam.html) [Pengguna](https://docs.aws.amazon.com/IAM/latest/UserGuide/reference_aws-services-that-work-with-iam.html) IAM.

# <span id="page-139-0"></span>Contoh kebijakan berbasis identitas untuk Amazon Simple Workflow **Service**

Secara default, pengguna dan peran tidak memiliki izin untuk membuat atau memodifikasi sumber daya Amazon SWF. Mereka juga tidak dapat melakukan tugas dengan menggunakan AWS Management Console, AWS Command Line Interface (AWS CLI), atau AWS API. Untuk memberikan izin kepada pengguna untuk melakukan tindakan di sumber daya yang mereka perlukan, administrator IAM dapat membuat kebijakan IAM. Administrator kemudian akan dapat menambahkan kebijakan IAM ke peran, dan pengguna dapat mengambil peran.

Untuk mempelajari cara membuat kebijakan berbasis identitas IAM menggunakan contoh dokumen kebijakan JSON ini, lihat [Membuat kebijakan IAM](https://docs.aws.amazon.com/IAM/latest/UserGuide/access_policies_create-console.html) dalam Panduan Pengguna IAM.

Untuk detail tentang tindakan dan jenis sumber daya yang ditentukan oleh Amazon SWF, termasuk format ARN untuk setiap jenis sumber daya, lihat [Tindakan, Sumber Daya, dan Kunci Kondisi untuk](https://docs.aws.amazon.com/IAM/latest/UserGuide/list_amazonsimpleworkflowservice.html)  [Layanan Alur Kerja Sederhana Amazon di Referensi Otorisasi Layanan.](https://docs.aws.amazon.com/IAM/latest/UserGuide/list_amazonsimpleworkflowservice.html)

Topik

- [Praktik terbaik kebijakan](#page-139-1)
- [Menggunakan konsol Amazon SWF](#page-140-0)
- [Mengizinkan pengguna melihat izin mereka sendiri](#page-141-0)

### <span id="page-139-1"></span>Praktik terbaik kebijakan

Kebijakan berbasis identitas menentukan apakah seseorang dapat membuat, mengakses, atau menghapus sumber daya Amazon SWF di akun Anda. Tindakan ini membuat Akun AWS Anda dikenai biaya. Ketika Anda membuat atau mengedit kebijakan berbasis identitas, ikuti panduan dan rekomendasi ini:

• Mulailah dengan kebijakan AWS terkelola dan beralih ke izin hak istimewa paling sedikit — Untuk mulai memberikan izin kepada pengguna dan beban kerja Anda, gunakan kebijakan AWS terkelola yang memberikan izin untuk banyak kasus penggunaan umum. Mereka tersedia di Anda Akun AWS. Kami menyarankan Anda mengurangi izin lebih lanjut dengan menentukan kebijakan yang dikelola AWS pelanggan yang khusus untuk kasus penggunaan Anda. Untuk informasi selengkapnya, lihat [Kebijakan yang dikelola AWS](https://docs.aws.amazon.com/IAM/latest/UserGuide/access_policies_managed-vs-inline.html#aws-managed-policies) atau [Kebijakan yang dikelola AWS untuk fungsi](https://docs.aws.amazon.com/IAM/latest/UserGuide/access_policies_job-functions.html) [tugas](https://docs.aws.amazon.com/IAM/latest/UserGuide/access_policies_job-functions.html) dalam Panduan Pengguna IAM.

- Menerapkan izin dengan hak akses paling rendah Ketika Anda menetapkan izin dengan kebijakan IAM, hanya berikan izin yang diperlukan untuk melakukan tugas. Anda melakukannya dengan mendefinisikan tindakan yang dapat diambil pada sumber daya tertentu dalam kondisi tertentu, yang juga dikenal sebagai izin dengan hak akses paling rendah. Untuk informasi selengkapnya tentang cara menggunakan IAM untuk mengajukan izin, lihat [Kebijakan dan izin](https://docs.aws.amazon.com/IAM/latest/UserGuide/access_policies.html) [dalam IAM](https://docs.aws.amazon.com/IAM/latest/UserGuide/access_policies.html) dalam Panduan Pengguna IAM.
- Gunakan kondisi dalam kebijakan IAM untuk membatasi akses lebih lanjut Anda dapat menambahkan suatu kondisi ke kebijakan Anda untuk membatasi akses ke tindakan dan sumber daya. Sebagai contoh, Anda dapat menulis kondisi kebijakan untuk menentukan bahwa semua permintaan harus dikirim menggunakan SSL. Anda juga dapat menggunakan ketentuan untuk memberikan akses ke tindakan layanan jika digunakan melalui yang spesifik Layanan AWS, seperti AWS CloudFormation. Untuk informasi selengkapnya, lihat [Elemen kebijakan JSON IAM: Kondisi](https://docs.aws.amazon.com/IAM/latest/UserGuide/reference_policies_elements_condition.html) dalam Panduan Pengguna IAM.
- Gunakan IAM Access Analyzer untuk memvalidasi kebijakan IAM Anda untuk memastikan izin yang aman dan fungsional – IAM Access Analyzer memvalidasi kebijakan baru dan yang sudah ada sehingga kebijakan tersebut mematuhi bahasa kebijakan IAM (JSON) dan praktik terbaik IAM. IAM Access Analyzer menyediakan lebih dari 100 pemeriksaan kebijakan dan rekomendasi yang dapat ditindaklanjuti untuk membantu Anda membuat kebijakan yang aman dan fungsional. Untuk informasi selengkapnya, lihat [Validasi kebijakan IAM Access Analyzer](https://docs.aws.amazon.com/IAM/latest/UserGuide/access-analyzer-policy-validation.html) dalam Panduan Pengguna IAM.
- Memerlukan otentikasi multi-faktor (MFA) Jika Anda memiliki skenario yang mengharuskan pengguna IAM atau pengguna root di Anda, Akun AWS aktifkan MFA untuk keamanan tambahan. Untuk meminta MFA ketika operasi API dipanggil, tambahkan kondisi MFA pada kebijakan Anda. Untuk informasi selengkapnya, lihat [Mengonfigurasi akses API yang dilindungi MFA](https://docs.aws.amazon.com/IAM/latest/UserGuide/id_credentials_mfa_configure-api-require.html) dalam Panduan Pengguna IAM.

Untuk informasi selengkapnya tentang praktik terbaik dalam IAM, lihat [Praktik terbaik keamanan](https://docs.aws.amazon.com/IAM/latest/UserGuide/best-practices.html)  [dalam IAM](https://docs.aws.amazon.com/IAM/latest/UserGuide/best-practices.html) dalam Panduan Pengguna IAM.

#### <span id="page-140-0"></span>Menggunakan konsol Amazon SWF

Untuk mengakses konsol Amazon Simple Workflow Service, Anda harus memiliki set izin minimum. Izin ini harus memungkinkan Anda untuk membuat daftar dan melihat detail tentang sumber daya Amazon SWF di Anda. Akun AWS Jika Anda membuat kebijakan berbasis identitas yang lebih ketat daripada izin minimum yang diperlukan, konsol tidak akan berfungsi sebagaimana mestinya untuk entitas (pengguna atau peran) dengan kebijakan tersebut.

Amazon Simple Workflow Service Panduan Developerr

Anda tidak perlu mengizinkan izin konsol minimum untuk pengguna yang melakukan panggilan hanya ke AWS CLI atau AWS API. Sebagai gantinya, izinkan akses hanya ke tindakan yang sesuai dengan operasi API yang coba mereka lakukan.

Untuk memastikan bahwa pengguna dan peran masih dapat menggunakan konsol Amazon SWF, lampirkan juga Amazon *ConsoleAccess* SWF *ReadOnly* AWS atau kebijakan terkelola ke entitas. Untuk informasi selengkapnya, lihat [Menambah izin untuk pengguna](https://docs.aws.amazon.com/IAM/latest/UserGuide/id_users_change-permissions.html#users_change_permissions-add-console) dalam Panduan Pengguna IAM.

<span id="page-141-0"></span>Mengizinkan pengguna melihat izin mereka sendiri

Contoh ini menunjukkan cara membuat kebijakan yang mengizinkan pengguna IAM melihat kebijakan inline dan terkelola yang dilampirkan ke identitas pengguna mereka. Kebijakan ini mencakup izin untuk menyelesaikan tindakan ini di konsol atau menggunakan API atau secara terprogram. AWS CLI AWS

```
{ 
     "Version": "2012-10-17", 
     "Statement": [ 
          { 
              "Sid": "ViewOwnUserInfo", 
              "Effect": "Allow", 
               "Action": [ 
                   "iam:GetUserPolicy", 
                   "iam:ListGroupsForUser", 
                   "iam:ListAttachedUserPolicies", 
                   "iam:ListUserPolicies", 
                   "iam:GetUser" 
              ], 
              "Resource": ["arn:aws:iam::*:user/${aws:username}"] 
          }, 
          { 
              "Sid": "NavigateInConsole", 
              "Effect": "Allow", 
               "Action": [ 
                   "iam:GetGroupPolicy", 
                   "iam:GetPolicyVersion", 
                   "iam:GetPolicy", 
                   "iam:ListAttachedGroupPolicies", 
                   "iam:ListGroupPolicies", 
                   "iam:ListPolicyVersions", 
                   "iam:ListPolicies", 
                   "iam:ListUsers"
```

```
 ], 
                       "Resource": "*" 
                } 
       \mathbf{I}}
```
# <span id="page-142-0"></span>Prinsip Basic

Kontrol akses Amazon SWF didasarkan terutama pada dua jenis izin:

• Izin sumber daya: Sumber daya Amazon SWF yang dapat diakses pengguna.

Anda dapat mengekspresikan izin sumber daya hanya untuk domain.

• Izin API: Tindakan Amazon SWF yang dapat dipanggil pengguna.

Pendekatan yang paling sederhana adalah memberikan akses akun penuh—panggil tindakan Amazon SWF di domain apapun—atau tolak akses sepenuhnya. Namun, IAM mendukung pendekatan yang lebih terperinci untuk kontrol akses yang sering lebih berguna. Misalnya, Anda dapat:

- Mengizinkan pengguna untuk memanggil tindakan Amazon SWF tanpa batasan, tetapi hanya dalam domain tertentu. Anda dapat menggunakan kebijakan tersebut untuk mengizinkan aplikasi alur kerja yang sedang dikembangkan untuk menggunakan tindakan apa pun, tetapi hanya domain "sandbox".
- Mengizinkan pengguna untuk mengakses domain apa pun, namun membatasi cara mereka menggunakan API. Anda dapat menggunakan kebijakan tersebut untuk mengizinkan aplikasi "auditor" dalam memanggil API di domain apa pun, tetapi hanya mengizinkan akses baca.
- Mengizinkan pengguna untuk memanggil hanya serangkaian tindakan terbatas di domain tertentu. Anda dapat menggunakan kebijakan tersebut untuk mengizinkan pemulai alur kerja untuk memanggil hanya tindakan StartWorkflowExecution dalam domain tertentu.

Amazon SWF kontrol akses didasarkan pada prinsip-prinsip berikut:

- Keputusan kontrol akses hanya didasarkan pada kebijakan IAM; semua audit dan manipulasi kebijakan dilakukan melalui IAM.
- Model kontrol akses menggunakan deny-by-default kebijakan; akses apa pun yang tidak diizinkan secara eksplisit ditolak.
- Anda mengontrol akses ke sumber daya Amazon SWF dengan melampirkan kebijakan IAM yang sesuai untuk aktor alur kerja.
- Izin sumber daya dapat dinyatakan hanya untuk domain.
- Anda dapat lebih membatasi penggunaan beberapa tindakan dengan menerapkan syarat untuk satu atau lebih parameter.
- Jika Anda memberikan izin untuk menggunakan [RespondDecisionTaskCompleted,](https://docs.aws.amazon.com/amazonswf/latest/apireference/API_RespondDecisionTaskCompleted.html) Anda dapat menyatakan izin untuk daftar keputusan yang disertakan dalam tindakan tersebut.

Setiap keputusan memiliki satu atau lebih parameter, seperti panggilan API umum. Untuk mengizinkan kebijakan dapat dibaca semudah mungkin, Anda dapat mengekspresikan izin pada keputusan seolah-olah mereka adalah panggilan API yang sebenarnya, termasuk menerapkan syarat untuk beberapa parameter. Jenis-jenis izin ini disebut izin API semu.

Untuk ringkasan parameter API umum dan semu yang dapat dibatasi dengan menggunakan syarat, lihat [Ringkasan API.](#page-152-0)

### <span id="page-143-0"></span>Kebijakan IAM Amazon SWF

Kebijakan IAM berisi satu atau beberapa elemen Statement, masing-masing berisi satu set elemen yang menentukan kebijakan. Untuk daftar lengkap elemen d an diskusi umum tentang cara membangun kebijakan, lihat [Bahasa Kebijakan Akses](https://docs.aws.amazon.com/IAM/latest/UserGuide/AccessPolicyLanguage.html). Amazon SWF kontrol akses didasarkan pada unsur-unsur berikut:

#### Efek

(Diperlukan) Efek dari pernyataan: deny atau allow.

#### **a** Note

Anda harus mengizinkan akses secara eksplisit; IAM menolak akses secara default.

#### Sumber Daya

(Wajib) Sumber daya — entitas dalam AWS layanan yang dapat berinteraksi dengan pengguna yang berlaku untuk pernyataan tersebut.

Anda dapat mengekspresikan izin sumber daya hanya untuk domain. Misalnya, kebijakan dapat mengizinkan akses hanya ke domain tertentu di akun Anda. *Untuk menyatakan*
*izin domain, setel Resource ke Amazon Resource Name (ARN) domain, yang memiliki format "arn:aws:swf: Region: accountID: /domain/". DomainName Wilayah* adalah AWS wilayah, *accountID* adalah ID akun tanpa tanda hubung, *DomainName*dan merupakan nama domain.

#### Tindakan

(Diperlukan) Tindakan yang berlaku untuk pernyataan, yang Anda lihat dengan menggunakan format berikut: *serviceId*:*action*. Untuk Amazon SWF, atur *serviceID* ke swf. Misalnya, swf:StartWorkflowExecution mengacu pada tindakan [StartWorkflowEksekusi,](https://docs.aws.amazon.com/amazonswf/latest/apireference/API_StartWorkflowExecution.html) dan digunakan untuk mengontrol pengguna mana yang diizinkan untuk memulai alur kerja.

Jika Anda memberikan izin untuk menggunakan [RespondDecisionTaskCompleted,](https://docs.aws.amazon.com/amazonswf/latest/apireference/API_RespondDecisionTaskCompleted.html) Anda juga dapat mengontrol akses ke daftar keputusan yang disertakan dengan menggunakan Action untuk menyatakan izin untuk API semu. Karena IAM menolak akses secara default, keputusan decider harus diizinkan secara eksplisit atau tidak akan diterima. Anda dapat menggunakan nilai \* untuk mengizinkan semua keputusan.

#### Kondisi

(Opsional) Mengekspresikan kendala pada satu atau lebih parameter tindakan ini, yang membatasi nilai-nilai yang diizinkan.

Tindakan Amazon SWF sering memiliki cakupan yang luas, yang dapat Anda kurangi dengan menggunakan syarat IAM. Misalnya, untuk membatasi daftar tugas mana yang diizinkan untuk diakses [PollForActivityTaskt](https://docs.aws.amazon.com/amazonswf/latest/apireference/API_PollForActivityTask.html)indakan, Anda menyertakan Condition dan menggunakan swf:taskList.name kunci untuk menentukan daftar yang diizinkan.

Anda dapat mengekspresikan kendala untuk entitas berikut.

- Tipe alur kerja. Nama dan versi memiliki kunci terpisah.
- Tipe aktivitas. Nama dan versi memiliki kunci terpisah.
- Daftar tugas.
- Tag. Anda dapat menentukan beberapa tag untuk beberapa tindakan. Dalam hal ini, setiap tag memiliki kunci yang terpisah.

#### **a** Note

Untuk Amazon SWF, semua nilai merupakan string sehingga Anda membatasi parameter dengan menggunakan operator string seperti StringEquals, yang membatasi

parameter untuk string tertentu. Namun, operator perbandingan string umum seperti StringEquals memerlukan semua permintaan untuk memasukkan parameter. Jika Anda tidak menyertakan parameter secara eksplisit, dan tidak ada nilai default seperti daftar tugas default yang disediakan selama pendaftaran tipe, akses akan ditolak. Hal ini sering berguna untuk menganggap syarat sebagai opsional, sehingga Anda dapat memanggil tindakan tanpa harus menyertakan parameter terkait. Misalnya, Anda mungkin ingin mengizinkan penentu menentukan serangkaian [RespondDecisionTaskCompleted](https://docs.aws.amazon.com/amazonswf/latest/apireference/API_RespondDecisionTaskCompleted.html)keputusan, tetapi juga mengizinkannya untuk menentukan hanya satu dari mereka untuk panggilan tertentu. Dalam hal ini, Anda membatasi parameter yang sesuai menggunakan operator StringEqualsIfExists, yang mengizinkan akses jika parameter memenuhi syarat, tetapi tidak menolak akses jika parameter tidak ada.

Untuk daftar lengkap parameter yang dapat dibatasi dan kunci yang terkait, lihat [Ringkasan API](#page-152-0).

Bagian berikut memberikan contoh mengenai cara membangun kebijakan Amazon SWF. Untuk detailnya, lihat [Syarat String](https://docs.aws.amazon.com/IAM/latest/UserGuide/AccessPolicyLanguage_ElementDescriptions.html#AccessPolicyLanguage_ConditionType).

Contoh Kebijakan Amazon SWF

Alur kerja terdiri dari beberapa aktor, yaitu aktivitas, decider, dan sebagainya. Anda dapat mengontrol akses untuk setiap aktor dengan melampirkan kebijakan IAM yang sesuai. Bagian ini menyediakan beberapa contoh. Berikut ini menunjukkan kasus yang paling sederhana:

```
{ 
    "Version": "2012-10-17", 
    "Statement" : [ { 
       "Effect" : "Allow", 
       "Action" : "swf:*", 
       "Resource" : "arn:aws:swf:*:123456789012:/domain/*" 
    } ]
}
```
Jika Anda melampirkan kebijakan ini ke aktor, kebijakan ini memiliki akses akun penuh di semua wilayah. Anda dapat menggunakan wildcard untuk memiliki nilai tunggal yang mewakili beberapa sumber daya, tindakan, atau wilayah.

- Wildcard pertama (\*) dalam nilai Resource menunjukkan bahwa izin sumber daya berlaku untuk semua wilayah. Untuk membatasi izin untuk satu wilayah, gantilah wildcard dengan string wilayah yang sesuai, seperti us-east-1.
- Wildcard kedua (\*) dalam nilai Resource mengizinkan aktor untuk mengakses salah satu domain akun di wilayah tertentu.
- Wildcard (\*) dalam nilai Action mengizinkan aktor untuk memanggil tindakan Amazon SWF.

Untuk detail tentang cara menggunakan wildcard, lihat [Deskripsi Elemen](https://docs.aws.amazon.com/IAM/latest/UserGuide/AccessPolicyLanguage_ElementDescriptions.html)

Bagian berikut menunjukkan contoh kebijakan yang memberikan izin dengan cara yang lebih terperinci.

#### Perizinan Domain

Jika Anda ingin membatasi alur kerja departemen ke domain tertentu, Anda dapat menggunakan sesuatu seperti:

```
{ 
    "Version": "2012-10-17", 
    "Statement": [ { 
       "Effect" : "Allow", 
       "Action" : "swf:*", 
       "Resource" : "arn:aws:swf:*:123456789012:/domain/department1" 
    } ]
}
```
Jika Anda melampirkan kebijakan ini untuk aktor, kebijakan dapat memanggil tindakan apapun, tetapi hanya untuk domain department1.

Jika Anda menginginkan satu aktor memiliki akses ke lebih dari satu domain, Anda dapat mengungkapkan izin untuk setiap domain secara terpisah, sebagai berikut:

```
{ 
    "Version": "2012-10-17", 
    "Statement": [ 
        { 
           "Effect" : "Allow", 
           "Action" : "swf:*", 
           "Resource" : "arn:aws:swf:*:123456789012:/domain/department1" 
       }, {
```

```
 "Effect" : "Allow", 
            "Action" : "swf:*", 
            "Resource" : "arn:aws:swf:*:123456789012:/domain/department2" 
        } 
   \mathbf{I}}
```
Jika Anda melampirkan kebijakan ini ke aktor, dapat menggunakan tindakan Amazon SWF di domain department1 dan department2. Anda juga dapat menggunakan wildcard sesekali untuk mewakili beberapa domain.

Izin dan Kendala API

Anda mengontrol tindakan yang dapat digunakan seorang aktor dengan elemen Action. Secara opsional, Anda dapat membatasi tindakan yang diizinkan nilai parameter dengan menggunakan elemen Condition.

Jika Anda ingin membatasi aktor hanya pada tindakan tertentu, Anda dapat menggunakan sesuatu seperti berikut ini:

```
{ 
    "Version": "2012-10-17", 
    "Statement": [ { 
       "Effect" : "Allow", 
       "Action" : "swf:StartWorkflowExecution", 
       "Resource" : "arn:aws:swf:*:123456789012:/domain/department2" 
    } ]
}
```
Jika Anda melampirkan kebijakan ini ke aktor, kebijakan dapat menghubungi StartWorkflowExecution untuk memulai alur kerja di domain department2. Tidak dapat menggunakan tindakan lain atau memulai alur kerja di domain lain.

Anda dapat membatasi alur kerja aktor mana yang dapat memulai dengan membatasi satu atau lebih nilai parameter StartWorkflowExecution, sebagai berikut:

```
{ 
    "Version": "2012-10-17", 
    "Statement": [ 
       { 
           "Effect" : "Allow", 
           "Action" : "swf:StartWorkflowExecution",
```

```
 "Resource" : "arn:aws:swf:*:123456789012:/domain/department1", 
          "Condition" : { 
             "StringEquals" : { 
                 "swf:workflowType.name" : "workflow1", 
                 "swf:workflowType.version" : "version2" 
 } 
          } 
       } 
    ]
}
```
Kebijakan ini membatasi parameter tindakan name dan version StartWorkflowExecution. Jika Anda melampirkan kebijakan ini ke aktor, kebijakan tersebut dapat dijalankan hanya version2 dari workflow1 dalam domain department1 dan kedua parameter harus disertakan dalam permintaan.

Anda dapat membatasi parameter tanpa harus memasukkanya dalam permintaan dengan menggunakan operator StringEqualsIfExists, sebagai berikut:

```
{ 
    "Version": "2012-10-17", 
    "Statement" : [ { 
       "Effect" : "Allow", 
       "Action" : "swf:StartWorkflowExecution", 
       "Resource" : "arn:aws:swf:*:123456789012:/domain/some_domain", 
       "Condition" : { 
           "StringEqualsIfExists" : { "swf:taskList.name" : "task_list_name" } 
       } 
    } ]
}
```
Kebijakan ini mengizinkan aktor untuk menentukan daftar tugas saat memulai eksekusi alur kerja secara opsional.

Anda dapat membatasi daftar tag untuk beberapa tindakan. Dalam hal ini, setiap tag memiliki kunci terpisah, sehingga Anda menggunakan swf:tagList.member.0 untuk membatasi tanda pertama dalam daftar, swf:tagList.member.1 untuk membatasi tag kedua dalam daftar, dan seterusnya, hingga maksimum 5. Namun, Anda harus berhati-hati dalam membatasi daftar tag. Misalnya, berikut ini adalah contoh kebijakan yang tidak direkomendasikan:

```
 "Version": "2012-10-17", 
    "Statement" : [ { 
       "Effect" : "Allow", 
       "Action" : "swf:StartWorkflowExecution", 
       "Resource" : "arn:aws:swf:*:123456789012:/domain/some_domain", 
       "Condition" : { 
           "StringEqualsIfExists" : { 
              "swf:tagList.member.0" : "some_ok_tag", "another_ok_tag" 
           } 
       } 
    } ]
}
```
Kebijakan ini mengizinkan Anda untuk menentukan baik some\_ok\_tag atau another\_ok\_tag secara opsional. Namun, kebijakan ini membatasi hanya elemen pertama dari daftar tag. Daftar dapat memiliki elemen tambahan dengan nilai semaunya yang semuanya akan diizinkan karena kebijakan ini tidak menerapkan syarat apa pun untuk swf:tagList.member.1, swf:tagList.member.2, dan sebagainya.

Salah satu cara untuk mengatasi masalah ini adalah dengan melarang penggunaan daftar tag. Kebijakan berikut memastikan bahwa hanya some\_ok\_tag atau another\_ok\_tag yang diperbolehkan dengan mewajibkan daftar hanya memiliki satu elemen.

```
{ 
    "Version": "2012-10-17", 
    "Statement" : [ { 
       "Effect" : "Allow", 
       "Action" : "swf:StartWorkflowExecution", 
       "Resource" : "arn:aws:swf:*:123456789012:/domain/some_domain", 
       "Condition" : { 
           "StringEqualsIfExists" : { 
              "swf:tagList.member.0" : "some_ok_tag", "another_ok_tag" 
          }, 
           "Null" : { "swf:tagList.member.1" : "true" } 
       } 
    } ]
}
```
Izin dan Kendala API Semu

Jika Anda ingin membatasi keputusan yang tersedia untuk RespondDecisionTaskCompleted, Anda harus terlebih dahulu mengizinkan aktor untuk memanggil

RespondDecisionTaskCompleted. Anda kemudian dapat mengekspresikan izin untuk sesuai anggota API semu dengan menggunakan sintaks yang sama seperti untuk API umum, sebagai berikut:

```
{ 
    "Version": "2012-10-17", 
    "Statement" : [ 
        { 
           "Resource" : "arn:aws:swf:*:123456789012:/domain/*", 
           "Action" : "swf:RespondDecisionTaskCompleted", 
           "Effect" : "Allow" 
       }, { 
           "Resource" : "*", 
           "Action" : "swf:ScheduleActivityTask", 
           "Effect" : "Allow", 
           "Condition" : { 
               "StringEquals" : { "swf:activityType.name" : "SomeActivityType" } 
           } 
       } 
   \mathbf{I}}
```
Jika Anda melampirkan kebijakan ini ke aktor, elemen Statement mengizinkan aktor untuk memanggil RespondDecisionTaskCompleted. Elemen kedua mengizinkan aktor menggunakan keputusan ScheduleActivityTask untuk mengarahkan Amazon SWF dalam menjadwalkan tugas aktivitas. Untuk mengizinkan semua keputusan, ganti "swf: ScheduleActivity Task" dengan "swf: \*".

Anda dapat menggunakan operator Syarat untuk membatasi parameter seperti dengan API umum. Operator StringEquals dalam Condition ini mengizinkan RespondDecisionTaskCompleted untuk menjadwalkan tugas aktivitas untuk aktivitas SomeActivityType, dan harus menjadwalkan tugas tersebut. Jika Anda ingin mengizinkan RespondDecisionTaskCompleted untuk menggunakan nilai parameter tetapi tidak memerlukan untuk melakukannya, Anda sebaliknya dapat menggunakan operator StringEqualsIfExists.

AWS kebijakan terkelola: SimpleWorkflowFullAccess

Anda dapat melampirkan kebijakan SimpleWorkflowFullAccess ke identitas IAM Anda.

Kebijakan ini menyediakan akses penuh ke layanan konfigurasi Amazon SWF.

Detail izin

Kebijakan ini mencakup izin berikut.

```
{ 
    "Version": "2012-10-17", 
    "Statement": [ 
       \{ "Effect": "Allow", 
            "Action": [ 
                "swf:*" 
            ], 
            "Resource": "*" 
        } 
    ]
}
```
### Layanan Model Pembatasan pada Kebijakan IAM

Anda harus mempertimbangkan kendala model layanan saat membuat kebijakan IAM. Mungkin untuk membuat kebijakan valid IAM secara sintaksis yang mewakili permintaan Amazon SWF yang tidak valid; permintaan yang diizinkan dalam hal kontrol akses masih bisa gagal karena merupakan permintaan yang tidak valid.

Misalnya, kebijakan berikut untuk [ListOpenWorkflowExecutions](https://docs.aws.amazon.com/amazonswf/latest/apireference/API_ListOpenWorkflowExecutions.html) adalah tidak disarankan:

```
{ 
    "Version": "2012-10-17", 
    "Statement" : [ { 
       "Effect" : "Allow", 
       "Action" : "swf:ListOpenWorkflowExecutions", 
       "Resource" : "arn:aws:swf:*:123456789012:/domain/domain_name", 
       "Condition" : { 
          "StringEquals" : { 
              "swf:typeFilter.name" : "workflow_name", 
              "swf:typeFilter.version" : "workflow_version", 
              "swf:tagFilter.tag" : "some_tag" 
 } 
       } 
    } ]
}
```
Model layanan Amazon SWF tidak mengizinkan parameter typeFilter dan tagFilter yang akan digunakan dalam permintaan ListOpenWorkflowExecutions. Oleh karena

itu kebijakan mengizinkan panggilan yang akan ditolak layanan—dengan melemparkan ValidationException—sebagai permintaan yang tidak valid.

# <span id="page-152-0"></span>Ringkasan API

Bagian ini menjelaskan secara singkat mengenai cara Anda menggunakan kebijakan IAM untuk mengontrol seorang aktor untuk dapat menggunakan setiap API dan API semu untuk mengakses sumber daya Amazon SWF.

- Untuk semua tindakan kecuali RegisterDomain dan ListDomains, Anda dapat mengizinkan atau menolak akses ke salah satu atau semua domain akun dengan menyatakan izin untuk sumber daya domain.
- Anda dapat mengizinkan atau menolak izin untuk setiap anggota API umum dan, jika Anda memberikan izin untuk memanggil [RespondDecisionTaskCompleted](https://docs.aws.amazon.com/amazonswf/latest/apireference/API_RespondDecisionTaskCompleted.html), semua anggota dari API semu.
- Anda dapat menggunakan Syarat untuk membatasi nilai-nilai yang diizinkan beberapa parameter.

Bagian berikut mendaftar parameter yang dapat dibatasi untuk setiap anggota API umum dan semu serta memberikan kunci terkait, dan memperhatikan pembatasan pada Anda untuk dapat mengontrol akses domain.

# API Reguler

Bagian ini berisi daftar anggota API umum, dan menjelaskan secara singkat parameter yang dapat dibatasi dan kunci yang terkait. Bagian ini juga mencatat batasan apa pun mengenai cara Anda untuk dapat mengontrol akses domain.

## [CountClosedWorkflowExecutions](https://docs.aws.amazon.com/amazonswf/latest/apireference/API_CountClosedWorkflowExecutions.html)

- tagFilter.tag Kendala String. Kuncinya adalah swf:tagFilter.tag
- typeFilter.name Kendala String. Kuncinya adalah swf:typeFilter.name.
- typeFilter.version Kendala String. Kuncinya adalah swf:typeFilter.version.

#### **a** Note

CountClosedWorkflowExecutions membutuhkan typeFilter dan tagFilter untuk menjadi saling eksklusif.

#### [CountOpenWorkflowExecutions](https://docs.aws.amazon.com/amazonswf/latest/apireference/API_CountOpenWorkflowExecutions.html)

- tagFilter.tag Kendala String. Kuncinya adalah swf:tagFilter.tag
- typeFilter.name Kendala String. Kuncinya adalah swf:typeFilter.name.
- typeFilter.version Kendala String. Kuncinya adalah swf:typeFilter.version.

#### **a** Note

CountOpenWorkflowExecutions membutuhkan typeFilter dan tagFilter untuk menjadi saling eksklusif.

#### [CountPendingActivityTasks](https://docs.aws.amazon.com/amazonswf/latest/apireference/API_CountPendingActivityTasks.html)

• taskList.name – Kendala String. Kuncinya adalah swf:taskList.name.

#### [CountPendingDecisionTasks](https://docs.aws.amazon.com/amazonswf/latest/apireference/API_CountPendingDecisionTasks.html)

• taskList.name – Kendala String. Kuncinya adalah swf:taskList.name.

#### [DeleteActivityType](https://docs.aws.amazon.com/amazonswf/latest/apireference/API_DeleteActivityType.html)

- activityType.name Kendala String. Kuncinya adalah swf:activityType.name.
- activityType.version Kendala String. Kuncinya adalah swf:activityType.version.

#### [DeprecateActivityType](https://docs.aws.amazon.com/amazonswf/latest/apireference/API_DeprecateActivityType.html)

- activityType.name Kendala String. Kuncinya adalah swf:activityType.name.
- activityType.version Kendala String. Kuncinya adalah swf:activityType.version.

#### [DeprecateDomain](https://docs.aws.amazon.com/amazonswf/latest/apireference/API_DeprecateDomain.html)

• Anda tidak dapat membatasi parameter tindakan ini.

#### [DeleteWorkflowType](https://docs.aws.amazon.com/amazonswf/latest/apireference/API_DeleteWorkflowType.html)

- workflowType.name Kendala String. Kuncinya adalah swf:workflowType.name.
- workflowType.version Kendala String. Kuncinya adalah swf:workflowType.version.

#### [DeprecateWorkflowType](https://docs.aws.amazon.com/amazonswf/latest/apireference/API_DeprecateWorkflowType.html)

- workflowType.name Kendala String. Kuncinya adalah swf:workflowType.name.
- workflowType.version Kendala String. Kuncinya adalah swf:workflowType.version.

#### [DescribeActivityType](https://docs.aws.amazon.com/amazonswf/latest/apireference/API_DescribeActivityType.html)

- activityType.name Kendala String. Kuncinya adalah swf:activityType.name.
- activityType.version Kendala String. Kuncinya adalah swf:activityType.version.

#### [DescribeDomain](https://docs.aws.amazon.com/amazonswf/latest/apireference/API_DescribeDomain.html)

• Anda tidak dapat membatasi parameter tindakan ini.

#### [DescribeWorkflowExecution](https://docs.aws.amazon.com/amazonswf/latest/apireference/API_DescribeWorkflowExecution.html)

• Anda tidak dapat membatasi parameter tindakan ini.

#### [DescribeWorkflowType](https://docs.aws.amazon.com/amazonswf/latest/apireference/API_DescribeWorkflowType.html)

- workflowType.name Kendala String. Kuncinya adalah swf:workflowType.name.
- workflowType.version Kendala String. Kuncinya adalah swf:workflowType.version.

#### [GetWorkflowExecutionHistory](https://docs.aws.amazon.com/amazonswf/latest/apireference/API_GetWorkflowExecutionHistory.html)

• Anda tidak dapat membatasi parameter tindakan ini.

#### [ListActivityTypes](https://docs.aws.amazon.com/amazonswf/latest/apireference/API_ListActivityTypes.html)

• Anda tidak dapat membatasi parameter tindakan ini.

#### [ListClosedWorkflowExecutions](https://docs.aws.amazon.com/amazonswf/latest/apireference/API_ListClosedWorkflowExecutions.html)

- tagFilter.tag Kendala String. Kuncinya adalah swf:tagFilter.tag
- typeFilter.name Kendala String. Kuncinya adalah swf:typeFilter.name.
- typeFilter.version Kendala String. Kuncinya adalah swf:typeFilter.version.

## a Note

ListClosedWorkflowExecutions membutuhkan typeFilter dan tagFilter untuk menjadi saling eksklusif.

#### [ListDomains](https://docs.aws.amazon.com/amazonswf/latest/apireference/API_ListDomains.html)

• Anda tidak dapat membatasi parameter tindakan ini.

### [ListOpenWorkflowExecutions](https://docs.aws.amazon.com/amazonswf/latest/apireference/API_ListOpenWorkflowExecutions.html)

- tagFilter.tag Kendala String. Kuncinya adalah swf:tagFilter.tag
- typeFilter.name Kendala String. Kuncinya adalah swf:typeFilter.name.
- typeFilter.version Kendala String. Kuncinya adalah swf:typeFilter.version.

#### **a** Note

ListOpenWorkflowExecutions membutuhkan typeFilter dan tagFilter untuk menjadi saling eksklusif.

#### [ListWorkflowTypes](https://docs.aws.amazon.com/amazonswf/latest/apireference/API_ListWorkflowTypes.html)

• Anda tidak dapat membatasi parameter tindakan ini.

#### [PollForActivityTask](https://docs.aws.amazon.com/amazonswf/latest/apireference/API_PollForActivityTask.html)

• taskList.name – Kendala String. Kuncinya adalah swf:taskList.name.

#### [PollForDecisionTask](https://docs.aws.amazon.com/amazonswf/latest/apireference/API_PollForDecisionTask.html)

• taskList.name – Kendala String. Kuncinya adalah swf:taskList.name.

#### [RecordActivityTaskHeartbeat](https://docs.aws.amazon.com/amazonswf/latest/apireference/API_RecordActivityTaskHeartbeat.html)

• Anda tidak dapat membatasi parameter tindakan ini.

#### [RegisterActivityType](https://docs.aws.amazon.com/amazonswf/latest/apireference/API_RegisterActivityType.html)

- defaultTaskList.name Kendala String. Kuncinya adalah swf:defaultTaskList.name.
- name Kendala String. Kuncinya adalah swf:name.
- version Kendala String. Kuncinya adalah swf:version.

#### [RegisterDomain](https://docs.aws.amazon.com/amazonswf/latest/apireference/API_RegisterDomain.html)

• name – Nama domain yang terdaftar tersedia sebagai sumber daya dari tindakan ini.

## [RegisterWorkflowType](https://docs.aws.amazon.com/amazonswf/latest/apireference/API_RegisterWorkflowType.html)

- defaultTaskList.name Kendala String. Kuncinya adalah swf:defaultTaskList.name.
- name Kendala String. Kuncinya adalah swf:name.
- version Kendala String. Kuncinya adalah swf:version.

#### [RequestCancelWorkflowExecution](https://docs.aws.amazon.com/amazonswf/latest/apireference/API_RequestCancelWorkflowExecution.html)

• Anda tidak dapat membatasi parameter tindakan ini.

#### [RespondActivityTaskCanceled](https://docs.aws.amazon.com/amazonswf/latest/apireference/API_RespondActivityTaskCanceled.html)

• Anda tidak dapat membatasi parameter tindakan ini.

#### [RespondActivityTaskCompleted](https://docs.aws.amazon.com/amazonswf/latest/apireference/API_RespondActivityTaskCompleted.html)

• Anda tidak dapat membatasi parameter tindakan ini.

#### [RespondActivityTaskFailed](https://docs.aws.amazon.com/amazonswf/latest/apireference/API_RespondActivityTaskFailed.html)

• Anda tidak dapat membatasi parameter tindakan ini.

#### [RespondDecisionTaskCompleted](https://docs.aws.amazon.com/amazonswf/latest/apireference/API_RespondDecisionTaskCompleted.html)

• decisions.member.N – Dibatasi secara tidak langsung melalui izin API semu. Untuk detail selengkapnya, lihat [API Semu.](#page-157-0)

#### [SignalWorkflowExecution](https://docs.aws.amazon.com/amazonswf/latest/apireference/API_SignalWorkflowExecution.html)

• Anda tidak dapat membatasi parameter tindakan ini.

#### [StartWorkflowExecution](https://docs.aws.amazon.com/amazonswf/latest/apireference/API_StartWorkflowExecution.html)

- tagList.member.0 Kendala String. Kuncinya adalah swf:tagList.member.0
- tagList.member.1 Kendala String. Kuncinya adalah swf:tagList.member.1
- tagList.member.2 Kendala String. Kuncinya adalah swf:tagList.member.2
- tagList.member.3 Kendala String. Kuncinya adalah swf:tagList.member.3
- tagList.member.4 Kendala String. Kuncinya adalah swf:tagList.member.4
- taskList.name Kendala String. Kuncinya adalah swf:taskList.name.
- workflowType.name Kendala String. Kuncinya adalah swf:workflowType.name.
- workflowType.version Kendala String. Kuncinya adalah swf:workflowType.version.

#### **a** Note

Anda tidak dapat membatasi lebih dari lima tag.

#### [TerminateWorkflowExecution](https://docs.aws.amazon.com/amazonswf/latest/apireference/API_TerminateWorkflowExecution.html)

• Anda tidak dapat membatasi parameter tindakan ini.

### <span id="page-157-0"></span>API Semu

Bagian ini berisi daftar anggota API semu, yang mewakili keputusan yang disertakan dalam [RespondDecisionTaskCompleted](https://docs.aws.amazon.com/amazonswf/latest/apireference/API_RespondDecisionTaskCompleted.html). Jika Anda telah memberikan izin untuk menggunakan

RespondDecisionTaskCompleted, kebijakan Anda dapat menyatakan izin untuk anggota API ini dengan cara yang sama seperti API umum. Anda dapat lebih membatasi beberapa anggota API semu dengan menetapkan syarat pada satu atau lebih parameter. Bagian ini berisi daftar anggota API semu, dan menjelaskan secara singkat parameter yang dapat dibatasi dan kunci yang terkait.

### **a** Note

Kunci aws:SourceIP, aws:UserAgent, dan aws:SecureTransport tidak tersedia untuk API semu. Jika kebijakan keamanan yang Anda inginkan memerlukan kunci ini untuk mengontrol akses ke API semu, Anda dapat menggunakannya dengan tindakan RespondDecisionTaskCompleted.

#### CancelTimer

• Anda tidak dapat membatasi parameter tindakan ini.

#### CancelWorkflowExecution

• Anda tidak dapat membatasi parameter tindakan ini.

CompleteWorkflowExecution

• Anda tidak dapat membatasi parameter tindakan ini.

#### ContinueAsNewWorkflowExecution

- tagList.member.0 Kendala String. Kuncinya adalah swf:tagList.member.0
- tagList.member.1 Kendala String. Kuncinya adalah swf:tagList.member.1
- tagList.member.2 Kendala String. Kuncinya adalah swf:tagList.member.2
- tagList.member.3 Kendala String. Kuncinya adalah swf:tagList.member.3
- tagList.member.4 Kendala String. Kuncinya adalah swf:tagList.member.4
- taskList.name Kendala String. Kuncinya adalah swf:taskList.name.
- workflowTypeVersion Kendala String. Kuncinya adalah swf:workflowTypeVersion.

#### **a** Note

Anda tidak dapat membatasi lebih dari lima tag.

FailWorkflowExecution

• Anda tidak dapat membatasi parameter tindakan ini.

#### RecordMarker

• Anda tidak dapat membatasi parameter tindakan ini.

#### RequestCancelActivityTask

• Anda tidak dapat membatasi parameter tindakan ini.

RequestCancelExternalWorkflowExecution

• Anda tidak dapat membatasi parameter tindakan ini.

#### ScheduleActivityTask

- activityType.name Kendala String. Kuncinya adalah swf:activityType.name.
- activityType.version Kendala String. Kuncinya adalah swf:activityType.version.
- taskList.name Kendala String. Kuncinya adalah swf:taskList.name.

#### SignalExternalWorkflowExecution

• Anda tidak dapat membatasi parameter tindakan ini.

#### StartChildWorkflowExecution

- tagList.member.0 Kendala String. Kuncinya adalah swf:tagList.member.0
- tagList.member.1 Kendala String. Kuncinya adalah swf:tagList.member.1
- tagList.member.2 Kendala String. Kuncinya adalah swf:tagList.member.2
- tagList.member.3 Kendala String. Kuncinya adalah swf:tagList.member.3
- tagList.member.4 Kendala String. Kuncinya adalah swf:tagList.member.4
- taskList.name Kendala String. Kuncinya adalah swf:taskList.name.
- workflowType.name Kendala String. Kuncinya adalah swf:workflowType.name.
- workflowType.version Kendala String. Kuncinya adalah swf:workflowType.version.

#### **a** Note

Anda tidak dapat membatasi lebih dari lima tag.

#### StartTimer

• Anda tidak dapat membatasi parameter tindakan ini.

# Kebijakan Berbasis Tag

Amazon SWF mendukung kebijakan berdasarkan tag. Misalnya, Anda dapat membatasi domain Amazon SWF yang menyertakan penanda dengan environment utama dan production nilai:

```
{ 
     "Version": "2012-10-17", 
     "Statement": [ 
         { 
              "Effect": "Deny", 
              "Action": "swf:*", 
              "Resource": "arn:aws:swf:*:123456789012:/domain/*", 
              "Condition": { 
                  "StringEquals": {"aws:ResourceTag/environment": "production"} 
 } 
         } 
     ]
}
```
Kebijakan ini akan Deny akses ke domain apa pun yang telah ditandai sebagai environment/ production.

Untuk informasi selengkapnya mengenai penandaan, lihat:

- [Tag](#page-111-0)
- [Mengontrol Akses Menggunakan Tag IAM](https://docs.aws.amazon.com/IAM/latest/UserGuide/access_iam-tags.html)

titik akhir akhir akhir akhir akhir VPC akhir akhir akhir akhir akhir akhir akhir akhir akhir akhir akhir akhir akhir akhir

**a** Note

AWS PrivateLinkdukungan saat ini tersedia di WilayahAWS Top Secret - East,AWS Secret Region, dan China saja.

Jika Anda menggunakan Amazon Virtual Private Cloud (Amazon VPC) untuk meng-hostAWS sumber daya, Anda dapat membuat koneksi antara Amazon VPC Anda dan alur kerja. Anda dapat menggunakan koneksi ini dengan alur kerja Amazon SWF tanpa menyeberangi internet publik.

Amazon VPC memungkinkan Anda meluncurkan sumber daya AWS dalam jaringan virtual kustom. Anda dapat menggunakan VPC untuk mengendalikan pengaturan jaringan, seperti rentang alamat IP, subnet, tabel rute, dan gateway jaringan. Untuk informasi lebih lanjut tentang Amazon VPC, lihat [Panduan Pengguna Amazon VPC](https://docs.aws.amazon.com/vpc/latest/userguide/).

Untuk menghubungkan Amazon VPC Anda ke Amazon SWF VPC, Anda harus terlebih dahulu menentukan VPC endpoint VPC Anda untukLayanan AWS VPC Titik akhir memberikan konektivitas yang dapat andal, dapat diskalakan, tanpa memerlukan gateway internet, instans terjemahan alamat jaringan (NAT), atau koneksi VPN. Untuk informasi selengkapnya, lihat [VPC Endpoint Antarmuka](https://docs.aws.amazon.com/vpc/latest/userguide/vpce-interface.html)  [\(AWS PrivateLink\)](https://docs.aws.amazon.com/vpc/latest/userguide/vpce-interface.html) dalam Panduan Pengguna Amazon VPC.

# Membuat Titik Akhir

Anda dapat membuat titik akhir Amazon SWF di VPC Anda menggunakanAWS Management Console,AWS Command Line Interface (AWS CLI),AWS SDK, Amazon SWF API, atauAWS CloudFormation.

Untuk informasi tentang membuat dan mengonfigurasi titik akhir menggunakan konsol Amazon VPC atau AWS CLI, lihat [Membuat Titik Akhir Antarmuka](https://docs.aws.amazon.com/vpc/latest/userguide/vpce-interface.html#create-interface-endpoint) dalam Panduan Pengguna Amazon VPC.

#### **a** Note

Ketika Anda membuat titik akhir, tetapkan Amazon SWF sebagai layanan yang ingin Anda hubungkan ke VPC Anda. Di konsol Amazon VPC, nama layanan bervariasi berdasarkan Wilayah AWS . Misalnya, diAWS Top Secret - East Region, nama layanan untuk Amazon SWF adalah com.amazonaws. us-iso-east-1.swf.

Untuk informasi tentang membuat dan mengonfigurasi titik akhir menggunakan AWS CloudFormation, lihat sumber daya [AWS::EC2::VPCEndpoint](https://docs.aws.amazon.com/AWSCloudFormation/latest/UserGuide/aws-resource-ec2-vpcendpoint.html) di AWS CloudFormationPanduan Pengguna.

Kebijakan Amazon VPC Endpoint

Untuk mengontrol akses konektivitas ke Amazon SWF Anda dapat melampirkan kebijakan endpointAWS Identity and Access Management (IAM) endpoint sekaligus membuat Amazon VPC endpoint. Anda dapat membuat aturan IAM kompleks dengan melampirkan beberapa kebijakan titik akhir. Untuk informasi selengkapnya, lihat:

- [Kebijakan Amazon Virtual Private Cloud Endpoint untuk Amazon SWF](#page-162-0)
- [Mengontrol Akses ke Layanan dengan VPC Endpoints](https://docs.aws.amazon.com/vpc/latest/userguide/vpc-endpoints-access.html)

# <span id="page-162-0"></span>Kebijakan Amazon Virtual Private Cloud Endpoint untuk Amazon SWF

Anda dapat membuat kebijakan Amazon VPC endpoint untuk Amazon SWF yang di dalamnya Anda menentukan hal-hal berikut ini:

- Principal yang dapat melakukan tindakan.
- Tindakan yang dapat dilakukan.
- Sumber daya untuk melakukan tindakan.

Contoh berikut menunjukkan kebijakan Amazon VPC endpoint yang memungkinkan semua operasi Amazon SWF pada satu domain untuk peran IAM tertentu.

```
{ 
   "Version": "2012-10-17", 
   "Statement": [
```

```
 { 
        "Effect": "Allow", 
        "Action": "swf:*", 
        "Resource": "arn:aws:swf:*:123456789012:/domain/myDomain", 
        "Principal": { 
          "AWS": "arn:aws:iam::123456789012:role/MyRole" 
        } 
     } 
   ]
}
```
- Untuk informasi selengkapnya tentang cara membuat kebijakan endpoint, lihat [Mengontrol Akses](https://docs.aws.amazon.com/vpc/latest/userguide/vpc-endpoints-access.html) [ke Layanan dengan VPC Endpoints](https://docs.aws.amazon.com/vpc/latest/userguide/vpc-endpoints-access.html).
- Untuk informasi tentang cara menggunakan IAM untuk mengontrol akses ke sumber daya AndaAWS dan sumber daya Amazon SWF, liha[tIdentity and Access Management di Amazon](#page-123-0)  [Simple Workflow Service.](#page-123-0)

# Memecahkan masalah identitas dan akses Amazon Simple Workflow **Service**

Gunakan informasi berikut untuk membantu Anda mendiagnosis dan memperbaiki masalah umum yang mungkin Anda temui saat bekerja dengan Amazon SWF dan IAM.

Topik

- [Saya tidak berwenang untuk melakukan tindakan di Amazon SWF](#page-163-0)
- [Saya tidak berwenang untuk melakukan iam: PassRole](#page-164-0)
- [Saya ingin mengizinkan orang di luar saya Akun AWS untuk mengakses sumber daya Amazon](#page-164-1)  [SWF saya](#page-164-1)

# <span id="page-163-0"></span>Saya tidak berwenang untuk melakukan tindakan di Amazon SWF

Jika Anda menerima pesan kesalahan bahwa Anda tidak memiliki otorisasi untuk melakukan tindakan, kebijakan Anda harus diperbarui agar Anda dapat melakukan tindakan tersebut.

Contoh kesalahan berikut terjadi ketika pengguna mateojackson mencoba menggunakan konsol untuk melihat detail tentang suatu sumber daya *my-example-widget* fiktif, tetapi tidak memiliki izin swf:*GetWidget* fiktif.

User: arn:aws:iam::123456789012:user/mateojackson is not authorized to perform: swf:*GetWidget* on resource: *my-example-widget*

Dalam hal ini, kebijakan Mateo harus diperbarui untuk memungkinkannya mengakses *my-examplewidget* sumber daya menggunakan swf:*GetWidget* tindakan.

Jika Anda memerlukan bantuan, hubungi AWS administrator Anda. Administrator Anda adalah orang yang memberi Anda kredensial masuk.

<span id="page-164-0"></span>Saya tidak berwenang untuk melakukan iam: PassRole

Jika Anda menerima kesalahan bahwa Anda tidak diizinkan untuk melakukan iam:PassRole tindakan, kebijakan Anda harus diperbarui agar Anda dapat meneruskan peran ke Amazon SWF.

Beberapa Layanan AWS memungkinkan Anda untuk meneruskan peran yang ada ke layanan tersebut alih-alih membuat peran layanan baru atau peran terkait layanan. Untuk melakukannya, Anda harus memiliki izin untuk meneruskan peran ke layanan.

Contoh kesalahan berikut terjadi ketika pengguna IAM bernama marymajor mencoba menggunakan konsol untuk melakukan tindakan di Amazon SWF. Namun, tindakan tersebut memerlukan layanan untuk mendapatkan izin yang diberikan oleh peran layanan. Mary tidak memiliki izin untuk meneruskan peran tersebut pada layanan.

```
User: arn:aws:iam::123456789012:user/marymajor is not authorized to perform: 
  iam:PassRole
```
Dalam kasus ini, kebijakan Mary harus diperbarui agar dia mendapatkan izin untuk melakukan tindakan iam:PassRole tersebut.

Jika Anda memerlukan bantuan, hubungi AWS administrator Anda. Administrator Anda adalah orang yang memberi Anda kredensial masuk.

<span id="page-164-1"></span>Saya ingin mengizinkan orang di luar saya Akun AWS untuk mengakses sumber daya Amazon SWF saya

Anda dapat membuat peran yang dapat digunakan pengguna di akun lain atau orang-orang di luar organisasi Anda untuk mengakses sumber daya Anda. Anda dapat menentukan siapa saja yang dipercaya untuk mengambil peran tersebut. Untuk layanan yang mendukung kebijakan berbasis sumber daya atau daftar kontrol akses (ACL), Anda dapat menggunakan kebijakan tersebut untuk memberi orang akses ke sumber daya Anda.

Untuk mempelajari selengkapnya, periksa referensi berikut:

- Untuk mengetahui apakah Amazon SWF mendukung fitur-fitur ini, lihat. [Bagaimana Amazon](#page-138-0) [Simple Workflow Service bekerja dengan IAM](#page-138-0)
- Untuk mempelajari cara menyediakan akses ke sumber daya Anda di seluruh sumber daya Akun AWS yang Anda miliki, lihat [Menyediakan akses ke pengguna IAM di pengguna lain Akun AWS](https://docs.aws.amazon.com/IAM/latest/UserGuide/id_roles_common-scenarios_aws-accounts.html)  [yang Anda miliki](https://docs.aws.amazon.com/IAM/latest/UserGuide/id_roles_common-scenarios_aws-accounts.html) di Panduan Pengguna IAM.
- Untuk mempelajari cara menyediakan akses ke sumber daya Anda kepada pihak ketiga Akun AWS, lihat [Menyediakan akses yang Akun AWS dimiliki oleh pihak ketiga](https://docs.aws.amazon.com/IAM/latest/UserGuide/id_roles_common-scenarios_third-party.html) dalam Panduan Pengguna IAM.
- Untuk mempelajari cara memberikan akses melalui federasi identitas, lihat [Menyediakan akses ke](https://docs.aws.amazon.com/IAM/latest/UserGuide/id_roles_common-scenarios_federated-users.html)  [pengguna terautentikasi eksternal \(federasi identitas\)](https://docs.aws.amazon.com/IAM/latest/UserGuide/id_roles_common-scenarios_federated-users.html) dalam Panduan Pengguna IAM.
- Untuk mempelajari perbedaan antara menggunakan peran dan kebijakan berbasis sumber daya untuk akses lintas akun, lihat [Akses sumber daya lintas akun di IAM di Panduan Pengguna IAM.](https://docs.aws.amazon.com/IAM/latest/UserGuide/access_policies-cross-account-resource-access.html)

# Pencatatan dan Pemantauan

Bagian ini memberikan informasi tentang pencatatan dan pemantauan Amazon SWF.

## Topik

- [Metrik Amazon SWF untuk CloudWatch](#page-165-0)
- [Melihat Metrik Amazon SWF untuk CloudWatch menggunakan AWS Management Console](#page-175-0)
- [Merekam panggilan API dengan AWS CloudTrail](#page-179-0)
- [EventBridge untuk perubahan status eksekusi Amazon SWF](#page-186-0)
- [Menggunakan Notifikasi Pengguna AWS dengan Amazon Simple Workflow Service](#page-195-0)

# <span id="page-165-0"></span>Metrik Amazon SWF untuk CloudWatch

Amazon SWF kini menyediakan metrik CloudWatch yang dapat Anda gunakan untuk melacak alur kerja dan aktivitas serta menetapkan alarm pada nilai ambang batas yang Anda pilih. Anda dapat melihat metrik menggunakan. AWS Management Console Untuk informasi selengkapnya, lihat [Melihat Metrik Amazon SWF untuk CloudWatch menggunakan AWS Management Console.](#page-175-0)

#### Topik

• [Pelaporan Unit untuk Metrik Amazon SWF](#page-166-0)

- [Metrik Kejadian API dan Keputusan](#page-166-1)
- **[Metrik Amazon SWF](#page-167-0)**
- [Amazon SWF nama dan dimensi sumber daya non-ASCII CloudWatch](#page-174-0)

### <span id="page-166-0"></span>Pelaporan Unit untuk Metrik Amazon SWF

#### Metrik yang Melaporkan Interval Waktu

Beberapa metrik Amazon SWF untuk CloudWatch adalah interval waktu, selalu diukur dalam milidetik. CloudWatch Unit ini dilaporkan sebagaiTime. Metrik ini umumnya sesuai dengan tahapan eksekusi alur kerja Anda yang dapat mengatur alur kerja dan batas waktu aktivitas, dan memiliki nama yang serupa.

Misalnya, metrik DecisionTaskStartToCloseTime mengukur waktu yang dibutuhkan untuk tugas keputusan untuk menyelesaikan setelah mulai mengeksekusi, yang merupakan periode waktu yang sama tempat Anda dapat mengatur nilai DecisionTaskStartToCloseTimeout.

Untuk diagram masing-masing tahapan alur kerja ini dan untuk mempelajari ketika terjadi selama alur kerja dan siklus hidup aktivitas, lihat [Tipe Batas Waktu Amazon SWF](#page-252-0) .

#### Metrik yang Melaporkan Jumlah

Beberapa metrik Amazon SWF untuk CloudWatch melaporkan hasil sebagai hitungan. Misalnya, WorkflowsCanceled, mencatat hasil sebagai satu atau nol, yang menunjukkan apakah alur kerja dibatalkan atau tidak. Nilai nol tidak menunjukkan bahwa metrik tidak dilaporkan, hanya saja syarat yang dijelaskan metrik tidak terjadi.

Beberapa metrik Amazon SWF untuk laporan CloudWatch tersebut CloudWatch adalah Count hitungan per detik. Misalnya,ProvisionedRefillRate, yang dilaporkan sebagai Count in CloudWatch, mewakili *Count*tingkat permintaan per detik.

Untuk jumlah metrik, minimum dan maksimum akan selalu baik nol atau satu, tetapi rata-rata akan menjadi nilai mulai dari nol ke satu.

#### <span id="page-166-1"></span>Metrik Kejadian API dan Keputusan

Anda dapat memantau peristiwa API dan Keputusan CloudWatch untuk memberikan wawasan tentang penggunaan dan kapasitas Anda. Lihat [decider](#page-88-0) dalam bagian [Cara Kerja Amazon SWF](#page-79-0), dan topik [Keputusan](https://docs.aws.amazon.com/amazonswf/latest/apireference/API_Decision.html) di [Referensi API Amazon Simple Workflow Service](https://docs.aws.amazon.com/amazonswf/latest/apireference/).

Anda juga dapat memantau batas-batas ini untuk alarm ketika Anda mendekati batas throttling Amazon SWF Anda. Lihat [Kuota throttling Amazon SWF](#page-247-0) untuk deskripsi batas ini dan pengaturan default mereka. Batas ini dirancang untuk mencegah alur kerja yang salah mengkonsumsi sumber daya sistem yang berlebihan. Untuk meminta peningkatan batas Anda, lihat: [???.](#page-251-0)

Sebagai praktik terbaik, Anda harus mengonfigurasi CloudWatch alarm sekitar 60% dari kapasitas API atau peristiwa keputusan Anda. Tindakan ini akan mengizinkan Anda untuk menyesuaikan alur kerja, atau meminta peningkatan batas layanan, sebelum throttling Amazon SWF diaktifkan. Tergantung pada [lonjakan](https://en.wikipedia.org/wiki/Burstiness) panggilan, Anda dapat mengkonfigurasi alarm yang berbeda untuk memberitahu ketika Anda mendekati Kuota Layanan Anda:

- Jika lalu lintas Anda memiliki lonjakan yang signifikan, atur alarm pada 60% dari batas ProvisionedBucketSize.
- Jika panggilan Anda memiliki tingkat yang relatif stabil, atur alarm pada 60% dari batas ProvisionedRefillRate untuk API terkait dan kejadian keputusan Anda.

# <span id="page-167-0"></span>Metrik Amazon SWF

Metrik berikut tersedia untuk Amazon SWF:

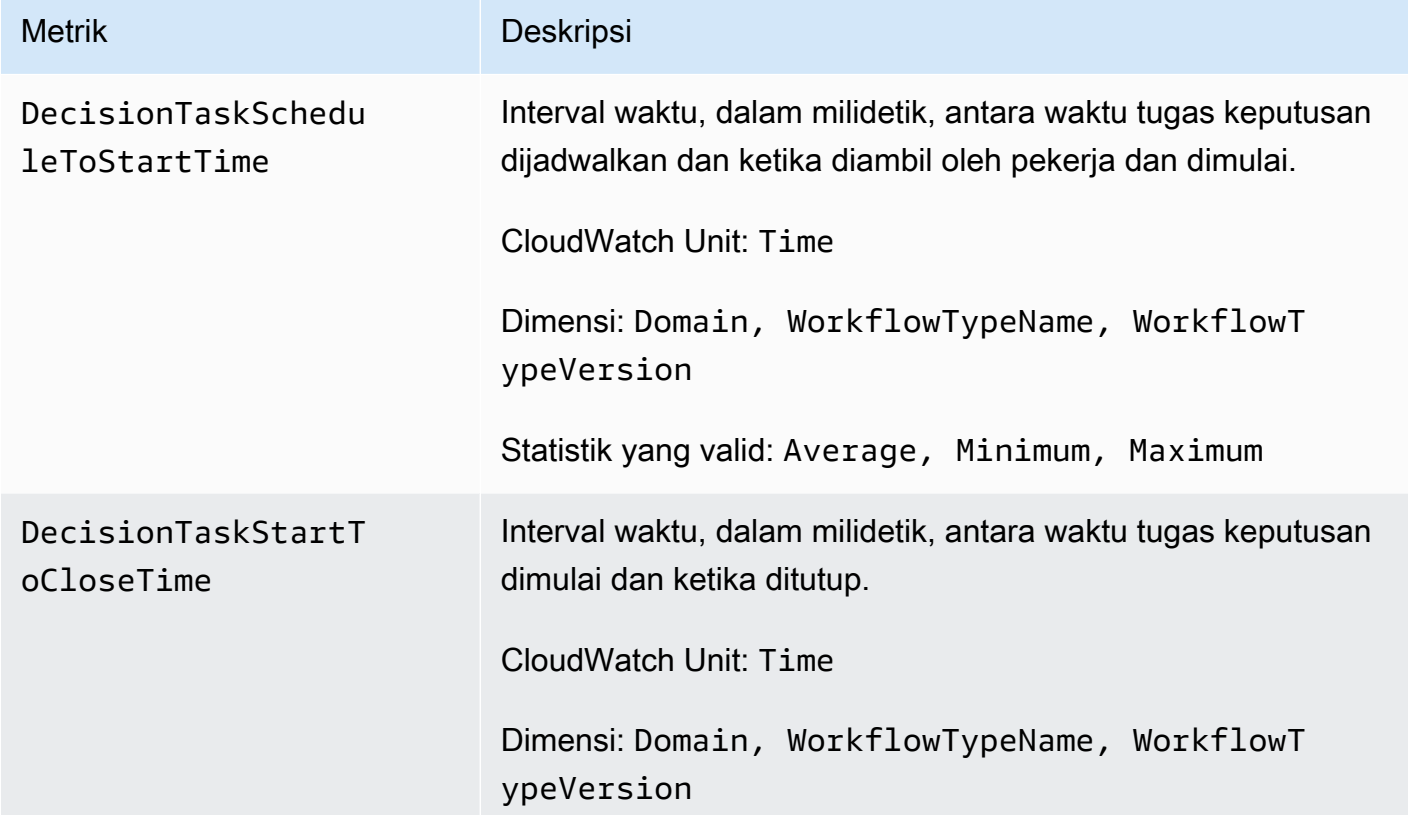

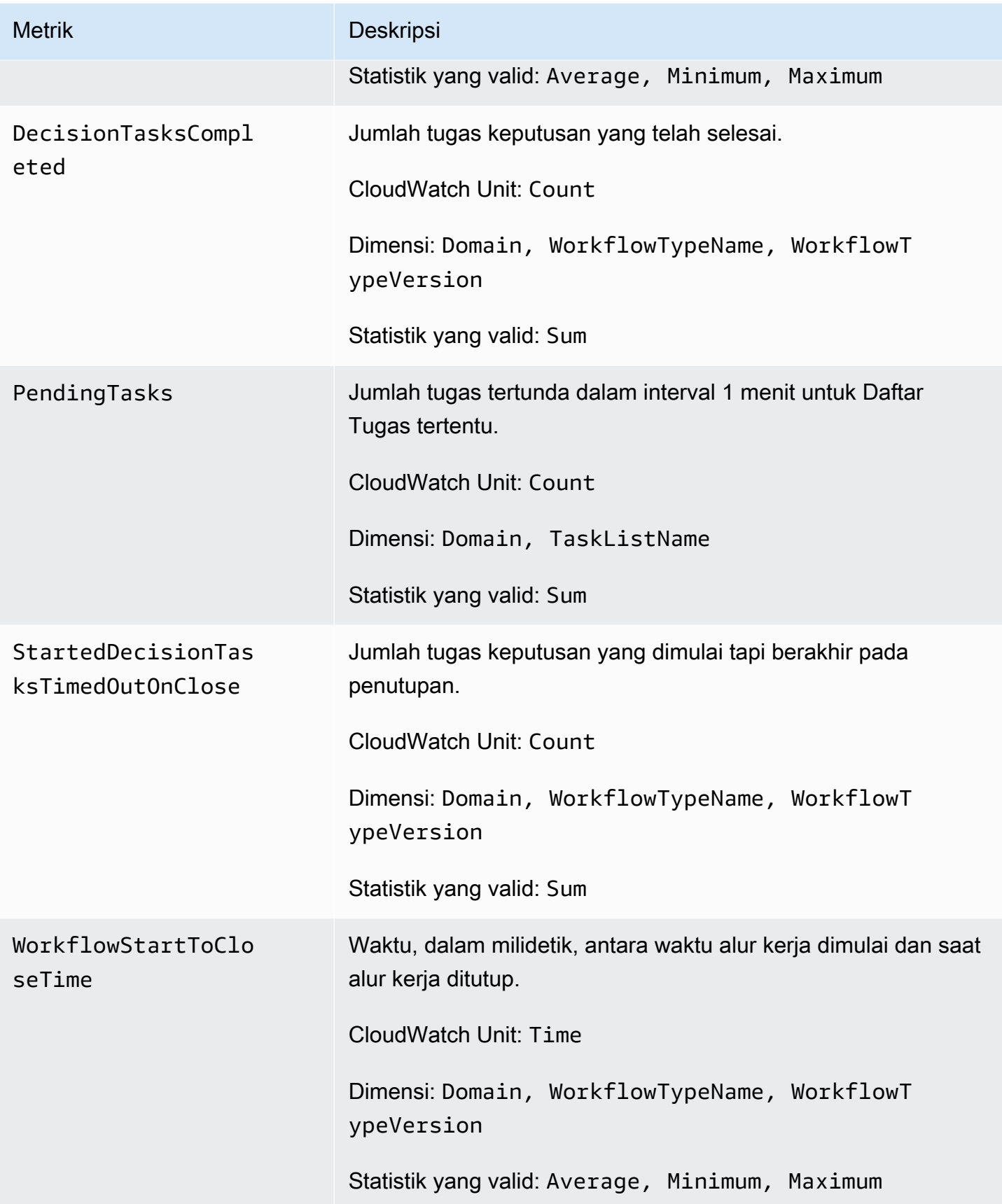

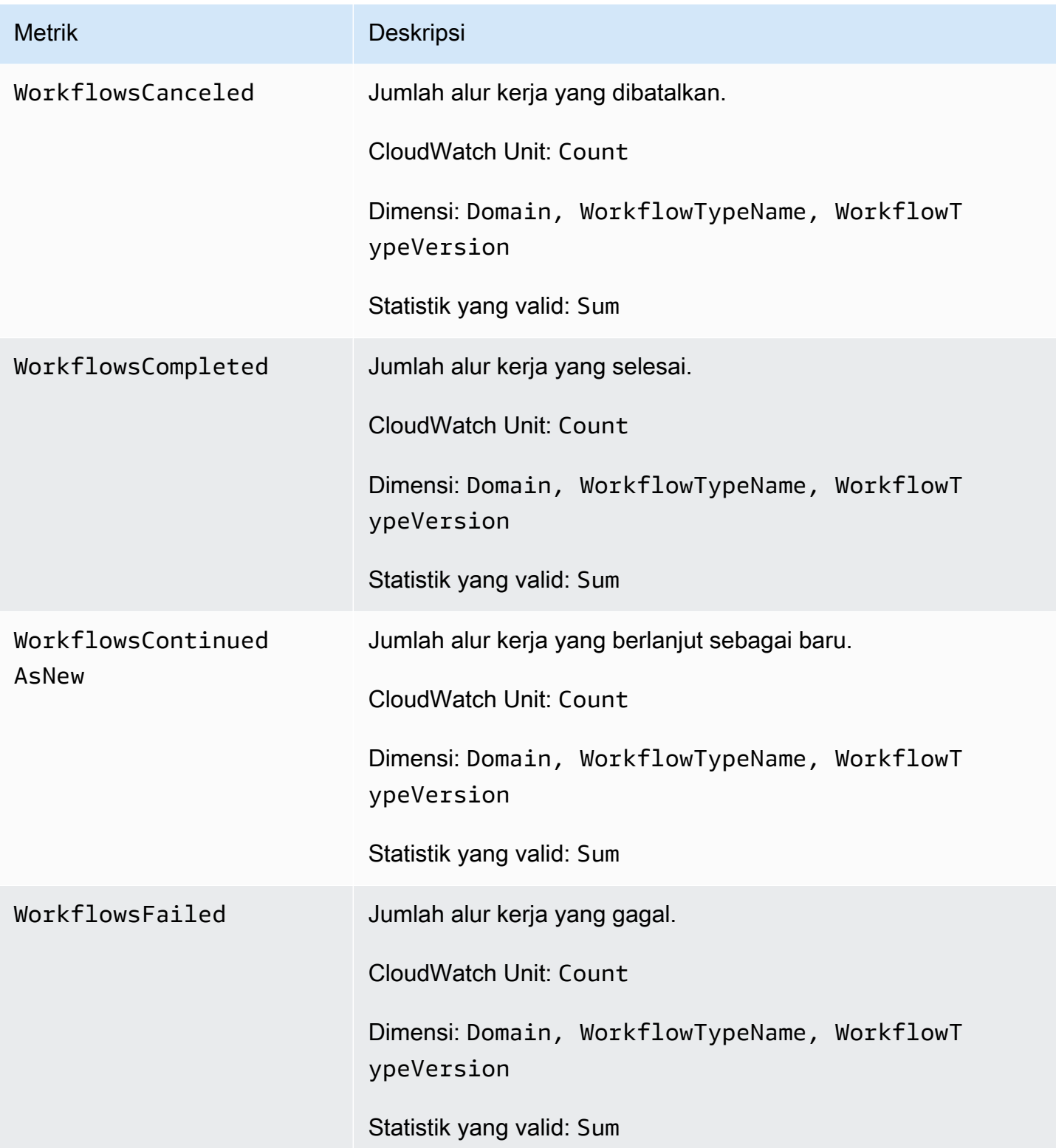

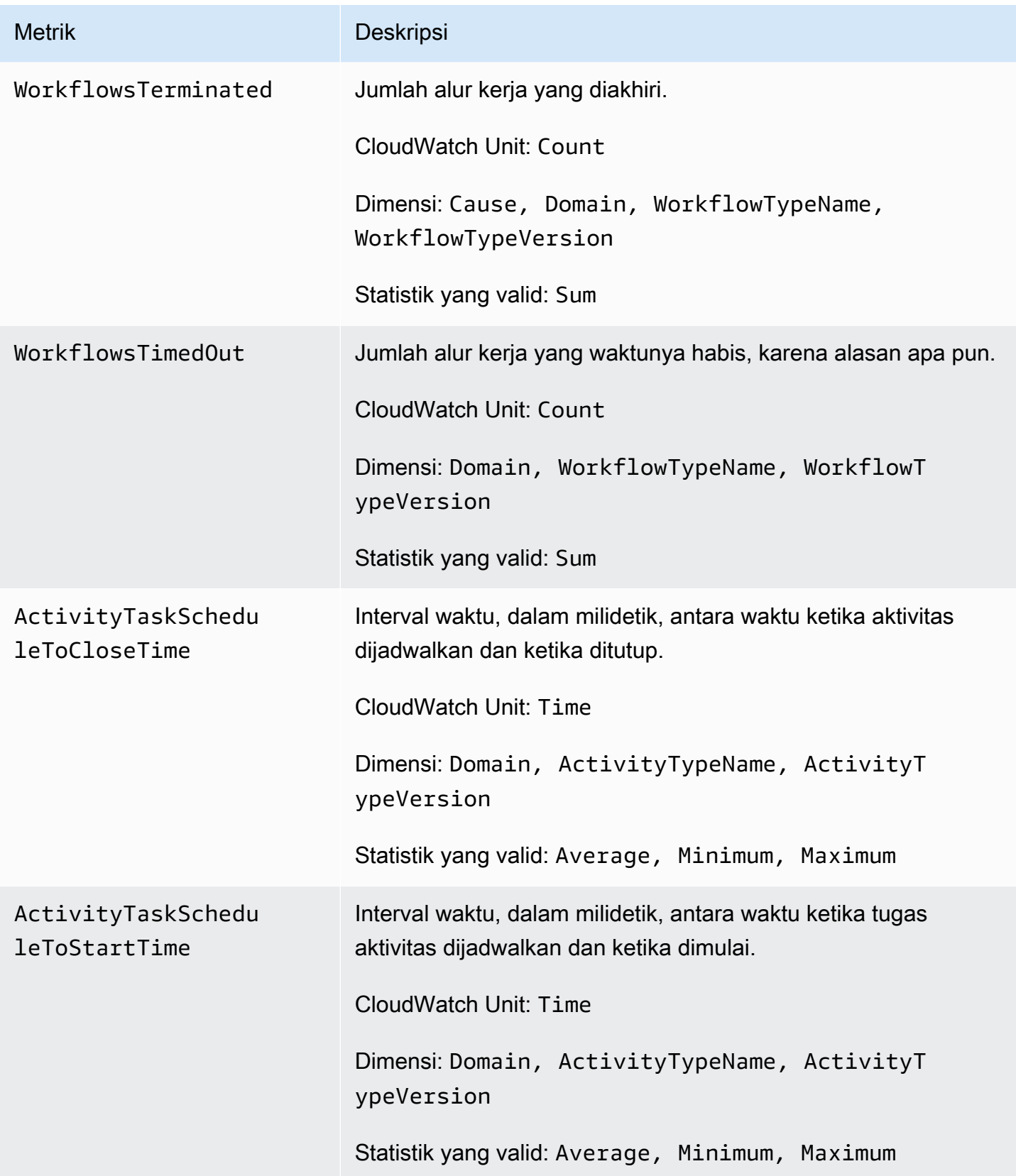

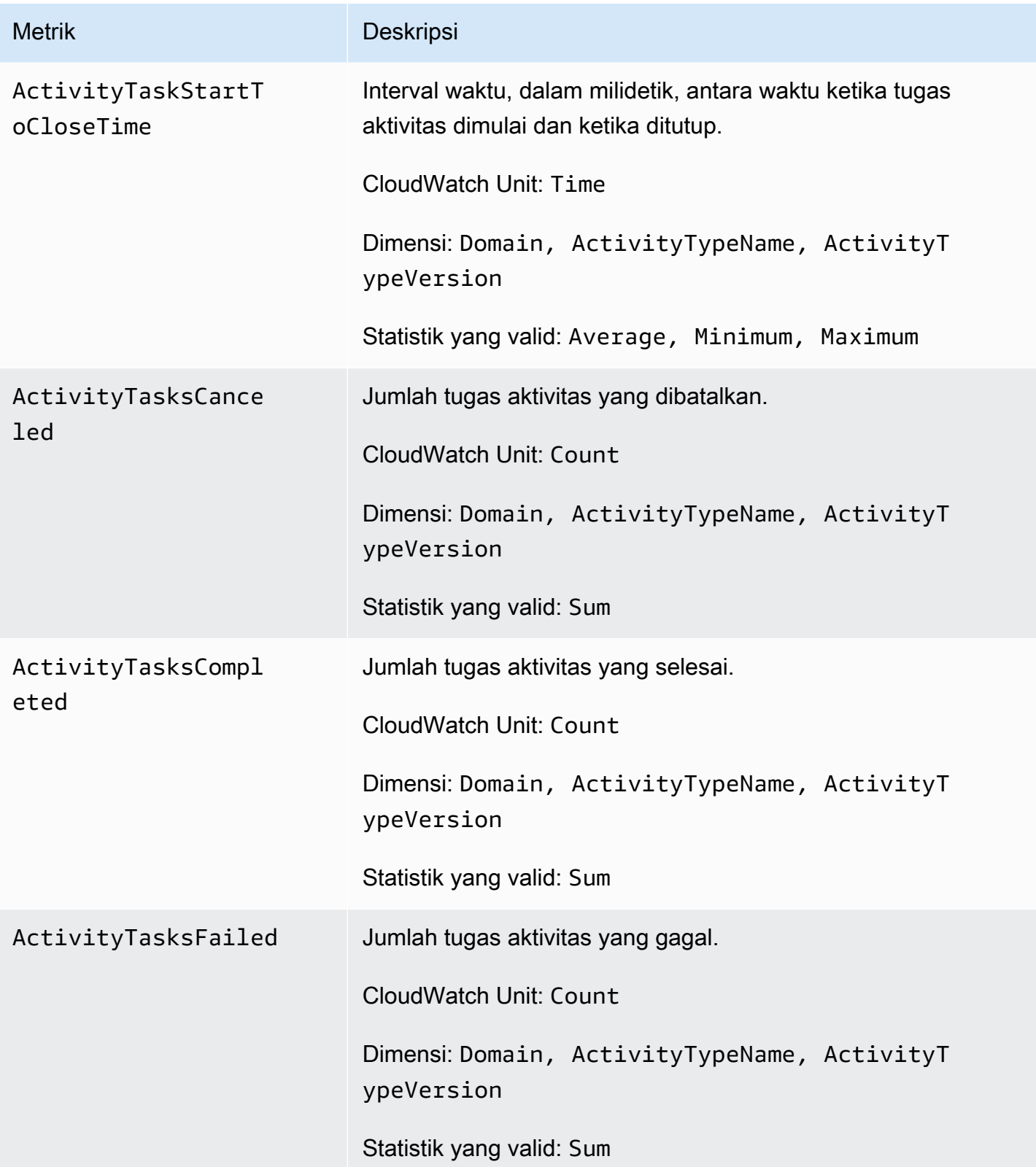

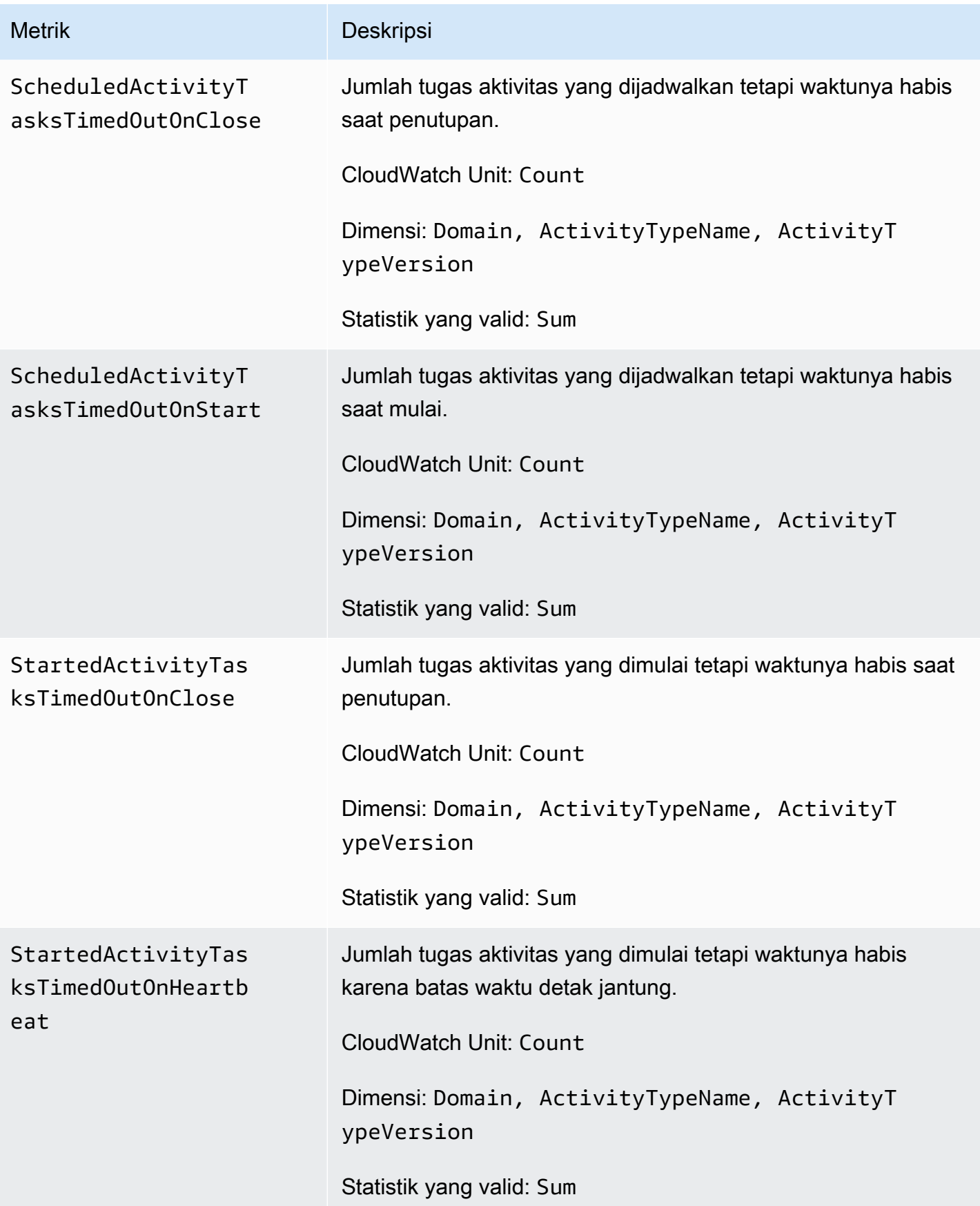

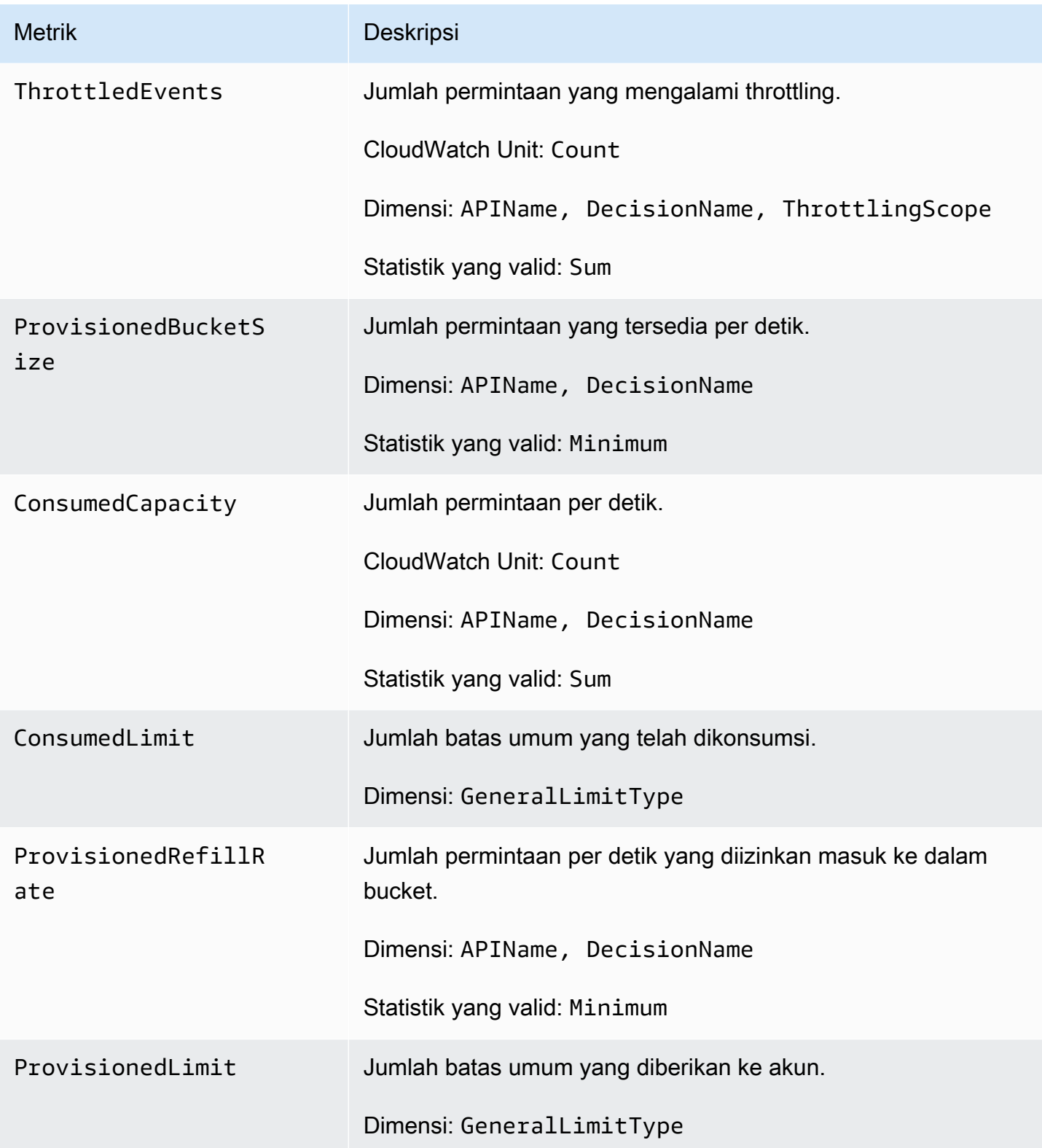

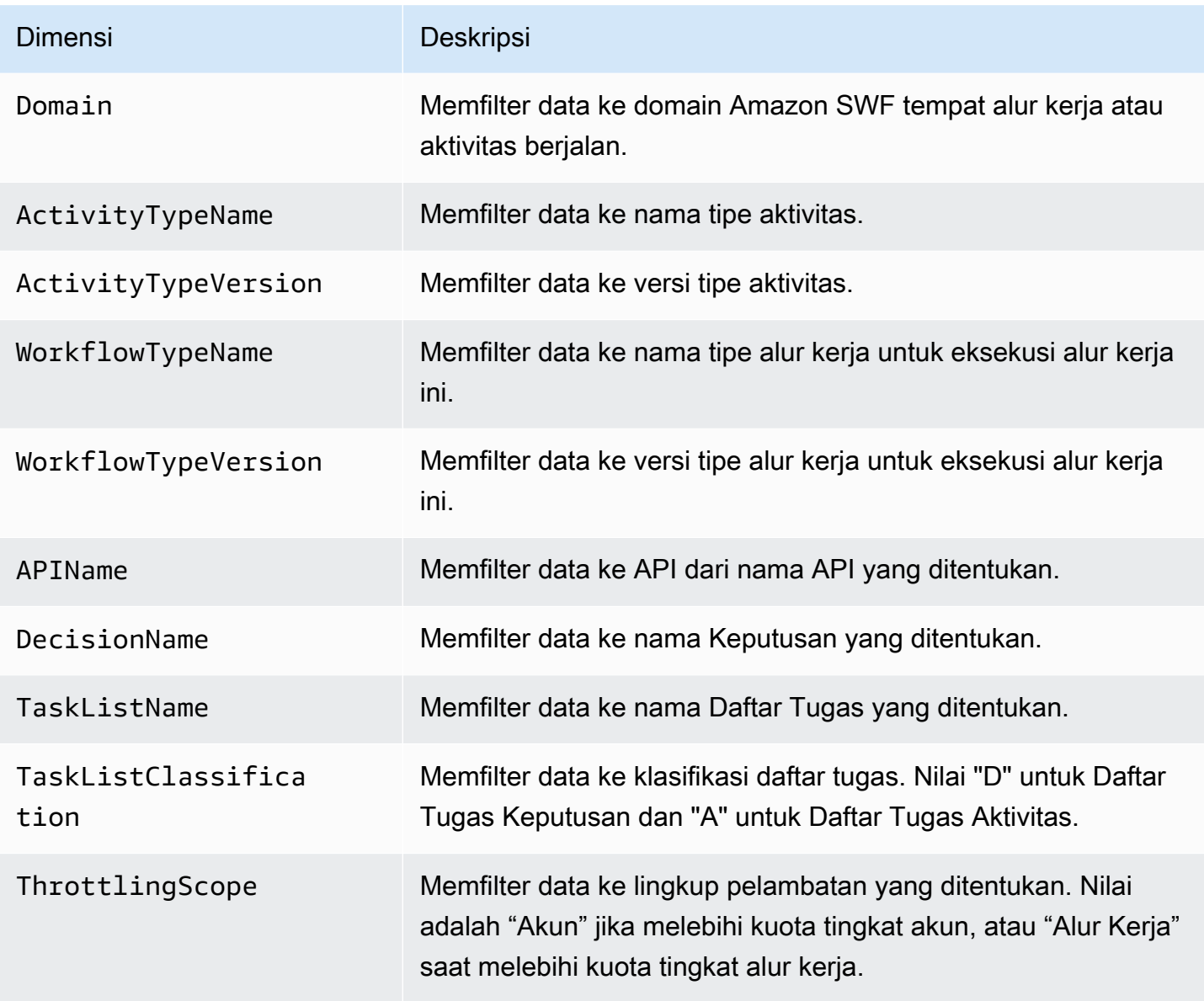

# <span id="page-174-0"></span>Amazon SWF nama dan dimensi sumber daya non-ASCII CloudWatch

Amazon SWF memungkinkan karakter non-ASCII dalam nama sumber daya seperti dan. TaskList DomainName Namun, nilai dimensi CloudWatch metrik hanya dapat berisi karakter ASCII yang dapat dicetak. Untuk memastikan bahwa Amazon SWF menggunakan nilai dimensi yang kompatibel dengan [CloudWatch persyaratan](https://docs.aws.amazon.com/AmazonCloudWatch/latest/APIReference/API_Dimension.html), nama sumber daya Amazon SWF yang tidak memenuhi persyaratan ini akan dikonversi dan akan memiliki checksum yang ditambahkan sebagai berikut:

- Setiap karakter non-ASCII diganti dengan ?.
- String masukan atau string yang diubah akan, jika perlu, terpotong. Ini memastikan bahwa ketika checksum ditambahkan, panjang string baru tidak akan melebihi maksimum. CloudWatch

• Karena karakter non-ASCII dikonversi?, beberapa nilai dimensi CloudWatch metrik yang berbeda sebelum konversi mungkin tampak sama setelah konversi. Untuk membantu membedakan antara mereka, garis bawah (\_) diikuti oleh 16 karakter pertama checksum SHA256 dari nama sumber daya asli ditambahkan ke nama sumber daya.

Contoh perubahan:

- test àpple akan diubah menjadi test ?pple\_82cc5b8e3a771d12
- àòà akan diubah menjadi ???\_2fec5edbb2c05c22.
- TaskList Nama-nama àpplé dan keduanya âpplè akan dikonversi menjadi?ppl?, dan akan identik. Menambahkan checksum mengembalikan nilai-nilai yang berbeda, ?ppl? \_f39a36df9d85a69d dan ?ppl?\_da3efb4f11dd0f7f.

**G** Tip

Anda dapat menghasilkan checksum SHA256 Anda sendiri. Misalnya, untuk menggunakan alat baris perintah shasum:

echo -n "<the original resource name>" | shasum -a 256 | cut -c1-16

# <span id="page-175-0"></span>Melihat Metrik Amazon SWF untuk CloudWatch menggunakan AWS Management Console

Amazon CloudWatch menyediakan sejumlah metrik yang dapat dilihat untuk alur kerja dan aktivitas Amazon SWF. Anda dapat melihat metrik dan mengatur alarm untuk eksekusi alur kerja Amazon SWF menggunakan [AWS Management Console](https://console.aws.amazon.com/). Anda harus masuk ke konsol tersebut untuk melanjutkan.

Untuk deskripsi masing-masing metrik yang tersedia, lihat [Metrik Amazon SWF untuk CloudWatch](#page-165-0).

Topik

- [Menampilkan Metrik](#page-176-0)
- [Mengatur alarm](#page-178-0)

# <span id="page-176-0"></span>Menampilkan Metrik

Untuk menampilkan metrik Anda untuk Amazon SWF

- 1. Masuk ke AWS Management Console dan buka konsol CloudWatch di [https://](https://console.aws.amazon.com/cloudwatch/)  [console.aws.amazon.com/cloudwatch/.](https://console.aws.amazon.com/cloudwatch/)
- 2. Di panel navigasi, di bawah Metrics (Metrik), pilih SWF.

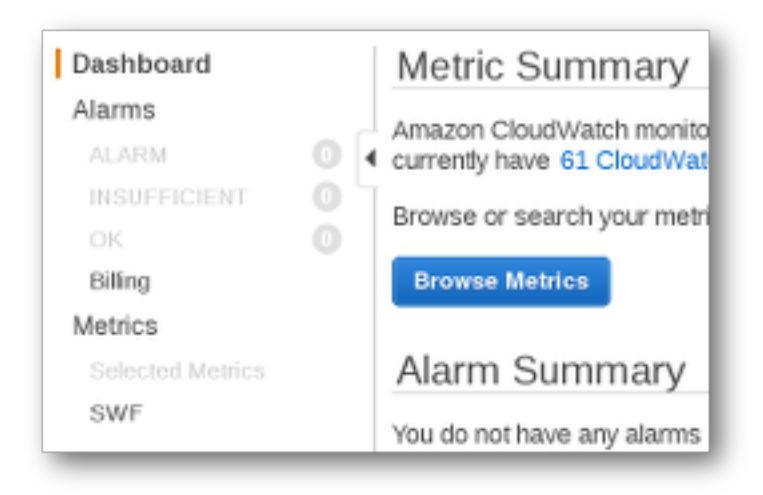

Jika Anda telah menjalankan eksekusi alur kerja baru-baru ini, Anda akan melihat dua daftar metrik yang disajikan: Metrik Tipe Alur KerjadanMetrik Tipe Aktivitas.

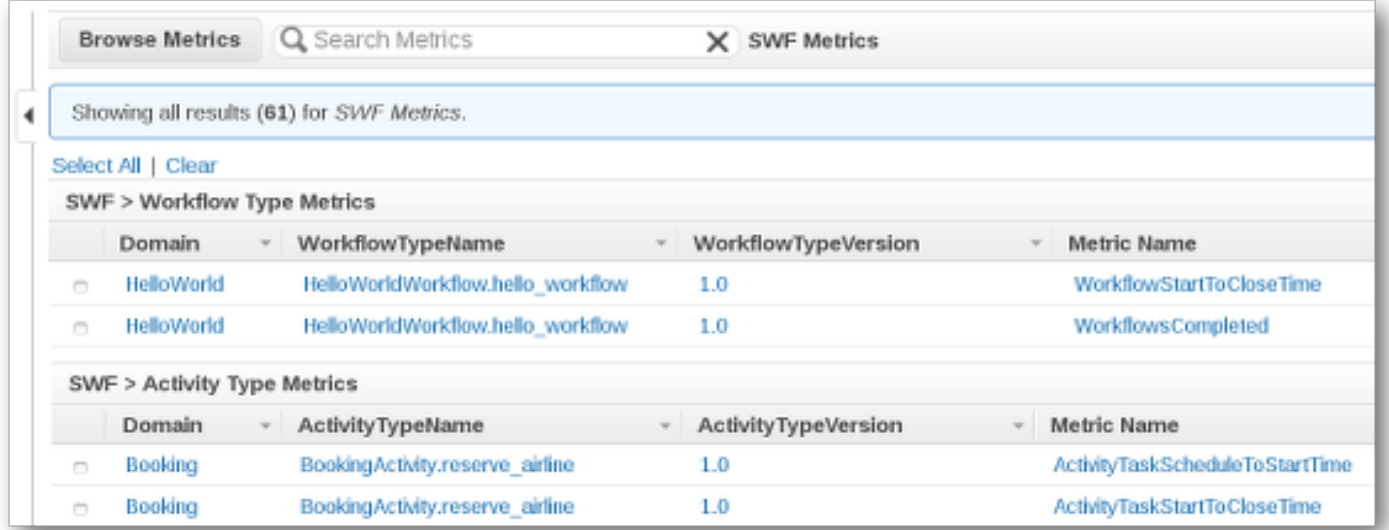

#### **a** Note

Awalnya Anda mungkin hanya melihat Metrik Tipe Alur Kerja; Metrik Tipe Aktivitas disajikan dalam tampilan yang sama, namun Anda mungkin perlu menggulir ke bawah untuk melihatnya.

Hingga 50 metrik terbaru akan ditampilkan sekaligus, terbagi antara metrik alur kerja dan aktivitas.

Anda dapat menggunakan judul interaktif di atas setiap kolom dalam daftar untuk mengurutkan metrik menggunakan salah satu dimensi yang disediakan. Untuk alur kerja, dimensinya adalah Domain, WorkflowTypeName, WorkflowTypeVersion, dan Nama Metrik. Untuk aktivitas, dimensinya adalah Domain, ActivityTypeName, ActivityTypeVersion, dan Nama Metrik.

Berbagai jenis metrik dijelaskan di [Metrik Amazon SWF untuk CloudWatch.](#page-165-0)

Anda dapat melihat grafik metrik dengan memilih kotak di samping baris metrik dalam daftar, dan mengubah parameter grafik menggunakan kontrol Time Range (Rentang waktu) di sebelah kanan tampilan grafik.

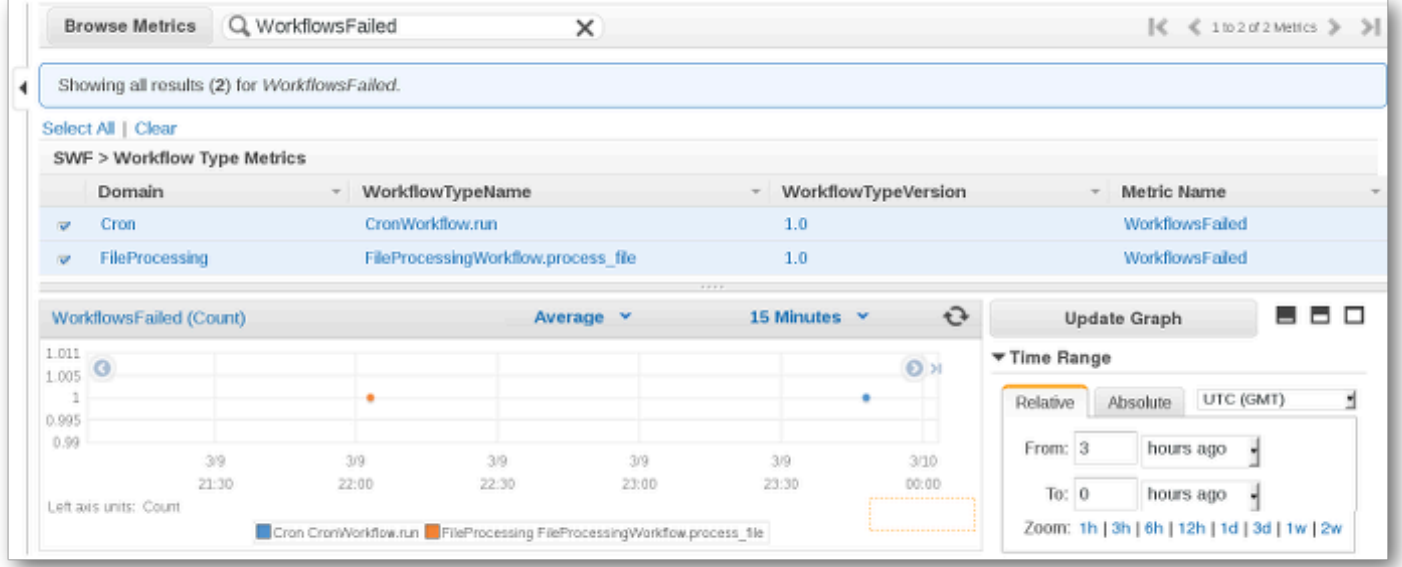

Untuk detail tentang titik apa pun pada grafik, letakkan kursor Anda di atas titik grafik. Detail dimensi titik akan ditampilkan.

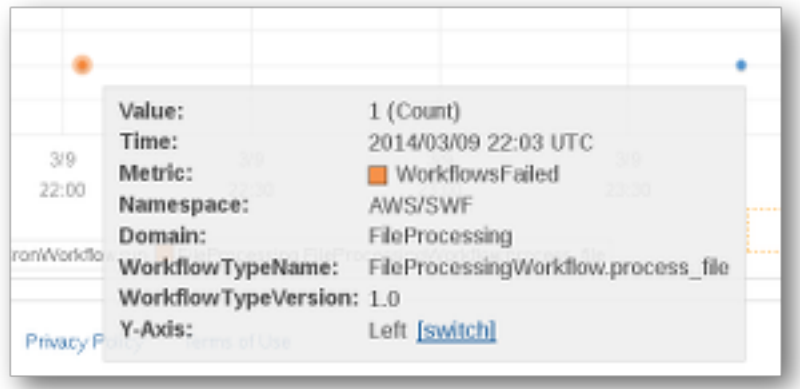

Untuk informasi selengkapnya tentang bekerja dengan metrik CloudWatch, lihat [Melihat, Membuat](https://docs.aws.amazon.com/AmazonCloudWatch/latest/DeveloperGuide/working_with_metrics.html)  [Grafik, dan Penerbitan Metrik](https://docs.aws.amazon.com/AmazonCloudWatch/latest/DeveloperGuide/working_with_metrics.html) dalam Panduan Pengguna Amazon CloudWatch.

# <span id="page-178-0"></span>Mengatur alarm

Anda dapat menggunakan alarm CloudWatch untuk melakukan tindakan seperti memberi tahu Anda saat ambang batas alarm tercapai. Misalnya, Anda dapat mengatur alarm untuk mengirim notifikasi ke topik SNS atau mengirim email ketika metrik WorkflowsFailed naik di atas ambang tertentu.

Mengatur alarm pada salah satu metrik

- 1. Pilih satu metrik dengan memilih kotaknya.
- 2. Di sebelah kanan grafik, di Tools (Alat), pilih Create Alarm (Buat Alarm).
- 3. Pada layar Define Alarm (Tentukan Alarm), masukkan nilai ambang batas alarm, parameter periode, dan tindakan yang akan diambil.

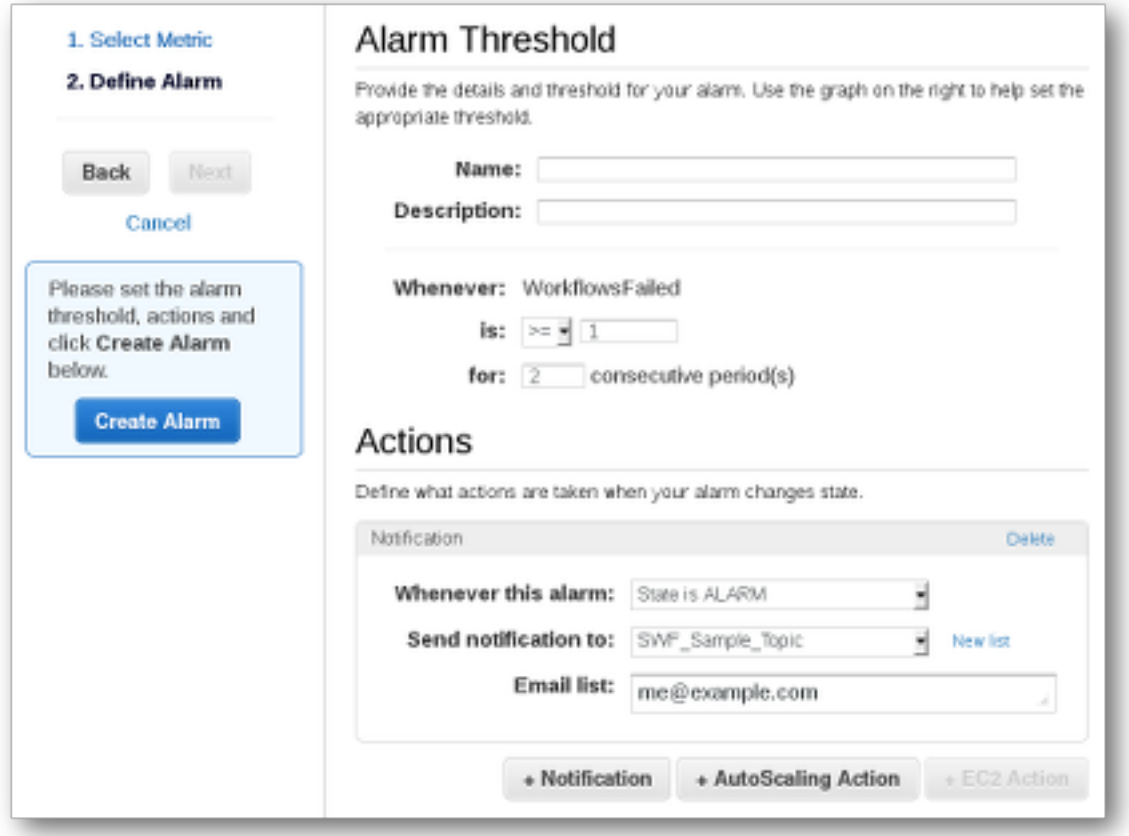

Untuk informasi selengkapnya tentang pengaturan dan penggunaan alarm CloudWatch, lihat [Membuat Alarm Amazon CloudWatch](https://docs.aws.amazon.com/AmazonCloudWatch/latest/DeveloperGuide/AlarmThatSendsEmail.html) dalam Panduan Pengguna Amazon CloudWatch.

# <span id="page-179-0"></span>Merekam panggilan API dengan AWS CloudTrail

Amazon Simple Workflow Service terintegrasi dengan [AWS CloudTrail,](https://docs.aws.amazon.com/awscloudtrail/latest/userguide/cloudtrail-user-guide.html) layanan yang menyediakan catatan tindakan yang diambil oleh pengguna, peran, atau. Layanan AWS CloudTrail menangkap semua panggilan API untuk Amazon SWF sebagai acara. Panggilan yang ditangkap mencakup panggilan dari konsol Amazon SWF dan panggilan kode ke operasi API Amazon SWF. Dengan menggunakan informasi yang dikumpulkan oleh CloudTrail, Anda dapat menentukan permintaan yang dibuat ke Amazon SWF, alamat IP dari mana permintaan dibuat, kapan dibuat, dan detail tambahan.

Setiap entri peristiwa atau log berisi informasi tentang siapa yang membuat permintaan tersebut. Informasi identitas membantu Anda menentukan berikut hal ini:

• Baik permintaan tersebut dibuat dengan kredensial pengguna root atau pengguna.
- Apakah permintaan dibuat atas nama pengguna IAM Identity Center.
- Apakah permintaan tersebut dibuat dengan kredensial keamanan sementara untuk satu peran atau pengguna terfederasi.
- Apakah permintaan tersebut dibuat oleh Layanan AWS lain.

CloudTrail aktif di Anda Akun AWS ketika Anda membuat akun dan Anda secara otomatis memiliki akses ke riwayat CloudTrail Acara. Riwayat CloudTrail Acara menyediakan catatan yang dapat dilihat, dapat dicari, dapat diunduh, dan tidak dapat diubah dari 90 hari terakhir dari peristiwa manajemen yang direkam dalam file. Wilayah AWS Untuk informasi selengkapnya, lihat [Bekerja](https://docs.aws.amazon.com/awscloudtrail/latest/userguide/view-cloudtrail-events.html) [dengan riwayat CloudTrail Acara](https://docs.aws.amazon.com/awscloudtrail/latest/userguide/view-cloudtrail-events.html) di Panduan AWS CloudTrail Pengguna. Tidak ada CloudTrail biaya untuk melihat riwayat Acara.

Untuk catatan acara yang sedang berlangsung dalam 90 hari Akun AWS terakhir Anda, buat jejak atau penyimpanan data acara [CloudTrailDanau](https://docs.aws.amazon.com/awscloudtrail/latest/userguide/cloudtrail-lake.html).

#### CloudTrail jalan setapak

Jejak memungkinkan CloudTrail untuk mengirimkan file log ke bucket Amazon S3. Semua jalur yang dibuat menggunakan AWS Management Console Multi-region. Anda dapat membuat jalur Single-region atau Multi-region dengan menggunakan. AWS CLI Membuat jejak Multiwilayah disarankan karena Anda menangkap aktivitas Wilayah AWS di semua akun Anda. Jika Anda membuat jejak wilayah Tunggal, Anda hanya dapat melihat peristiwa yang dicatat di jejak. Wilayah AWS Untuk informasi selengkapnya tentang jejak, lihat [Membuat jejak untuk Anda Akun](https://docs.aws.amazon.com/awscloudtrail/latest/userguide/cloudtrail-create-and-update-a-trail.html) [AWS](https://docs.aws.amazon.com/awscloudtrail/latest/userguide/cloudtrail-create-and-update-a-trail.html) dan [Membuat jejak untuk organisasi](https://docs.aws.amazon.com/awscloudtrail/latest/userguide/creating-trail-organization.html) di Panduan AWS CloudTrail Pengguna.

Anda dapat mengirimkan satu salinan acara manajemen yang sedang berlangsung ke bucket Amazon S3 Anda tanpa biaya CloudTrail dengan membuat jejak, namun, ada biaya penyimpanan Amazon S3. Untuk informasi selengkapnya tentang CloudTrail harga, lihat [AWS CloudTrail Harga.](https://aws.amazon.com/cloudtrail/pricing/) Untuk informasi tentang harga Amazon S3, lihat [Harga Amazon S3.](https://aws.amazon.com/s3/pricing/)

#### CloudTrail Menyimpan data acara danau

CloudTrail Lake memungkinkan Anda menjalankan kueri berbasis SQL pada acara Anda. CloudTrail [Lake mengonversi peristiwa yang ada dalam format JSON berbasis baris ke](https://orc.apache.org/)  [format Apache ORC.](https://orc.apache.org/) ORC adalah format penyimpanan kolumnar yang dioptimalkan untuk pengambilan data dengan cepat. Peristiwa digabungkan ke dalam penyimpanan data peristiwa, yang merupakan kumpulan peristiwa yang tidak dapat diubah berdasarkan kriteria yang Anda pilih dengan menerapkan pemilih acara [tingkat lanjut](https://docs.aws.amazon.com/awscloudtrail/latest/userguide/cloudtrail-lake-concepts.html#adv-event-selectors). Penyeleksi yang Anda terapkan ke penyimpanan data acara mengontrol peristiwa mana yang bertahan dan tersedia untuk Anda

kueri. Untuk informasi lebih lanjut tentang CloudTrail Danau, lihat [Bekerja dengan AWS CloudTrail](https://docs.aws.amazon.com/awscloudtrail/latest/userguide/cloudtrail-lake.html) [Danau](https://docs.aws.amazon.com/awscloudtrail/latest/userguide/cloudtrail-lake.html) di Panduan AWS CloudTrail Pengguna.

CloudTrail Penyimpanan data acara danau dan kueri menimbulkan biaya. Saat Anda membuat penyimpanan data acara, Anda memilih [opsi harga](https://docs.aws.amazon.com/awscloudtrail/latest/userguide/cloudtrail-lake-manage-costs.html#cloudtrail-lake-manage-costs-pricing-option) yang ingin Anda gunakan untuk penyimpanan data acara. Opsi penetapan harga menentukan biaya untuk menelan dan menyimpan peristiwa, dan periode retensi default dan maksimum untuk penyimpanan data acara. Untuk informasi selengkapnya tentang CloudTrail harga, lihat [AWS CloudTrail Harga.](https://aws.amazon.com/cloudtrail/pricing/)

### Peristiwa data di CloudTrail

[Peristiwa data](https://docs.aws.amazon.com/awscloudtrail/latest/userguide/logging-data-events-with-cloudtrail.html#logging-data-events) memberikan informasi tentang operasi sumber daya yang dilakukan pada atau di sumber daya (misalnya, membaca atau menulis ke objek Amazon S3). Ini juga dikenal sebagai operasi bidang data. Peristiwa data seringkali merupakan aktivitas volume tinggi. Secara default, CloudTrail tidak mencatat peristiwa data. Riwayat CloudTrail peristiwa tidak merekam peristiwa data.

Biaya tambahan berlaku untuk peristiwa data. Untuk informasi selengkapnya tentang CloudTrail harga, lihat [AWS CloudTrail Harga.](https://aws.amazon.com/cloudtrail/pricing/)

Anda dapat mencatat peristiwa data untuk jenis sumber daya Amazon SWF menggunakan CloudTrail konsol AWS CLI, atau operasi CloudTrail API. Untuk informasi selengkapnya tentang cara mencatat peristiwa data, lihat [Mencatat peristiwa data dengan AWS Management Console](https://docs.aws.amazon.com/awscloudtrail/latest/userguide/logging-data-events-with-cloudtrail.html#logging-data-events-console) dan Mencatat [peristiwa data dengan AWS Command Line Interface](https://docs.aws.amazon.com/awscloudtrail/latest/userguide/logging-data-events-with-cloudtrail.html#creating-data-event-selectors-with-the-AWS-CLI) di Panduan AWS CloudTrail Pengguna.

Tabel berikut mencantumkan jenis sumber daya Amazon SWF yang dapat Anda log peristiwa data. Kolom tipe peristiwa Data menunjukkan nilai yang akan dipilih dari daftar tipe peristiwa Data di CloudTrail konsol. Kolom nilai resources.type menunjukkan **resources.type** nilai, yang akan Anda tentukan saat mengonfigurasi penyeleksi acara lanjutan menggunakan API atau. AWS CLI CloudTrail CloudTrailKolom API Data yang dicatat ke menampilkan panggilan API yang dicatat CloudTrail untuk jenis sumber daya.

Anda dapat mengonfigurasi pemilih acara lanjutan untuk memfilter pada eventNamereadOnly,, dan resources.ARN bidang untuk mencatat hanya peristiwa yang penting bagi Anda. Untuk informasi selengkapnya tentang bidang ini, lihat [AdvancedFieldSelector](https://docs.aws.amazon.com/awscloudtrail/latest/APIReference/API_AdvancedFieldSelector.html)di Referensi AWS CloudTrail API.

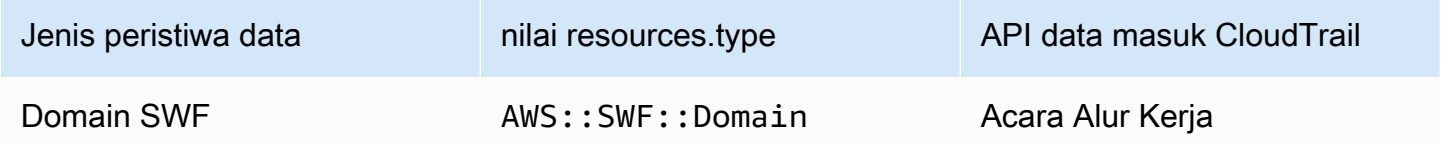

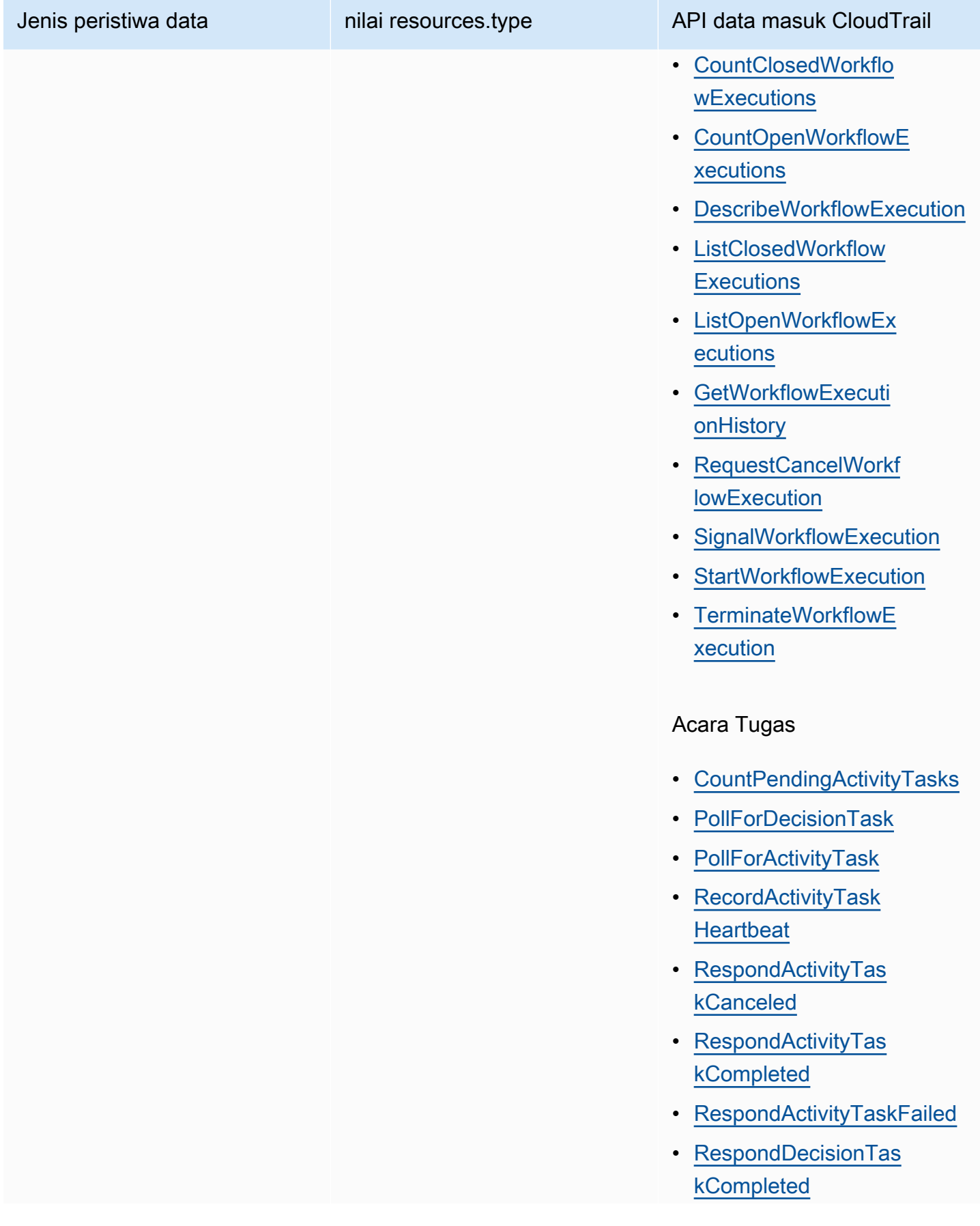

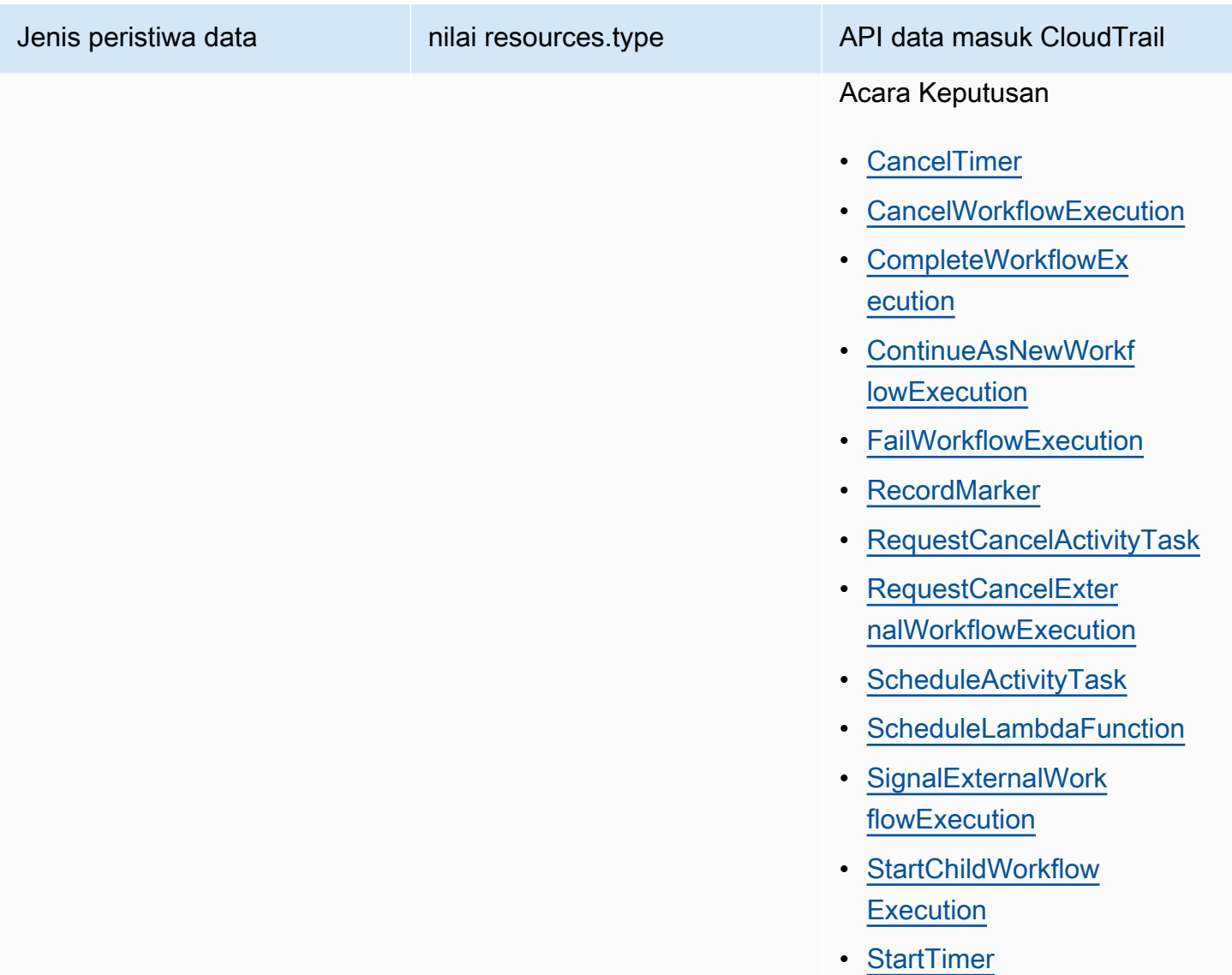

CloudTrail peristiwa dan RespondDecisionTaskCompleted

[RespondDecisionTaskCompleted](https://docs.aws.amazon.com/amazonswf/latest/apireference/API_RespondDecisionTaskCompleted.html)Tindakan mengambil daftar keputusan dalam payload permintaan. Panggilan yang telah selesai akan memancarkan peristiwa CloudTrail data N +1, satu untuk setiap keputusan ditambah satu untuk panggilan API itu sendiri. Peristiwa data dan peristiwa API semuanya akan memiliki id permintaan yang sama.

## Acara manajemen di CloudTrail

[Acara manajemen](https://docs.aws.amazon.com/awscloudtrail/latest/userguide/logging-management-events-with-cloudtrail.html#logging-management-events) memberikan informasi tentang operasi manajemen yang dilakukan pada sumber daya di Anda Akun AWS. Ini juga dikenal sebagai operasi pesawat kontrol. Secara default, CloudTrail mencatat peristiwa manajemen.

Amazon Simple Workflow Service mencatat operasi bidang kontrol berikut CloudTrail sebagai peristiwa manajemen.

#### Acara Domain

- [RegisterDomain](https://docs.aws.amazon.com/amazonswf/latest/apireference/API_RegisterDomain.html)
- [DescribeDomain](https://docs.aws.amazon.com/amazonswf/latest/apireference/API_DescribeDomain.html)
- [ListDomains](https://docs.aws.amazon.com/amazonswf/latest/apireference/API_ListDomains.html)
- [DeprecateDomain](https://docs.aws.amazon.com/amazonswf/latest/apireference/API_DeprecateDomain.html)
- [UndeprecateDomain](https://docs.aws.amazon.com/amazonswf/latest/apireference/API_UndeprecateDomain.html)

#### Kegiatan Kegiatan

- [RegisterActivityType](https://docs.aws.amazon.com/amazonswf/latest/apireference/API_RegisterActivityType.html)
- [DescribeActivityType](https://docs.aws.amazon.com/amazonswf/latest/apireference/API_DescribeActivityType.html)
- [ListActivityTypes](https://docs.aws.amazon.com/amazonswf/latest/apireference/API_ListActivityTypes.html)
- [DeprecateActivityType](https://docs.aws.amazon.com/amazonswf/latest/apireference/API_DeprecateActivityType.html)
- [UndeprecateActivityType](https://docs.aws.amazon.com/amazonswf/latest/apireference/API_UndeprecateActivityType.html)
- [DeleteActivityType](https://docs.aws.amazon.com/amazonswf/latest/apireference/API_DeleteActivityType.html)

#### WorkflowType Acara

- [RegisterWorkflowType](https://docs.aws.amazon.com/amazonswf/latest/apireference/API_RegisterWorkflowType.html)
- [DescribeWorkflowType](https://docs.aws.amazon.com/amazonswf/latest/apireference/API_DescribeWorkflowType.html)
- [ListWorkflowTypes](https://docs.aws.amazon.com/amazonswf/latest/apireference/API_ListWorkflowTypes.html)
- [DeprecateWorkflowType](https://docs.aws.amazon.com/amazonswf/latest/apireference/API_DeprecateWorkflowType.html)
- [UndeprecateWorkflowType](https://docs.aws.amazon.com/amazonswf/latest/apireference/API_UndeprecateWorkflowType.html)
- [DeleteWorkflowType](https://docs.aws.amazon.com/amazonswf/latest/apireference/API_DeleteWorkflowType.html)

### Tag Acara

- [TagResource](https://docs.aws.amazon.com/amazonswf/latest/apireference/API_TagResource.html)
- [UntagResource](https://docs.aws.amazon.com/amazonswf/latest/apireference/API_UntagResource.html)
- [ListTagsforResource](https://docs.aws.amazon.com/amazonswf/latest/apireference/API_ListTagsforResource.html)

## Contoh peristiwa

Peristiwa mewakili permintaan tunggal dari sumber manapun dan mencakup informasi tentang operasi API yang diminta, tanggal dan waktu operasi, parameter permintaan, dan sebagainya. CloudTrail file log bukanlah jejak tumpukan yang diurutkan dari panggilan API publik, sehingga peristiwa tidak muncul dalam urutan tertentu.

Contoh berikut menunjukkan CloudTrail peristiwa yang menunjukkan CountClosedWorkflowExecutions operasi.

```
{ 
     "eventVersion": "1.09", 
     "userIdentity": { 
       "type": "AssumedRole", 
       "principalId": "1234567890abcdef02345:admin", 
       "arn": "arn:aws:sts::111122223333:assumed-role/Admin/admin", 
       "accountId": "111122223333", 
       "accessKeyId": "abcdef01234567890abc", 
       "sessionContext": { 
          "sessionIssuer": { 
            "type": "Role", 
            "principalId": "1234567890abcdef02345", 
            "arn": "arn:aws:iam::111122223333:role/Admin", 
            "accountId": "111122223333", 
            "userName": "Admin" 
          }, 
          "attributes": { 
            "creationDate": "2023-11-23T16:37:38Z", 
            "mfaAuthenticated": "false" 
         } 
       } 
     }, 
     "eventTime": "2023-11-23T17:52:46Z", 
     "eventSource": "swf.amazonaws.com", 
     "eventName": "CountClosedWorkflowExecutions",
```

```
 "awsRegion": "us-east-1", 
   "sourceIPAddress": "198.51.100.42", 
   "userAgent": "aws-internal/3 aws-sdk-java/1.11.42", 
   "requestParameters": { 
     "domain": "nsg-domain", 
     "closeTimeFilter": { 
       "oldestDate": "Nov 23, 2023 5:52:46 PM", 
       "latestDate": "Nov 23, 2023 5:52:46 PM" 
     } 
   }, 
   "responseElements": null, 
   "requestID": "a1b2c3d4-5678-90ab-cdef-EXAMPLEaaaaa", 
   "eventID": "a1b2c3d4-5678-90ab-cdef-EXAMPLEbbbbb", 
   "readOnly": true, 
   "resources": [ 
    \mathcal{L} "accountId": "111122223333", 
       "type": "AWS::SWF::Domain", 
       "ARN": "arn:aws:swf:us-east-1:111122223333:/domain/nsg-domain" 
     } 
   ], 
   "eventType": "AwsApiCall", 
   "managementEvent": false, 
   "recipientAccountId": "111122223333", 
   "eventCategory": "Data", 
   "tlsDetails": { 
     "clientProvidedHostHeader": "swf.example.amazondomains.com" 
   } 
 }
```
Untuk informasi tentang konten CloudTrail rekaman, lihat [konten CloudTrail rekaman](https://docs.aws.amazon.com/awscloudtrail/latest/userguide/cloudtrail-event-reference-record-contents.html) di Panduan AWS CloudTrail Pengguna.

## EventBridge untuk perubahan status eksekusi Amazon SWF

Anda menggunakan Amazon EventBridge untuk merespons perubahan state atau kejadian di sumber daya AWS. Ketika Amazon SWF menghasilkan kejadian, kejadian tersebut akan selalu masuk ke bus kejadian EventBridge default untuk akun Anda. Anda dapat membuat aturan untuk kejadian, mengaitkannya dengan bus kejadian default, dan menentukan tindakan target untuk mengambil ketika EventBridge menerima kejadian yang cocok dengan aturan. Dengan cara ini, Anda dapat memantau alur kerja tanpa harus terus melakukan polling menggunakan API [GetWorkflowExecutionHistory](https://docs.aws.amazon.com/amazonswf/latest/apireference/API_GetWorkflowExecutionHistory.html). Berdasarkan perubahan dalam eksekusi alur kerja, Anda dapat

menggunakan target EventBridge untuk memanggil fungsi penerbitan pesan AWS Lambda ke topik Amazon Simple Notification Service (Amazon SNS), dan banyak lagi.

Anda dapat melihat konten penuh dari kejadian perubahan status eksekusi menggunakan [DescribeWorkflowExecution](https://docs.aws.amazon.com/amazonswf/latest/apireference/API_DescribeWorkflowExecution.html).

Untuk informasi selengkapnya, lihat [Panduan Pengguna Amazon EventBridge.](https://docs.aws.amazon.com/eventbridge/latest/userguide/)

#### Kejadian EventBridge

Tipe kejadian riwayat berisi perubahan state eksekusi. Bagian detail dari setiap kejadian berisi setidaknya parameter berikut:

- eventId: ID kejadian yang ditunjukkan oleh GetWorkflowExecutionHistory.
- workflowExecutionDetail: state alur kerja saat kejadian dipancarkan.
- eventType: tipe kejadian riwayat, salah satu dari berikut ini:
	- ActivityTaskCanceled
	- ActivityTaskFailed
	- ActivityTaskTimedOut
	- WorkflowExecutionCanceled
	- WorkflowExecutionCompleted
	- WorkflowExecutionFailed
	- WorkflowExecutionStarted
	- WorkflowExecutionTerminated
	- WorkflowExecutionTimedOut
	- WorkflowExecutionContinuedAsNew
	- CancelTimerFailed
	- CancelWorkflowExecutionFailed
	- ChildWorkflowExecutionFailed
	- ChildWorkflowExecutionTimedOut
	- CompleteWorkflowExecutionFailed
	- ContinueAsNewWorkflowExecutionFailed
	- DecisionTaskTimedOut
	- FailWorkflowExecutionFailed
- RecordMarkerFailed
- RequestCancelActivityTaskFailed
- RequestCancelExternalWorkflowExecutionFailed
- ScheduleActivityTaskFailed
- SignalExternalWorkflowExecutionFailed
- StartActivityTaskFailed
- StartChildWorkflowExecutionFailed
- StartTimerFailed
- TimerCanceled
- LambdaFunctionFailed
- LambdaFunctionTimedOut
- StartLambdaFunctionFailed
- ScheduleLambdaFunctionFailed

#### Contoh kejadian Amazon SWF

Berikut ini adalah contoh dari Amazon SWF yang mengirim acara ke EventBridge:

Topik

- [Eksekusi dimulai](#page-188-0)
- [Eksekusi selesai](#page-190-0)
- [Eksekusi gagal](#page-191-0)
- [Batas waktu eksekusi habis](#page-192-0)
- [Eksekusi diakhiri](#page-194-0)

Dalam setiap kasus, bagian detail dalam data kejadian menyediakan informasi yang sama sebagai API [DescribeWorkflowExecution](https://docs.aws.amazon.com/amazonswf/latest/apireference/API_DescribeWorkflowExecution.html). Bidang executionStatus menunjukkan status eksekusi pada saat kejadian dikirim, baik OPEN atau CLOSED.

<span id="page-188-0"></span>Eksekusi dimulai

```
{ 
   "version": "0", 
   "id": "444444444444",
```

```
 "detail-type": "Simple Workflow Execution State Change", 
 "source": "aws.swf", 
 "account": "444444444444", 
 "time": "2020-05-08T15:57:38Z", 
 "region": "us-east-1", 
 "resources": [ 
   "arn:aws:swf:us-east-1:444444444444:/domain/SimpleWorkflowUserSimulator" 
 ], 
 "detail": { 
   "eventId": 1, 
   "eventType": "WorkflowExecutionStarted", 
   "workflowExecutionDetail": { 
     "executionInfo": { 
       "execution": { 
          "workflowId": "123456789012", 
         "runId": "AKIAIOSFODNN7EXAMPLE" 
       }, 
       "workflowType": { 
          "name": "SimpleWorkflowUserSimulator", 
         "version": "myWorkflow" 
       }, 
       "startTimestamp": 1588953458484, 
       "closeTimestamp": null, 
       "executionStatus": "OPEN", 
       "closeStatus": null, 
       "parent": null, 
       "parentExecutionArn": null, 
       "tagList": null, 
       "cancelRequested": false 
     }, 
     "executionConfiguration": { 
       "taskStartToCloseTimeout": "60", 
       "executionStartToCloseTimeout": "1000", 
       "taskList": { 
          "name": "444444444444" 
       }, 
       "taskPriority": null, 
       "childPolicy": "ABANDON", 
       "lambdaRole": "arn:aws:iam::444444444444:role/BasicSWFLambdaExecution" 
     }, 
     "openCounts": { 
       "openActivityTasks": 0, 
       "openDecisionTasks": 1, 
       "openTimers": 0,
```

```
 "openChildWorkflowExecutions": 0, 
          "openLambdaFunctions": 0 
        }, 
        "latestActivityTaskTimestamp": null, 
     } 
   }
}
```
<span id="page-190-0"></span>Eksekusi selesai

```
{ 
   "version": "0", 
   "id": "1111-2222-3333", 
   "detail-type": "Simple Workflow Execution State Change", 
   "source": "aws.swf", 
   "account": "444455556666", 
   "time": "2020-05-08T15:57:39Z", 
   "region": "us-east-1", 
   "resources": [ 
     "arn:aws:swf:us-east-1:444455556666:/domain/SimpleWorkflowUserSimulator" 
   ], 
   "detail": { 
     "eventId": 35, 
     "eventType": "WorkflowExecutionCompleted", 
     "workflowExecutionDetail": { 
       "executionInfo": { 
         "execution": { 
            "workflowId": "1234-5678-9012", 
            "runId": "777788889999" 
         }, 
         "workflowType": { 
            "name": "SimpleWorkflowUserSimulator", 
            "version": "myWorkflow" 
         }, 
         "startTimestamp": 1588953458820, 
         "closeTimestamp": 1588953459448, 
         "executionStatus": "CLOSED", 
         "closeStatus": "COMPLETED", 
         "parent": null, 
         "parentExecutionArn": null, 
         "tagList": null, 
         "cancelRequested": false 
       },
```

```
 "executionConfiguration": { 
          "taskStartToCloseTimeout": "60", 
          "executionStartToCloseTimeout": "1000", 
          "taskList": { 
            "name": "1111-1111-1111" 
         }, 
          "taskPriority": null, 
          "childPolicy": "ABANDON", 
          "lambdaRole": "arn:aws:iam::444455556666:role/BasicSWFLambdaExecution" 
       }, 
       "openCounts": { 
          "openActivityTasks": 0, 
          "openDecisionTasks": 0, 
          "openTimers": 0, 
          "openChildWorkflowExecutions": 0, 
          "openLambdaFunctions": 0 
       }, 
       "latestActivityTaskTimestamp": 1588953459402, 
     } 
   }
}
```
#### <span id="page-191-0"></span>Eksekusi gagal

```
{ 
   "version": "0", 
   "id": "1111-2222-3333", 
   "detail-type": "Simple Workflow Execution State Change", 
   "source": "aws.swf", 
   "account": "444455556666", 
   "time": "2020-05-08T15:57:38Z", 
   "region": "us-east-1", 
   "resources": [ 
     "arn:aws:swf:us-east-1:444455556666:/domain/SimpleWorkflowUserSimulator" 
   ], 
   "detail": { 
     "eventId": 11, 
     "eventType": "WorkflowExecutionFailed", 
     "workflowExecutionDetail": { 
       "executionInfo": { 
         "execution": { 
            "workflowId": "1234-5678-9012", 
            "runId": "777788889999"
```

```
 }, 
          "workflowType": { 
            "name": "SimpleWorkflowUserSimulator", 
            "version": "myWorkflow" 
          }, 
          "startTimestamp": 1588953158481, 
          "closeTimestamp": 1588953458560, 
          "executionStatus": "CLOSED", 
          "closeStatus": "FAILED", 
          "parent": null, 
          "parentExecutionArn": null, 
          "tagList": null, 
          "cancelRequested": false 
       }, 
       "executionConfiguration": { 
          "taskStartToCloseTimeout": "60", 
          "executionStartToCloseTimeout": "1000", 
          "taskList": { 
            "name": "1111-1111-1111" 
          }, 
          "taskPriority": null, 
          "childPolicy": "ABANDON", 
          "lambdaRole": "arn:aws:iam::444455556666:role/BasicSWFLambdaExecution" 
       }, 
       "openCounts": { 
          "openActivityTasks": 0, 
          "openDecisionTasks": 0, 
          "openTimers": 0, 
          "openChildWorkflowExecutions": 0, 
          "openLambdaFunctions": 0 
       }, 
       "latestActivityTaskTimestamp": null, 
     } 
   }
}
```
<span id="page-192-0"></span>Batas waktu eksekusi habis

```
{ 
   "version": "0", 
   "id": "1111-2222-3333", 
   "detail-type": "Simple Workflow Execution State Change", 
   "source": "aws.swf",
```

```
 "account": "444455556666", 
 "time": "2020-05-05T17:26:30Z", 
 "region": "us-east-1", 
 "resources": [ 
   "arn:aws:swf:us-east-1:444455556666:/domain/SimpleWorkflowUserSimulator" 
 ], 
 "detail": { 
   "eventId": 6, 
   "eventType": "WorkflowExecutionTimedOut", 
   "workflowExecutionDetail": { 
     "executionInfo": { 
       "execution": { 
          "workflowId": "1234-5678-9012", 
          "runId": "777788889999" 
       }, 
       "workflowType": { 
          "name": "SimpleWorkflowUserSimulator", 
         "version": "myWorkflow" 
       }, 
       "startTimestamp": 1588698073748, 
       "closeTimestamp": 1588699590745, 
       "executionStatus": "CLOSED", 
       "closeStatus": "TIMED_OUT", 
       "parent": null, 
       "parentExecutionArn": null, 
       "tagList": null, 
       "cancelRequested": false 
     }, 
     "executionConfiguration": { 
       "taskStartToCloseTimeout": "60", 
       "executionStartToCloseTimeout": "1000", 
       "taskList": { 
          "name": "1111-1111-1111" 
       }, 
       "taskPriority": null, 
       "childPolicy": "ABANDON", 
       "lambdaRole": "arn:aws:iam::444455556666:role/BasicSWFLambdaExecution" 
     }, 
     "openCounts": { 
       "openActivityTasks": 1, 
       "openDecisionTasks": 0, 
       "openTimers": 0, 
       "openChildWorkflowExecutions": 0, 
       "openLambdaFunctions": 0
```

```
 }, 
        "latestActivityTaskTimestamp": 1588699585802, 
     } 
   }
}
```
<span id="page-194-0"></span>Eksekusi diakhiri

```
{ 
   "version": "0", 
   "id": "1111-2222-3333", 
   "detail-type": "Simple Workflow Execution State Change", 
   "source": "aws.swf", 
   "account": "444455556666", 
   "time": "2020-05-08T22:37:26Z", 
   "region": "us-east-1", 
   "resources": [ 
     "arn:aws:swf:us-east-1:444455556666:/domain/canary" 
   ], 
   "detail": { 
     "eventId": 48, 
     "eventType": "WorkflowExecutionTerminated", 
     "workflowExecutionDetail": { 
       "executionInfo": { 
         "execution": { 
            "workflowId": "1234-5678-9012", 
           "runId": "777788889999" 
         }, 
         "workflowType": { 
            "name": "1111-1111-1111", 
            "version": "1.3" 
         }, 
         "startTimestamp": 1588977445279, 
         "closeTimestamp": 1588977446062, 
         "executionStatus": "CLOSED", 
         "closeStatus": "TERMINATED", 
         "parent": null, 
         "parentExecutionArn": null, 
         "tagList": null, 
         "cancelRequested": false 
       }, 
       "executionConfiguration": { 
         "taskStartToCloseTimeout": "60",
```

```
 "executionStartToCloseTimeout": "120", 
          "taskList": { 
            "name": "1111-1111-1111-2222-2222-2222" 
          }, 
          "taskPriority": null, 
          "childPolicy": "TERMINATE", 
          "lambdaRole": null 
       }, 
        "openCounts": { 
          "openActivityTasks": 0, 
          "openDecisionTasks": 1, 
          "openTimers": 0, 
          "openChildWorkflowExecutions": 0, 
          "openLambdaFunctions": 0 
       }, 
       "latestActivityTaskTimestamp": 1588977445882, 
     } 
   }
}
```
# Menggunakan Notifikasi Pengguna AWS dengan Amazon Simple Workflow **Service**

Anda dapat menggunakan [Notifikasi Pengguna AWS](https://docs.aws.amazon.com/notifications/latest/userguide/what-is.html)untuk mengatur saluran pengiriman untuk mendapatkan pemberitahuan tentang peristiwa Amazon Simple Workflow Service. Anda akan menerima sebuah notifikasi saat ada sebuah peristiwa yang cocok dengan sebuah aturan yang Anda tentukan. Anda dapat menerima pemberitahuan untuk acara melalui beberapa saluran, termasuk email, pemberitahuan [AWS Chatboto](https://docs.aws.amazon.com/chatbot/latest/adminguide/what-is.html)brolan, atau pemberitahuan [AWS Console Mobile](https://docs.aws.amazon.com/consolemobileapp/latest/userguide/what-is-consolemobileapp.html)  [Applicationp](https://docs.aws.amazon.com/consolemobileapp/latest/userguide/what-is-consolemobileapp.html)ush. Anda juga dapat melihat notifikasi di [Pusat Pemberitahuan Konsol.](https://console.aws.amazon.com/notifications/) Notifikasi Penggunamendukung agregasi, yang dapat mengurangi jumlah pemberitahuan yang Anda terima selama acara tertentu.

# Validasi Kepatuhan untuk Amazon Simple Workflow Service

Auditor pihak ketiga menilai keamanan dan kepatuhan Amazon Simple Workflow Service sebagai bagian dari beberapa program kepatuhan AWS . Program ini mencakup SOC, PCI, FedRAMP, HIPAA, dan lainnya.

Untuk daftar AWS layanan dalam lingkup program kepatuhan tertentu, lihat [AWS Layanan dalam](https://aws.amazon.com/compliance/services-in-scope/)  [Lingkup oleh AWS Layanan Program Kepatuhan](https://aws.amazon.com/compliance/services-in-scope/) . Untuk informasi umum, lihat [Program AWS](https://aws.amazon.com/compliance/programs/) [Kepatuhan Program AWS](https://aws.amazon.com/compliance/programs/) .

Anda dapat mengunduh laporan audit pihak ketiga menggunakan AWS Artifact. Untuk informasi selengkapnya, lihat [Mengunduh Laporan di Laporan Pengunduhan AWS Artifak](https://docs.aws.amazon.com/artifact/latest/ug/downloading-documents.html) .

Tanggung jawab kepatuhan Anda saat menggunakan Amazon SWF ditentukan oleh sensitivitas data Anda, tujuan kepatuhan perusahaan Anda, serta hukum dan peraturan yang berlaku. AWS menyediakan sumber daya berikut untuk membantu kepatuhan:

- [Panduan Memulai Cepat Keamanan dan Kepatuhan Panduan](https://aws.amazon.com/quickstart/?awsf.quickstart-homepage-filter=categories%23security-identity-compliance) Keamanan dan Kepatuhan Panduan penerapan ini membahas pertimbangan arsitektur dan memberikan langkah-langkah untuk menerapkan lingkungan dasar yang berfokus pada keamanan dan kepatuhan. AWS
- [Arsitektur untuk Whitepaper Keamanan dan Kepatuhan HIPAA Whitepaper](https://docs.aws.amazon.com/pdfs/whitepapers/latest/architecting-hipaa-security-and-compliance-on-aws/architecting-hipaa-security-and-compliance-on-aws.pdf) ini menjelaskan bagaimana perusahaan dapat menggunakan untuk membuat aplikasi yang sesuai dengan HIPAA. AWS
- [AWS Sumber Daya AWS](https://aws.amazon.com/compliance/resources/)  Kumpulan buku kerja dan panduan ini mungkin berlaku untuk industri dan lokasi Anda.
- [Mengevaluasi Sumber Daya dengan Aturan](https://docs.aws.amazon.com/config/latest/developerguide/evaluate-config.html) dalam Panduan AWS Config Pengembang AWS Config Layanan menilai seberapa baik konfigurasi sumber daya Anda mematuhi praktik internal, pedoman industri, dan peraturan.
- [AWS Security Hub](https://docs.aws.amazon.com/securityhub/latest/userguide/what-is-securityhub.html) AWS Layanan ini memberikan pandangan komprehensif tentang keadaan keamanan Anda di dalamnya AWS yang membantu Anda memeriksa kepatuhan Anda terhadap standar industri keamanan dan praktik terbaik.

## Ketahanan di Amazon Simple Workflow Service

Infrastruktur global AWS dibangun di sekitar Wilayah AWS dan Availability Zone. AWS Wilayah menyediakan beberapa Availability Zone yang terpisah secara fisik dan terisolasi, yang terhubung dengan jaringan berlatensi rendah, throughput yang tinggi, dan sangat redundan. Dengan Availability Zone, Anda dapat mendesain dan mengoperasikan aplikasi dan basis data yang secara otomatis mengalami kegagalan di antara zona tanpa gangguan. Availability Zone lebih tersedia, memiliki toleransi kesalahan, dan dapat diskalakan dibandingkan dengan satu atau beberapa infrastruktur pusat data tradisional.

Untuk informasi selengkapnya tentang Wilayah AWS dan Availability Zone, lihat [Infrastruktur Global](https://aws.amazon.com/about-aws/global-infrastructure/)  [AWS](https://aws.amazon.com/about-aws/global-infrastructure/).

Selain infrastruktur global AWS, Amazon SWF menawarkan beberapa fitur untuk membantu mendukung ketahanan data dan kebutuhan Backup Anda.

# Keamanan Infrastruktur di Amazon Simple Workflow Service

Sebagai layanan terkelola, Amazon Simple Workflow Service dilindungi olehAWSprosedur keamanan jaringan global yang dijelaskan dala[mAmazon Web Services:](https://d0.awsstatic.com/whitepapers/Security/AWS_Security_Whitepaper.pdf) Whitepaper [Ikhtisar Proses Keamanan](https://d0.awsstatic.com/whitepapers/Security/AWS_Security_Whitepaper.pdf).

Anda menggunakan panggilan API yang dipublikasikan AWS untuk mengakses Amazon SWF melalui jaringan. Klien harus mendukung Keamanan Lapisan Pengangkutan (TLS) 1.0 atau versi yang lebih baru. Kami merekomendasikan TLS 1.2 atau versi yang lebih baru. Klien juga harus mendukung suite cipher dengan perfect forward secrecy (PFS) seperti Ephemeral Diffie-Hellman (DHE) atau Elliptic Curve Ephemeral Diffie-Hellman (ECDHE). Sebagian besar sistem modern seperti Java 7 dan sistem yang lebih baru mendukung mode ini.

Selain itu, permintaan harus ditandatangani menggunakan access key ID dan secret access key yang terkait dengan principal IAM. Atau Anda bisa menggunakan [AWS Security Token Service](https://docs.aws.amazon.com/STS/latest/APIReference/Welcome.html) (AWS STS) untuk membuat kredensial keamanan sementara untuk menandatangani permintaan.

Anda dapat menghubungi operasi API ini dari lokasi jaringan mana pun, tetapi Amazon SWF mendukung kebijakan akses berbasis sumber daya, yang dapat mencakup pembatasan berdasarkan alamat IP sumber. Anda juga dapat menggunakan kebijakan Amazon SWF untuk mengontrol akses dari endpoint Amazon Virtual Private Cloud (Amazon VPC) tertentu atau VPC tertentu. Secara efektif, kebijakan ini mengisolasi akses jaringan ke sumber daya Amazon SWF yang diberikan hanya dari VPC tertentu dalam jaringan AWS.

# Analisis Konfigurasi dan Kelemahan di Amazon Simple Workflow **Service**

Konfigurasi dan kontrol IT merupakan tanggung jawab bersama antara AWS dan Anda, pelanggan kami. Untuk informasi selengkapnya, lihat [model tanggung jawab bersama](https://aws.amazon.com/compliance/shared-responsibility-model/) AWS.

# Menggunakan AWS CLI dengan Amazon Simple Workflow **Service**

Banyak fitur dari Amazon Simple Workflow Service yang dapat diakses dari AWS CLI. Parameter AWS CLI menyediakan alternatif untuk menggunakan Amazon SWF dengan AWS Management Console atau dalam beberapa kasus, pemrograman dengan API Amazon SWF dan AWS Flow Framework.

Misalnya, Anda dapat menggunakan AWS CLI untuk mendaftarkan tipe alur kerja baru:

```
aws swf register-workflow-type --domain MyDomain --name "MySimpleWorkflow" --workflow-
version "v1"
```
Anda juga dapat mencantumkan tipe alur kerja terdaftar Anda:

aws swf list-workflow-types --domain *MyDomain* --registration-status *REGISTERED*

Berikut adalah contoh output default di JSON:

```
{ 
     "typeInfos": [ 
          { 
              "status": "REGISTERED", 
              "creationDate": 1377471607.752, 
              "workflowType": { 
                   "version": "v1", 
                   "name": "MySimpleWorkflow" 
 } 
          }, 
          { 
              "status": "REGISTERED", 
              "creationDate": 1371454149.598, 
              "description": "MyDomain subscribe workflow", 
              "workflowType": { 
                   "version": "v3", 
                   "name": "subscribe" 
              } 
          } 
     ]
```
}

Perintah Amazon SWF di AWS CLI memberikan kemampuan untuk memulai dan mengelola eksekusi alur kerja, polling untuk tugas aktivitas, mencatat detak jantung tugas, dan banyak lagi! Untuk daftar lengkap perintah Amazon SWF, dengan penjelasan argumen dan contoh yang tersedia yang menunjukkan penggunaannya, lihat perintah [Amazon SWF](https://docs.aws.amazon.com/cli/latest/reference/swf/index.html) di Referensi Perintah AWS CLI.

Perintah AWS CLI mengikuti API Amazon SWF dengan cermat, sehingga Anda dapat menggunakan AWS CLI untuk mempelajari tentang API Amazon SWF yang mendasari. Anda juga dapat menggunakan pengetahuan API yang ada untuk melakukan prototipe kode atau melakukan tindakan Amazon SWF pada baris perintah.

Untuk mempelajari selengkapnya tentang AWS CLI, lihat [Panduan Pengguna AWS Command Line](https://docs.aws.amazon.com/cli/latest/userguide/)  [Interface.](https://docs.aws.amazon.com/cli/latest/userguide/)

# Bekerja dengan API Amazon SWF

Selain menggunakan AWS SDK yang dijelaskan dala[mKembangkan dengan AWS SDK,](#page-8-0) Anda dapat menggunakan HTTP API secara langsung.

Untuk menggunakan API, Anda mengirim permintaan HTTP ke [Endpoint SWF](https://docs.aws.amazon.com/general/latest/gr/rande.html#swf_region) sesuai dengan wilayah yang ingin Anda gunakan untuk domain, alur kerja, dan aktivitas Anda. Untuk informasi selengkapnya tentang membuat permintaan HTTP untuk Amazon SWF, lihat [Membuat Permintaan HTTP ke](#page-200-0) [Amazon SWF.](#page-200-0)

Bagian ini menyediakan informasi dasar tentang penggunaan HTTP API untuk mengembangkan alur kerja Anda dengan Amazon SWF. Fitur yang lebih canggih, seperti menggunakan timer, login dengan CloudTrail dan menandai alur kerja Anda disediakan di bagian,. [Cara Kerja Amazon SWF](#page-79-0)

Topik

- [Membuat Permintaan HTTP ke Amazon SWF](#page-200-0)
- [Daftar Amazon SWF Actions by Category](#page-207-0)
- [Membuat Alur Kerja Basic di Amazon SWF](#page-210-0)
- [Mendaftarkan Domain dengan Amazon SWF](#page-211-0)
- [Mengatur Nilai Batas Waktu di Amazon SWF](#page-212-0)
- [Mendaftarkan Tipe Alur Kerja dengan Amazon SWF](#page-214-0)
- [Mendaftarkan Tipe Aktivitas dengan Amazon SWF](#page-215-0)
- [Tugas AWS Lambda](#page-216-0)
- [Mengembangkan Pekerja Aktivitas di Amazon SWF](#page-222-0)
- [Mengembangkan Decider di Amazon SWF](#page-227-0)
- [Memulai Eksekusi Alur Kerja dengan Amazon SWF](#page-235-0)
- [Mengatur Prioritas Tugas](#page-236-0)
- [Penanganan Kesalahan di Amazon SWF](#page-241-0)

# <span id="page-200-0"></span>Membuat Permintaan HTTP ke Amazon SWF

Jika Anda tidak menggunakan salah satu SDK AWS, Anda dapat melakukan operasi Amazon Simple Workflow Service (Amazon SWF) melalui HTTP menggunakan metode permintaan POST. Metode

POST mengharuskan Anda menentukan operasi di header permintaan dan memberikan data untuk operasi dalam format JSON dalam isi permintaan.

## <span id="page-201-0"></span>Konten Header HTTP

Amazon SWF membutuhkan informasi berikut di header permintaan HTTP:

- host Endpoint Amazon SWF.
- x-amz-date Anda harus memberikan stempel waktu baik di header Date HTTP atau x-amzdate header AWS (beberapa pustaka klien HTTP tidak membiarkan Anda mengatur header Date). Saat header x-amz-date ada, sistem mengabaikan header Date saat mengautentikasi permintaan.

Tanggal harus ditentukan dalam salah satu dari tiga format berikut, seperti yang ditentukan dalam HTTP/1.1 RFC:

- Min, 06 Nov 1994 08:49:37 GMT (RFC 822, diperbarui oleh RFC 1123)
- Min, 06-Nov-94 08:49:37 GMT (RFC 850, diusangkan oleh RFC 1036)
- Sun 6 Nov 08:49:37 1994 (format asctime() ANSI C)
- x-amzn-authorization Permintaan ditandatangani dalam format:

```
AWS3 AWSAccessKeyId=####,Algorithm=HmacSHA256, [,SignedHeaders=Header1;Header2;...]
Signature=S(StringToSign)
```
AWS3 – Ini adalah tag khusus implementasi AWS yang menunjukkan versi autentikasi yang digunakan untuk menandatangani permintaan (saat ini, nilai ini untuk Amazon SWF selalu AWS3).

AWSAccessKeyId – Access Key ID AWS Anda.

Algorithm – Algoritme yang digunakan untuk membuat nilai HMAC-SHA dari string-to-sign, seperti HmacSHA256 atau HmacSHA1.

Signature – Base64( Algoritme( StringToSign, SigningKey ) ). Untuk detail selengkapnya, lihat [Menghitung Tanda Tangan HMAC-SHA untuk Amazon SWF](#page-204-0)

SignedHeaders – (Opsional) Jika ada, harus berisi daftar semua header HTTP yang digunakan dalam perhitungan HttpHeaders Terkanonikalisasi. Satu karakter titik koma (;) (karakter ASCII 59) harus digunakan sebagai pembatas untuk nilai daftar.

• x-amz-target – Layanan tujuan dari permintaan dan operasi untuk data, dalam format

com.amazonaws.swf.service.model.SimpleWorkflowService. + *<action>*

Sebagai contoh,

com.amazonaws.swf.service.model.SimpleWorkflowService.RegisterDomain

• content-type – Jenis kebutuhan untuk menentukan JSON dan set karakter, sebagai application/json; charset=UTF-8

Berikut ini adalah contoh header untuk permintaan HTTP dalam pembuatan domain.

```
POST http://swf.us-east-1.amazonaws.com/ HTTP/1.1
Host: swf.us-east-1.amazonaws.com
User-Agent: Mozilla/5.0 (Windows; U; Windows NT 6.1; en-US; rv:1.9.2.25) Gecko/20111212 
  Firefox/3.6.25 ( .NET CLR 3.5.30729; .NET4.0E)
Accept: application/json, text/javascript, */*
Accept-Language: en-us,en;q=0.5
Accept-Encoding: gzip,deflate
Accept-Charset: ISO-8859-1,utf-8;q=0.7,*;q=0.7
Keep-Alive: 115
Connection: keep-alive
Content-Type: application/json; charset=UTF-8
X-Requested-With: XMLHttpRequest
X-Amz-Date: Fri, 13 Jan 2012 18:42:12 GMT
X-Amz-Target: com.amazonaws.swf.service.model.SimpleWorkflowService.RegisterDomain
Content-Encoding: amz-1.0
X-Amzn-Authorization: AWS3 
  AWSAccessKeyId=AKIAIOSFODNN7EXAMPLE,Algorithm=HmacSHA256,SignedHeaders=Host;X-Amz-
Date;X-Amz-Target;Content-Encoding,Signature=tzjkF55lxAxPhzp/BRGFYQRQRq6CqrM254dTDE/
EncI=
Referer: http://swf.us-east-1.amazonaws.com/explorer/index.html
Content-Length: 91
Pragma: no-cache
Cache-Control: no-cache
{"name": "867530902", 
  "description": "music", 
  "workflowExecutionRetentionPeriodInDays": "60"}
```
Berikut adalah contoh respons HTTP yang sepadan.

HTTP/1.1 200 OK Content-Length: 0

```
Content-Type: application/json
x-amzn-RequestId: 4ec4ac3f-3e16-11e1-9b11-7182192d0b57
```
## Konten Isi HTTP

Isi permintaan HTTP berisi data untuk operasi yang ditentukan dalam header permintaan HTTP. Gunakan format data JSON untuk menyampaikan nilai-nilai data dan struktur data, secara bersamaan. Elemen dapat bersarang dalam elemen lain menggunakan notasi braket. Misalnya, hal berikut menunjukkan permintaan untuk mencantumkan semua eksekusi alur kerja yang dimulai antara dua titik yang ditentukan dalam waktu—menggunakan notasi Waktu Unix.

```
{ 
  "domain": "867530901", 
  "startTimeFilter": 
  { 
    "oldestDate": 1325376070, 
   "latestDate": 1356998399 
  }, 
  "tagFilter": 
 \{ "tag": "music purchase" 
  }
}
```
## Sampel Permintaan dan Respon JSON Amazon SWF

Contoh berikut menunjukkan permintaan ke Amazon SWF untuk deskripsi domain yang kita buat sebelumnya. Kemudian contoh menunjukkan respon Amazon SWF.

## Permintaan POST HTTP

```
POST http://swf.us-east-1.amazonaws.com/ HTTP/1.1
Host: swf.us-east-1.amazonaws.com
User-Agent: Mozilla/5.0 (Windows; U; Windows NT 6.1; en-US; rv:1.9.2.25) Gecko/20111212 
  Firefox/3.6.25 ( .NET CLR 3.5.30729; .NET4.0E)
Accept: application/json, text/javascript, */*
Accept-Language: en-us,en;q=0.5
Accept-Encoding: gzip,deflate
Accept-Charset: ISO-8859-1,utf-8;q=0.7,*;q=0.7
Keep-Alive: 115
Connection: keep-alive
```
Content-Type: application/json; charset=UTF-8 X-Requested-With: XMLHttpRequest X-Amz-Date: Sun, 15 Jan 2012 03:13:33 GMT X-Amz-Target: com.amazonaws.swf.service.model.SimpleWorkflowService.DescribeDomain Content-Encoding: amz-1.0 X-Amzn-Authorization: AWS3 AWSAccessKeyId=AKIAIOSFODNN7EXAMPLE,Algorithm=HmacSHA256,SignedHeaders=Host;X-Amz-Date;X-Amz-Target;Content-Encoding,Signature=IFJtq3M366CHqMlTpyqYqd9z0ChCoKDC5SCJBsLifu4= Referer: http://swf.us-east-1.amazonaws.com/explorer/index.html Content-Length: 21 Pragma: no-cache Cache-Control: no-cache {"name": "867530901"}

## Respons Amazon SWF

```
HTTP/1.1 200 OK
Content-Length: 137
Content-Type: application/json
x-amzn-RequestId: e86a6779-3f26-11e1-9a27-0760db01a4a8
{"configuration": 
   {"workflowExecutionRetentionPeriodInDays": "60"}, 
  "domainInfo": 
   {"description": "music", 
    "name": "867530901", 
    "status": "REGISTERED"}
}
```
Perhatikan protokol (HTTP/1.1) diikuti dengan kode status (200). Sebuah nilai kode 200 menunjukkan operasi yang berhasil.

Amazon SWF tidak membuat serial nilai null. Jika parser JSON Anda diatur untuk membuat serial nilai null untuk permintaan, Amazon SWF mengabaikannya.

## <span id="page-204-0"></span>Menghitung Tanda Tangan HMAC-SHA untuk Amazon SWF

Setiap permintaan ke Amazon SWF harus dikonfirmasi. Parameter SDK AWS secara otomatis menandatangani permintaan Anda dan mengelola autentikasi berbasis token Anda. Namun, jika Anda ingin menulis permintaan POST HTTP Anda sendiri, Anda perlu membuat nilai x-amzn-

authorization untuk konten POST Header HTTP sebagai bagian dari autentikasi permintaan Anda.

Untuk informasi selengkapnya tentang format header, lihat [Konten Header HTTP](#page-201-0). Untuk implementasi AWS SDK for Java dari penandatanganan Versi 3 AWS, lihat kelas [AWSSigner.java.](https://github.com/aws/aws-sdk-java/blob/master/aws-java-sdk-core/src/main/java/com/amazonaws/auth/AWS3Signer.java)

Membuat Tanda tangan Permintaan

Sebelum Anda membuat tanda tangan permintaan HMAC-SHA , Anda harus mendapatkan kredensial AWS (Access Key ID dan Kunci Rahasia).

**A** Important

Anda dapat menggunakan SHA1 atau SHA256 untuk menandatangani permintaan Anda. Namun, pastikan bahwa Anda menggunakan metode yang sama selama proses penandatanganan. Metode yang Anda pilih harus sesuai dengan nilai nama Algorithm di header HTTP.

Untuk membuat tanda tangan permintaan

- 1. Buat bentuk kanosis header permintaan HTTP. Bentuk kanosis header HTTP meliputi:
	- host
	- Setiap elemen header dimulai dengan x-amz-

Untuk informasi selengkapnya tentang header yang disertakan, lihat [Konten Header HTTP.](#page-201-0)

- a. Untuk setiap pasangan nama nilai header, ubah nama header (tetapi bukan nilai header) menjadi huruf kecil.
- b. Membangun peta nama header dengan nilai header dipisahkan koma.

x-amz-example: value1 x-amz-example: value2 => x-amz-example:value1,value2

Untuk informasi selengkapnya, lihat [Bagian 4.2 dari RFC 2616](http://tools.ietf.org/html/rfc2616).

c. Untuk setiap pasangan nama nilai header, ubah pasangan nama nilai menjadi string dalam format headerName:headerValue. Trim spasi apa pun dari awal dan akhir headerName dan headerValue, tanpa spasi di setiap sisi titik dua.

x-amz-example1:value1,value2 x-amz-example2:value3

- d. Masukkan baris baru (U+000A) setelah setiap string dikonversi, termasuk string terakhir.
- e. Urutkan koleksi string yang dikonversi secara abjad, dengan nama header.
- 2. Membuat nilai string-to-sign yang mencakup item berikut:
	- LINE1: Metode HTTP (POST), diikuti oleh baris baru.
	- LINE2: URI permintaan (/), diikuti oleh baris baru.
	- LINE3: String kosong diikuti oleh baris baru.

#### **a** Note

Biasanya, string kueri muncul di sini, tapi Amazon SWF tidak menggunakan string kueri.

- Baris4–n: String yang mewakili header permintaan kanonikalisasi yang Anda dikomputasi pada Langkah 1, diikuti oleh baris baru. Baris baru ini menciptakan baris kosong antara header dan isi permintaan HTTP. Untuk informasi selengkapnya, lihat [RFC 2616.](http://www.w3.org/Protocols/rfc2616/rfc2616-sec5.html)
- Isi permintaan, tidak diikuti oleh baris baru.
- 3. Komputasi inti SHA256 atau SHA1 dari nilai string-to-sign. Gunakan metode SHA yang sama di seluruh proses.
- 4. Komputasi dan HMAC-SHA dikodekan Base64 menggunakan inti SHA256 atau SHA1 (tergantung pada metode yang Anda gunakan) nilai yang dihasilkan dari langkah sebelumnya dan secret access key sementara dari Layanan Token Keamanan AWS menggunakan tindakan API [GetSessionToken](https://docs.aws.amazon.com/STS/latest/UsingSTS/CreatingSessionTokens.html).

#### **a** Note

Amazon SWF mengharapkan tanda yang sama (=) pada akhir nilai HMAC-SHA dikodekan Base64. Jika rutinitas penkodean Base64 Anda tidak menyertakan tanda sama yang ditambahkan, tambahkan satu ke akhir nilai.

Untuk informasi selengkapnya tentang pembuatan kredensial keamanan sementara dengan Amazon SWF dan layanan AWS, lihat [Layanan AWS yang Bekerja dengan IAM](https://docs.aws.amazon.com/STS/latest/UsingSTS/UsingTokens.html) di Panduan Pengguna IAM.

- 5. Tempatkan nilai yang dihasilkan sebagai nilai untuk nama Signature di header x-amznauthorization dari permintaan HTTP ke Amazon SWF.
- 6. Amazon SWF memverifikasi permintaan dan melakukan operasi tertentu.

# <span id="page-207-0"></span>Daftar Amazon SWF Actions by Category

Bagian ini berisi daftar topik referensi untuk tindakan Amazon SWF di Antarmuka Program Aplikasi (API) dari Amazon SWF. Daftar ini berdasarkan functional category (kategori fungsional).

Untuk daftar tindakan berdasarkan abjad, lihat [Referensi API Amazon Simple Workflow Service.](https://docs.aws.amazon.com/amazonswf/latest/apireference/)

#### Topik

- [Tindakan Terkait dengan Aktivitas](#page-207-1)
- [Tindakan Terkait dengan Pengambil Keputusan](#page-208-0)
- [Tindakan Terkait dengan Eksekusi Alur Kerja](#page-208-1)
- [Tindakan Terkait dengan Administrasi](#page-208-2)
- [Tindakan Visibilitas](#page-209-0)

## <span id="page-207-1"></span>Tindakan Terkait dengan Aktivitas

Aktivitas pekerja menggunakan PollForActivityTask untuk mendapatkan tugas aktivitas baru. Setelah menerima tugas aktivitas dari Amazon SWF, pekerja melakukan tugas dan merespons dengan RespondActivityTaskCompleted jika berhasil atau RespondActivityTaskFailed jika tidak berhasil.

Berikut ini adalah tindakan yang dilakukan oleh pekerja aktivitas.

- [PollForActivityTask](https://docs.aws.amazon.com/amazonswf/latest/apireference/API_PollForActivityTask.html)
- [RespondActivityTaskCompleted](https://docs.aws.amazon.com/amazonswf/latest/apireference/API_RespondActivityTaskCompleted.html)
- [RespondActivityTaskFailed](https://docs.aws.amazon.com/amazonswf/latest/apireference/API_RespondActivityTaskFailed.html)
- [RespondActivityTaskCanceled](https://docs.aws.amazon.com/amazonswf/latest/apireference/API_RespondActivityTaskCanceled.html)
- [RecordActivityTaskHeartbeat](https://docs.aws.amazon.com/amazonswf/latest/apireference/API_RecordActivityTaskHeartbeat.html)

## <span id="page-208-0"></span>Tindakan Terkait dengan Pengambil Keputusan

Pengambil keputusan menggunakan PollForDecisionTask untuk mendapatkan tugas keputusan. Setelah menerima tugas keputusan dari Amazon SWF, pengambil keputusan memeriksa riwayat eksekusi alur kerja dan memutuskan apa yang harus dilakukan selanjutnya. RespondDecisionTaskCompleted digunakan untuk menyelesaikan tugas keputusan dan memberikan nilai nol atau lebih untuk keputusan berikutnya.

Berikut ini adalah tindakan-tindakan yang dilakukan oleh para pengambil keputusan.

- [PollForDecisionTask](https://docs.aws.amazon.com/amazonswf/latest/apireference/API_PollForDecisionTask.html)
- [RespondDecisionTaskCompleted](https://docs.aws.amazon.com/amazonswf/latest/apireference/API_RespondDecisionTaskCompleted.html)

## <span id="page-208-1"></span>Tindakan Terkait dengan Eksekusi Alur Kerja

Tindakan berikut beroperasi pada eksekusi alur kerja.

- [RequestCancelWorkflowExecution](https://docs.aws.amazon.com/amazonswf/latest/apireference/API_RequestCancelWorkflowExecution.html)
- [StartWorkflowExecution](https://docs.aws.amazon.com/amazonswf/latest/apireference/API_StartWorkflowExecution.html)
- [SignalWorkflowExecution](https://docs.aws.amazon.com/amazonswf/latest/apireference/API_SignalWorkflowExecution.html)
- [TerminateWorkflowExecution](https://docs.aws.amazon.com/amazonswf/latest/apireference/API_TerminateWorkflowExecution.html)

## <span id="page-208-2"></span>Tindakan Terkait dengan Administrasi

Meskipun Anda dapat melakukan tugas administratif dari konsol Amazon SWF, Anda dapat menggunakan tindakan di bagian ini untuk mengotomatiskan fungsi atau membangun alat administratif Anda sendiri.

#### Manajemen Aktivitas

- [RegisterActivityType](https://docs.aws.amazon.com/amazonswf/latest/apireference/API_RegisterActivityType.html)
- [DeprecateActivityType](https://docs.aws.amazon.com/amazonswf/latest/apireference/API_DeprecateActivityType.html)
- [UndeprecateActivityType](https://docs.aws.amazon.com/amazonswf/latest/apireference/API_UndeprecateActivityType.html)
- [DeleteActivityType](https://docs.aws.amazon.com/amazonswf/latest/apireference/API_DeleteActivityType.html)

#### Manajemen Alur Kerja

- [RegisterWorkflowType](https://docs.aws.amazon.com/amazonswf/latest/apireference/API_RegisterWorkflowType.html)
- [DeprecateWorkflowType](https://docs.aws.amazon.com/amazonswf/latest/apireference/API_DeprecateWorkflowType.html)
- [UndeprecateWorkflowType](https://docs.aws.amazon.com/amazonswf/latest/apireference/API_UndeprecateWorkflowType.html)
- [DeleteWorkflowType](https://docs.aws.amazon.com/amazonswf/latest/apireference/API_DeleteWorkflowType.html)

#### Manajemen Domain

Tindakan ini memungkinkan Anda untuk mendaftar dan menghentikan domain Amazon SWF.

- [RegisterDomain](https://docs.aws.amazon.com/amazonswf/latest/apireference/API_RegisterDomain.html)
- [DeprecateDomain](https://docs.aws.amazon.com/amazonswf/latest/apireference/API_DeprecateDomain.html)
- [UndeprecateDomain](https://docs.aws.amazon.com/amazonswf/latest/apireference/API_UndeprecateDomain.html)

Untuk informasi lebih lanjut dan contoh tindakan manajemen domain ini, lihat [Mendaftarkan Domain](#page-211-0) [dengan Amazon SWF](#page-211-0).

#### Manajemen Eksekusi Alur Kerja

- [RequestCancelWorkflowExecution](https://docs.aws.amazon.com/amazonswf/latest/apireference/API_RequestCancelWorkflowExecution.html)
- [TerminateWorkflowExecution](https://docs.aws.amazon.com/amazonswf/latest/apireference/API_TerminateWorkflowExecution.html)

## <span id="page-209-0"></span>Tindakan Visibilitas

Meskipun Anda dapat melakukan tindakan visibilitas dari konsol Amazon SWF, Anda dapat menggunakan tindakan di bagian ini untuk membuat konsol atau alat administratif Anda sendiri.

#### Visibilitas Aktivitas

- [ListActivityTypes](https://docs.aws.amazon.com/amazonswf/latest/apireference/API_ListActivityTypes.html)
- [DescribeActivityType](https://docs.aws.amazon.com/amazonswf/latest/apireference/API_DescribeActivityType.html)

## Visibilitas Alur Kerja

- [ListWorkflowJenis](https://docs.aws.amazon.com/amazonswf/latest/apireference/API_ListWorkflowTypes.html)
- [DescribeWorkflowTipe](https://docs.aws.amazon.com/amazonswf/latest/apireference/API_DescribeWorkflowType.html)

#### Visibilitas Eksekusi Alur Kerja

- [DescribeWorkflowExecution](https://docs.aws.amazon.com/amazonswf/latest/apireference/API_DescribeWorkflowExecution.html)
- [ListOpenWorkflowExecutions](https://docs.aws.amazon.com/amazonswf/latest/apireference/API_ListOpenWorkflowExecutions.html)
- [ListClosedWorkflowExecutions](https://docs.aws.amazon.com/amazonswf/latest/apireference/API_ListClosedWorkflowExecutions.html)
- [CountOpenWorkflowExecutions](https://docs.aws.amazon.com/amazonswf/latest/apireference/API_CountOpenWorkflowExecutions.html)
- [CountClosedWorkflowExecutions](https://docs.aws.amazon.com/amazonswf/latest/apireference/API_CountClosedWorkflowExecutions.html)
- [GetWorkflowExecutionHistory](https://docs.aws.amazon.com/amazonswf/latest/apireference/API_GetWorkflowExecutionHistory.html)

#### Visibilitas Domain

- [ListDomains](https://docs.aws.amazon.com/amazonswf/latest/apireference/API_ListDomains.html)
- [DescribeDomain](https://docs.aws.amazon.com/amazonswf/latest/apireference/API_DescribeDomain.html)

### Visibilitas Daftar Tugas

- [CountPendingActivityTasks](https://docs.aws.amazon.com/amazonswf/latest/apireference/API_CountPendingActivityTasks.html)
- [CountPendingDecisionTasks](https://docs.aws.amazon.com/amazonswf/latest/apireference/API_CountPendingDecisionTasks.html)

# <span id="page-210-0"></span>Membuat Alur Kerja Basic di Amazon SWF

Membuat alur kerja berurutan dasar melibatkan tahapan berikut.

- Pemodelan alur kerja, mendaftarkan tipenya, dan tipe aktivitasnya
- Mengembangkan dan meluncurkan aktivitas pekerja yang melakukan tugas aktivitas
- Mengembangkan dan meluncurkan penentu yang menggunakan riwayat alur kerja untuk menentukan apa yang harus dilakukan selanjutnya
- Mengembangkan dan meluncurkan pemula alur kerja, yaitu aplikasi yang memulai eksekusi alur kerja

## Pemodelan Alur Kerja Anda dan Aktivitasnya

Untuk menggunakan Amazon SWF, buat model langkah-langkah logis dalam aplikasi Anda sebagai aktivitas. Aktivitas mewakili satu langkah logis atau tugas dalam alur kerja Anda. Misalnya, otorisasi kartu kredit adalah aktivitas yang melibatkan pemberian nomor kartu kredit dan informasi lainnya, serta menerima kode persetujuan atau pesan bahwa kartu ditolak.

Selain mendefinisikan aktivitas, Anda juga perlu menentukan logika koordinasi yang menangani titik keputusan. Misalnya, logika koordinasi mungkin menjadwalkan aktivitas tindak lanjut yang berbeda tergantung pada apakah kartu kredit disetujui atau ditolak.

Gambar berikut menunjukkan contoh alur kerja pesanan pelanggan berurutan dengan empat aktivitas (Verifikasi Pesanan, Baya Kartu Kredit, Pengiriman Pesanan, dan Catatan Penyelesaian).

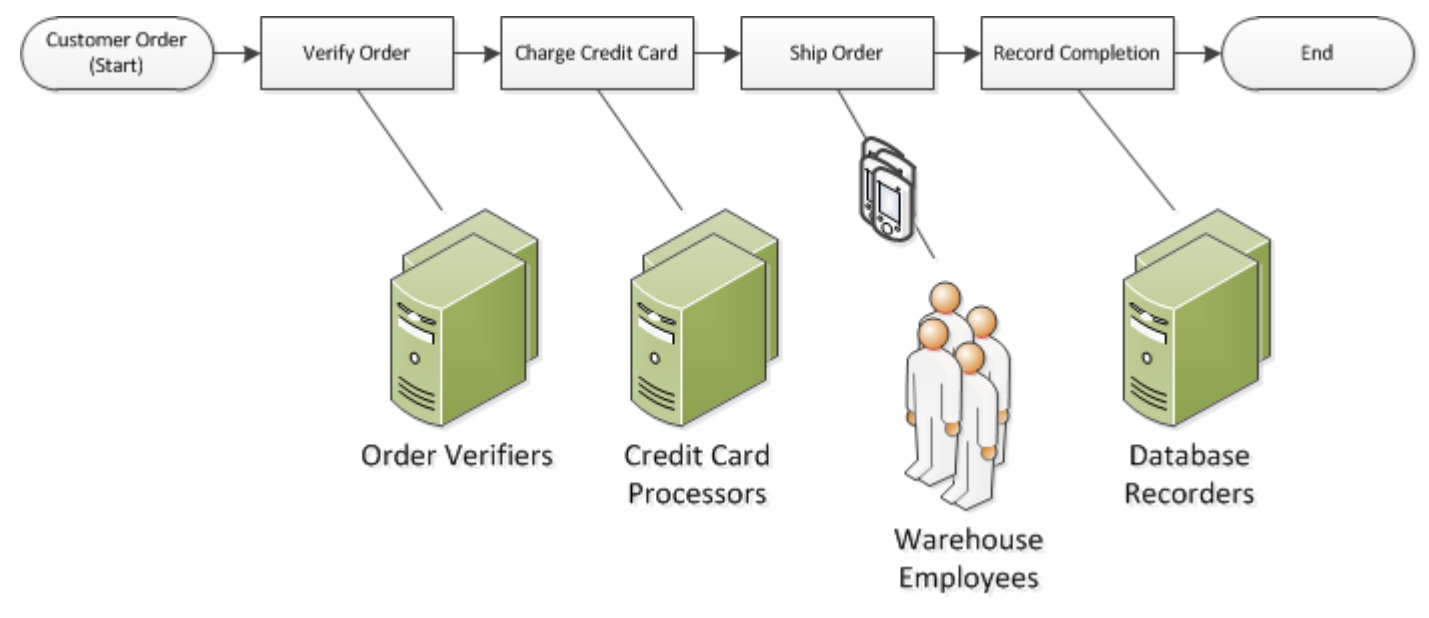

# <span id="page-211-0"></span>Mendaftarkan Domain dengan Amazon SWF

Tipe alur kerja dan aktivitas Anda serta eksekusi alur kerja itu sendiri semua tercakup dalam domain. Domain mengisolasi serangkaian tipe, eksekusi, dan daftar tugas dari lainnya dalam akun yang sama.

Anda dapat mendaftarkan domain dengan menggunakan AWS Management Console atau tindakan RegisterDomain dalam API Amazon SWF. Contoh berikut menggunakan API.

```
https://swf.us-east-1.amazonaws.com
RegisterDomain
{
```

```
 "name" : "867530901", 
   "description" : "music", 
   "workflowExecutionRetentionPeriodInDays" : "60"
}
```
Parameter ditentukan dalam format JavaScript Object Notation (JSON). Di sini, periode retensi diatur ke 60 hari. Selama periode retensi, semua informasi mengenai eksekusi alur kerja tersedia melalui operasi visibilitas menggunakan AWS Management Console atau API Amazon SWF.

Setelah mendaftarkan domain, Anda harus mendaftarkan tipe alur kerja dan tipe aktivitas yang digunakan oleh alur kerja. Anda harus mendaftarkan domain terlebih dahulu karena nama domain terdaftar adalah bagian dari informasi yang diperlukan untuk mendaftarkan tipe alur kerja dan aktivitas.

## Lihat Juga

<span id="page-212-0"></span>[RegisterDomain](https://docs.aws.amazon.com/amazonswf/latest/apireference/API_RegisterDomain.html) dalam Referensi API Amazon Simple Workflow Service

# Mengatur Nilai Batas Waktu di Amazon SWF

Topik

- [Kuota pada Nilai Batas Waktu](#page-212-1)
- [Batas Waktu Tugas Eksekusi Alur Kerja dan Keputusan](#page-212-2)
- [Batas Waktu Aktivitas](#page-213-0)
- [Lihat juga](#page-214-1)

## <span id="page-212-1"></span>Kuota pada Nilai Batas Waktu

Nilai batas waktu selalu dinyatakan dalam hitungan detik, dan dapat diatur ke jumlah detik berapapun hingga satu tahun (31536000 detik)—batas eksekusi maksimum untuk alur kerja atau aktivitas apa pun. Nilai khusus NONE digunakan untuk menetapkan parameter batas waktu untuk "no timeout", atau tak terbatas, tetapi batas maksimum satu tahun masih berlaku.

## <span id="page-212-2"></span>Batas Waktu Tugas Eksekusi Alur Kerja dan Keputusan

Anda dapat menetapkan nilai batas waktu untuk tugas Alur Kerja dan Keputusan saat mendaftarkan tipe alur kerja. Sebagai contoh:

```
https://swf.us-east-1.amazonaws.com
RegisterWorkflowType
{ 
   "domain": "867530901", 
   "name": "customerOrderWorkflow", 
   "version": "1.0", 
   "description": "Handle customer orders", 
   "defaultTaskStartToCloseTimeout": "600", 
   "defaultExecutionStartToCloseTimeout": "3600", 
   "defaultTaskList": { "name": "mainTaskList" }, 
   "defaultChildPolicy": "TERMINATE"
}
```
Pendaftaran tipe alur kerja ini menetapkan [defaultTaskStartToCloseTimeout](https://docs.aws.amazon.com/amazonswf/latest/apireference/API_RegisterWorkflowType.html#SWF-RegisterWorkflowType-request-defaultTaskStartToCloseTimeout) menjadi 600 detik (10 menit), dan [defaultExecutionStartToCloseTimeout](https://docs.aws.amazon.com/amazonswf/latest/apireference/API_RegisterWorkflowType.html#SWF-RegisterWorkflowType-request-defaultExecutionStartToCloseTimeout) menjadi 3600 detik (1 jam).

Untuk informasi lebih lanjut tentang pendaftaran tipe alur kerja, lihat [Mendaftarkan Tipe Alur Kerja](#page-214-0)  [dengan Amazon SWF](#page-214-0), dan [RegisterWorkflowType](https://docs.aws.amazon.com/amazonswf/latest/apireference/API_RegisterWorkflowType.html) di Referensi API Amazon Simple Workflow Service.

Anda dapat mengambil alih nilai yang ditetapkan untuk defaultExecutionStartToCloseTimeout dengan menentukan [executionStartToCloseTimeout](https://docs.aws.amazon.com/amazonswf/latest/apireference/API_StartWorkflowExecution.html#SWF-StartWorkflowExecution-request-executionStartToCloseTimeout) i.

## <span id="page-213-0"></span>Batas Waktu Aktivitas

Anda dapat mengatur nilai batas waktu untuk tugas aktivitas saat mendaftarkan tipe aktivitas. Sebagai contoh:

```
https://swf.us-east-1.amazonaws.com
RegisterActivityType
\{ "domain": "867530901", 
   "name": "activityVerify", 
   "version": "1.0", 
   "description": "Verify the customer credit", 
   "defaultTaskStartToCloseTimeout": "600", 
   "defaultTaskHeartbeatTimeout": "120", 
   "defaultTaskList": { "name": "mainTaskList" }, 
   "defaultTaskScheduleToStartTimeout": "1800", 
   "defaultTaskScheduleToCloseTimeout": "5400"
```
}

Pendaftaran tipe aktivitas ini menetapkan [defaultTaskStartToCloseTimeout](https://docs.aws.amazon.com/amazonswf/latest/apireference/API_RegisterActivityType.html#SWF-RegisterActivityType-request-defaultTaskStartToCloseTimeout) menjadi 600 detik (10 menit), [defaultTaskHeartbeatTimeout](https://docs.aws.amazon.com/amazonswf/latest/apireference/API_RegisterActivityType.html#SWF-RegisterActivityType-request-defaultTaskHeartbeatTimeout) menjadi 120 detik (2 menit), [defaultTaskScheduleToStartTimeout](https://docs.aws.amazon.com/amazonswf/latest/apireference/API_RegisterActivityType.html#SWF-RegisterActivityType-request-defaultTaskScheduleToStartTimeout) menjadi 1800 detik (30 menit) dan [defaultTaskScheduleToCloseTimeout](https://docs.aws.amazon.com/amazonswf/latest/apireference/API_RegisterActivityType.html#SWF-RegisterActivityType-request-defaultTaskScheduleToCloseTimeout) menjadi 5400 detik (1,5 jam).

Untuk informasi lebih lanjut tentang pendaftaran tipe aktivitas, lihat [Mendaftarkan Tipe Aktivitas](#page-215-0)  [dengan Amazon SWF](#page-215-0), dan [RegisterActivityType](https://docs.aws.amazon.com/amazonswf/latest/apireference/API_RegisterActivityType.html) di Referensi API Amazon Simple Workflow Service.

Anda dapat mengambil alih nilai yang ditetapkan untuk defaultTaskStartToCloseTimeout dengan menentukan [taskStartToCloseTimeout](https://docs.aws.amazon.com/amazonswf/latest/apireference/API_StartWorkflowExecution.html#SWF-StartWorkflowExecution-request-taskStartToCloseTimeout) saat penjadwalan tugas aktivitas.

## <span id="page-214-1"></span>Lihat juga

### <span id="page-214-0"></span>[Tipe Batas Waktu Amazon SWF](#page-252-0)

# Mendaftarkan Tipe Alur Kerja dengan Amazon SWF

Contoh yang dibahas dalam bagian ini adalah mendaftarkan tipe alur kerja menggunakan API Amazon SWF. Nama dan versi yang Anda tentukan selama pendaftaran membentuk pengidentifikasi unik untuk tipe alur kerja. Domain yang ditentukan harus sudah terdaftar menggunakan tindakan API [RegisterDomain](https://docs.aws.amazon.com/amazonswf/latest/apireference/API_RegisterDomain.html).

Parameter batas waktu dalam contoh berikut adalah nilai durasi yang ditentukan dalam detik. Untuk parameter defaultTaskStartToCloseTimeout, Anda dapat menggunakan penentu durasi NONE untuk menunjukkan tidak ada batas waktu. Namun, Anda tidak dapat menentukan nilai NONE untuk defaultExecutionStartToCloseTimeout; ada batas maksimum satu tahun pada waktu yand dapat dijalankan eksekusi alur kerja. Melebihi batas ini selalu menyebabkan eksekusi alur kerja kehabisan waktu. Jika Anda menentukan nilai untuk defaultExecutionStartToCloseTimeout lebih besar dari satu tahun, pendaftaran akan gagal.

```
https://swf.us-east-1.amazonaws.com
RegisterWorkflowType
{ 
   "domain" : "867530901", 
   "name" : "customerOrderWorkflow",
```

```
 "version" : "1.0", 
   "description" : "Handle customer orders", 
   "defaultTaskStartToCloseTimeout" : "600", 
   "defaultExecutionStartToCloseTimeout" : "3600", 
   "defaultTaskList" : { "name": "mainTaskList" }, 
   "defaultChildPolicy" : "TERMINATE"
}
```
## Lihat Juga

<span id="page-215-0"></span>[RegisterWorkflowType](https://docs.aws.amazon.com/amazonswf/latest/apireference/API_RegisterWorkflowType.html) di Referensi API Amazon Simple Workflow Service

# Mendaftarkan Tipe Aktivitas dengan Amazon SWF

Contoh berikut mendaftarkan tipe aktivitas dengan menggunakan API Amazon SWF. Nama dan versi yang Anda tentukan selama pendaftaran membentuk pengidentifikasi unik untuk jenis aktivitas di dalam domain. Domain yang ditentukan harus sudah terdaftar menggunakan tindakan RegisterDomain.

Parameter batas waktu dalam contoh ini adalah nilai durasi yang ditentukan dalam detik. Anda dapat menggunakan penentu durasi NONE untuk menunjukkan tidak ada batas waktu.

```
https://swf.us-east-1.amazonaws.com
RegisterActivityType
{ 
   "domain" : "867530901", 
  "name" : "activityVerify",
   "version" : "1.0", 
   "description" : "Verify the customer credit", 
   "defaultTaskStartToCloseTimeout" : "600", 
   "defaultTaskHeartbeatTimeout" : "120", 
   "defaultTaskList" : { "name" : "mainTaskList" }, 
   "defaultTaskScheduleToStartTimeout" : "1800", 
   "defaultTaskScheduleToCloseTimeout" : "5400"
}
```
## Lihat Juga

[RegisterActivityType](https://docs.aws.amazon.com/amazonswf/latest/apireference/API_RegisterActivityType.html) di Referensi API Amazon Simple Workflow Service
# Tugas AWS Lambda

#### Topik

- [Tentang AWS Lambda](#page-216-0)
- [Manfaat dan pembatasan dalam menggunakan tugas Lambda](#page-216-1)
- [Menggunakan tugas Lambda dalam alur kerja Anda](#page-217-0)

## <span id="page-216-0"></span>Tentang AWS Lambda

AWS Lambda adalah layanan komputasi terkelola penuh yang menjalankan kode Anda untuk merespons kejadian yang dihasilkan oleh kode kustom atau dari berbagai layanan AWS seperti Amazon S3, DynamoDB, Amazon Kinesis, Amazon SNS, dan Amazon Cognito. Untuk informasi selengkapnya tentang Lambda, lihat [Panduan Developer AWS Lambda](https://docs.aws.amazon.com/lambda/latest/dg/).

Amazon Simple Workflow Service menyediakan tugas Lambda sehingga Anda dapat menjalankan fungsi Lambda untuk menggantikan, atau digunakan bersama kegiatan Amazon SWF tradisional.

#### **A** Important

Akun AWS Anda akan dikenakan biaya untuk eksekusi Lambda (permintaan) yang dieksekusi oleh Amazon SWF atas nama Anda. Untuk detail tentang harga Lambda, lihat [https://aws.amazon.com/lambda/pricing/.](https://aws.amazon.com/lambda/pricing/)

### <span id="page-216-1"></span>Manfaat dan pembatasan dalam menggunakan tugas Lambda

Ada sejumlah manfaat menggunakan tugas Lambda dibandingkan menjalankan kegiatan Amazon SWF tradisional:

- Tugas Lambda tidak perlu didaftarkan atau diversikan seperti tipe aktivitas Amazon SWF.
- Anda dapat menggunakan fungsi Lambda yang ada yang telah Anda tetapkan dalam alur kerja Anda.
- Fungsi Lambda dipanggil langsung oleh Amazon SWF; Anda tidak perlu menerapkan program pekerja untuk mengeksekusi fungsi seperti yang harus Anda lakukan pada kegiatan tradisional.
- Lambda menyediakan metrik dan pencatatan untuk melacak dan menganalisis eksekusi fungsi Anda.

Ada juga sejumlah batasan mengenai tugas Lambda yang harus Anda sadari:

- Tugas Lambda hanya dapat dijalankan di wilayah AWS yang menyediakan dukungan untuk Lambda. Lihat [Wilayah dan Titik Akhir Lambda](https://docs.aws.amazon.com/general/latest/gr/rande.html#lambda_region) di Referensi Umum Amazon Web Services untuk detail tentang wilayah yang saat ini didukung untuk Lambda.
- Tugas Lambda saat ini didukung hanya oleh SWF HTTP API dasar dan di AWS Flow Framework untuk Java. Saat ini tidak ada dukungan untuk tugas Lambda di AWS Flow Framework untuk Ruby.

### <span id="page-217-0"></span>Menggunakan tugas Lambda dalam alur kerja Anda

Untuk menggunakan tugas Lambda dalam alur kerja Amazon SWF Anda, Anda akan perlu:

- 1. Mengatur IAM role agar memberikan izin bagi Amazon SWF untuk memanggil fungsi Lambda.
- 2. Melampirkan IAM role ke alur kerja Anda.
- 3. Memanggil fungsi Lambda Anda selama eksekusi alur kerja.

#### Mengatur IAM role

Sebelum Anda dapat memanggil fungsi Lambda dari Amazon SWF Anda harus menyediakan IAM role yang menyediakan akses ke Lambda dari Amazon SWF. Anda dapat:

- memilih peran yang telah ditentukan,AWSLambdaRole, untuk memberikan izin bagi alur kerja Anda guna memanggil fungsi Lambda apa pun yang terkait dengan akun Anda.
- menentukan kebijakan dan peran terkait milik Anda untuk memberikan izin bagi alur kerja untuk memanggil fungsi Lambda tertentu, yang ditentukan oleh Amazon Resource Names (ARN) fungsi.

#### Batasi izin pada peran IAM

Anda dapat membatasi izin pada peran IAM yang Anda berikan kepada Amazon SWF dengan menggunakanSourceArndanSourceAccountkunci konteks dalam kebijakan kepercayaan sumber daya Anda. Kunci ini membatasi penggunaan kebijakan IAM sehingga hanya digunakan dari eksekusi Amazon Simple Workflow Service yang termasuk dalam ARN domain yang ditentukan. Jika Anda menggunakan kedua kunci konteks kondisi global,aws:SourceAccountnilai dan akun yang direferensikan dalamaws:SourceArnnilai harus menggunakan ID akun yang sama bila digunakan dalam pernyataan kebijakan yang sama.

Dalam contoh kebijakan kepercayaan berikut, kami menggunakanSourceArnkunci konteks untuk membatasi peran layanan IAM untuk hanya digunakan dalam eksekusi Amazon Simple Workflow Service miliksomeDomaindi akun,123456789012.

```
{ 
   "Version": "2012-10-17", 
   "Statement": [ 
      \left\{ \right. "Sid": "", 
         "Effect": "Allow", 
         "Principal": { 
            "Service": "swf.amazonaws.com" 
         }, 
         "Action": "sts:AssumeRole", 
         "Condition": { 
            "ArnLike": { 
               "aws:SourceArn": "arn:aws:swf:*:123456789012:/domain/someDomain" 
         } 
        } 
      } 
  \mathbf{I}}
```
Dalam contoh kebijakan kepercayaan berikut, kami menggunakanSourceAccountkunci konteks untuk membatasi peran layanan IAM untuk hanya digunakan dalam eksekusi Amazon Simple Workflow Service di akun,123456789012.

```
{ 
   "Version": "2012-10-17", 
   "Statement": [ 
      { 
         "Sid": "", 
         "Effect": "Allow", 
         "Principal": { 
           "Service": "swf.amazonaws.com" 
         }, 
         "Action": "sts:AssumeRole", 
         "Condition": { 
           "StringLike": { 
              "aws:SourceAccount": "123456789012" 
         } 
        }
```
 ] }

}

Menyediakan akses bagi Amazon SWF untuk memanggil setiap peran Lambda

Anda dapat menggunakan peran yang telah ditentukan,AWSLambdaRole, untuk memberikan alur kerja Amazon SWF Anda kemampuan untuk memanggil fungsi Lambda apa pun yang terkait dengan akun Anda.

Untuk menggunakanAWSLambdaRoleuntuk memberikan akses Amazon SWF guna memanggil fungsi Lambda

- 1. Buka [Amazon IAM console \(Konsol Amazon IAM\).](https://console.aws.amazon.com/iam/)
- 2. Pilih Roles (Peran), kemudian Create New Role (Buat Peran Baru).
- 3. Beri nama bagi peran Anda, misalnya swf-lambda dan pilih Next Step (Langkah Selanjutnya).
- 4. Di bawah AWS Service Roles (Peran Layanan), pilih Amazon SWF, dan pilih Next Step (Langkah Berikutnya).
- 5. PadaLampirkan Kebijakanlayar, pilihAWSLambdaRoledari daftar.
- 6. Pilih Next Step (Langkah Selanjutnya) dan kemudian Create Role (Buat Baru) setelah Anda meninjau peran tersebut.

Menentukan IAM role untuk menyediakan akses guna memanggil fungsi Lambda tertentu

Jika Anda ingin menyediakan akses untuk memanggil fungsi Lambda tertentu dari alur kerja Anda, Anda perlu menentukan kebijakan IAM Anda sendiri.

Untuk membuat kebijakan IAM untuk menyediakan akses ke fungsi Lambda tertentu

- 1. Buka [Amazon IAM console \(Konsol Amazon IAM\).](https://console.aws.amazon.com/iam/)
- 2. Pilih Policies (Kebijakan), kemudian Create Policy (Buat Kebijakan).
- 3. PilihSalinAWSKebijakan Terkeloladan pilihAWSLambdaRoledari daftar. Sebuah kebijakan akan dibuat untuk Anda. Anda memiliki opsi untuk mengedit nama dan deskripsi kebijakan untuk menyesuaikan kebutuhan Anda.
- 4. Di bidang Sumber Daya di Dokumen Kebijakan, tambahkan ARN dari satu atau beberapa fungsi Lambda Anda. Sebagai contoh:

```
{ 
   "Version": "2012-10-17", 
   "Statement": [ 
     { 
        "Effect": "Allow", 
        "Action": [ 
          "lambda:InvokeFunction" 
        ], 
        "Resource": [ 
          "arn:aws:lambda:us-east-1:111111000000:function:hello_lambda_function" 
       ] 
     } 
   ]
}
```
#### **a** Note

Untuk keterangan lengkap tentang cara menentukan sumber daya di IAM role, lihat [Gambaran Umum Kebijakan IAM](https://docs.aws.amazon.com/IAM/latest/UserGuide/policies_overview.html) di Menggunakan IAM.

5. Pilih Create Policy (Buat Kebijakan) untuk menyelesaikan pembuatan kebijakan Anda.

Anda kemudian dapat memilih kebijakan ini saat membuat IAM role baru, dan menggunakan peran tersebut untuk memberikan akses panggilan ke alur kerja Amazon SWF Anda. Prosedur ini sangat mirip dengan membuat peran denganAWSLambdaRolesebagai gantinya, pilih kebijakan Anda sendiri saat membuat peran.

Untuk membuat peran Amazon SWF menggunakan kebijakan Lambda Anda

- 1. Buka [Amazon IAM console \(Konsol Amazon IAM\).](https://console.aws.amazon.com/iam/)
- 2. Pilih Roles (Peran), kemudian Create New Role (Buat Peran Baru).
- 3. Beri nama bagi peran Anda, misalnya swf-lambda-function dan pilih Next Step (Langkah Selanjutnya).
- 4. Di bawah AWS Service Roles (Peran Layanan), pilih Amazon SWF, dan pilih Next Step (Langkah Berikutnya).
- 5. Pada layar Attach Policy (Lampirkan Kebijakan), pilih kebijakan khusus fungsi Lambda Anda dari daftar.

Menggunakan tugas Lambda dalam alur kerja Anda Versi API 2012-01-25 213

6. Pilih Next Step (Langkah Selanjutnya) dan kemudian Create Role (Buat Baru) setelah Anda meninjau peran tersebut.

Lampirkan IAM role ke alur kerja Anda

Setelah Anda menentukan IAM role Anda, Anda harus melampirkannya ke alur kerja yang akan menggunakan IAM role untuk memanggil fungsi Lambda yang dapat diakses oleh Amazon SWF.

Ada dua tempat di mana Anda dapat melampirkan peran ke alur kerja Anda:

- Selama pendaftaran tipe alur kerja. Peran ini kemudian dapat digunakan sebagai peran Lambda default untuk setiap eksekusi tipe alur kerja tersebut.
- Saat memulai eksekusi alur kerja. Peran ini hanya akan digunakan selama eksekusi alur kerja ini (dan di seluruh eksekusi).

Untuk menyediakan peran Lambda default bagi tipe alur kerja

• Saat meneleponRegisterWorkflowKetik, aturdefaultLambdaRolebidang ke ARN peran yang telah Anda tetapkan.

Untuk menyediakan peran Lambda yang akan digunakan selama eksekusi alur kerja

- Saat meneleponStartWorkflowEksekusi, atur bidang LambdaRole ke ARN peran yang telah Anda tetapkan.
	- **a** Note

jika akun meneleponRegisterWorkflowJenis atauStartWorkflowEksekusi tidak memiliki izin untuk menggunakan peran yang diberikan, maka panggilan akan mengalami kegagalan denganOperationNotPermittedFault.

### Panggil fungsi Lambda Anda dari alur kerja Amazon SWF

Anda dapat menggunakanScheduleLambdaFunctionDecisionJenis data atribut untuk mengidentifikasi fungsi Lambda yang akan dipanggil selama eksekusi alur kerja.

#### Selama panggilan keRespondDecisionTaskCompleted,

berikanScheduleLambdaFunctionDecisionAtribut ke daftar keputusan Anda. Misalnya:

```
{ 
   "decisions": [{ 
     "ScheduleLambdaFunctionDecisionAttributes": { 
       "id": "lambdaTaskId", 
       "name": "myLambdaFunctionName", 
       "input": "inputToLambdaFunction", 
       "startToCloseTimeout": "30" 
     }, 
   }],
}
```
Atur parameter berikut:

- id dengan pengidentifikasi untuk tugas Lambda. id ini harus berupa string dari karakter 1-256 dan tidak boleh berisi karakter : (titik dua), / (garis miring), | (bar vertikal), atau karakter kontrol (\u0000 - \u001f and \u007f - \u009f), maupun arn string literal.
- nama dengan nama fungsi Lambda Anda. Alur kerja Amazon SWF Anda harus disediakan dengan IAM role yang memberikan akses bagi alur kerja untuk memanggil fungsi Lambda. Nama yang disediakan harus mengikuti batasan untukFunctionNameparameter seperti dalam tindakan Lambda Invoke.
- input dengan input data opsional untuk fungsi. Jika diatur, ini harus mengikuti batasan untukClientContextparameter seperti dalam tindakan Lambda Invoke.
- startToCloseWaktu habisdengan periode maksimum opsional, dalam hitungan detik, bahwa fungsi dapat mengambil untuk mengeksekusi sebelum tugas gagal dengan pengecualian batas waktu. Nilai NONE dapat digunakan untuk menentukan durasi tidak terbatas.

Untuk informasi selengkapnya, lihat [Menerapkan Tugas AWS Lambda](https://docs.aws.amazon.com/amazonswf/latest/awsflowguide/lambda-task.html)

## Mengembangkan Pekerja Aktivitas di Amazon SWF

Pekerja aktivitas menyediakan satu atau lebih implementasi tipe aktivitas. Pekerja aktivitas berkomunikasi dengan Amazon SWF untuk menerima tugas aktivitas dan melaksanakannya. Anda dapat memiliki armada beberapa pekerja aktivitas yang melakukan tugas dari tipe aktivitas yang sama.

Amazon SWF membuat tugas aktivitas yang tersedia untuk pekerja aktivitas ketika decider menjadwal tugas aktivitas. Ketika decider menjadwal tugas aktivitas, ia menyediakan data (yang Anda tentukan) yang dibutuhkan pekerja aktivitas untuk melakukan tugas aktivitas. Amazon SWF memasukkan data ini ke dalam tugas aktivitas sebelum mengirimkannya ke pekerja aktivitas.

Pekerja aktivitas dikelola oleh Anda. Mereka dapat ditulis dalam bahasa apa pun. Pekerja dapat dijalankan di mana saja, selama dapat berkomunikasi dengan Amazon SWF melalui API. Karena Amazon SWF menyediakan semua informasi yang dibutuhkan untuk melakukan tugas aktivitas, semua pekerja aktivitas dapat menjadi stateless. Keadaan stateless mengaktifkan alur kerja Anda menjadi sangat dapat diskalakan; untuk menangani peningkatan kebutuhan kapasitas, cukup tambahkan lebih banyak pekerja aktivitas.

Bagian ini menjelaskan cara mengimplementasi pekerja aktivitas. Para pekerja aktivitas harus berulang kali melakukan hal berikut.

- 1. Polling Amazon SWF untuk tugas aktivitas.
- 2. Memulai melakukan tugas.
- 3. Melaporkan detak jantung ke Amazon SWF secara berkala jika tugas berumur panjang.
- 4. Melaporkan bahwa tugas telah selesai atau gagal dan mengembalikan hasil ke Amazon SWF.

#### Topik

- [Polling untuk Tugas Aktivitas](#page-223-0)
- [Melakukan Tugas Aktivitas](#page-224-0)
- [Pelaporan Detak Jantung Aktivitas Tugas](#page-224-1)
- [Menyelesaikan atau Kegagalan Tugas Aktivitas](#page-225-0)
- [Peluncuran Pekerja Aktivitas](#page-227-0)

### <span id="page-223-0"></span>Polling untuk Tugas Aktivitas

Untuk melakukan tugas aktivitas, setiap pekerja aktivitas harus melakulan polling Amazon SWF dengan memanggil tindakan PollForActivityTask secara berkala.

Pada contoh berikut, pekerja aktivitas ChargeCreditCardWorker01 melakukan polling untuk tugas pada daftar tugas, ChargeCreditCard-v0.1. Jika tidak ada tugas aktivitas yang tersedia, setelah 60 detik, Amazon SWF mengirimkan kembali respons kosong. Sebuah respons kosong adalah struktur Task di mana nilai taskToken merupakan string kosong.

```
https://swf.us-east-1.amazonaws.com
PollForActivityTask
{ 
   "domain" : "867530901", 
   "taskList" : { "name": "ChargeCreditCard-v0.1" }, 
   "identity" : "ChargeCreditCardWorker01"
}
```
Jika tugas aktivitas telah tersedia, Amazon SWF mengembalikannya ke pekerja aktivitas. Tugas berisi data yang ditentukan decider saat menjadwalkan aktivitas.

Setelah pekerja aktivitas menerima tugas aktivitas, ia siap untuk melakukan pekerjaan. Bagian berikutnya memberikan informasi tentang melakukan tugas aktivitas.

### <span id="page-224-0"></span>Melakukan Tugas Aktivitas

Setelah menerima tugas aktivitas, pekerja aktivitas siap untuk melakukannya.

Untuk melakukan tugas aktivitas

- 1. Programkan pekerja aktivitas Anda untuk meinterpretasikan konten di bidang input tugas. Bidang ini berisi data yang ditentukan oleh decider ketika tugas dijadwalkan.
- 2. Programkan pekerja aktivitas untuk mulai memproses data dan mengeksekusi logika Anda.

Bagian selanjutnya menjelaskan cara memprogram pekerja aktivitas Anda untuk memberikan pembaruan state ke Amazon SWF untuk kegiatan yang berjalan lama.

### <span id="page-224-1"></span>Pelaporan Detak Jantung Aktivitas Tugas

Jika batas waktu detak jantung terdaftar dengan jenis aktivitas, maka pekerja aktivitas harus mencatat detak jantung sebelum batas waktu detak jantung terlampaui. Jika tugas aktivitas tidak memberikan detak jantung dalam batas waktu, tugas kehabisan waktu, Amazon SWF menutupnya dan menjadwalkan tugas keputusan baru untuk menginformasikan decider dari batas waktu. Decider kemudian dapat menjadwal ulang tugas kegiatan atau mengambil tindakan lain.

Jika, setelah waktu habis, pekerja aktivitas mencoba untuk mengontak Amazon SWF, seperti dengan memanggil RespondActivityTaskCompleted, Amazon SWF akan mengembalikan kesalahan UnknownResource.

Bagian ini menjelaskan cara menyediakan detak jantung aktivitas.

Untuk mencatat detak jantung tugas aktivitas, programkan pekerja aktivitas Anda untuk memanggil tindakan RecordActivityTaskHeartbeat. Tindakan ini juga menyediakan bidang string yang dapat Anda gunakan untuk menyimpan data bentuk bebas untuk mengukur kemajuan dengan cara apa pun yang sesuai untuk aplikasi Anda.

Dalam contoh ini, pekerja aktivitas melaporkan detak jantung ke Amazon SWF dan menggunakan bidang detail untuk melaporkan bahwa tugas aktivitas 40 persen selesai. Untuk melaporkan detak jantung, pekerja aktivitas harus menentukan token tugas aktivitas.

```
https://swf.us-east-1.amazonaws.com
RecordActivityTaskHeartbeat
{ 
   "taskToken" : "12342e17-80f6-FAKE-TASK-TOKEN32f0223", 
   "details" : "40"
}
```
Tindakan ini tidak dengan sendirinya membuat kejadian dalam riwayat eksekusi alur kerja; namun, jika waktu tugas habis, riwayat eksekusi alur kerja akan berisi kejadian ActivityTaskTimedOut yang berisi informasi dari detak jantung terakhir yang dihasilkan oleh pekerja aktivitas.

### <span id="page-225-0"></span>Menyelesaikan atau Kegagalan Tugas Aktivitas

Setelah menjalankan tugas, pekerja aktivitas harus melaporkan apakah tugas kegiatan selesai atau gagal.

#### Menyelesaikan Tugas Aktivitas

Untuk menyelesaikan tugas aktivitas, programkan pekerja aktivitas untuk memanggil tindakan RespondActivityTaskCompleted setelah berhasil menyelesaikan tugas aktivitas, yang menentukan token tugas.

Dalam contoh ini, pekerja aktivitas menunjukkan bahwa tugas berhasil diselesaikan.

```
https://swf.us-east-1.amazonaws.com
RespondActivityTaskCompleted
{ 
   "taskToken": "12342e17-80f6-FAKE-TASK-TOKEN32f0223", 
   "results": "40"
```
}

Ketika aktivitas selesai, Amazon SWF menjadwalkan tugas keputusan baru untuk eksekusi alur kerja yang terkait dengan aktivitas.

Programkan pekerja aktivitas untuk melakukan polling tugas kegiatan lain setelah menyelesaikan tugas yang ada. Hal ini menciptakan putaran di mana pekerja aktivitas terus melakukan polling dan menyelesaikan tugas.

Jika aktivitas tidak merespons dalam periode StartToCloseTimeout, atau jika ScheduleToCloseTimeout telah terlampaui, Amazon SWF membagi waktu tugas aktivitas dan menjadwalkan tugas keputusan. Hal ini memungkinkan decider untuk mengambil tindakan yang tepat, seperti penjadwalan ulang tugas.

Misalnya, jika instans Amazon EC2 mengeksekusi tugas aktivitas dan instans gagal sebelum tugas selesai, decider menerima kejadian batas waktu dalam riwayat eksekusi alur kerja. Jika tugas aktivitas menggunakan detak jantung, decider menerima kejadian ketika tugas gagal dalam memberikan detak jantung berikutnya setelah instans Amazon EC2 gagal. Jika tidak, decider akhirnya menerima kejadian ketika tugas aktivitas gagal untuk menyelesaikan sebelum mencapai salah satu nilai batas waktu keseluruhannya. Kemudian terserah kepada decider untuk menetapkan kembali tugas atau mengambil beberapa tindakan lain.

#### Kegagalan Tugas Aktivitas

Jika pekerja aktivitas tidak dapat melakukan tugas aktivitas untuk beberapa alasan, tetapi masih dapat berkomunikasi dengan Amazon SWF, Anda dapat memprogramnya untuk mengagalkan tugas.

Untuk memprogram pekerja aktivitas dalam pengagalan tugas aktivitas, programkan pekerja aktivitas untuk memanggil tindakan RespondActivityTaskFailed yang menentukan token tugas.

```
https://swf.us-east-1.amazonaws.com
RespondActivityTaskFailed
{ 
   "taskToken" : "12342e17-80f6-FAKE-TASK-TOKEN32f0223", 
   "reason" : "CC-Invalid", 
   "details" : "Credit Card Number Checksum Failed"
}
```
Sebagai developer, Anda menentukan nilai-nilai yang disimpan dalam bidang alasan dan detail. Ini adalah bentuk bebas string; Anda dapat menggunakan konvensi kode kesalahan yang melayani

aplikasi Anda. Amazon SWF tidak memproses nilai-nilai ini. Namun, Amazon SWF mungkin menampilkan nilai-nilai ini di konsol tersebut.

Ketika tugas aktivitas gagal, Amazon SWF menjadwal tugas keputusan untuk eksekusi alur kerja dengan tugas aktivitas yang terkait untuk menginformasikan decider kegagalan. Programkan decider Anda untuk menangani aktivitas yang gagal, seperti dengan menjadwal ulang aktivitas atau mengagalkan eksekusi alur kerja, tergantung pada sifat kegagalan.

### <span id="page-227-0"></span>Peluncuran Pekerja Aktivitas

Untuk meluncurkan pekerja aktivitas, paketkan logika Anda menjadi dapat dieksekusi yang dapat digunakan pada platform pekerja aktivitas Anda. Misalnya, Anda mungkin memaketkan kode aktivitas Anda sebagai dapat dieksekuso Java yang dapat Anda jalankan di server Linux dan Windows.

Setelah diluncurkan, pekerja Anda mulai melakukan polling untuk tugas. Hingga decider menjadwal tugas aktivitas, namun, polling ini kehabisan waktu tanpa tugas dan pekerja Anda hanya terus melakukan polling.

Karena polling merupakan permintaan keluar, pekerja aktivitas dapat berjalan pada jaringan apa pun yang memiliki akses ke endpoint Amazon SWF.

Anda dapat meluncurkan sebanyak mungkin pekerja aktivitas yang Anda inginkan. Sebagai decider jadwal tugas aktivitas, Amazon SWF mendistribusikan tugas aktivitas kepada pekerja aktivitas polling secara otomatis.

## Mengembangkan Decider di Amazon SWF

Decider adalah implementasi dari logika koordinasi tipe alur kerja Anda yang berjalan selama eksekusi alur kerja Anda. Anda dapat menjalankan beberapa decider untuk satu tpe alur kerja.

Karena state eksekusi untuk eksekusi alur kerja disimpan dalam riwayat alur kerja, decider dapat menjadi stateless. Amazon SWF mempertahankan riwayat eksekusi alur kerja dan memberikannya ke decider dengan setiap tugas keputusan. Hal ini memungkinkan Anda untuk secara dinamis menambahkan dan menghapus decider jika diperlukan, sehingga pemrosesan alur kerja Anda sangat terukur. Seiring bertambahnya beban pada sistem, Anda cukup menambahkan lebih banyak decider untuk menangani peningkatan kapasitas. Perhatikan, bagaimanapun, hanya ada satu tugas keputusan yang terbuka setiap saat untuk eksekusi alur kerja tertentu.

Setiap kali perubahan state terjadi untuk eksekusi alur kerja, Amazon SWF menjadwal tugas keputusan. Setiap kali decider menerima tugas keputusan, decider melakukan hal berikut:

- Menginterpretasi riwayat eksekusi alur kerja yang disediakan dengan tugas keputusan
- Menerapkan logika koordinasi berdasarkan riwayat eksekusi alur kerja dan membuat keputusan tentang apa yang harus dilakukan selanjutnya. Setiap keputusan diwakili oleh struktur Keputusan
- Menyelesaikan tugas keputusan dan memberikan daftar keputusan untuk Amazon SWF.

Bagian ini menjelaskan cara mengembangkan decider, yang melibatkan:

- Pemrograman decider Anda untuk polling tugas keputusan
- Pemrograman decider Anda untuk menginterpretasi riwayat eksekusi alur kerja dan membuat keputusan
- Pemrograman decider Anda untuk meresponsi tugas keputusan.

Contoh dalam bagian ini menunjukkan cara memprogram decider untuk alur kerja contoh perdagangan elektronik.

Anda dapat mengimplementasikan decider dalam bahasa apapun yang Anda suka dan menjalankannya di mana saja, selama decider dapat berkomunikasi dengan Amazon SWF melalui API layanannya.

#### Topik

- [Menentukan Logika Koordinasi](#page-228-0)
- [Polling untuk Tugas Keputusan](#page-229-0)
- [Menerapkan Logika Koordinasi](#page-231-0)
- [Merespons dengan Keputusan](#page-232-0)
- [Menutup Eksekusi Alur Kerja](#page-233-0)
- [Meluncurkan Decider](#page-234-0)

### <span id="page-228-0"></span>Menentukan Logika Koordinasi

Hal pertama yang harus dilakukan ketika mengembangkan decider adalah menentukan logika koordinasi. Dalam contoh perdagangan elektronik, logika koordinasi yang menjadwalkan setiap aktivitas setelah aktivitas sebelumnya selesai mungkin terlihat mirip dengan berikut ini:

```
IF lastEvent = "StartWorkflowInstance" 
  addToDecisions ScheduleVerifyOrderActivity
```

```
ELSIF lastEvent = "CompleteVerifyOrderActivity" 
  addToDecisions ScheduleChargeCreditCardActivity
ELSIF lastEvent = "CompleteChargeCreditCardActivity" 
  addToDecisions ScheduleCompleteShipOrderActivity
ELSIF lastEvent = "CompleteShipOrderActivity" 
  addToDecisions ScheduleRecordOrderCompletion
ELSIF lastEvent = "CompleteRecordOrderCompletion" 
  addToDecisions CloseWorkflow
ENDIF
```
Decider menerapkan logika koordinasi untuk riwayat eksekusi alur kerja dan membuat daftar keputusan ketika menyelesaikan tugas keputusan menggunakan tindakan RespondDecisionTaskCompleted.

### <span id="page-229-0"></span>Polling untuk Tugas Keputusan

Setiap decider melakukan polling untuk tugas keputusan. Tugas keputusan berisi informasi yang digunakan decider untuk menghasilkan keputusan seperti tugas kegiatan penjadwalan. Untuk polling tugas keputusan, decider menggunakan tindakan PollForDecisionTask.

Dalam contoh ini, decider melakukan polling tugas keputusan, menentukan daftar tugas customerOrderWorkflow-0.1.

```
https://swf.us-east-1.amazonaws.com
PollForDecisionTask
{ 
   "domain": "867530901", 
   "taskList": {"name": "customerOrderWorkflow-v0.1"}, 
   "identity": "Decider01", 
   "maximumPageSize": 50, 
   "reverseOrder": true
}
```
Jika tugas keputusan tersedia dari daftar tugas yang ditentukan, Amazon SWF segera mengembalikannya. Jika tidak ada tugas keputusan tersedia, Amazon SWF memegang koneksi terbuka hingga 60 detik, dan mengembalikan tugas segera setelah tersedia. Jika tidak ada tugas yang tersedia, Amazon SWF mengembalikan respons kosong. Respons kosong adalah struktur Task di mana nilai taskToken merupakan string kosong. Pastikan untuk memprogram decider Anda untuk polling tugas lain jika menerima respons kosong.

Jika tugas keputusan tersedia, Amazon SWF mengembalikan respons yang berisi tugas keputusan serta tampilan riwayat eksekusi alur kerja yang diberi nomor halaman.

Dalam contoh ini, tipe kejadian terbaru menunjukkan eksekusi alur kerja telah dimulai dan elemen input berisi informasi yang diperlukan untuk melakukan tugas pertama.

```
{ 
   "events": [ 
     { 
       "decisionTaskStartedEventAttributes": { 
         "identity": "Decider01", 
         "scheduledEventId": 2 
       }, 
       "eventId": 3, 
       "eventTimestamp": 1326593394.566, 
       "eventType": "DecisionTaskStarted" 
     }, { 
       "decisionTaskScheduledEventAttributes": { 
         "startToCloseTimeout": "600", 
         "taskList": { "name": "specialTaskList" } 
       }, 
       "eventId": 2, 
       "eventTimestamp": 1326592619.474, 
       "eventType": "DecisionTaskScheduled" 
     }, { 
       "eventId": 1, 
       "eventTimestamp": 1326592619.474, 
       "eventType": "WorkflowExecutionStarted", 
       "workflowExecutionStartedEventAttributes": { 
         "childPolicy" : "TERMINATE", 
         "executionStartToCloseTimeout" : "3600", 
         "input" : "data-used-decider-for-first-task", 
         "parentInitiatedEventId": 0, 
         "tagList" : ["music purchase", "digital", "ricoh-the-dog"], 
         "taskList": { "name": "specialTaskList" }, 
         "taskStartToCloseTimeout": "600", 
         "workflowType": { 
            "name": "customerOrderWorkflow", 
            "version": "1.0"
```
 } } } ], ... }

Setelah menerima riwayat eksekusi alur kerja, decider menginterpretasi riwayat dan membuat keputusan berdasarkan logika koordinasi.

Karena jumlah kejadian riwayat untuk eksekusi satu alur kerja mungkin besar, hasil yang dikembalikan mungkin dipisah di sejumlah halaman. Untuk mengambil halaman berikutnya, buat panggilan tambahan ke PollForDecisionTask menggunakan nextPageToken yang dikembalikan oleh panggilan awal. Perhatikan bahwa Anda tidak melakukan panggilan GetWorkflowExecutionHistory dengan nextPageToken ini. Sebagai gantinya, panggil PollForDecisionTask lagi.

## <span id="page-231-0"></span>Menerapkan Logika Koordinasi

Setelah decider menerima tugas keputusan, programkan untuk menginterpretasi riwayat eksekusi alur kerja untuk menentukan apa yang telah terjadi sejauh ini. Berdasarkan hal tersebut, decider harus menghasilkan daftar keputusan.

Dalam contoh perdagangan elektronik, kita hanya peduli dengan kejadian terakhir dalam riwayat alur kerja, jadi kita mendefinisikan logika berikut.

```
IF lastEvent = "StartWorkflowInstance" 
  addToDecisions ScheduleVerifyOrderActivity
ELSIF lastEvent = "CompleteVerifyOrderActivity" 
  addToDecisions ScheduleChargeCreditCardActivity
ELSIF lastEvent = "CompleteChargeCreditCardActivity" 
  addToDecisions ScheduleCompleteShipOrderActivity
ELSIF lastEvent = "CompleteShipOrderActivity" 
  addToDecisions ScheduleRecordOrderCompletion
ELSIF lastEvent = "CompleteRecordOrderCompletion" 
  addToDecisions CloseWorkflow
```
ENDIF

Jika lastEvent adalah CompleteVerifyOrderActivity, Anda akan menambahkan kegiatan ScheduleChargeCreditCardActivity ke daftar keputusan.

Setelah decider menentukan keputusan yang akan diambil, decider dapat merespons Amazon SWF dengan keputusan yang tepat.

### <span id="page-232-0"></span>Merespons dengan Keputusan

Setelah menginterpreasikan riwayat alur kerja dan menghasilkan daftar keputusan, decider siap untuk merespons kembali ke Amazon SWF dengan keputusan tersebut.

Programkan decider Anda untuk mengekstraksi data yang dibutuhkan dari riwayat eksekusi alur kerja, lalu buat keputusan yang menentukan tindakan berikutnya sesuai untuk alur kerja. Decider mentransmisikan keputusan ini kembali ke Amazon SWF menggunakan tindakan RespondDecisionTaskCompleted. Lihat Referensi API mazon Simple Workflow Service untuk daftar [tipe keputusan](https://docs.aws.amazon.com/amazonswf/latest/apireference/API_Decision.html) yang tersedia.

Dalam contoh perdagangan elektronik, ketika decider merespons dengan serangkaian keputusan yang dihasilkan, itu juga termasuk input kartu kredit dari riwayat eksekusi alur kerja. Pekerja aktivitas kemudian memiliki informasi yang dibutuhkan untuk melakukan tugas aktivitas.

Ketika semua aktivitas dalam eksekusi alur kerja selesai, decider menutup eksekusi alur kerja.

```
https://swf.us-east-1.amazonaws.com
RespondDecisionTaskCompleted
{ 
   "taskToken" : "12342e17-80f6-FAKE-TASK-TOKEN32f0223", 
   "decisions" : [ 
     { 
       "decisionType" :"ScheduleActivityTask", 
       "scheduleActivityTaskDecisionAttributes" : { 
         "control" :"OPTIONAL_DATA_FOR_DECIDER", 
         "activityType" : { 
            "name" :"ScheduleChargeCreditCardActivity", 
           "version" :"1.1" 
         }, 
         "activityId" :"3e2e6e55-e7c4-beef-feed-aa815722b7be", 
         "scheduleToCloseTimeout" :"360", 
         "taskList" : { "name" :"CC_TASKS" },
```

```
 "scheduleToStartTimeout" :"60", 
          "startToCloseTimeout" :"300", 
          "heartbeatTimeout" :"60", 
          "input" : "4321-0001-0002-1234: 0212 : 234" 
        } 
     } 
  \overline{1}}
```
## <span id="page-233-0"></span>Menutup Eksekusi Alur Kerja

Ketika decider menentukan bahwa proses bisnis selesai, yaitu, tidak ada lagi kegiatan untuk dilakukan, decider menghasilkan keputusan untuk menutup eksekusi alur kerja.

Untuk menutup eksekusi alur kerja, programkan decider Anda untuk menginterpretasikan kejadian dalam riwayat alur kerja untuk menentukan apa yang telah terjadi dalam eksekusi sejauh ini dan melihat apakah eksekusi alur kerja harus ditutup.

Jika alur kerja telah berhasil diselesaikan, kemudian tutup eksekusi alur kerja dengan memanggil RespondDecisionTaskCompleted dengan keputusan CompleteWorkflowExecution. Atau, Anda bisa gagal dalam eksekusi yang salah menggunakan keputusan FailWorkflowExecution.

Dalam contoh perdagangan elektronik, decider meninjau riwayat dan menambahkan keputusan berdasarkan logika koordinasi untuk menutup eksekusi alur kerja ke daftar keputusannya, dan memulai tindakan RespondDecisionTaskCompleted dengan keputusan alur kerja yang tertutup.

#### **a** Note

Ada beberapa kasus di mana menutup alur kerja eksekusi mengalami kegagalan. Misalnya, jika sinyal diterima saat decider menutup eksekusi alur kerja, keputusan tertutup akan gagal. Untuk menangani kemungkinan ini, pastikan bahwa decider terus melakukan polling untuk tugas-tugas keputusan. Dalam kasus ini, pastikan juga bahwa decider yang menerima tugas keputusan berikutnya merespons kejadian, sinyal yang mencegah eksekusi dari penutupan.

Anda mungkin juga mendukung pembatalan eksekusi alur kerja. Hal ini sangat berguna untuk alur kerja yang berjalan lama. Untuk mendukung pembatalan, decider Anda harus menangani kejadian WorkflowExecutionCancelRequested dalam riwayat. Kejadian ini menunjukkan bahwa pembatalan eksekusi telah diminta. Decider Anda harus melakukan tindakan pembersihan yang tepat, seperti membatalkan tugas aktivitas yang sedang berlangsung, dan menutup alur kerja yang memanggil tindakan RespondDecisionTaskCompleted dengan keputusan CancelWorkflowExecution.

Contoh berikut memanggil RespondDecisionTaskCompleted untuk menentukan bahwa eksekusi alur kerja saat ini dibatalkan.

```
https://swf.us-east-1.amazonaws.com
RespondDecisionTaskCompleted
\{ "taskToken" : "12342e17-80f6-FAKE-TASK-TOKEN32f0223", 
   "decisions" : [ 
     { 
       "decisionType":"CancelWorkflowExecution", 
       "CancelWorkflowExecutionAttributes":{ 
          "Details": "Customer canceled order" 
       } 
     } 
   ]
}
```
Amazon SWF memeriksa untuk memastikan bahwa keputusan penutupan atau pembatalan eksekusi alur kerja adalah keputusan terakhir yang dikirim oleh decider. Artinya, tidak valid untuk memiliki serangkaian keputusan di mana ada keputusan setelah salah satu menutup alur kerja.

### <span id="page-234-0"></span>Meluncurkan Decider

Setelah menyelesaikan pengembangan decider, Anda siap untuk meluncurkan satu atau lebih decider.

Untuk meluncurkan decider, paketkan logika koordinasi Anda menjadi dapat dieksekusi yang dapat digunakan pada platform decider Anda. Misalnya, Anda mungkin memaketkan kode decider Anda sebagai dapat dieksekusi Java yang dapat Anda jalankan pada komputer Linux dan Windows.

Setelah diluncurkan, decider Anda harus mulai nelakukan polling Amazon SWF untuk tugas-tugas. Sampai Anda memulai eksekusi alur kerja dan Amazon SWF menjadwal tugas keputusan, polling ini akan kehabisan waktu dan mendapat respons kosong. Respons kosong adalah struktur Task di mana nilai taskToken merupakan string kosong. Keputusan Anda harus terus melakukan polling.

Amazon SWF memastikan bahwa hanya satu tugas keputusan yang dapat aktif untuk eksekusi alur kerja setiap saat. Hal ini mencegah masalah seperti keputusan yang bertentangan. Selain itu, Amazon SWF memastikan bahwa satu tugas keputusan ditugaskan untuk decider tunggal, terlepas dari jumlah decider yang berjalan.

Jika terjadi sesuatu yang menghasilkan tugas keputusan saat decider sedang memproses tugas keputusan lain, Amazon SWF mengantrekan tugas baru sampai tugas saat selesai. Setelah tugas saat ini selesai, Amazon SWF membuat tugas keputusan baru yang tersedia. Juga, tugas keputusan yang di-batch dalam artian, jika beberapa aktivitas telah selesai sementara decider sedang memproses tugas keputusan, Amazon SWF hanya akan membuat satu tugas keputusan baru untuk memperhitungkan beberapa penyelesaian tugas. Namun, setiap penyelesaian tugas akan menerima kejadian individu dalam riwayat eksekusi alur kerja.

Karena polling merupakan permintaan keluar, decider dapat berjalan di jaringan apa pun yang memiliki akses ke endpoint Amazon SWF.

Agar eksekusi alur kerja untuk berlanjut, satu atau lebih decider harus berjalan. Anda dapat meluncurkan sebanyak decider yang Anda inginkan. Amazon SWF mendukung beberapa decider yang melakukan polling pada daftar tugas yang sama.

## Memulai Eksekusi Alur Kerja dengan Amazon SWF

Anda dapat memulai eksekusi alur kerja dari tipe alur kerja terdaftar dari aplikasi apa pun menggunakan tindakan StartWorkflowExecution. Ketika memulai eksekusi, Anda mengaitkan pengidentifikasi, bernama workflowId, dengan tindakan tersebut. Parameter workflowId dapat berupa string yang sesuai untuk aplikasi Anda, seperti nomor pesanan dalam aplikasi pemrosesan pesanan. Anda tidak dapat menggunakan workflowId yang sama untuk beberapa eksekusi alur kerja terbuka dalam domain yang sama. Misalnya, jika Anda memulai dua eksekusi alur kerja dengan workflowId Customer Order 01, eksekusi alur kerja kedua tidak akan dimulai dan permintaan akan gagal. Namun, Anda dapat menggunakan kembali workflowId dari eksekusi tertutup. Amazon SWF juga mengaitkan sistem unik yang dihasilkan pengidentifikasi, bernama runId, dengan setiap eksekusi alur kerja.

Setelah tipe alur kerja dan aktivitas terdaftar, mulai alur kerja dengan memanggil tindakan StartWorkflowExecution. Nilai dari parameter input dapat berupa string apa pun yang ditentukan oleh aplikasi yang memulai alur kerja. Parameter executionStartToCloseTimeout adalah lama waktu dalam detik yang dapat dihabiskan eksekusi alur kerja dari memulai hingga menutup. Melebihi batas ini menyebabkan eksekusi alur kerja kehabisan waktu. Tidak seperti beberapa parameter batas waktu lainnya di Amazon SWF, Anda tidak dapat menentukan nilai NONE untuk batas waktu ini; ada batas maksimum satu tahun pada waktu yang dapat dijalankan eksekusi

alur kerja. Demikian pula, taskStartToCloseTimeout adalah lamanya waktu dalam hitungan detik yang dapat diambil oleh tugas keputusan terkait dengan eksekusi alur kerja ini sebelum waktu habis.

```
https://swf.us-east-1.amazonaws.com
StartWorkflowExecution
{ 
   "domain" : "867530901", 
   "workflowId" : "20110927-T-1", 
   "workflowType" : { 
     "name" : "customerOrderWorkflow", "version" : "1.1" 
   }, 
   "taskList" : { "name" : "specialTaskList" }, 
   "input" : "arbitrary-string-that-is-meaningful-to-the-workflow", 
   "executionStartToCloseTimeout" : "1800", 
   "tagList" : [ "music purchase", "digital", "ricoh-the-dog" ], 
   "taskStartToCloseTimeout" : "1800", 
   "childPolicy" : "TERMINATE"
}
```
Jika tindakan StartWorkflowExecution berhasil, Amazon SWF mengembalikan runId untuk eksekusi alur kerja. Parameter runId untuk eksekusi alur kerja adalah unik dalam wilayah tertentu. Simpan runId jika nanti Anda perlu menentukan eksekusi alur kerja ini dalam panggilan ke Amazon SWF. Misalnya, Anda akan menggunakan runId jika nanti Anda perlu mengirim sinyal ke eksekusi alur kerja.

{"runId": "9ba33198-4b18-4792-9c15-7181fb3a8852"}

## Mengatur Prioritas Tugas

Secara default, tugas pada daftar tugas dikirimkan berdasarkan waktu kedatangan: tugas yang dijadwalkan pertama biasanya dijalankan pertama, sejauh mungkin. Dengan menetapkan opsionalPrioritas tugas, Anda dapat mengutamakan tugas-tugas tertentu: Amazon SWF akan mencoba untuk mengirimkan tugas dengan prioritas lebih tinggi pada daftar tugas terlebih dahulu sebelum tugas yang dengan prioritas lebih rendah.

#### **a** Note

Tugas yang dijadwalkan pertama biasanya dijalankan terlebih dahulu, tetapi hal ini tidak dapat dipastikan.

Anda dapat mengatur prioritas tugas untuk alur kerja dan aktivitas. Prioritas tugas alur kerja tidak memengaruhi prioritas tugas aktivitas apa pun yang dijadwalkan, juga tidak memengaruhi alur kerja anak yang dimulai oleh alur kerja tersebut. Prioritas default untuk aktivitas atau alur kerja diatur (baik oleh Anda atau oleh Amazon SWF) selama pendaftaran, dan prioritas tugas terdaftar selalu digunakan kecuali diabil alih saat menjadwalkan aktivitas atau memulai eksekusi alur kerja.

Nilai prioritas tugas dapat berkisar antara "-2147483648" hingga "2147483647", dengan angka yang lebih tinggi menunjukkan prioritas yang lebih tinggi. Jika Anda tidak mengatur prioritas tugas untuk aktivitas atau alur kerja, prioritas akan diberikan prioritas nol ("0").

Topik

- [Mengatur Prioritas Tugas untuk Alur Kerja](#page-237-0)
- [Mengatur Prioritas Tugas untuk Aktivitas](#page-239-0)
- [Tindakan yang Mengembalikan Informasi Tugas Prioritas](#page-240-0)

### <span id="page-237-0"></span>Mengatur Prioritas Tugas untuk Alur Kerja

Anda dapat mengatur prioritas tugas untuk alur kerja saat Anda mendaftarkannya atau memulainya. Prioritas tugas yang diatur saat tipe alur kerja terdaftar digunakan sebagai default untuk setiap eksekusi tipe alur kerja tersebut, kecuali jika diambil alih saat memulai eksekusi alur kerja.

Untuk mendaftarkan tipe alur kerja dengan prioritas tugas default, atur opsi defaultTaskPriority ketika menggunakan tindakan [RegisterWorkflowType:](https://docs.aws.amazon.com/amazonswf/latest/apireference/API_RegisterWorkflowType.html)

```
{ 
   "domain": "867530901", 
   "name": "expeditedOrderWorkflow", 
   "version": "1.0", 
   "description": "Expedited customer orders workflow", 
   "defaultTaskStartToCloseTimeout": "600", 
   "defaultExecutionStartToCloseTimeout": "3600", 
   "defaultTaskList": {"name": "mainTaskList"}, 
   "defaultTaskPriority": "10", 
   "defaultChildPolicy": "TERMINATE"
}
```
Anda dapat mengambil alih prioritas tugas terdaftar tipe alur kerja saat memulai eksekusi alur kerja dengan [StartWorkflowExecution:](https://docs.aws.amazon.com/amazonswf/latest/apireference/API_StartWorkflowExecution.html)

```
{ 
   "childPolicy": "TERMINATE", 
   "domain": "867530901", 
   "executionStartToCloseTimeout": "1800", 
   "input": "arbitrary-string-that-is-meaningful-to-the-workflow", 
   "tagList": ["music purchase", "digital", "ricoh-the-dog"], 
   "taskList": {"name": "specialTaskList"}, 
   "taskPriority": "-20", 
   "taskStartToCloseTimeout": "600", 
   "workflowId": "20110927-T-1", 
   "workflowType": {"name": "customerOrderWorkflow", "version": "1.0"},
}
```
Anda juga dapat mengambil alih prioritas tugas yang terdaftar saat memulai alur kerja anak atau saat melanjutkan alur kerja sebagai alur kerja baru, seperti saat merespons keputusan dengan [RespondDecisionTaskCompleted](https://docs.aws.amazon.com/amazonswf/latest/apireference/API_RespondDecisionTaskCompleted.html).

Untuk menetapkan prioritas tugas alur kerja anak, sediakan nilai di startChildWorkflowExecutionDecisionAttributes:

```
{ 
   "taskToken": "AAAAKgAAAAEAAAAAAAAAA...", 
   "decisions": [ 
     { 
       "decisionType": "StartChildWorkflowExecution", 
       "startChildWorkflowExecutionDecisionAttributes": { 
         "childPolicy": "TERMINATE", 
         "control": "digital music", 
         "executionStartToCloseTimeout": "900", 
         "input": "201412-Smith-011x", 
         "taskList": {"name": "specialTaskList"}, 
         "taskPriority": "5", 
         "taskStartToCloseTimeout": "600", 
         "workflowId": "verification-workflow", 
         "workflowType": { 
            "name": "MyChildWorkflow", 
            "version": "1.0" 
 } 
       } 
     } 
   ]
}
```
Saat melanjutkan alur kerja sebagai alur kerja baru, atur prioritas tugas di continueAsNewWorkflowExecutionDecisionAttributes:

```
{ 
   "taskToken": "AAAAKgAAAAEAAAAAAAAAA...", 
   "decisions": [ 
    \{ "decisionType": "ContinueAsNewWorkflowExecution", 
       "continueAsNewWorkflowExecutionDecisionAttributes": { 
         "childPolicy": "TERMINATE", 
         "executionStartToCloseTimeout": "1800", 
         "input": "5634-0056-4367-0923,12/12,437", 
         "taskList": {"name": "specialTaskList"}, 
         "taskStartToCloseTimeout": "600", 
         "taskPriority": "100", 
         "workflowTypeVersion": "1.0" 
       } 
     } 
   ]
}
```
## <span id="page-239-0"></span>Mengatur Prioritas Tugas untuk Aktivitas

Anda dapat mengatur prioritas tugas untuk suatu aktivitas baik ketika mendaftarkan maupun ketika menjadwalkan aktivitas tersebut. Prioritas tugas yang diatur ketika mendaftarkan tipe aktivitas digunakan sebagai prioritas default ketika aktivitas dijalankan, kecuali diambil alih ketika menjadwalkan aktivitas.

Untuk mengatur prioritas tugas ketika mendaftar tipe aktivitas, atur opsi defaultTaskPriority ketika menggunakan tindakan [RegisterActivityType](https://docs.aws.amazon.com/amazonswf/latest/apireference/API_RegisterActivityType.html):

```
{ 
   "defaultTaskHeartbeatTimeout": "120", 
   "defaultTaskList": {"name": "mainTaskList"}, 
   "defaultTaskPriority": "10", 
   "defaultTaskScheduleToCloseTimeout": "900", 
   "defaultTaskScheduleToStartTimeout": "300", 
   "defaultTaskStartToCloseTimeout": "600", 
   "description": "Verify the customer credit card", 
   "domain": "867530901", 
   "name": "activityVerify", 
   "version": "1.0"
```
#### }

Untuk menjadwalkan tugas dengan prioritas tugas, gunakan opsi taskPriority ketika menjadwalkan aktivitas dengan tindakan [RespondDecisionTaskCompleted:](https://docs.aws.amazon.com/amazonswf/latest/apireference/API_RespondDecisionTaskCompleted.html)

```
{ 
   "taskToken": "AAAAKgAAAAEAAAAAAAAAA...", 
   "decisions": [ 
     { 
        "decisionType": "ScheduleActivityTask", 
        "scheduleActivityTaskDecisionAttributes": { 
          "activityId": "verify-account", 
          "activityType": { 
             "name": "activityVerify",
              "version": "1.0" 
          }, 
          "control": "digital music", 
          "input": "abab-101", 
          "taskList": {"name": "mainTaskList"}, 
          "taskPriority": "15" 
       } 
     } 
   ]
}
```
## <span id="page-240-0"></span>Tindakan yang Mengembalikan Informasi Tugas Prioritas

Anda bisa mendapatkan informasi tentang mengatur prioritas tugas (atau mengatur prioritas tugas default) dari tindakan Amazon SWF berikut:

- [DescribeActivityType](https://docs.aws.amazon.com/amazonswf/latest/apireference/API_DescribeActivityType.html) mengembalikan defaultTaskPriority dari tipe aktivitas di bagian configuration respons.
- [DescribeWorkflowExecution](https://docs.aws.amazon.com/amazonswf/latest/apireference/API_DescribeWorkflowExecution.html) mengembalikan taskPriority eksekusi alur kerja di bagian executionConfiguration respons.
- [DescribeWorkflowType](https://docs.aws.amazon.com/amazonswf/latest/apireference/API_DescribeWorkflowType.html) mengembalikan defaultTaskPriority dari tipe alur kerja di bagian configuration respons.
- [GetWorkflowExecutionHistory](https://docs.aws.amazon.com/amazonswf/latest/apireference/API_GetWorkflowExecutionHistory.html) dan [PollForDecisionTask](https://docs.aws.amazon.com/amazonswf/latest/apireference/API_PollForDecisionTask.html) menyediakan informasi prioritas tugas di bagian activityTaskScheduledEventAttributes, decisionTaskScheduledEventAttributes,

workflowExecutionContinuedAsNewEventAttributes, dan workflowExecutionStartedEventAttributes respons.

## Penanganan Kesalahan di Amazon SWF

Ada sejumlah jenis kesalahan yang dapat terjadi selama eksekusi alur kerja.

Topik

- [Validasi Kesalahan](#page-241-0)
- [Kesalahan dalam Memenuhi Tindakan atau Keputusan](#page-241-1)
- [Waktu habis](#page-242-0)
- [Kesalahan dimunculkan oleh kode pengguna](#page-242-1)
- [Kesalahan yang terkait dengan penutupan eksekusi alur kerja](#page-243-0)

### <span id="page-241-0"></span>Validasi Kesalahan

Validasi kesalahan terjadi ketika permintaan ke Amazon SWF gagal karena tidak dibentuk dengan benar atau berisi data yang tidak valid. Dalam konteks ini, permintaan bisa menjadi tindakan seperti DescribeDomain atau bisa menjadi keputusan seperti StartTimer. Jika permintaan merupakan sebuah tindakan, Amazon SWF mengembalikan kode kesalahan dalam respons. Periksa kode kesalahan ini karena dapat memberikan informasi tentang aspek permintaan apa yang menyebabkan kegagalan. Misalnya, satu atau lebih dari argumen yang diteruskan dengan permintaan mungkin tidak valid. Untuk daftar kode kesalahan umum, buka topik untuk tindakan di Referensi API Amazon Simple Workflow Service.

Jika permintaan yang gagal adalah keputusan, sebuah kejadian yang sesuai akan tercantum dalam riwayat eksekusi alur kerja. Misalnya, jika keputusan StartTimer gagal, Anda akan melihat acara StartTimerFailed dalam riwayat. Decider harus memeriksa kejadian ini ketika menerima riwayat dalam merespons PollForDecisionTask atau GetWorkflowExecutionHistory. Di bawah ini adalah daftar kemungkinan kejadian kegagalan keputusan yang dapat terjadi ketika keputusan tidak dibentuk dengan benar atau berisi data yang tidak valid.

### <span id="page-241-1"></span>Kesalahan dalam Memenuhi Tindakan atau Keputusan

Bahkan jika permintaan terbentuk dengan benar, kesalahan dapat terjadi ketika Amazon SWF mencoba untuk melaksanakan permintaan. Dalam kasus ini, salah satu kejadian berikut dalam

riwayat akan menunjukkan bahwa terjadi kesalahan. Lihatlah bidang acara reason untuk menentukan penyebab kegagalan.

- [CancelTimerFailed](https://docs.aws.amazon.com/amazonswf/latest/apireference/API_CancelTimerFailedEventAttributes.html)
- [RequestCancelActivityTaskFailed](https://docs.aws.amazon.com/amazonswf/latest/apireference/API_RequestCancelActivityTaskFailedEventAttributes.html)
- [RequestCancelExternalWorkflowExecutionFailed](https://docs.aws.amazon.com/amazonswf/latest/apireference/API_RequestCancelExternalWorkflowExecutionFailedEventAttributes.html)
- [ScheduleActivityTaskFailed](https://docs.aws.amazon.com/amazonswf/latest/apireference/API_ScheduleActivityTaskFailedEventAttributes.html)
- [SignalExternalWorkflowExecutionFailed](https://docs.aws.amazon.com/amazonswf/latest/apireference/API_SignalExternalWorkflowExecutionFailedEventAttributes.html)
- [StartChildWorkflowExecutionFailed](https://docs.aws.amazon.com/amazonswf/latest/apireference/API_StartChildWorkflowExecutionFailedEventAttributes.html)
- [StartTimerFailed](https://docs.aws.amazon.com/amazonswf/latest/apireference/API_StartTimerFailedEventAttributes.html)

### <span id="page-242-0"></span>Waktu habis

[Decider](https://docs.aws.amazon.com/amazonswf/latest/apireference/API_RegisterWorkflowType.html), [pekerja aktivitas,](https://docs.aws.amazon.com/amazonswf/latest/apireference/API_RegisterActivityType.html) dan [eksekusi alur kerja](https://docs.aws.amazon.com/amazonswf/latest/apireference/API_RegisterActivityType.html) semua beroperasi dalam batasan periode batas waktu. Dalam jenis kesalahan ini, waktu tugas atau alur kerja anak habis. Sebuah kejadian akan muncul dalam riwayat yang menggambarkan batas waktu. Decider harus menangani kejadian ini dengan, misalnya, menjadwal ulang tugas atau memulai ulang alur kerja anak. Untuk informasi selengkapnya tentang batas waktu, lihat [Tipe Batas Waktu Amazon SWF](#page-252-0)

- [ActivityTaskTimedOut](https://docs.aws.amazon.com/amazonswf/latest/apireference/API_ActivityTaskTimedOutEventAttributes.html)
- [ChildWorkflowExecutionTimedOut](https://docs.aws.amazon.com/amazonswf/latest/apireference/API_ChildWorkflowExecutionTimedOutEventAttributes.html)
- [DecisionTaskTimedOut](https://docs.aws.amazon.com/amazonswf/latest/apireference/API_DecisionTaskTimedOutEventAttributes.html)
- [WorkflowExecutionTimedOut](https://docs.aws.amazon.com/amazonswf/latest/apireference/API_WorkflowExecutionTimedOutEventAttributes.html)

### <span id="page-242-1"></span>Kesalahan dimunculkan oleh kode pengguna

Contoh dari jenis syarat kesalahan adalah kegagalan tugas aktivitas dan kegagalan alur kerja anak. Seperti kesalahan batas waktu, Amazon SWF menambahkan kejadian yang sesuai dengan riwayat eksekusi alur kerja. Decider harus menangani kejadian ini, mungkin dengan menjadwal ulang tugas atau memulai ulang alur kerja anak.

- [ActivityTaskFailed](https://docs.aws.amazon.com/amazonswf/latest/apireference/API_ActivityTaskFailedEventAttributes.html)
- [ChildWorkflowExecutionFailed](https://docs.aws.amazon.com/amazonswf/latest/apireference/API_ChildWorkflowExecutionFailedEventAttributes.html)

## <span id="page-243-0"></span>Kesalahan yang terkait dengan penutupan eksekusi alur kerja

Decider juga dapat melihat kejadian berikut jika mereka mencoba untuk menutup alur kerja yang memiliki tugas keputusan yang tertunda.

- [FailWorkflowExecutionFailed](https://docs.aws.amazon.com/amazonswf/latest/apireference/API_FailWorkflowExecutionFailedEventAttributes.html)
- [CompleteWorkFlowExecutionFailed](https://docs.aws.amazon.com/amazonswf/latest/apireference/API_CompleteWorkflowExecutionFailedEventAttributes.html)
- [ContinueAsNewWorkflowExecutionFailed](https://docs.aws.amazon.com/amazonswf/latest/apireference/API_ContinueAsNewWorkflowExecutionFailedEventAttributes.html)
- [CancelWorkflowExecutionFailed](https://docs.aws.amazon.com/amazonswf/latest/apireference/API_CancelWorkflowExecutionFailedEventAttributes.html)

Untuk informasi selengkapnya tentang salah satu kejadian yang terdaftar di atas, lihat [Riwayat](https://docs.aws.amazon.com/amazonswf/latest/apireference/API_HistoryEvent.html)  [Kejadian](https://docs.aws.amazon.com/amazonswf/latest/apireference/API_HistoryEvent.html) dalam Referensi API Amazon SWF.

# Kuota Amazon SWF

Amazon SWF menempatkan kuota pada ukuran parameter alur kerja tertentu, seperti pada jumlah domain per akun dan pada ukuran riwayat eksekusi alur kerja. Kuota ini dirancang untuk mencegah alur kerja yang salah mengkonsumsi semua sumber daya sistem, tetapi bukan batas maksimal. Jika Anda menemukan bahwa aplikasi Anda sering melebihi kuota ini, Anda dapat [meminta peningkatan](#page-251-0)  [service quotas](#page-251-0).

Daftar Isi

- [Kuota Akun Umum untuk Amazon SWF](#page-244-0)
- [Kuota pada Eksekusi Alur Kerja](#page-245-0)
- [Kuota tentang Eksekusi tugas](#page-246-0)
- [Kuota throttling Amazon SWF](#page-247-0)
	- [Membatasi kuota untuk semua Wilayah](#page-248-0)
	- [Kuota keputusan untuk semua Wilayah](#page-250-0)
	- [Kuota tingkat alur kerja](#page-250-1)
- [Meminta Peningkatan Kuota](#page-251-0)

## <span id="page-244-0"></span>Kuota Akun Umum untuk Amazon SWF

• Domain terdaftar maksimum – 100

Kuota ini mencakup domain terdaftar dan tidak lagi digunakan.

• Alur kerja maksimum dan tipe aktivitas – 10.000 setiap domain

Kuota ini termasuk tipe terdaftar dan tidak lagi digunakan.

- Kuota panggilan API Di luar lonjakan yang jarang terjadi, aplikasi dapat di-throttling jika mereka membuat sejumlah besar panggilan API dalam waktu yang sangat singkat.
- Ukuran permintaan maksimum 1 MB per permintaan

Ini adalah ukuran data total per permintaan API Amazon SWF, termasuk header permintaan dan semua data permintaan terkait lainnya.

• Respons terpotong untuk Jumlah API – Menunjukkan bahwa kuota internal tercapai dan respons tidak termasuk jumlah penuh.

Beberapa kueri akan mencapai kuota 1 MB secara internal yang disebutkan di atas sebelum mengembalikan respons penuh. Berikut ini dapat mengembalikan respons terpotong bukan jumlah penuh.

- [CountClosedWorkflowExecutions](https://docs.aws.amazon.com/amazonswf/latest/apireference/API_CountClosedWorkflowExecutions.html)
- [CountOpenWorkflowExecutions](https://docs.aws.amazon.com/amazonswf/latest/apireference/API_CountOpenWorkflowExecutions.html)
- [CountPendingActivityTasks](https://docs.aws.amazon.com/amazonswf/latest/apireference/API_CountPendingActivityTasks.html)
- [CountPendingDecisionTasks](https://docs.aws.amazon.com/amazonswf/latest/apireference/API_CountPendingDecisionTasks.html)

Untuk tiap bagian, jika respons truncated diatur ke BETUL, jumlah kurang dari jumlah penuh. Kuota internal ini tidak dapat ditingkatkan.

• Jumlah maksimum tag – 50 tag per sumber daya.

Mencoba untuk menambahkan tag di luar 50 akan menghasilkan kesalahan 400, TooManyTagsFault.

## <span id="page-245-0"></span>Kuota pada Eksekusi Alur Kerja

• Eksekusi alur kerja terbuka maksimal – 100.000 per domain

Jumlah ini mencakup eksekusi alur kerja anak.

- Waktu eksekusi alur kerja maksimum 1 tahun. Ini adalah kuota keras yang tidak dapat diubah.
- Ukuran riwayat eksekusi alur kerja maksimum 25.000 acara. Ini adalah kuota keras yang tidak dapat diubah.

Praktik terbaik adalah menyusun setiap alur kerja sehingga riwayatnya tidak tumbuh melampaui 10.000 kejadian. Karena decider harus mengambil riwayat alur kerja, riwayat yang lebih kecil mengizinkan decider untuk menyelesaikan lebih cepat. Jika menggunakan [Flow Framework,](#page-256-0) Anda dapat menggunakan ContinueAsNew untuk melanjutkan alur kerja dengan riwayat baru.

- Eksekusi alur kerja anak terbuka maksimal 1.000 per eksekusi alur kerja
- Eksekusi alur kerja kuota waktu mengaggur 1 tahun (dibatasi oleh waktu eksekusi alur kerja maksimum)

Anda dapat mengonfigurasi [batas waktu alur kerja](#page-252-0) untuk menyebabkan kejadian batas waktu terjadi jika tahap tertentu alur kerja Anda memakan waktu terlalu lama.

• Kuota waktu retensi alur kerja – 90 hari

Setelah waktu ini, riwayat alur kerja tidak dapat lagi diambil atau dilihat. Tidak ada batas lebih lanjut untuk jumlah eksekusi alur kerja tertutup yang dipertahankan oleh Amazon SWF.

Jika kasus penggunaan mengharuskan Anda untuk melampaui kuota ini, Anda dapat menggunakan fitur Amazon SWF yang menyediakan untuk melanjutkan eksekusi dan struktur aplikasi menggunakan eksekusi [alur kerja anak](#page-108-0). Jika Anda menemukan bahwa Anda masih membutuhkan peningkatan kuota, lihat[Meminta Peningkatan Kuota](#page-251-0).

## <span id="page-246-0"></span>Kuota tentang Eksekusi tugas

• Poller maksimum per daftar tugas – 1.000 per daftar tugas

Anda dapat memiliki maksimal 1.000 poller yang sekaligus melakukan polling daftar tugas tertentu. Jika Anda melampau 1.000, Anda menerima LimitExceededException.

#### **a** Note

Meskipun maksimumnya adalah 1.000, Anda mungkin menemukan kesalahan LimitExceededException jauh sebelum kuota ini. Kesalahan ini tidak berarti tugas Anda tertunda. Sebaliknya, itu berarti Anda memiliki jumlah maksimum poller menganggur pada daftar tugas. Amazon SWF menetapkan batas ini untuk menghemat sumber daya di sisi klien dan server. Menetapkan batas mencegah jumlah poller yang berlebihan menunggu secara tidak perlu. Anda dapat mengurangi LimitExceededException kesalahan dengan menggunakan beberapa daftar tugas untuk mendistribusikan polling.

• Tugas maksimum terjadwal per detik – 2.000 per daftar tugas

Anda dapat menjadwalkan maksimum 2.000 tugas per detik pada daftar tugas tertentu. Jika Anda melebihi 2.000, keputusan ScheduleActivityTask akan gagal dengan kesalahanACTIVITY\_CREATION\_RATE\_EXCEEDED.

#### **a** Note

Sementara maksimumnya adalah 2.000, Anda mungkin menemukan kesalahan ACTIVITY\_CREATION\_RATE\_EXCEEDED jauh sebelum kuota ini. Untuk mengurangi kesalahan ini, gunakan beberapa daftar tugas untuk mendistribusikan beban.

• Waktu eksekusi tugas maksimum – 1 tahun (dibatasi oleh waktu eksekusi alur kerja maksimum)

Anda dapat mengonfigurasi [batas waktu aktivitas](#page-252-0) untuk menyebabkan kejadian batas waktu terjadi jika tahap tertentu dari eksekusi [tugas aktivitas](#page-90-0) membutuhkan waktu terlalu lama.

• Waktu maksimum SWF akan menyimpan tugas dalam antrean – 1 tahun (dibatasi oleh kuota waktu eksekusi alur kerja)

Anda dapat mengonfigurasi default [batas waktu aktivitas](#page-252-0) selama pendaftaran aktivitas yang akan menyebabkan kejadian batas waktu terjadi jika tahap tertentu dari eksekusi [tugas aktivitas](#page-90-0) membutuhkan waktu terlalu lama. Anda juga dapat mengganti batas waktu aktivitas default ketika Anda menjadwalkan tugas aktivitas dalam kode decider Anda.

• Tugas aktivitas terbuka maksimum – 1.000 per eksekusi alur kerja.

Kuota ini mencakup tugas aktivitas yang telah dijadwalkan dan diproses oleh pekerja.

- Timer pembukaan maksimum 1.000 per eksekusi alur kerja
- Ukuran data input/hasil maksimal 32.768 karakter

Kuota ini memengaruhi data hasil eksekusi aktivitas atau alur kerja, input data saat menjadwalkan tugas aktivitas atau eksekusi alur kerja, dan input yang dikirim dengan [sinyal eksekusi alur kerja.](#page-106-0)

• Keputusan maksimum dalam respons tugas keputusan – bervariasi

Karena kuota 1 MB pada [ukuran permintaan API maksimal,](#page-244-0) jumlah keputusan yang dikembalikan dalam satu panggilan untuk [RespondDecisionTaskCompleted](https://docs.aws.amazon.com/amazonswf/latest/apireference/API_RespondDecisionTaskCompleted.html) akan dibatasi sesuai dengan ukuran data yang digunakan oleh setiap keputusan, termasuk ukuran data input yang disediakan untuk tugas aktivitas terjadwal atau eksekusi alur kerja.

## <span id="page-247-0"></span>Kuota throttling Amazon SWF

Selain service quotas yang dijelaskan sebelumnya, panggilan API Amazon SWF dan kejadian keputusan tertentu di-throttling untuk memelihara bandwidth layanan, menggunakan skema [bucket](https://en.wikipedia.org/wiki/Token_bucket) [token](https://en.wikipedia.org/wiki/Token_bucket). Jika tingkat permintaan Anda secara konsisten melebihi tingkat yang tercantum di sini, Anda dapat [meminta peningkatan kuota throttle.](#page-251-0)

Kuota pembatasan dan keputusan sama di semua wilayah.

## <span id="page-248-0"></span>Membatasi kuota untuk semua Wilayah

Kuota berikut berlaku di tingkat akun individu. Anda juga dapat meminta kenaikan kuota berikut. Untuk informasi tentang melakukan ini, lihat[Meminta Peningkatan Kuota.](#page-251-0)

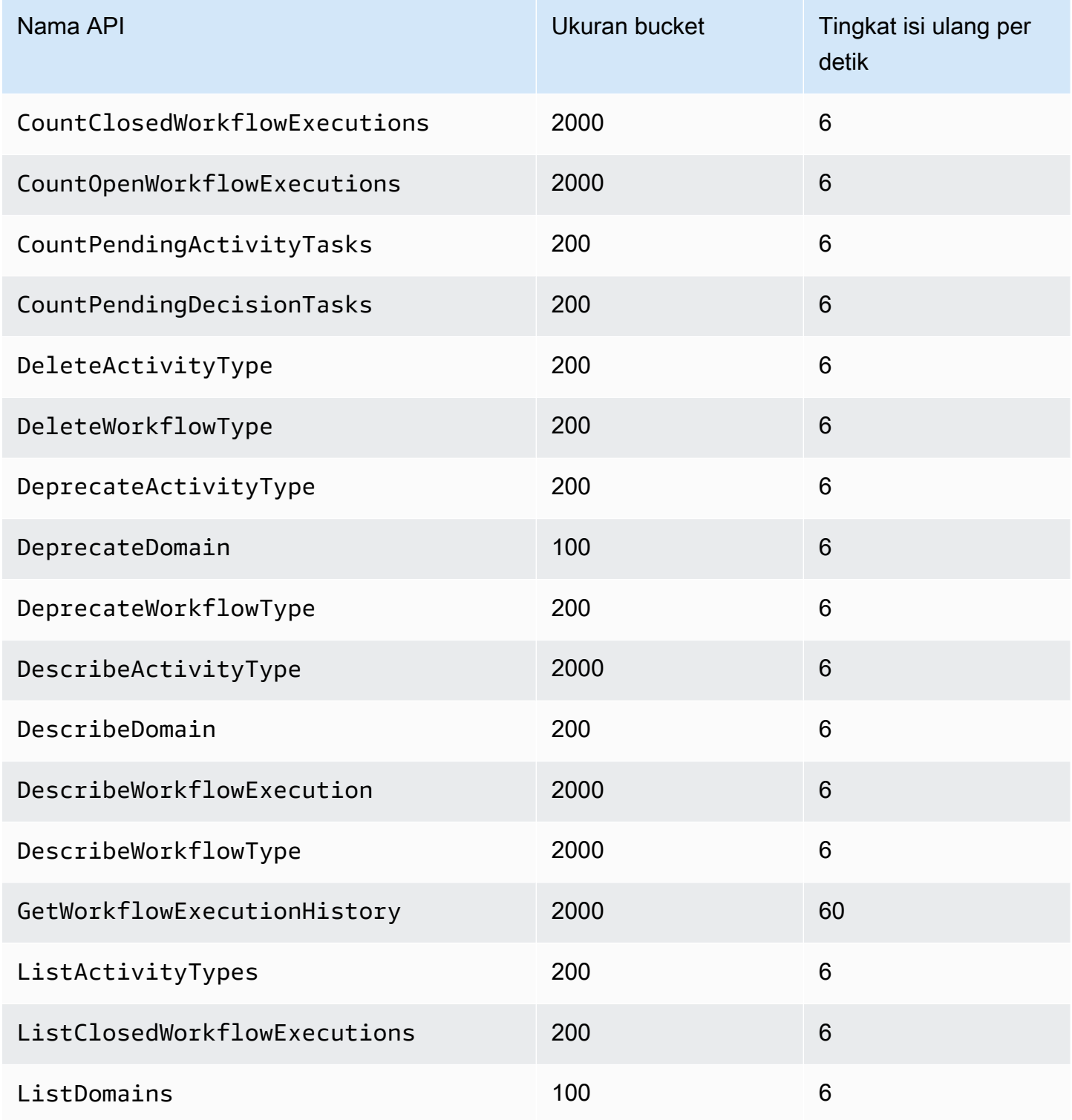

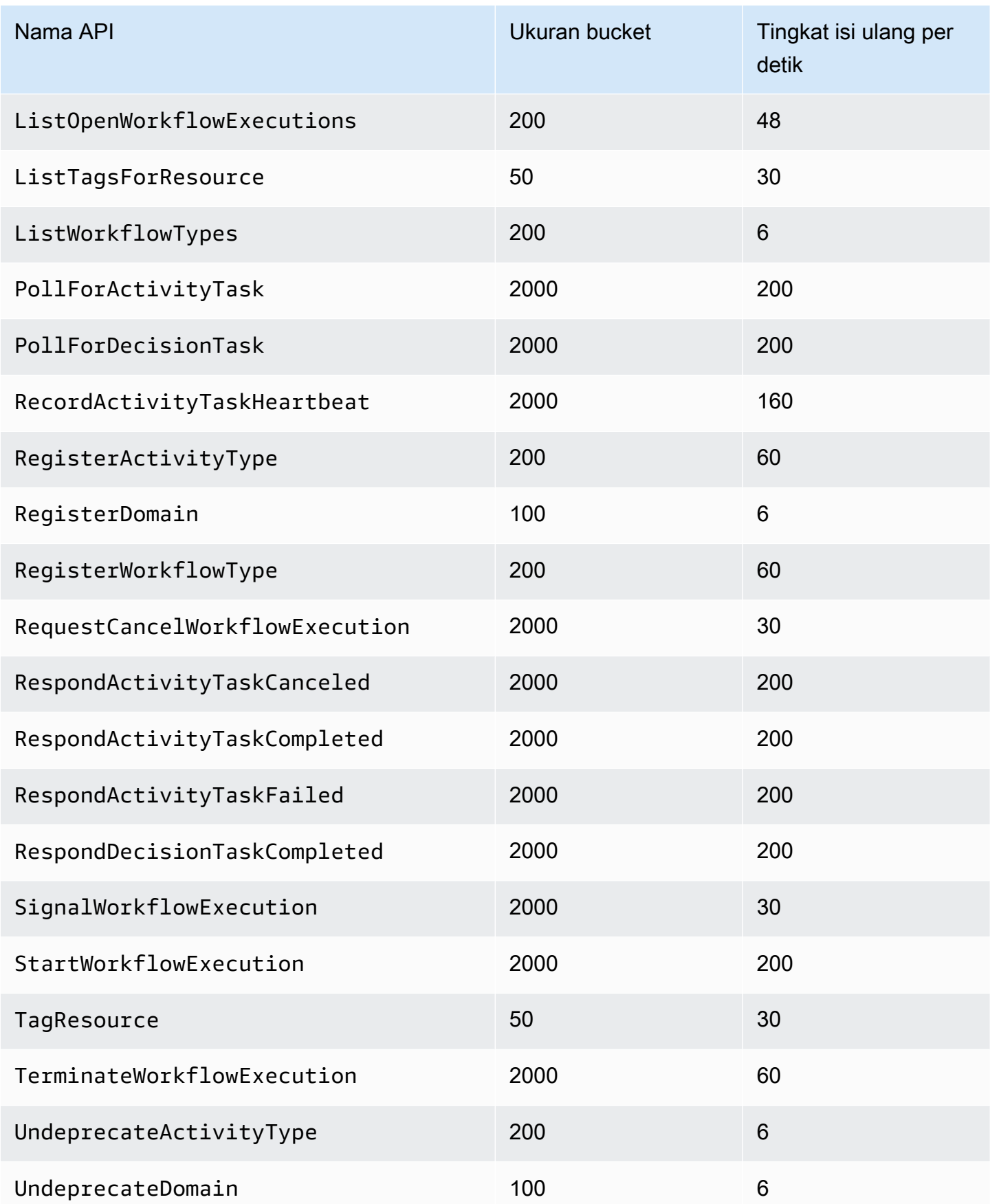

Amazon Simple Workflow Service **Panduan Developerr** Panduan Developerr

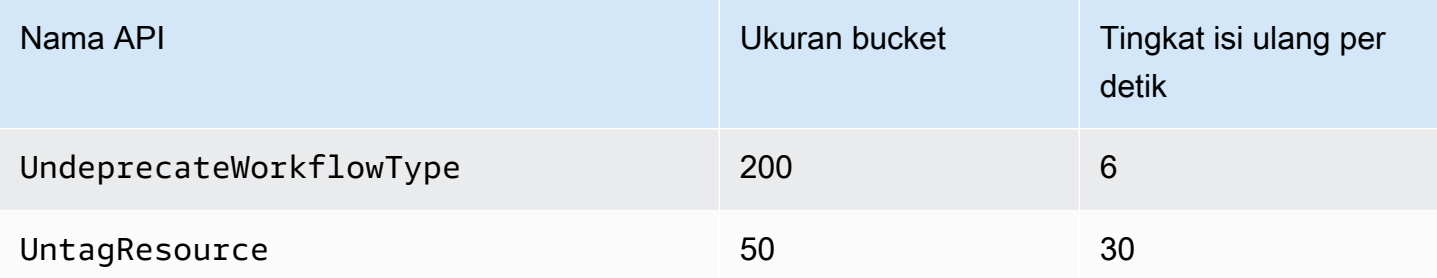

## <span id="page-250-0"></span>Kuota keputusan untuk semua Wilayah

Kuota berikut berlaku di tingkat akun individu. Anda juga dapat meminta kenaikan kuota berikut. Untuk informasi tentang melakukan ini, lihat[Meminta Peningkatan Kuota.](#page-251-0)

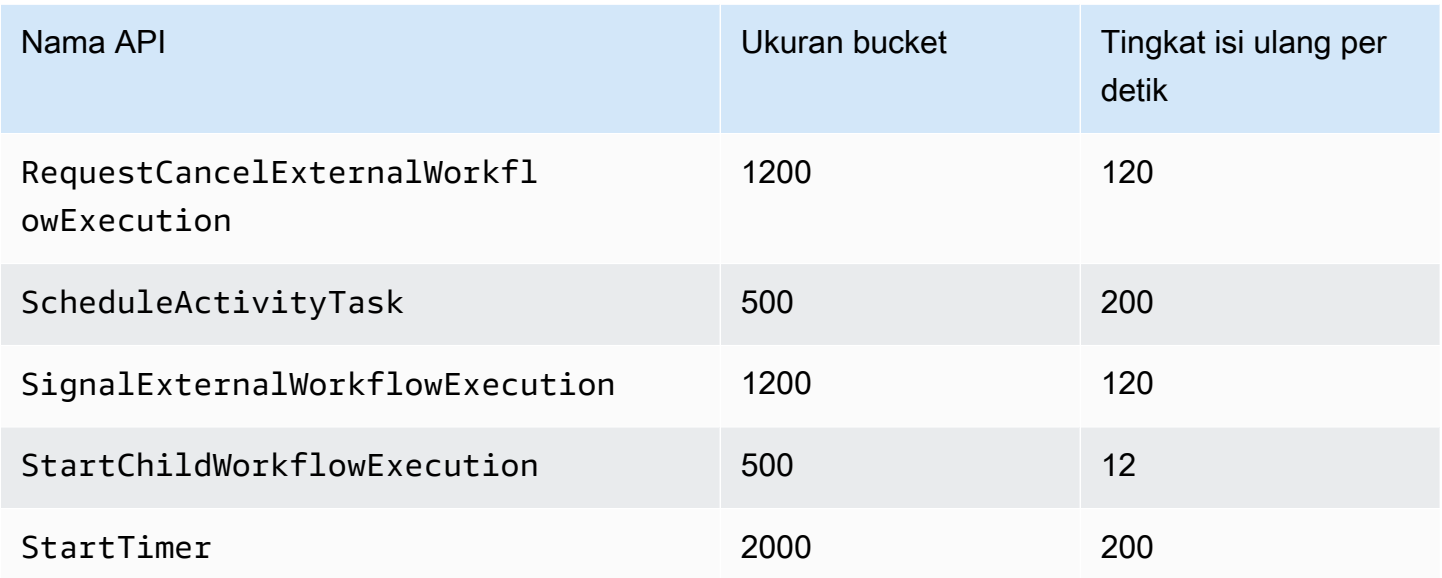

## <span id="page-250-1"></span>Kuota tingkat alur kerja

Kuota berikut berlaku di tingkat alur kerja dan tidak dapat ditingkatkan.

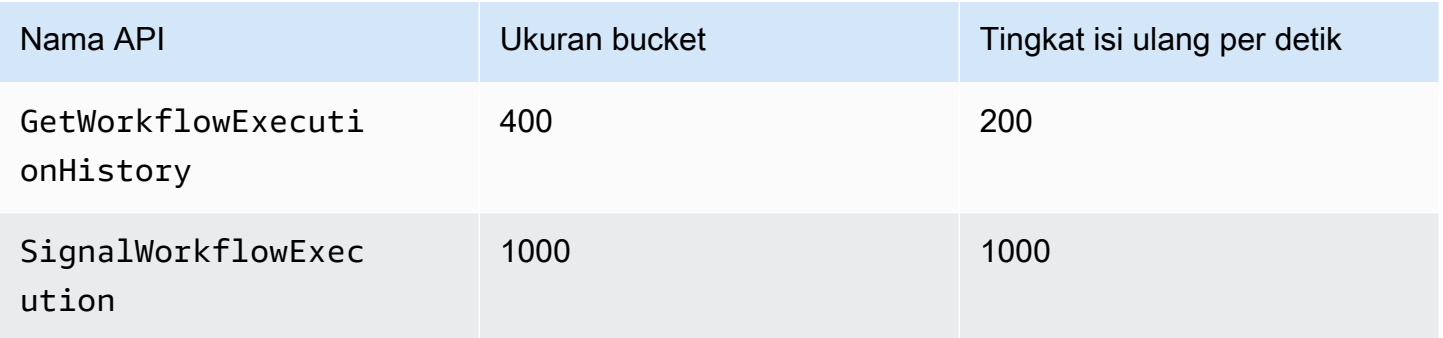

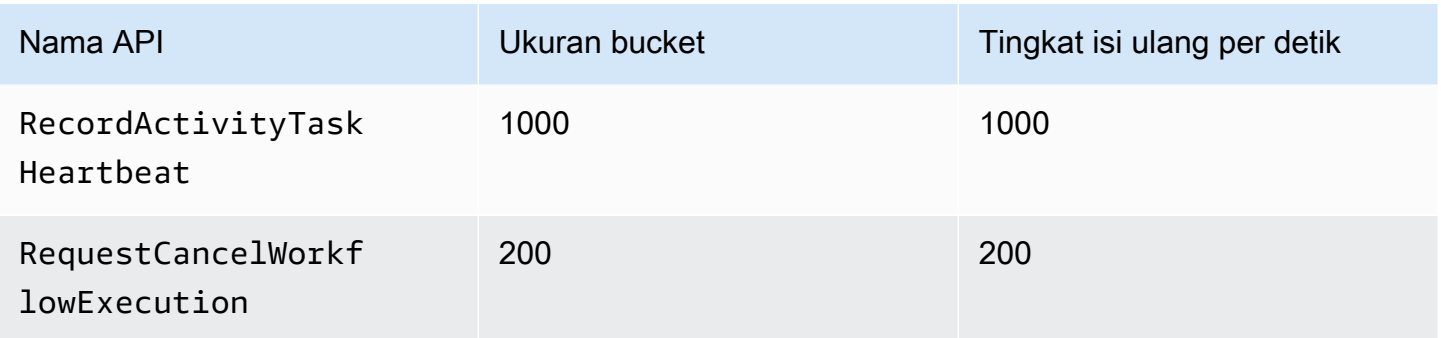

## <span id="page-251-0"></span>Meminta Peningkatan Kuota

Gunakan halaman Support Center di halaman AWS Management Console untuk meminta peningkatan kuota untuk [Membatasi kuota untuk semua Wilayah](#page-248-0) dan[Kuota keputusan untuk semua](#page-250-0)  [Wilayah.](#page-250-0) Untuk informasi selengkapnya, lihat [Untuk Meminta Peningkatan Kuota](https://docs.aws.amazon.com/general/latest/gr/aws_service_limits.html) di. Referensi Umum AWS
# <span id="page-252-1"></span>Sumber Daya Amazon Simple Workflow Service

Bab ini menyediakan sumber daya tambahan dan informasi referensi yang berguna ketika mengembangkan alur kerja dengan Amazon SWF.

Topik

- [Tipe Batas Waktu Amazon SWF](#page-252-0)
- [Titik Akhir Amazon Simple Workflow Service](#page-255-0)
- [Dokumentasi Tambahan untuk Amazon Simple Workflow Service](#page-256-0)
- [Sumber Daya Web untuk Amazon Simple Workflow Service](#page-258-0)
- [Opsi migrasi untuk Ruby Flow](#page-259-0)

# <span id="page-252-0"></span>Tipe Batas Waktu Amazon SWF

Untuk memastikan bahwa eksekusi alur kerja berjalan dengan sesuai, Amazon SWF memungkinkan Anda untuk mengatur berbagai jenis batas waktu. Beberapa batas waktu menentukan berapa lama alur kerja dapat berjalan secara keseluruhan. Batas waktu lainnya menentukan berapa lama tugas aktivitas dapat berjalan sebelum ditugaskan ke pekerja dan berapa lama waktu yang bisa mereka gunakan untuk menyelesaikan dari waktu yang dijadwalkan. Semua batas waktu di API Amazon SWF ditentukan dalam hitungan detik. Amazon SWF juga mendukung string NONE sebagai nilai batas waktu, yang menunjukkan tidak ada batas waktu.

Untuk batas waktu yang berkaitan dengan tugas keputusan dan tugas aktivitas, Amazon SWF menambahkan sebuah kejadian ke riwayat eksekusi alur kerja. Atribut acara memberikan informasi tentang jenis batas waktu apa yang terjadi dan tugas keputusan atau aktivitas tugas yang terpengaruh. Amazon SWF juga menjadwalkan tugas keputusan. Ketika penentu menerima tugas keputusan baru, ia akan melihat peristiwa batas waktu dalam sejarah dan mengambil tindakan yang tepat dengan memanggil tindakan. [RespondDecisionTaskCompleted](https://docs.aws.amazon.com/amazonswf/latest/apireference/API_RespondDecisionTaskCompleted.html)

Tugas dianggap terbuka dari saat yang dijadwalkan sampai ditutup. Oleh karena itu tugas dilaporkan sebagai terbuka sementara pekerja sedang memproses tugas. Tugas ditutup ketika seorang pekerja melaporkannya sebagai [selesai](https://docs.aws.amazon.com/amazonswf/latest/apireference/API_RespondActivityTaskCompleted.html), [dibatalkan](https://docs.aws.amazon.com/amazonswf/latest/apireference/API_RespondActivityTaskCanceled.html), atau [gagal](https://docs.aws.amazon.com/amazonswf/latest/apireference/API_RespondActivityTaskFailed.html). Sebuah tugas juga dapat ditutup oleh Amazon SWF sebagai hasil dari batas waktu.

# Batas Waktu dalam Alur Kerja dan Tugas Keputusan

Diagram berikut menunjukkan bagaimana alur kerja dan batas waktu keputusan terkait dengan masa pakai alur kerja:

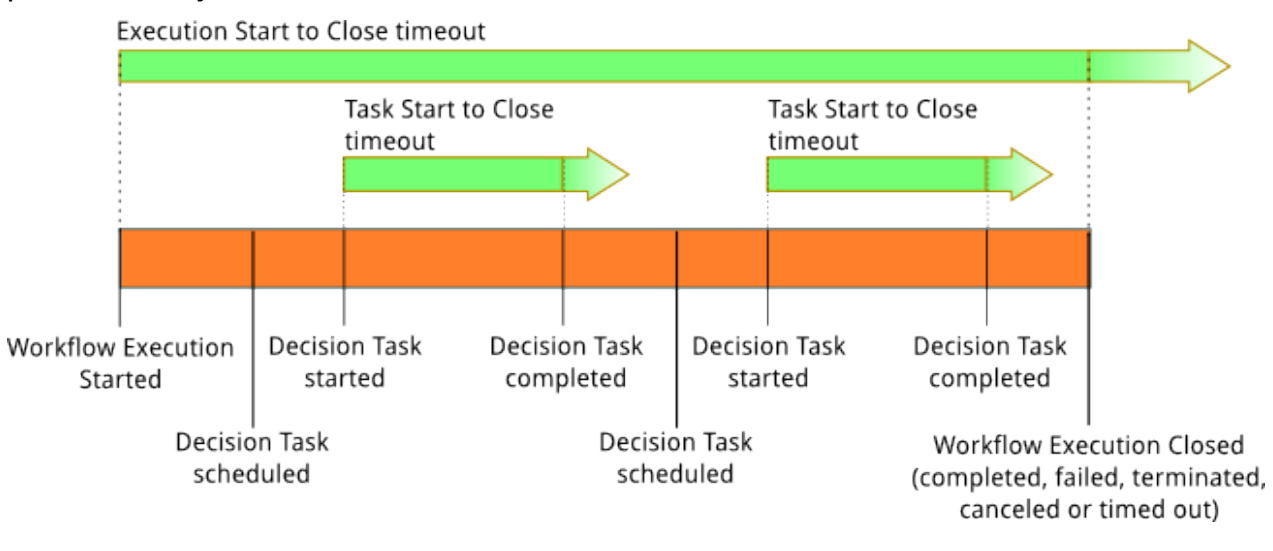

Ada dua tipe batas waktu timeout yang relevan dengan alur kerja dan tugas keputusan:

- Alur Kerja Start to Close (**timeoutType: START\_TO\_CLOSE**) Batas Waktu ini menentukan waktu maksimum yang dapat diambil untuk menyelesaikan eksekusi alur kerja. Batas ini diatur sebagai default selama pendaftaran alur kerja, tetapi dapat diambil alih dengan nilai yang berbeda ketika alur kerja dimulai. Jika batas waktu ini terlampaui, Amazon SWF menutup eksekusi alur kerja dan menambahkan [WorkflowExecutionTimedOutj](https://docs.aws.amazon.com/amazonswf/latest/apireference/API_WorkflowExecutionTimedOutEventAttributes.html)enis [peristiwa](https://docs.aws.amazon.com/amazonswf/latest/apireference/API_HistoryEvent.html) ke riwayat eksekusi alur kerja. Selain timeoutType, atribut kejadian menentukan childPolicy yang berlaku untuk eksekusi alur kerja ini. Kebijakan anak menentukan bagaimana eksekusi alur kerja anak ditangani jika eksekusi alur kerja induk mencapai batas waktu atau berakhir. Contohnya, jika childPolicy diatur menjadi TERMINATE (AKHIRI), maka eksekusi alur kerja anak akan diakhiri. Setelah eksekusi alur kerja mencapai batas waktu, Anda tidak dapat mengambil tindakan apa pun selain panggilan visibilitas.
- Tugas Keputusan Start to Close (**timeoutType: START\_TO\_CLOSE**) Batas waktu ini menentukan waktu maksimum yang dapat digunakan decider yang sesuai untuk menyelesaikan tugas keputusan. Hal ini diatur selama pendaftaran tipe alur kerja. Jika batas waktu ini terlampaui, tugas ditandai sebagai kehabisan waktu dalam riwayat eksekusi alur kerja, dan Amazon SWF menambahkan jenis peristiwa ke riwayat alur kerja. [DecisionTaskTimedOut](https://docs.aws.amazon.com/amazonswf/latest/apireference/API_DecisionTaskTimedOutEventAttributes.html) Atribut kejadian akan mencakup ID untuk kejadian yang sesuai dengan ketika tugas keputusan ini dijadwalkan (scheduledEventId) dan kapan tugas dimulai (startedEventId). Selain menambahkan kejadian tersebut, Amazon SWF juga menjadwalkan tugas keputusan baru untuk memberitahu

decider bahwa tugas keputusan ini mencapai batas waktu. Setelah batas waktu ini terjadi, upaya untuk menyelesaikan tugas keputusan yang mencapai batas waktu menggunakan RespondDecisionTaskCompleted akan gagal.

# Batas Waktu dalam Tugas Aktivitas

Diagram berikut menunjukkan bagaimana batas waktu terkait dengan masa pakai tugas kegiatan:

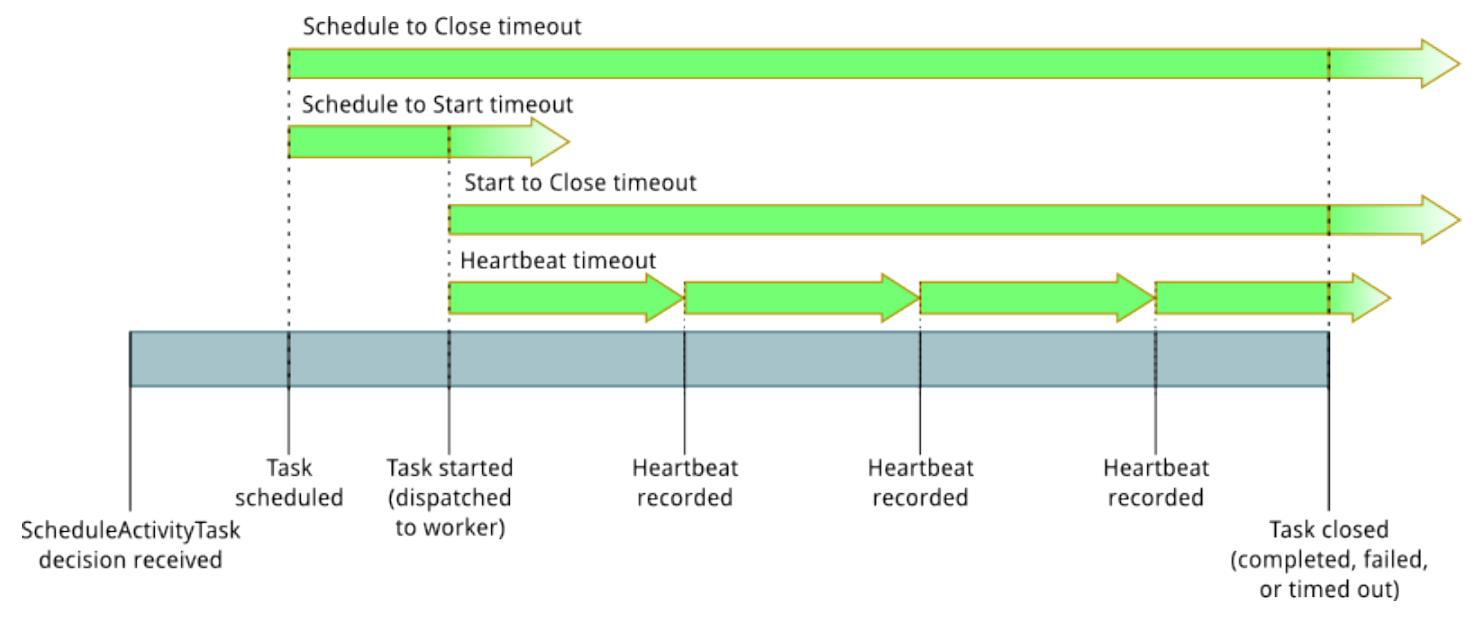

Ada empat tipe batas waktu yang relevan dengan tugas aktivitas:

- Tugas Aktivitas Start to Close (**timeoutType: START\_TO\_CLOSE**) Batas waktu ini menentukan waktu maksimum yang dapat diambil seorang pekerja aktivitas untuk memproses tugas setelah pekerja menerima tugas. Upaya untuk menutup tugas aktivitas yang habis waktu menggunakan [RespondActivityTaskCanceled,](https://docs.aws.amazon.com/amazonswf/latest/apireference/API_RespondActivityTaskCanceled.html) [RespondActivityTaskCompleted](https://docs.aws.amazon.com/amazonswf/latest/apireference/API_RespondActivityTaskCompleted.html), dan [RespondActivityTaskFaileda](https://docs.aws.amazon.com/amazonswf/latest/apireference/API_RespondActivityTaskFailed.html)kan gagal.
- Tugas Aktivitas Heartbeat (**timeoutType: HEARTBEAT**) Batas waktu ini menentukan waktu maksimum untuk menjalankan tugas sebelum menyediakan kemajuannya melalui tindakan RecordActivityTaskHeartbeat.
- Tugas Aktivitas Schedule to Start (**timeoutType: SCHEDULE\_TO\_START**) Batas waktu ini menentukan berapa lama Amazon SWF menunggu sebelum mencapai batas waktu tugas aktivitas jika tidak ada pekerja yang tersedia untuk melakukan tugas. Setelah batas waktu tercapai, tugas yang kedaluwarsa tidak akan ditugaskan ke pekerja lain.
- Tugas Aktivitas Schedule to Close (**timeoutType: SCHEDULE\_TO\_CLOSE**) Batas waktu ini menentukan berapa lama waktu yang bisa digunakan sejak waktu yang dijadwalkan hingga tugas

selesai. Sebagai praktik terbaik, nilai ini tidak boleh lebih besar dari jumlah schedule-to-start batas waktu tugas dan batas start-to-close waktu tugas.

#### **a** Note

Setiap tipe batas waktu memiliki nilai default, yang umumnya diatur ke NONE (tak terbatas). Namun, waktu maksimum untuk setiap eksekusi aktivitas terbatas pada satu tahun.

Anda menetapkan nilai default untuk nilai ini selama pendaftaran tipe aktivitas, tetapi Anda dapat mengambil alih dengan nilai baru ketika Anda [menjadwalkan](https://docs.aws.amazon.com/amazonswf/latest/apireference/API_ScheduleActivityTaskDecisionAttributes.html) tugas aktivitas. Ketika salah satu batas waktu ini terjadi, Amazon SWF akan menambahkan [ActivityTaskTimedOutj](https://docs.aws.amazon.com/amazonswf/latest/apireference/API_ActivityTaskTimedOutEventAttributes.html)enis [peristiwa](https://docs.aws.amazon.com/amazonswf/latest/apireference/API_HistoryEvent.html) ke riwayat alur kerja. Atribut timeoutType nilai dari kejadian ini akan menentukan batas waktu mana yang akan terjadi. Untuk setiap batas waktu, nilai timeoutType ditampilkan dalam tanda kurung. Atribut kejadian juga akan mencakup ID untuk kejadian yang sesuai dengan ketika tugas aktivitas dijadwalkan (scheduledEventId) dan kapan tugas dimulai (startedEventId). Selain menambahkan kejadian tersebut, Amazon SWF juga menjadwalkan tugas keputusan baru untuk memberitahu decider bahwa batas waktu terjadi.

# <span id="page-255-0"></span>Titik Akhir Amazon Simple Workflow Service

Daftar [Wilayah dan Titik Akhir Amazon SWF saat ini disediakan di Referensi Umum Amazon Web,](https://docs.aws.amazon.com/general/latest/gr/rande.html#swf_region)  [bersama dengan titik](https://docs.aws.amazon.com/general/latest/gr/rande.html#swf_region) akhir untuk layanan lainnya.

Domain Amazon SWF serta semua alur kerja dan aktivitas terkait harus berada dalam wilayah yang sama untuk berkomunikasi satu sama lain. Selain itu, setiap domain terdaftar, alur kerja, dan aktivitas dalam suatu wilayah tidak ada di wilayah lain. Misalnya, jika Anda membuat domain bernama "Domain" di us-east-1 dan di us-west-2, MySample domain tersebut ada sebagai domain terpisah: tidak ada alur kerja, daftar tugas, aktivitas, atau data yang terkait dengan domain Anda dibagikan di seluruh wilayah.

Jika Anda menggunakan AWS sumber daya lain dalam alur kerja Anda, seperti instans Amazon EC2, ini juga harus ada di wilayah yang sama dengan sumber daya Amazon SWF Anda. Satu-satunya pengecualian untuk ini adalah layanan yang mencakup wilayah, seperti Amazon S3 dan IAM. Anda dapat mengakses layanan ini dari alur kerja yang ada di wilayah mana pun yang mendukungnya.

# <span id="page-256-0"></span>Dokumentasi Tambahan untuk Amazon Simple Workflow Service

Selain Panduan Developer ini, Anda juga dapat membaca informasi lain di dokumentasi berikut.

### Referensi API Amazon Simple Storage Service

[Referensi API Amazon Simple Workflow Service](https://docs.aws.amazon.com/amazonswf/latest/apireference/) menyediakan informasi detail tentang Amazon SWF HTTP API, termasuk tindakan, struktur permintaan dan respons serta kode kesalahan.

## AWS Flow Framework Dokumentasi

[AWS Flow Framework](https://aws.amazon.com/swf/details/flow/) adalah kerangka kerja pemrograman yang menyederhanakan proses penerapan aplikasi asinkron terdistribusi yang menggunakan Amazon SWF untuk mengelola alur kerja dan aktivitas mereka, sehingga Anda dapat berfokus pada penerapan logika alur kerja Anda.

Masing-masing AWS Flow Framework dirancang untuk bekerja secara idiomatis dalam bahasa yang dirancang, sehingga Anda dapat bekerja secara alami dengan bahasa pilihan Anda untuk mengimplementasikan alur kerja dengan semua manfaat Amazon SWF.

Ada AWS Framework Framework untuk Java. [Panduan Pengembang AWS Flow Framework untuk](https://docs.aws.amazon.com/amazonswf/latest/awsflowguide/)  [Java](https://docs.aws.amazon.com/amazonswf/latest/awsflowguide/) memberikan informasi tentang cara mendapatkan, mengatur, dan menggunakan AWS Flow Framework untuk Java.

### AWS Dokumentasi SDK

AWS Perangkat Pengembangan Perangkat Lunak (SDK) menyediakan akses ke Amazon SWF dalam berbagai bahasa pemrograman. SDK sangat mematuhi HTTP API, tetapi juga menyediakan antarmuka pemrograman bahasa khusus untuk beberapa fitur Amazon SWF. Anda dapat mengetahui informasi lebih lanjut tentang setiap SDK dengan mengunjungi tautan berikut.

#### **a** Note

Hanya SDK yang memiliki dukungan untuk Amazon SWF pada saat halaman ini dibuat yang tercantum di sini. Untuk daftar lengkap AWS SDK yang tersedia, kunjungi halaman [Alat untuk](https://aws.amazon.com/tools/)  [Amazon Web Services](https://aws.amazon.com/tools/).

#### Java

AWS SDK for Java Ini menyediakan Java API untuk layanan AWS infrastruktur.

Untuk menampilkan dokumentasi yang tersedia, lihat halaman [Dokumentasi AWS SDK for Java.](https://aws.amazon.com/documentation/sdkforjava/) Anda juga dapat langsung menuju bagian Amazon SWF di referensi SDK dengan mengikuti tautan berikut:

- [Class: AmazonSimpleWorkflowClient](https://docs.aws.amazon.com/AWSJavaSDK/latest/javadoc/com/amazonaws/services/simpleworkflow/AmazonSimpleWorkflowClient.html)
- [Class: AmazonSimpleWorkflowAsyncClient](https://docs.aws.amazon.com/AWSJavaSDK/latest/javadoc/com/amazonaws/services/simpleworkflow/AmazonSimpleWorkflowAsyncClient.html)
- [Interface: AmazonSimpleWorkflow](https://docs.aws.amazon.com/AWSJavaSDK/latest/javadoc/com/amazonaws/services/simpleworkflow/AmazonSimpleWorkflow.html)
- [Interface: AmazonSimpleWorkflowAsync](https://docs.aws.amazon.com/AWSJavaSDK/latest/javadoc/com/amazonaws/services/simpleworkflow/AmazonSimpleWorkflowAsync.html)

#### **JavaScript**

AWS SDK for JavaScript Ini memungkinkan pengembang untuk membangun pustaka atau aplikasi yang menggunakan AWS layanan menggunakan sederhana dan easy-to-use API yang tersedia baik di browser atau di dalam aplikasi Node.js di server.

Untuk menampilkan dokumentasi yang tersedia, lihat halaman [Dokumentasi AWS SDK for](https://aws.amazon.com/documentation/sdkforjavascript/)  [JavaScript.](https://aws.amazon.com/documentation/sdkforjavascript/) Anda juga dapat langsung menuju bagian Amazon SWF di referensi SDK dengan mengikuti tautan ini:

• [Class: AWS.SimpleWorkflow](https://docs.aws.amazon.com/AWSJavaScriptSDK/latest/AWS/SWF.html)

#### .NET

AWS SDK for .NET Ini adalah paket tunggal yang dapat diunduh yang mencakup templat proyek Visual Studio, pustaka AWS .NET, sampel kode C #, dan dokumentasi. Ini AWS SDK for .NET memudahkan pengembang Windows untuk membangun aplikasi.NET untuk Amazon SWF dan layanan lainnya.

Untuk menampilkan dokumentasi yang tersedia, lihat halaman [Dokumentasi AWS SDK for .NET.](https://aws.amazon.com/documentation/sdkfornet/) Anda juga dapat langsung menuju bagian Amazon SWF di referensi SDK dengan mengikuti tautan berikut:

- [Namespace: Amazon.SimpleWorkflow](https://docs.aws.amazon.com/sdkfornet/v3/apidocs/items/SimpleWorkflow/NSimpleWorkflow.html)
- [Namespace: Amazon.SimpleWorkflow.Model](https://docs.aws.amazon.com/sdkfornet/v3/apidocs/items/SimpleWorkflow/NSimpleWorkflowModel.html)

#### PHP

AWS SDK for PHP Ini menyediakan antarmuka pemrograman PHP ke Amazon SWF.

Untuk menampilkan dokumentasi yang tersedia, lihat halaman [Dokumentasi AWS SDK for PHP.](https://aws.amazon.com/documentation/sdkforphp/) Anda juga dapat langsung menuju bagian Amazon SWF di referensi SDK dengan mengikuti tautan ini:

#### • [Class: SwfClient](https://docs.aws.amazon.com/sdk-for-php/latest/reference/class-Aws.Swf.SwfClient.html)

#### Python

AWS SDK for Python (Boto) Ini menyediakan antarmuka pemrograman Python ke Amazon SWF.

Untuk menampilkan dokumentasi yang tersedia, lihat halaman [boto: Antarmuka Python untuk](http://docs.pythonboto.org/en/latest/) [Amazon Web Services](http://docs.pythonboto.org/en/latest/). Anda juga dapat langsung menuju bagian Amazon SWF di dokumentasi dengan mengikuti tautan berikut:

- [Amazon SWF Tutorial](http://docs.pythonboto.org/en/latest/swf_tut.html)
- [Amazon SWF Referensi](http://docs.pythonboto.org/en/latest/ref/swf.html)

#### Ruby

AWS SDK for Ruby Ini menyediakan antarmuka pemrograman Ruby ke Amazon SWF.

Untuk menampilkan dokumentasi yang tersedia, lihat halaman [Dokumentasi AWS SDK for Ruby](https://aws.amazon.com/documentation/sdkforruby/). Anda juga dapat langsung menuju bagian Amazon SWF di referensi SDK dengan mengikuti tautan ini:

• [Kelas: AWS::Simple Alur Kerja](https://docs.aws.amazon.com/AWSRubySDK/latest/AWS/SimpleWorkflow.html)

### AWS CLI Dokumentasi

The AWS Command Line Interface (AWS CLI) adalah alat terpadu untuk mengelola AWS layanan Anda. Dengan hanya satu alat untuk mengunduh dan mengkonfigurasi, Anda dapat mengontrol beberapa AWS layanan dari baris perintah dan mengotomatiskannya melalui skrip.

Untuk informasi lebih lanjut tentang AWS CLI, lihat [AWS Command Line Interfaceh](https://aws.amazon.com/cli/)alaman.

Untuk gambaran umum perintah yang tersedia untuk Amazon SWF, lihat [swf](https://docs.aws.amazon.com/cli/latest/reference/swf/index.html) di Referensi Perintah AWS CLI .

# <span id="page-258-0"></span>Sumber Daya Web untuk Amazon Simple Workflow Service

Ada sejumlah sumber daya Web yang dapat Anda gunakan untuk mempelajari lebih lanjut tentang Amazon SWF atau untuk mendapatkan bantuan tentang penggunaan layanan dan pengembangan alur kerja.

## Forum Amazon SWF

Forum Amazon SWF menyediakan tempat bagi Anda untuk berkomunikasi dengan developer Amazon SWF lainnya dan anggota tim pengembangan Amazon SWF di Amazon untuk mengajukan pertanyaan dan mendapatkan jawaban.

Anda dapat mengunjungi forum di: [Forum: Amazon Simple Workflow Service.](https://forums.aws.amazon.com/forum.jspa?forumID=133)

# FAQ Amazon SWF

FAQ Amazon SWF memberikan jawaban atas pertanyaan yang sering diajukan tentang Amazon SWF, termasuk gambaran umum kasus penggunaan umum, perbedaan antara Amazon SWF dan layanan lainnya, dan sejumlah pertanyaan lain.

Anda dapat mengakses FAQ di sini: [FAQ Amazon SWF.](https://aws.amazon.com/swf/faqs/)

### Video Amazon SWF

Saluran [Amazon Web Services](http://www.youtube.com/user/AmazonWebServices) on YouTube menyediakan pelatihan video untuk semua Layanan Web Amazon, termasuk Amazon SWF. Untuk daftar lengkap video terkait Amazon SWF, gunakan kueri berikut: [Alur Kerja Sederhana di](http://www.youtube.com/user/AmazonWebServices/search?query=simple+workflow) Amazon Web Services

# <span id="page-259-0"></span>Opsi migrasi untuk Ruby Flow

The AWS Flow Framework for Ruby tidak lagi dalam pengembangan aktif. Sementara kode yang ada akan terus bekerja tanpa batas waktu, tidak akan ada fitur atau versi baru. Topik ini akan mencakup opsi penggunaan dan migrasi untuk terus bekerja dengan Amazon SWF, dan informasi tentang cara melakukan migrasi ke Step Functions.

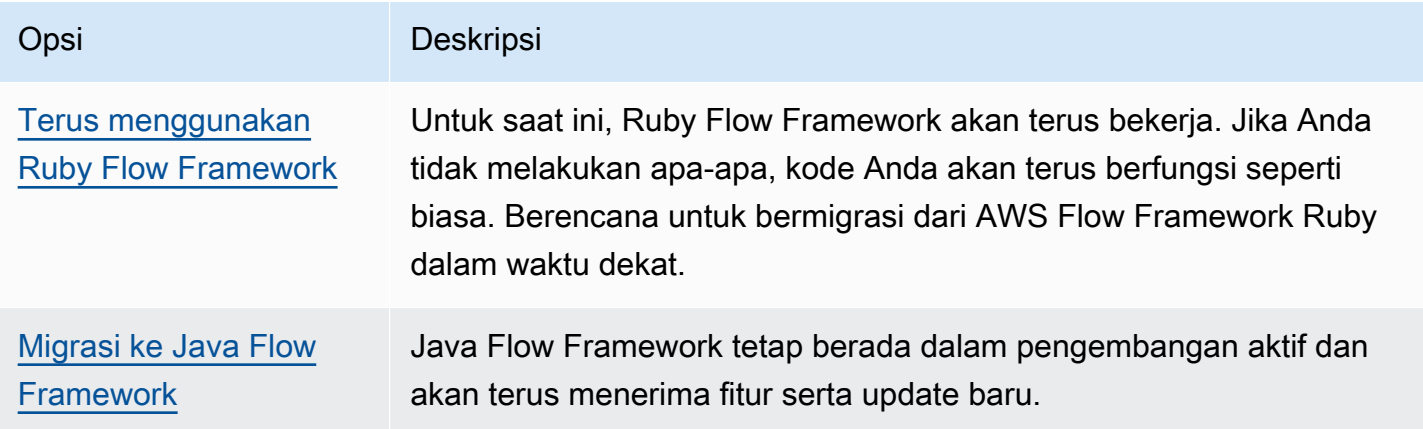

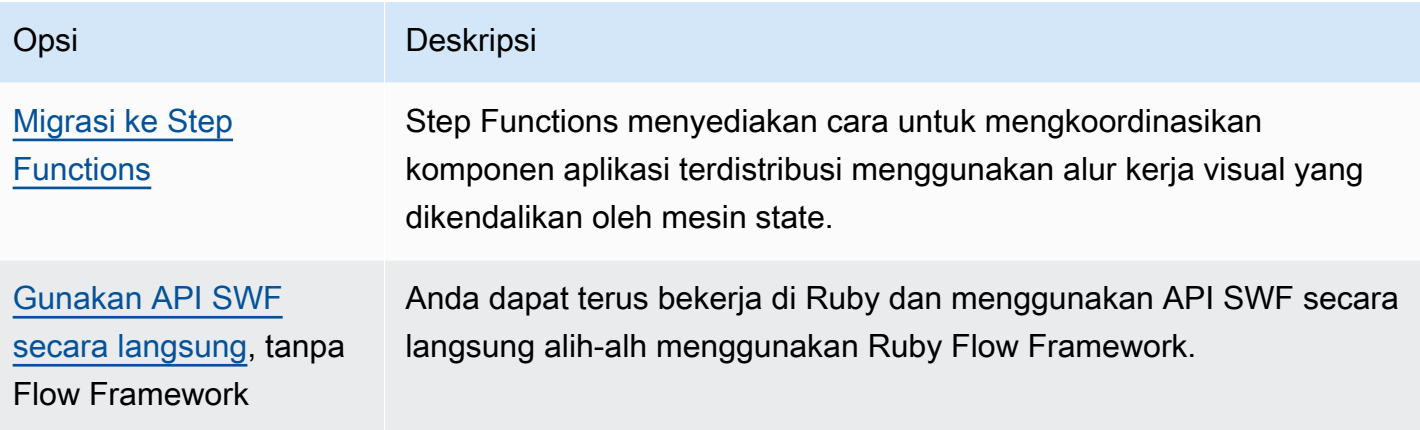

Keuntungan yang diberikan Flow Framework, baik Ruby maupun Java, adalah bahwa Framework ini memungkinkan Anda untuk berfokus pada logika alur kerja Anda. Kerangka kerja menangani banyak detail komunikasi dan koordinasi, dan beberapa kompleksitas yang diabstraksikan. Anda dapat terus memiliki tingkat abstraksi yang sama dengan bermigrasi ke Java Flow Framework, atau Anda dapat langsung berinteraksi dengan SDK Amazon SWF secara langsung.

## <span id="page-260-0"></span>Lanjutkan untuk menggunakan Ruby Flow Framework

The AWS Flow Framework for Ruby akan terus berfungsi seperti sekarang dalam jangka pendek. Jika Anda memiliki alur kerja yang ditulis dalam AWS Flow Framework untuk Ruby, ini akan terus berfungsi. Tanpa pembaruan, dukungan, atau perbaikan keamanan, langkah terbaik adalah dengan memiliki rencana pasti untuk bermigrasi dari AWS Flow Framework untuk Ruby dalam waktu dekat.

# <span id="page-260-1"></span>Migrasi ke Java Flow Framework

The AWS Flow Framework for Java akan tetap dalam pengembangan aktif. Secara konseptual, AWS Flow Framework untuk Java mirip AWS Flow Framework dengan Ruby: Anda masih dapat fokus pada logika alur kerja Anda, dan kerangka kerja akan membantu mengelola logika penentu Anda, dan akan membuat aspek lain dari Amazon SWF lebih mudah dikelola.

- [AWS Flow Framework untuk Java](https://docs.aws.amazon.com/amazonswf/latest/awsflowguide/welcome.html)
- [AWS Flow Framework untuk Referensi API Java](https://docs.aws.amazon.com/AWSJavaSDK/latest/javadoc/com/amazonaws/services/simpleworkflow/flow/package-summary.html)

# <span id="page-260-2"></span>Migrasi ke Step Functions

AWS Step Functions menyediakan layanan yang mirip dengan Amazon SWF, tetapi di mana logika alur kerja Anda dikendalikan oleh mesin status. Step Functions memungkinkan Anda untuk

mengkoordinasikan komponen aplikasi dan microservices terdistribusi menggunakan alur kerja visual. Anda membangun aplikasi dari komponen individu yang masing-masing menjalankan fungsi diskrit, atau tugas, memungkinkan Anda untuk menskalakan dan mengubah aplikasi dengan cepat. Step Functions menyediakan cara yang dapat diandalkan untuk mengkoordinasikan komponen dan langkah melalui fungsi aplikasi Anda. Sebuah konsol grafis menyediakan cara untuk memvisualisasikan komponen aplikasi Anda sebagai serangkaian langkah. Konsol ini secara otomatis memicu dan melacak setiap langkah, dan mencoba lagi ketika terdapat kesalahan, sehingga aplikasi Anda melakukan eksekusi secara berurutan dan seperti yang diharapkan, setiap waktu. Step Functions mencatat status setiap langkah, jadi ketika terjadi kesalahan, Anda dapat mendiagnosa dan men-debug masalah dengan cepat.

Dalam Step Functions, Anda mengelola koordinasi tugas Anda menggunakan mesin state, ditulis dalam JSON deklaratif, yang ditentukan menggunakan [Bahasa Amazon States](https://docs.aws.amazon.com/step-functions/latest/dg/concepts-amazon-states-language.html). Dengan menggunakan mesin state, Anda tidak harus menulis dan memelihara program decider untuk mengontrol logika aplikasi Anda. Step Functions menyediakan pendekatan intuitif, produktif, dan tangkas untuk mengkoordinasi komponen aplikasi menggunakan alur kerja visual. Anda harus mempertimbangkan AWS Step Functions untuk menggunakan semua aplikasi baru Anda, dan Step Functions menyediakan platform yang sangat baik untuk bermigrasi ke alur kerja yang saat ini telah Anda terapkan di AWS Flow Framework for Ruby.

Untuk membantu memigrasikan tugas Anda ke Step Functions, sambil terus memanfaatkan kemampuan bahasa Ruby Anda, Step Functions menyediakan contoh pekerja aktivitas Ruby. Contoh ini menggunakan praktik terbaik untuk menerapkan pekerja aktivitas, dan dapat digunakan sebagai templat untuk memigrasikan logika tugas Anda ke Step Functions. Untuk informasi lebih lanjut, lihat topik [Contoh Pekerja Aktivitas di Ruby](https://docs.aws.amazon.com/step-functions/latest/dg/example-ruby-activity-worker.html) di [Panduan Developer AWS Step Functions](https://docs.aws.amazon.com/step-functions/latest/dg/).

**a** Note

Bagi banyak pelanggan, bermigrasi ke Step Functions dari AWS Flow Framework for Ruby adalah pilihan terbaik. Namun, jika Anda mengharuskan sinyal campur tangan dalam proses Anda, atau jika Anda perlu meluncurkan proses turunan yang mengembalikan hasil ke induk, pertimbangkan untuk menggunakan Amazon SWF API secara langsung, atau bermigrasi ke AWS Flow Framework for Java.

Untuk informasi lebih lanjut tentang AWS Step Functions, lihat:

• [AWS Step Functions Panduan Pengembang](https://docs.aws.amazon.com/step-functions/latest/dg/)

- [AWS Step Functions Referensi API](https://docs.aws.amazon.com/step-functions/latest/apireference/)
- [AWS Step Functions Referensi Baris Perintah](https://docs.aws.amazon.com/cli/latest/reference/stepfunctions/)

### <span id="page-262-0"></span>Gunakan API Amazon SWF secara langsung

Sementara AWS Flow Framework untuk Ruby mengelola beberapa kompleksitas Amazon SWF, Anda juga dapat menggunakan Amazon SWF API secara langsung. Menggunakan API secara langsung memungkinkan Anda untuk membangun alur kerja di mana Anda memiliki kontrol penuh atas pelaksanaan tugas dan pengkoordinasiannya, tanpa khawatir tentang kompleksitas mendasar seperti melacak kemajuan mereka dan mempertahankan keadaan mereka.

- [Panduan Pengembang Layanan Alur Kerja Sederhana Amazon](https://docs.aws.amazon.com/amazonswf/latest/developerguide/)
- [Referensi API Layanan Alur Kerja Sederhana Amazon](https://docs.aws.amazon.com/amazonswf/latest/apireference/)

# Riwayat Panduan Developer Amazon Simple Workflow **Service**

Tabel berikut menjelaskan perubahan penting pada dokumentasi sejak perilisan terakhir dari Panduan Developer Amazon Simple Workflow Service.

- Versi API: 25-01-2012
- Pembaruan dokumentasi terbaru: Mei, 2021

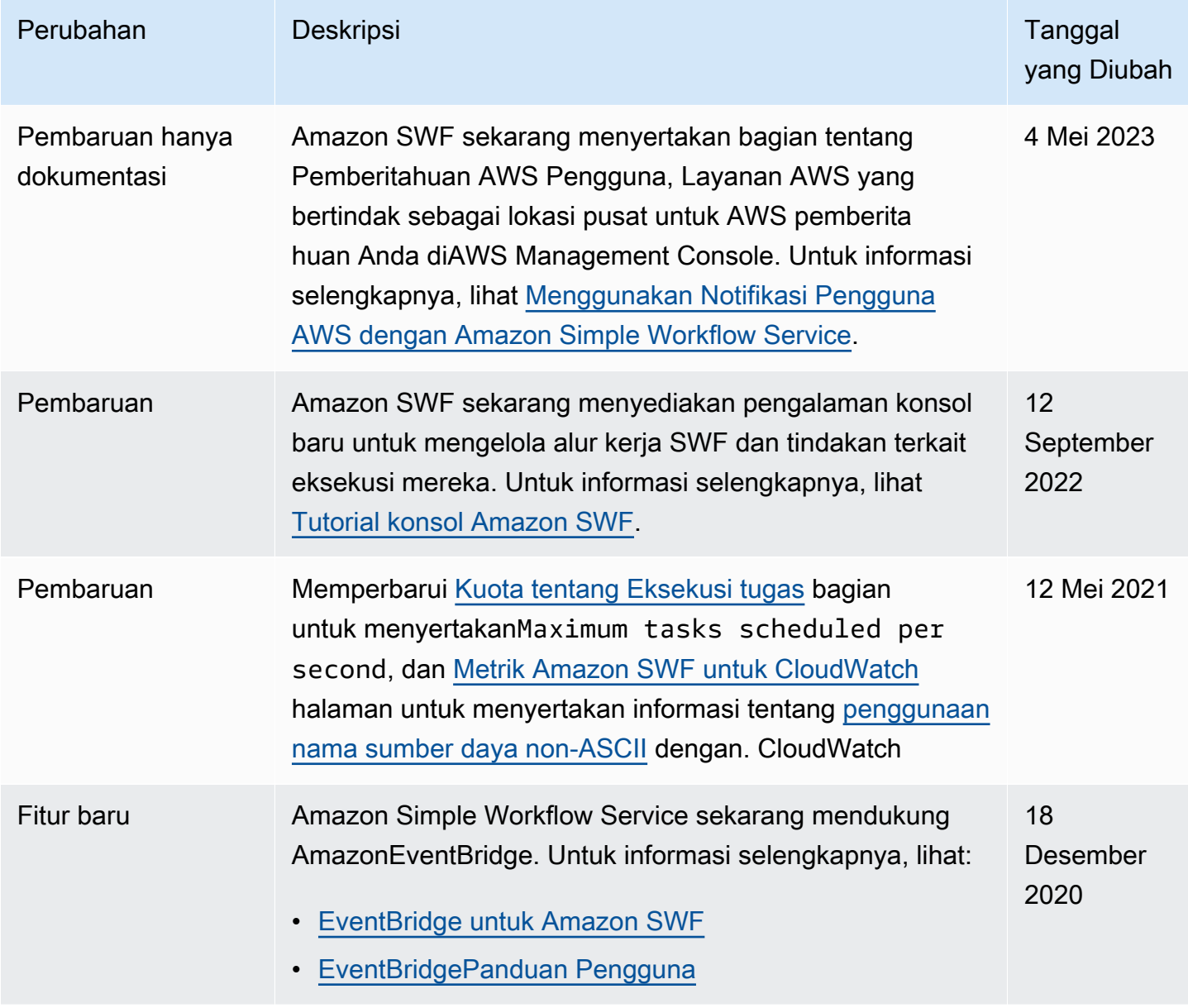

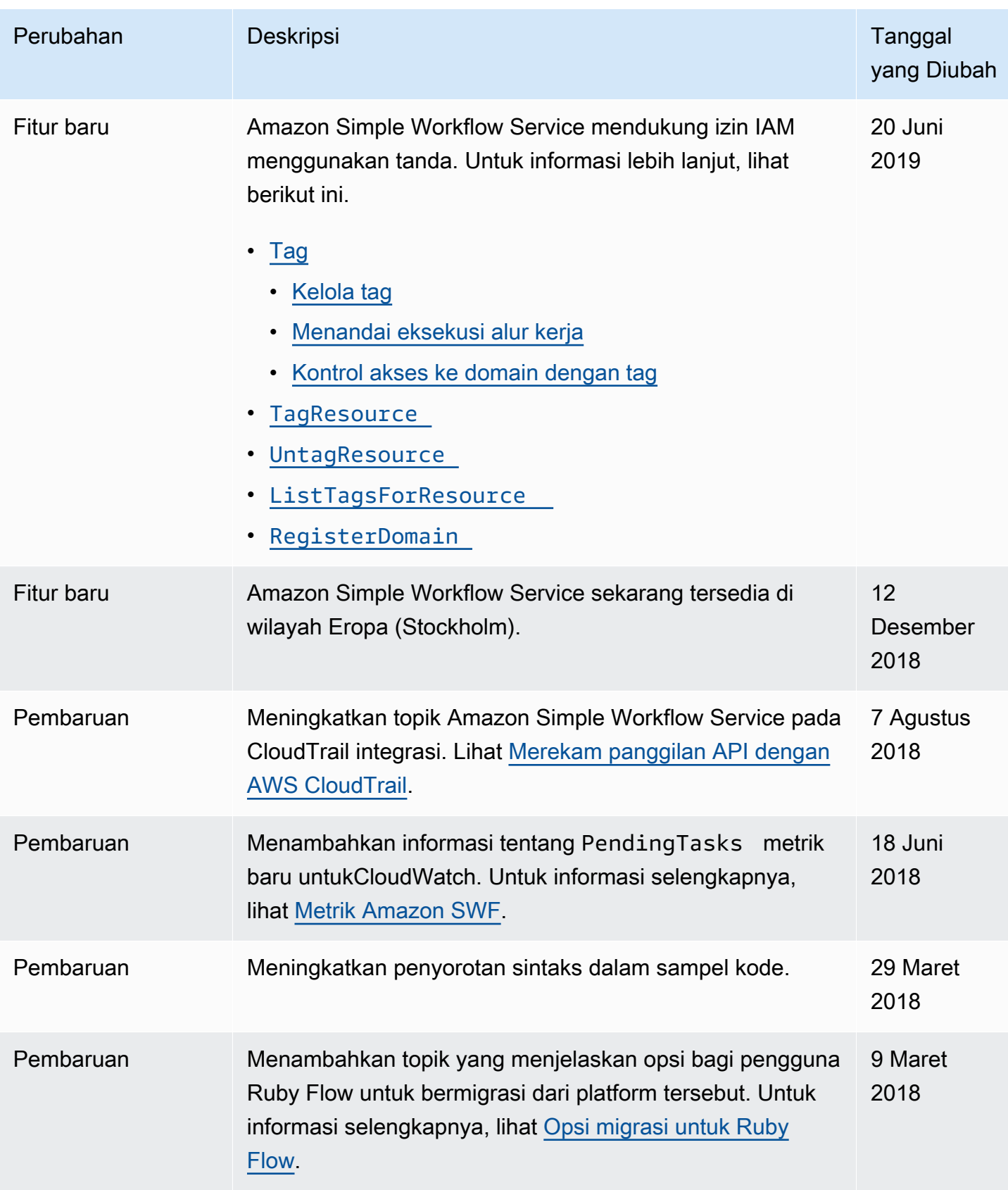

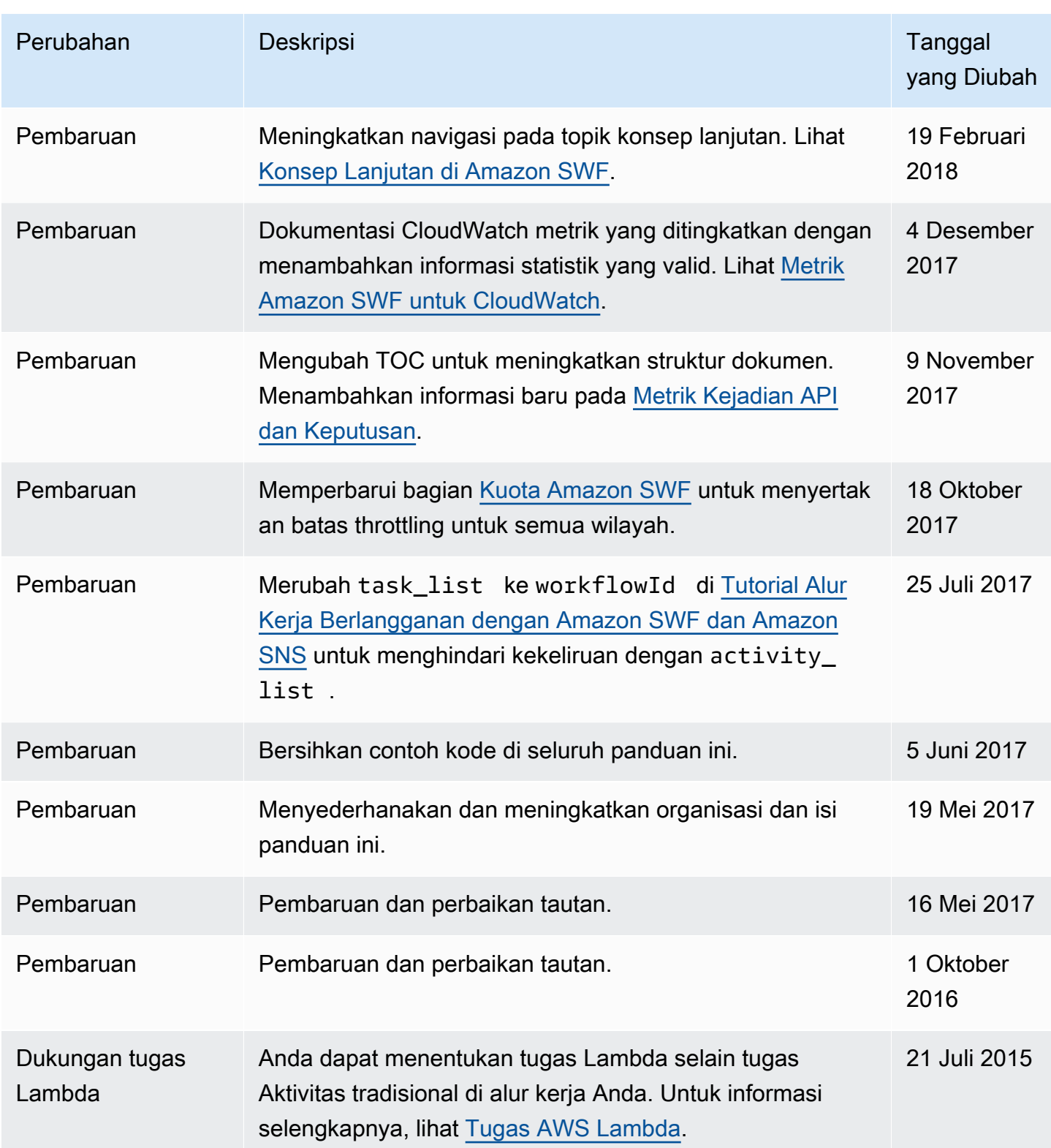

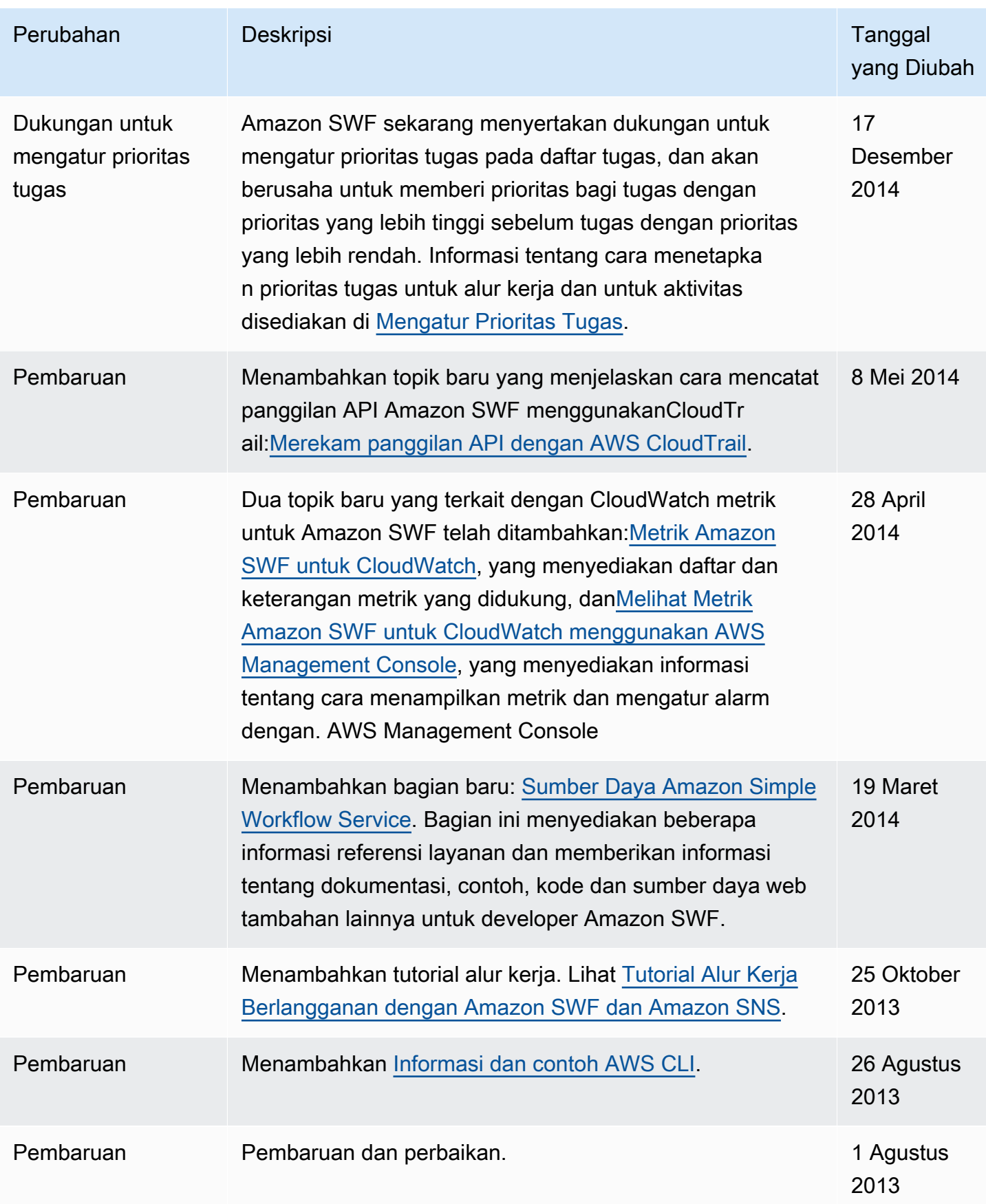

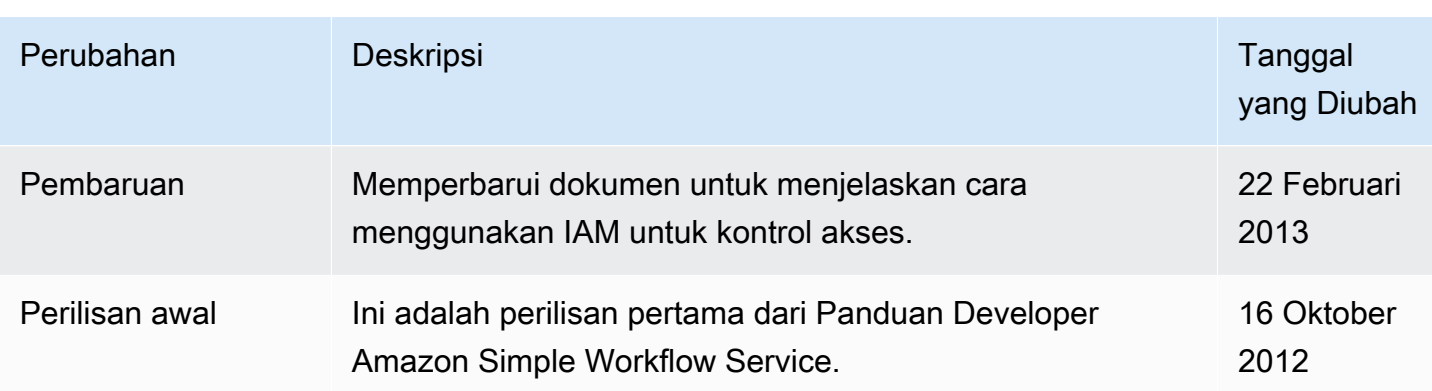

Terjemahan disediakan oleh mesin penerjemah. Jika konten terjemahan yang diberikan bertentangan dengan versi bahasa Inggris aslinya, utamakan versi bahasa Inggris.